<span id="page-0-0"></span>SAP R/3 Icons

#### **SAP R/3 Icons**

#### **[Read First](#page-1-0)**

#### **1. Introduction**

● [R/3 Icons - Introduction EN](#page-2-0) • [DE](#page-5-0)

#### **2. R/3 Icon Lists**

- Class 1: General Icons o Group 1-2: Selection,
	- [Navigation EN](#page-8-0)  [DE](#page-11-0) o [Group 3: Functions EN](#page-15-0) . [DE](#page-23-0)
	- ❍ [Group 4ff: Objects/Services,](#page-30-0)
	- [States, Fields EN](#page-30-0) • [DE](#page-42-0)

#### ● Class 2: Special Icons

- ❍ [Group 1-3: Selection,](#page-52-0)  [Navigation, Functions EN](#page-52-0) • [DE](#page-61-0) ❍ [Group 4ff: Objects/Services,](#page-68-0)
- [States, Fields EN](#page-68-0) • [DE](#page-79-0) • Class 3: Development Workbench
- o Group 1-5: Selection,
- [Navigation, Functions, Objects/](#page-88-0) [Services, States, Fields EN](#page-88-0) • [DE](#page-97-0)
- Class 4: Special Applications
	- ❍ [Group 1-4: Business Navigator,](#page-104-0)  [Workflow, Routing, BIW EN](#page-104-0) • [DE](#page-118-0)
	- ❍ [Group 5ff: Travel Expenses,](#page-130-0)  [Human Resources, Spool EN](#page-130-0) • **[DE](#page-139-0)**
- Class 5: System GUI
	- o Group 1-2: Symbol Bar, [System Messages EN](#page-148-0) • [DE](#page-151-0)
- Class 7: IBU
	- ❍ [Group 1-3: Insurance,](#page-154-0)  [Automotive, Healthcare EN](#page-154-0) • **[DE](#page-160-0)**

#### **3. R/3 Status Icons**

• [Status Icon Guidelines](#page-165-0)

**Note**: DE denotes links to German versions of the pages

### **Read First**

#### **What's in this Guideline?**

This document contains lists of SAP R/3 icons. Some of these icons, especially status icons, are also used in other application types, such as Web applications.

Note that we subsume Internet Application Components (IACs) and iViews (formerly called MiniApps) under the term Web applications.

**Note**: The icon lists have been removed from the *SAP Reference Lists* in order to simplify the access to the icon information.

#### **Status**

Version 1.1.1 - 17 August 2004: Function "Display <-> Change" (German: "Anzeigen <-> Ändern") has been replaced by the single functions "Display" and "Change" (German: "Anzeigen" and "Ändern"), which are now used on toggle buttons where the button label reflects the new function.

Version 1.1 - 22 November 2002: Updated to release 6.3, error corrections

This guideline can be found in *Resources* on the SAP Design Guild Website [\(www.sapdesignguild.org](http://www.experience.sap.com/)).

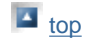

# <span id="page-1-0"></span>**Read First**

# **What's in this Guideline?**

This document contains lists of SAP R/3 icons. Some of these icons, especially status icons, are also used in other application types, such as Web applications.

Note that we subsume Internet Application Components (IACs) and iViews (formerly called MiniApps) under the term Web applications.

**Note**: The icon lists have been removed from the *SAP Reference Lists* in order to simplify the access to the icon information.

#### **Status**

Version 1.1.1 - 17 August 2004: Function "Display <-> Change" (German: "Anzeigen <-> Ändern") has been replaced by the single functions "Display" and "Change" (German: "Anzeigen" and "Ändern"), which are now used on toggle buttons where the button label reflects the new function.

Version 1.1 - 22 November 2002: Updated to release 6.3, error corrections

This guideline can be found in *Resources* on the SAP Design Guild Website ([www.sapdesignguild.org\)](http://www.experience.sap.com/).

**top** 

# <span id="page-2-2"></span><span id="page-2-0"></span>**R/3 Icons - Introduction**

## [Overview of Classes and Groups](#page-2-1) | [Classes](#page-3-0) | [Groups](#page-3-1) | [Usage Contexts](#page-4-0)

#### [German Version](#page-5-0)

The set of R/3 icons is subdivided into **[classes](#page-3-1)** and **[groups](#page-3-0)** in order to simplify the selection of icons. In addition, for each icon is specified in which **[usage contexts](#page-4-0)**, such as on pushbuttons, on dialog windows, as field labels, etc. it can be used.

# <span id="page-2-1"></span>**Overview of Classes and Groups**

**Note**: In order to get shorter icon lists, the complete icon list, which originates from an Excel spreadsheet (with English and German worksheets), has been divided into smaller units. The lists are given in parentheses and can be accessed via links.

## **Class 1**: General Icons ([Group 1-2](#page-8-0), [Group 3,](#page-15-0) [Group 4ff\)](#page-30-0)

Generic, often used icons for standard functions (e.g. *Copy*, *Next Screen*, *Approve*, *Information*)

- Group 1: Selection
- Group 2: Navigation
- Group 3: Functions
- Group 4: Objects/Services
- Group 5: States
- Group 6: Fields

## **Class 2**: Special Icons [\(Group 1-3,](#page-52-0) [Group 4ff\)](#page-68-0)

Generally available icons for special, not so often used functions (e.g. *Insert Relation*, *Unfix Columns*, *Transportation*)

- Group 1: Selection
- Group 2: Navigation
- Group 3: Functions
- Group 4: Objects/Services
- Group 5: States
- Group 6: Fields

## **Class 3**: Development Workbench [\(Class 3\)](#page-88-0)

Icons exclusively for use in the Development Workbench (e.g. *Test*, *Modify*, *Method*, *Breakpoint*)

- Group 1: Selection
- Group 2: Navigation
- Group 3: Functions
- Group 4: Objects/Services
- Group 5: States
- Group 6: Fields

SAP R/3 Icons - R/3 Icons - Introduction

## **Class 4**: Special Applications ([Group 1-4](#page-104-0), [Group 5ff](#page-130-0))

Icons, which are only used in certain applications (e.g. for *Workflow*, *Human Resources* etc.).

- Group 1: Business Navigator
- Group 2: Workflow
- Group 3: Routing
- Group 4: Business Information Warehouse
- Group 5: Travel Expenses
- Group 6: Human Resources
- Group 7: Spool

**Class 5**: System GUI [\(Class 5\)](#page-148-0)

Icons used in the SAP symbol bar and in system messages

- Group 1: Symbol bar
- Group 2: System messages

**Class 6**: obsolete

**Class 7**: IBU [\(Class 7\)](#page-154-0) Icons used in IBU applications

- Group 1: IBU Insurance
- Group 2: IBU Automotive
- Group 3: IBU Healthcare

Below you find descriptions for the [classes,](#page-3-1) [groups,](#page-3-0) and [usage contexts](#page-4-0).

# <span id="page-3-1"></span>**Classes**

Classes form the basic divisions of the icon set:

- **General Icons**: Generic, often used icons for standard functions (e.g. *Copy*, *Next Screen*, *Approve*, *Information*)
- **Special Icons**: Generally available icons for special, not so often used functions (e.g. *Insert Relation*, *Unfix Columns*, *Transportation*)
- **Development Workbench**: Icons exclusively for use in the Development Workbench (e.g. *Test*, *Modify*, *Method*, *Breakpoint*)
- **Special Applications**: Icons, which are only used in certain applications (e.g. for *Workflow*, *Human Resources* etc.)
- **System GUI**: Icons used in the SAP symbol bar and in system messages
- **IBU**: Icons used in applications from certain IBUs

## <span id="page-3-0"></span>**Groups**

Groups subdivide classes into meaningful units. Depending on the class, the same or different groups

are used. The first three classes consist of the following groups:

- **Selection**: functions for selecting or deselecting elements, e.g. *Select Block*, Unfix *Deselect Columns*
- **Navigation**: navigational functions, e.g. *Previous Screen*, *Next Hierarchy Level*
- **Functions**: typical computer functions such as *Print*, *Replace*, *Move*
- **Objects/Services**: object-related functions, e.g. object reference to text
- **States**: status displays, e.g. *Approved*, *Locked*, *Note*
- **Fields**: field labels, e.g. phone number, date- no functions

# <span id="page-4-0"></span>**Usage Contexts**

Flags indicate the context in which icons can be used. There are the following flags:

- **Button**: usable on pushbutton
- **Status**: usable as status icons
- Message: usable for messages, e.g. message dialogs, messages in status bars
- **Function**: usable for functions
- **Textfield**: usable as field labels
- **Tree**: usable in trees

**top** 

# <span id="page-5-0"></span>**R/3-Ikonen - Einführung**

Übersicht der Klassen und Gruppen | Klassen | Gruppen | Nutzungskontexte

#### [English Version](#page-2-0)

Die R/3-Ikonen sind in **Klassen** und **Gruppen** unterteilt, um ihre Auswahl zu erleichtern. Außerdem ist für jede Ikone angegeben, in welchen **Kontexten** - z.B. auf Drucktasten, in Dialogfenstern, als Feldbezeichner usw. - sie eingesetzt werden kann.

# **Übersicht der Klassen und Gruppen**

**Hinweis**: Um die Iconlisten nicht zu lang werden zu lassen, wurde die Gesamtliste der Icons, die sich in einem Excel Spreadsheet befindet (je ein Blatt in Deutsch und Englisch) in kleinere Einheiten aufgeteilt. Die Listen sind in Klammern angegeben und können über Links aufgerufen werden.

### **Klasse 1**: Allgemeine Ikonen ([Gruppe 1-2,](#page-11-0) [Gruppe 3](#page-23-0), [Gruppe 4ff\)](#page-42-0)

Generische, häufig verwendete Ikonen für Standardfunktionen (z.B. *Kopieren*, *Nächstes Bild*, *Genehmigen*, *Information*)

- Gruppe 1: Markieren
- Gruppe 2: Navigation
- Gruppe 3: Funktionen
- Gruppe 4: Objekte/Dienste
- Gruppe 5: Zustände
- Gruppe 6: Felder

### **Klasse 2**: Spezielle Ikonen ([Gruppe 1-3](#page-61-0), [Gruppe 4ff\)](#page-79-0)

Allgemein verfügbare Ikonen für spezielle, nicht so häufig angewendete Funktionen (z.B. *Beziehung einfügen*, *Spaltenfixierung aufheben*, *Warentransport*)

- Gruppe 1: Markieren
- Gruppe 2: Navigation
- Gruppe 3: Funktionen
- Gruppe 4: Objekte/Dienste
- Gruppe 5: Zustände
- Gruppe 6: Felder

**Klasse 3**: Entwicklungsumgebung ([Klasse 3](#page-97-0)) Ikonen nur für die EU (z.B. *Testen*, *Modifizieren*, *Methode*, *Haltepunkt*)

- Gruppe 1: Markieren
- Gruppe 2: Navigation
- Gruppe 3: Funktionen
- Gruppe 4: Objekte/Dienste
- Gruppe 5: Zustände
- Gruppe 6: Felder

## **Klasse 4**: Besondere Anwendungen [\(Gruppe 1-4,](#page-118-0) [Gruppe 5ff](#page-139-0))

Ikonen, die nur in bestimmten Anwendungen eingesetzt werden (z.B. im *Workflow*, in *Human Resources*)

- Gruppe 1: Business Navigator
- Gruppe 2: Workflow
- Gruppe 3: Routing
- Gruppe 4: Business Information Warehouse
- Gruppe 5: Reisekosten
- Gruppe 6: Human Resources
- Gruppe 7: Spool

**Klasse 5**: System GUI [\(Klasse 5\)](#page-151-0) Übergeordnete Ikonen aus der *Symbolleiste* und *Systemnachrichten*

- Gruppe 1: Symbolleiste
- Gruppe 2: Nachrichten

#### **Klasse 6**: obsolet

#### **Klasse 7**: IBU [\(Klasse 7\)](#page-160-0)

Icons, die in Anwendungen aus speziellen *IBUs* verwendet werden

- Gruppe 1: IBU Insurance
- Gruppe 2: IBU Automotive
- Gruppe 3: IBU Healthcare

Eine Erklärung der Klassen, Gruppen und Nutzungskontexte folgt.

## **Klassen**

Klassen bilden die grundlegende Unterteilung für die R/3-Ikonen:

- **Allgemeine Ikonen**: Generische, häufig verwendete Ikonen für Standardfunktionen (z.B. *Kopieren*, *Nächstes Bild*, *Genehmigen*, *Information*)
- **Spezielle Ikonen**: Allgemein verfügbare Ikonen für spezielle, nicht so häufig angewendete Funktionen (z.B. *Beziehung einfügen*, *Spaltenfixierung aufheben*, *Warentransport*)
- **Entwicklungsumgebung**: Ikonen nur für die EU (z.B. *Testen*, *Modifizieren*, *Methode*, *Haltepunkt*)
- **Besondere Anwendungen**: Ikonen, die nur in bestimmten Anwendungen eingesetzt werden (z.B. im *Workflow*, in *Human Resources*)
- **System GUI**: Übergeordnete Ikonen aus der *Symbolleiste* und *Systemnachrichten*

# **Gruppen**

Gruppen bilden Unterteilungen in sinnvolle Funktionsklassen. Je nach Klasse werden die gleichen oder unterschiedliche Gruppen verwendet.

Die ersten drei Klassen enthalten alle die fongenden Gruppen:

- **Markieren**: Markierungsfunktionen, z.B. Block markieren, Spaltenmarkierung umkehren
- **Navigation**: Navigationsfunktionen, z.B. Voriges Bild, Nächste Hierarchiestufe
- **Funktionen**: typische EDV-Funktionen wie z.B. Drucken, Ersetzen, Verschieben
- **Objekte/Dienste**: Objektbezogene Funktionen, z.B. Objektreferenz auf Text
- **Zustände**: Statusanzeigen, z.B. Geprüft, Gesperrt, Hinweis
- **Felder**: Feldbezeichner, z.B. Telefonnummer, Datum keine Funktionen

# **Nutzungskontexte**

Flags zeigen an, wo oder für welchen Zweck Ikonen eingesetzt werden dürfen. Es gibt folgende Flags:

- **Drucktaste**: verwendbar auf Drucktasten
- **Status**: verwendbar als Statusikone
- **Meldung**: verwendbar für Meldungen, z.B. Meldungsdialoge, Meldungen in Statuszeilen
- **Funktion**: verwendbar für Funktion
- **Textfeld**: verwendbar als Feldbezeichner
- **Baum**: verwendbar in Bäumen

 $\blacksquare$  top

# <span id="page-8-0"></span>**Class 1: General Icons, Group 1-2**

#### [German version](#page-11-0)

The following icon list comprises class 1 (general icons), groups 1-2 (selection, navigation). See also [R/3 Icons](#page-2-0) for an overview of classes and groups.

### **Icon List**

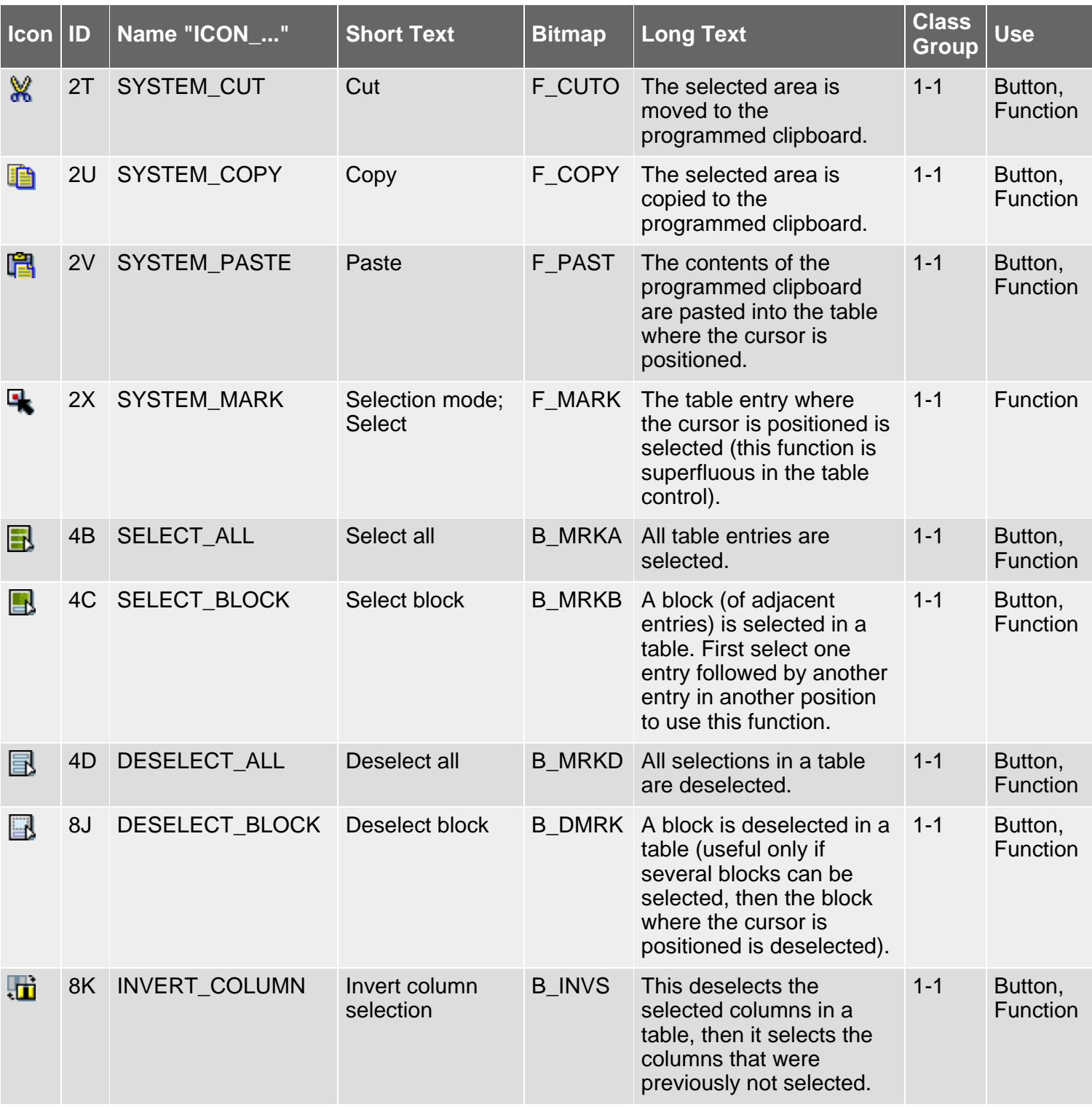

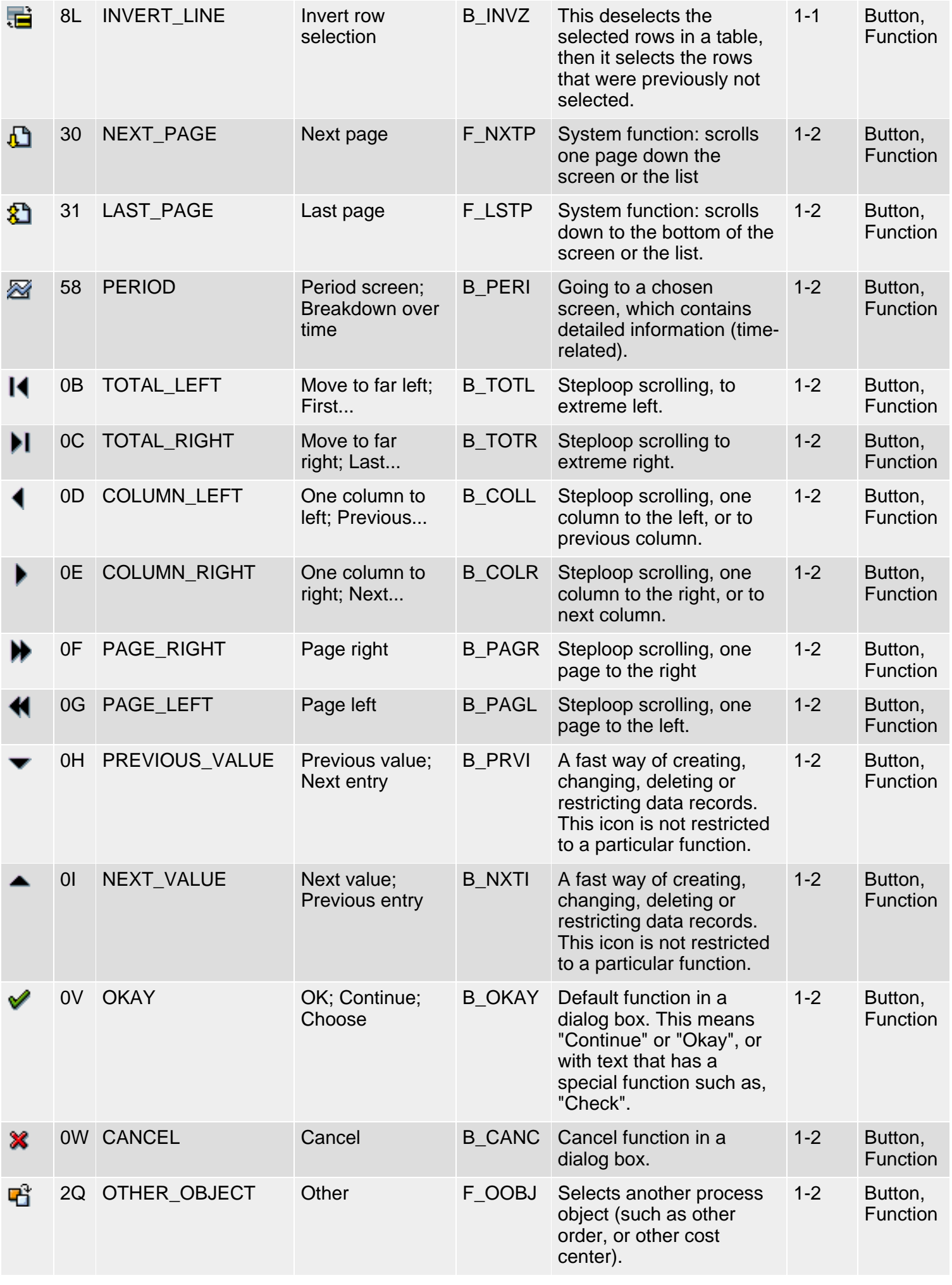

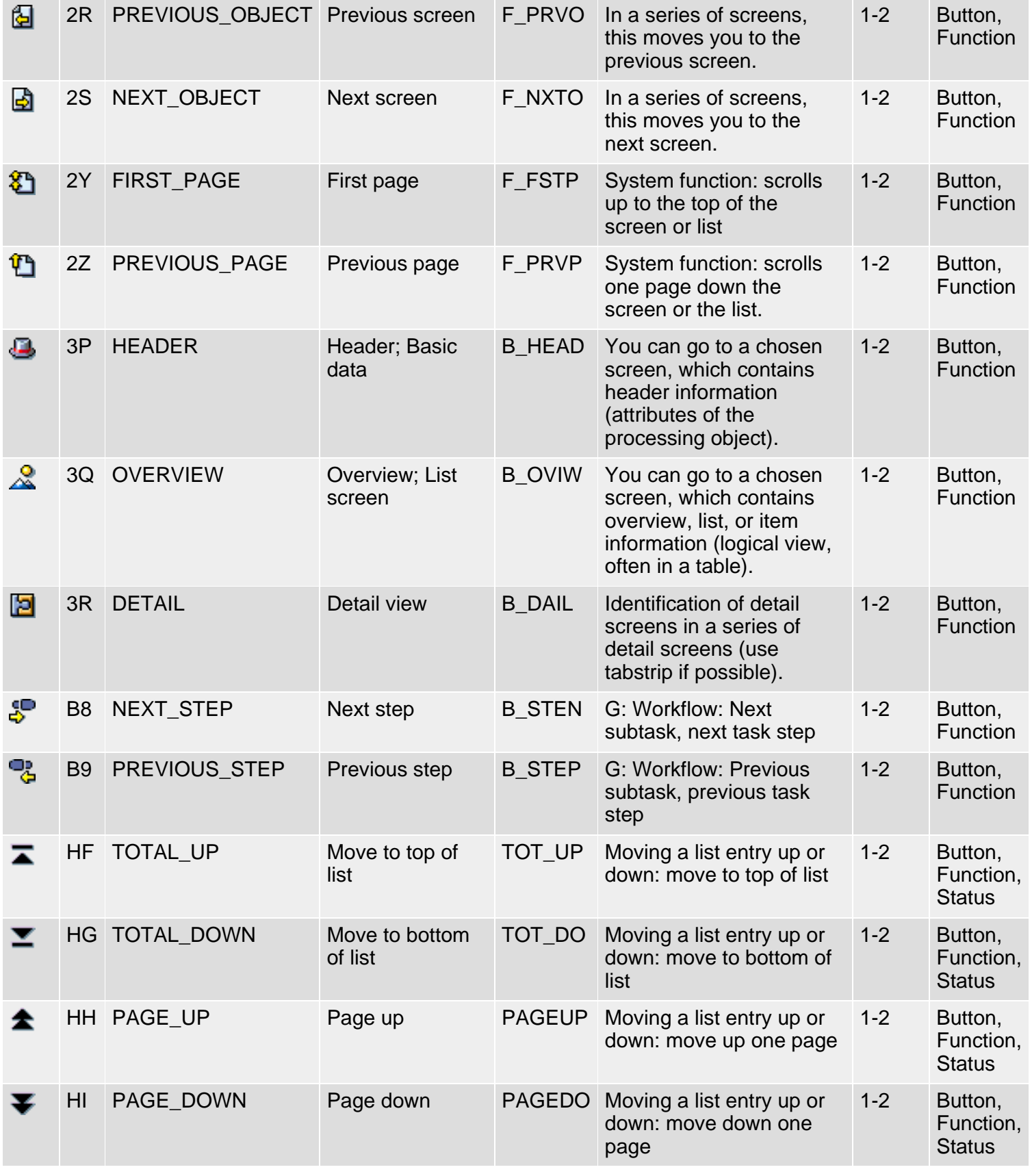

*61N/61C*) New or changed in 6.10 *62N/62C*) New or changed in 6.20 *63N/63C*) New or changed in 6.30 *L*) Locked *4*) Olength= 4, 2 otherwise

# <span id="page-11-0"></span>**Klasse 1: Allgemeine Ikonen, Gruppe 1-2**

#### [English version](#page-8-0)

Die folgende Ikonenliste umfaßt Ikonen der Klasse 1 (Allgemeine Ikonen), Gruppen 1-2 (Markieren, Navigation). Siehe auch [R/3-Ikonen](#page-5-0) für eine Übersicht der Klassen und Gruppen.

#### **Ikonenliste**

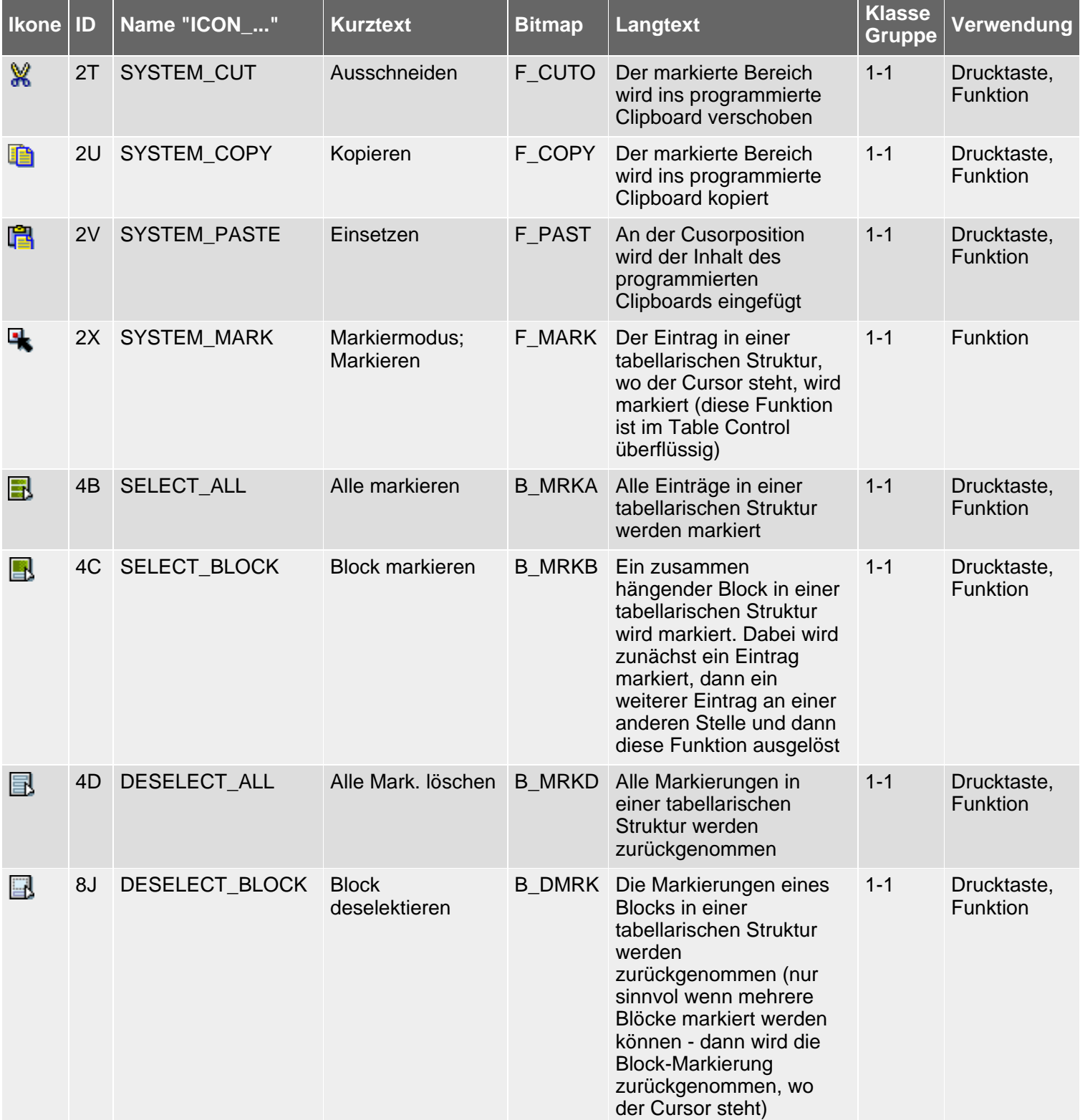

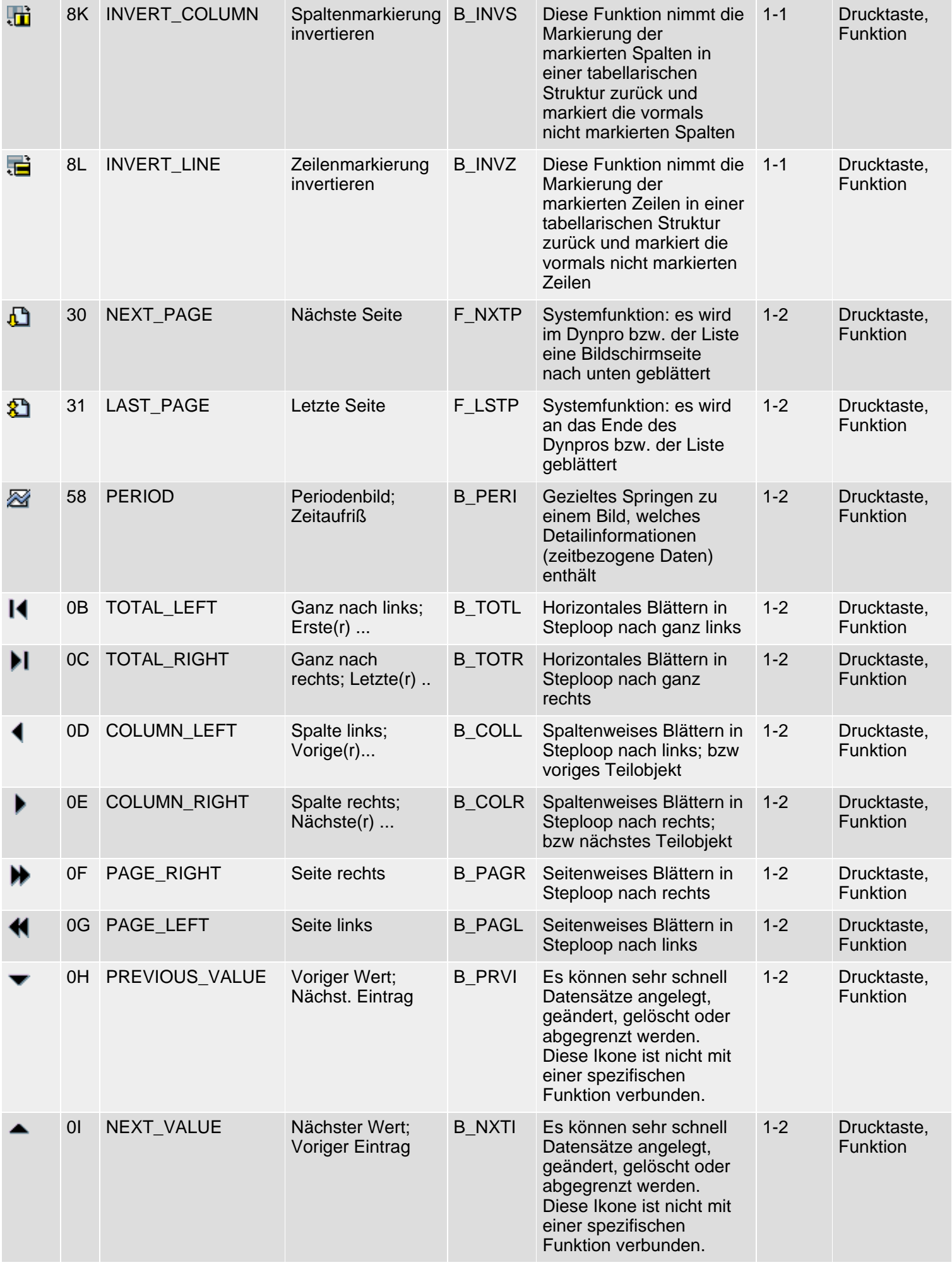

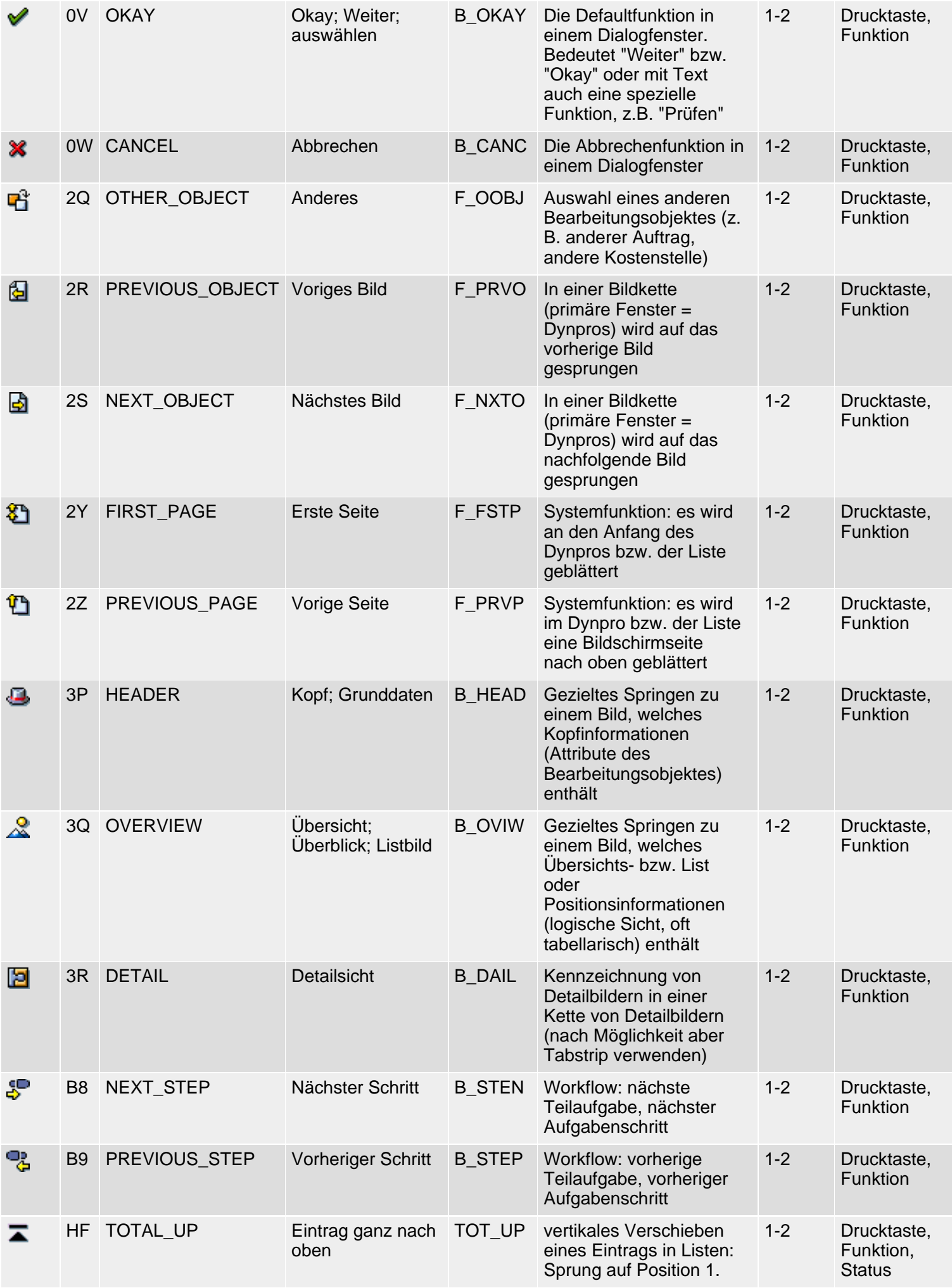

SAP R/3 Icons - Klasse 1: Allgemeine Ikonen, Gruppe 1-2

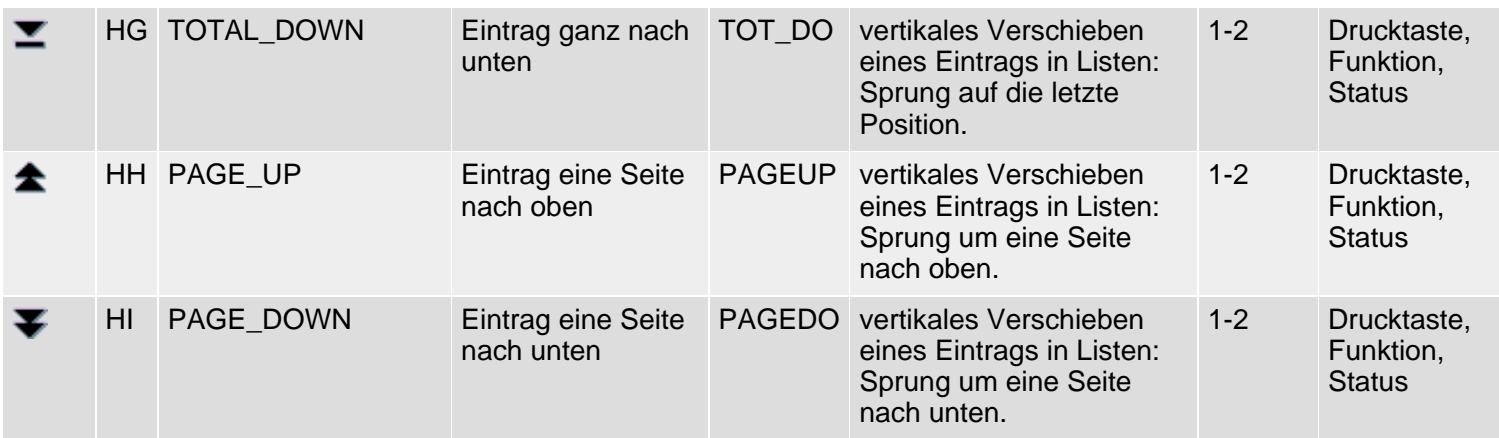

*61N/61C*) Neu oder geändert in 6.10 *62N/62C*) Neu oder geändert in 6.20 *63N/63C*) Neu oder geändert in 6.30 *L*) Locked *4*) Olength= 4, 2 sonst

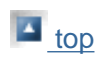

# <span id="page-15-0"></span>**Class 1: General Icons, Group 3**

#### **[German version](#page-23-0)**

The following icon list comprises icons of class 1 (general icons), group 3 (functions). See also [R/3 Icons](#page-2-0) for an overview of classes and groups.

### **Icon List**

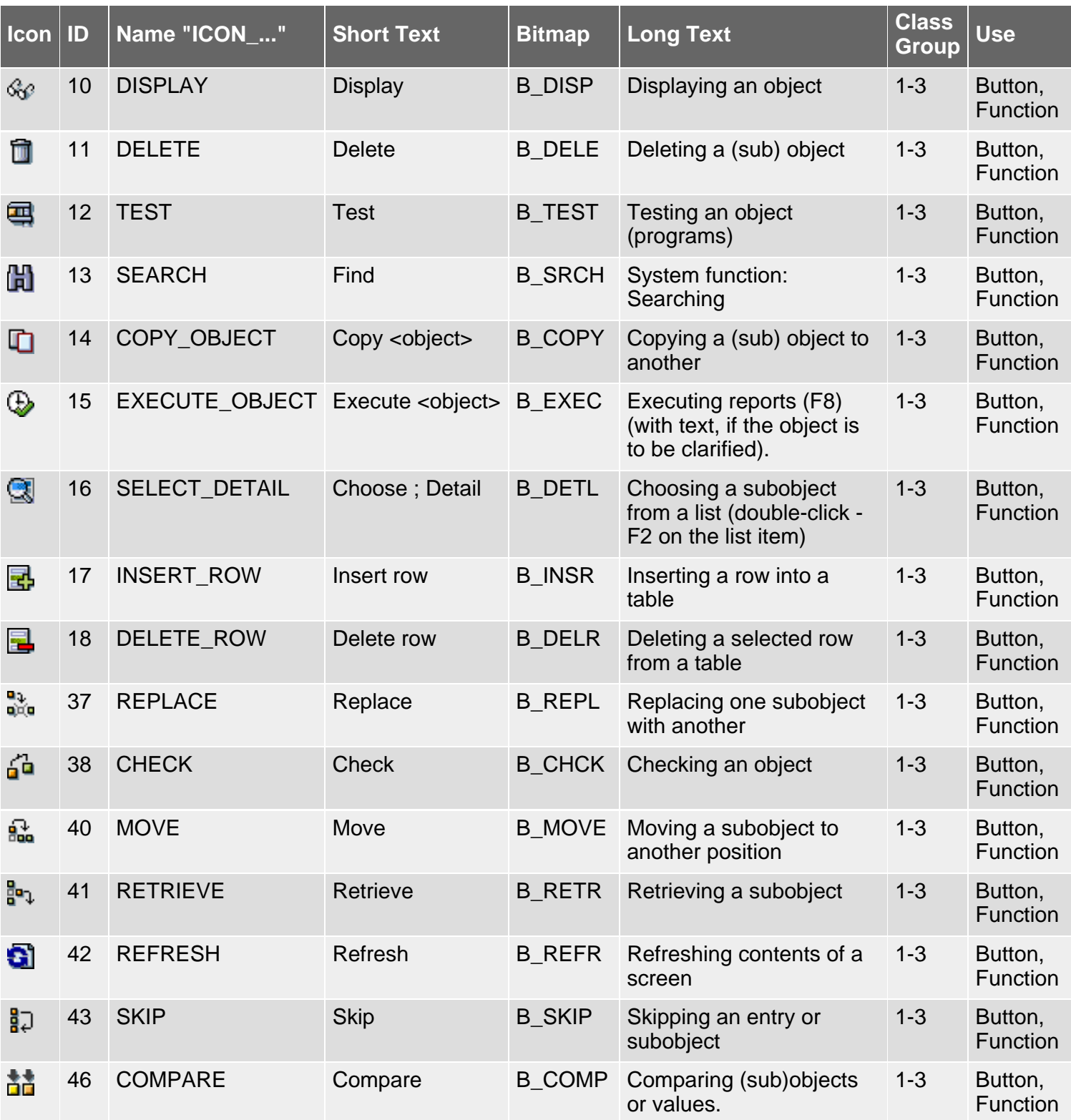

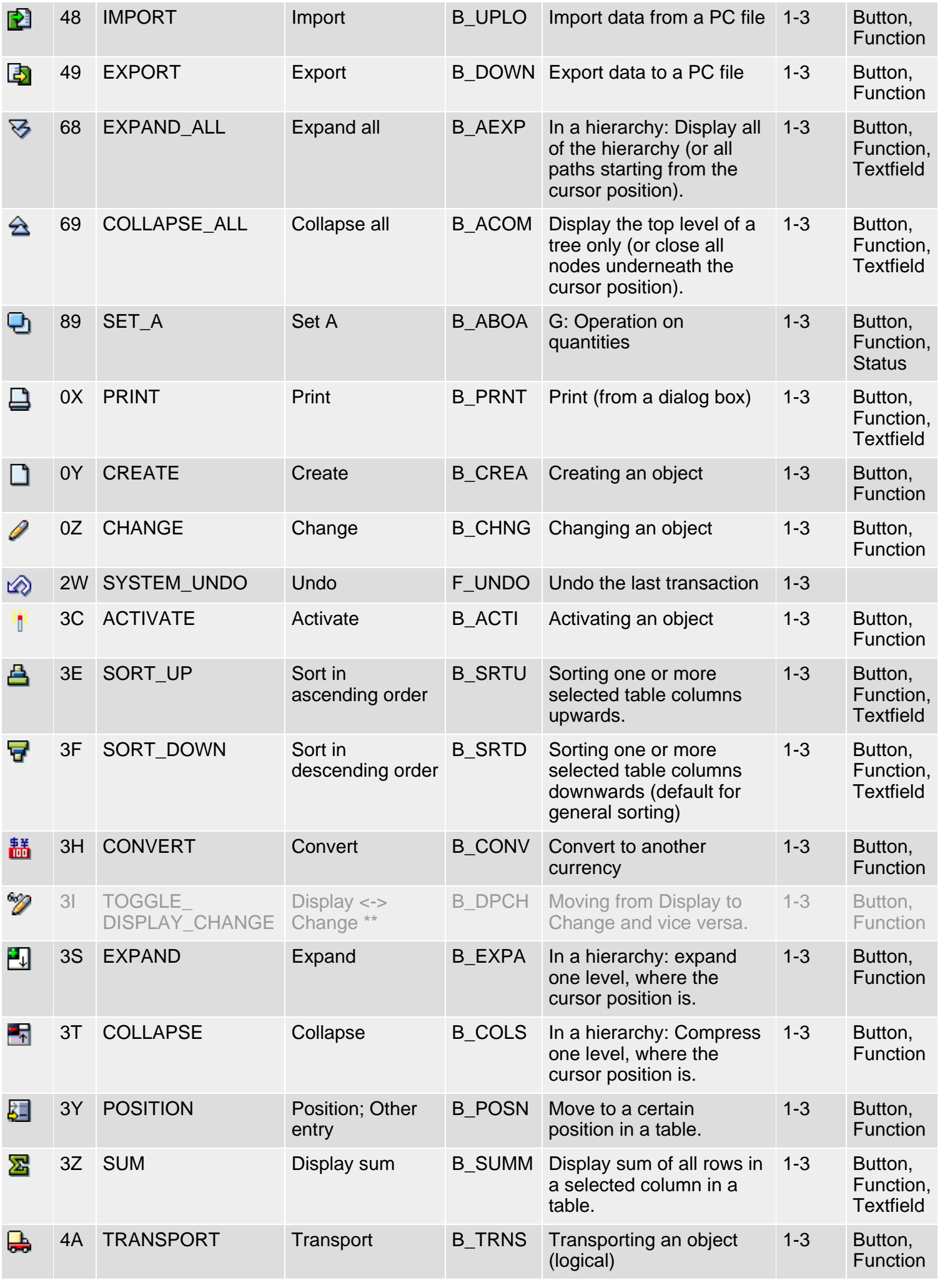

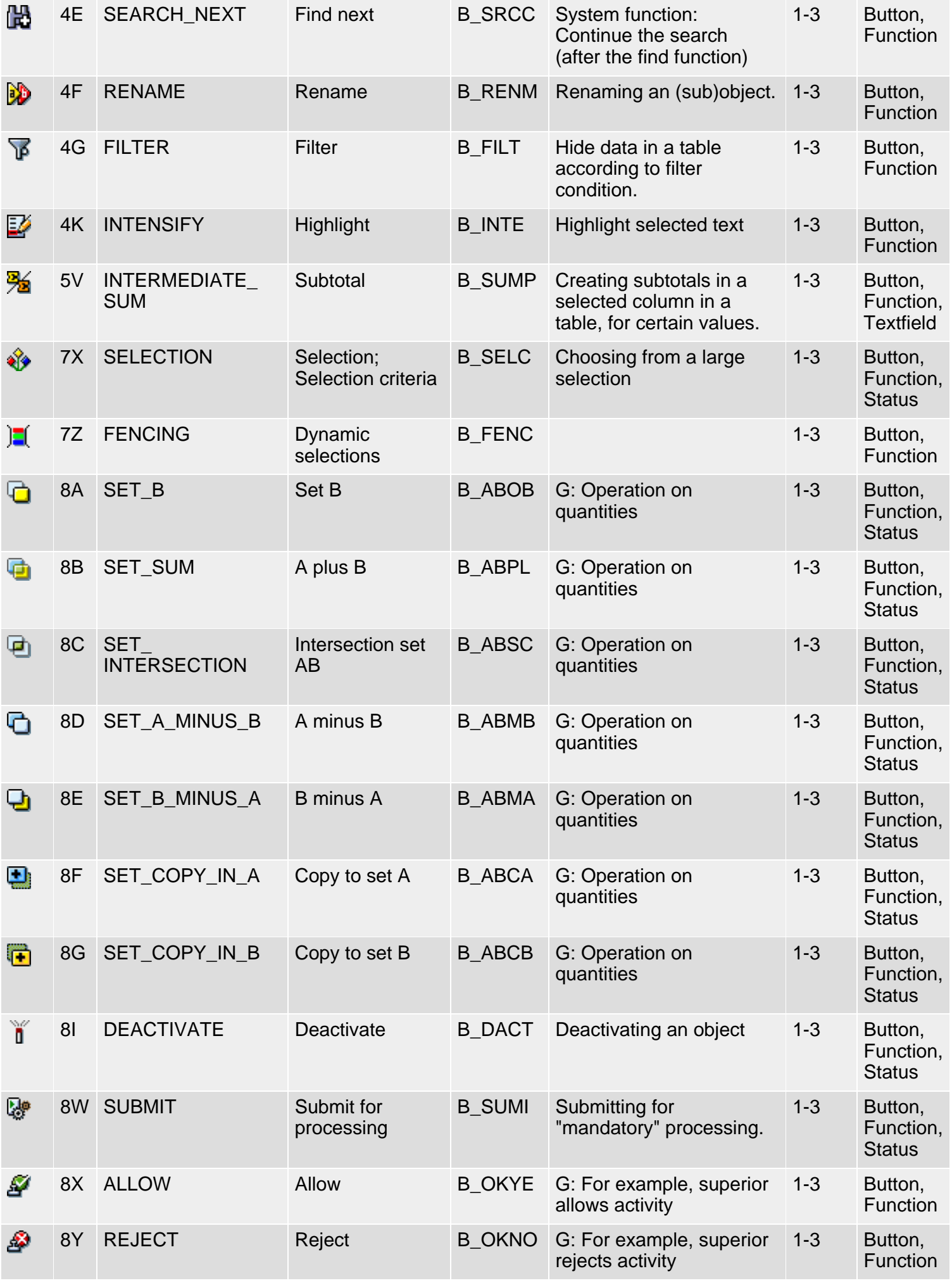

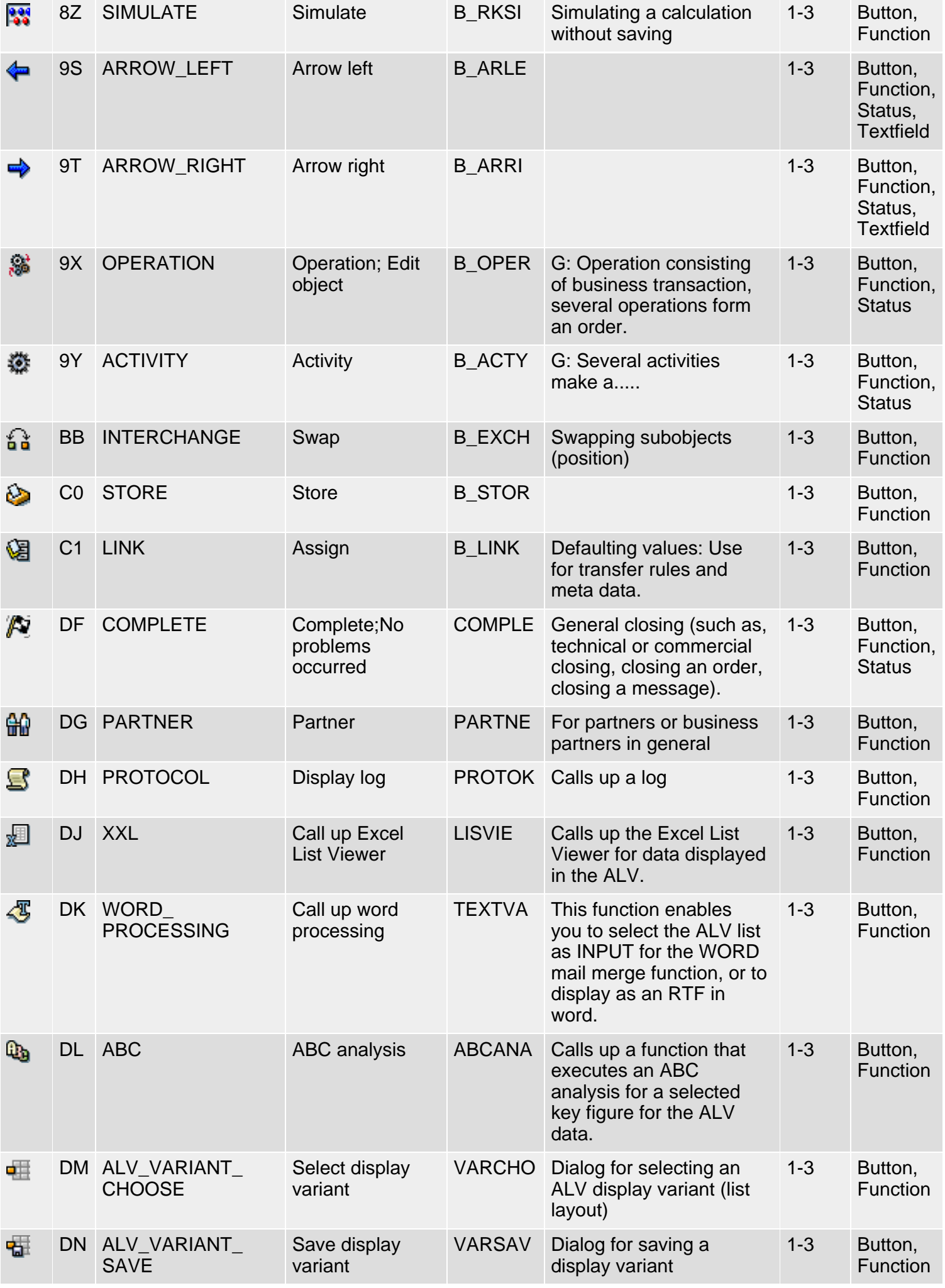

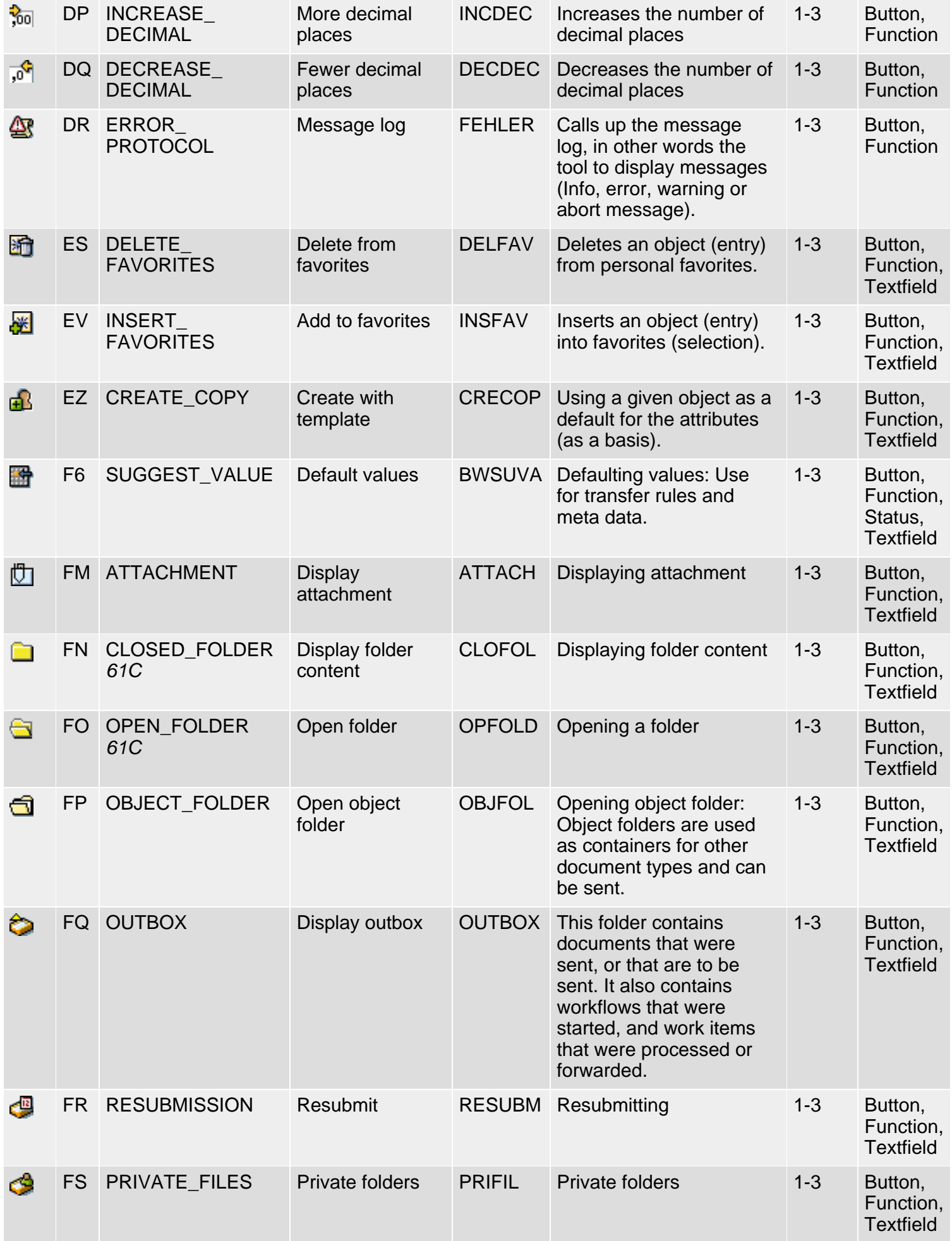

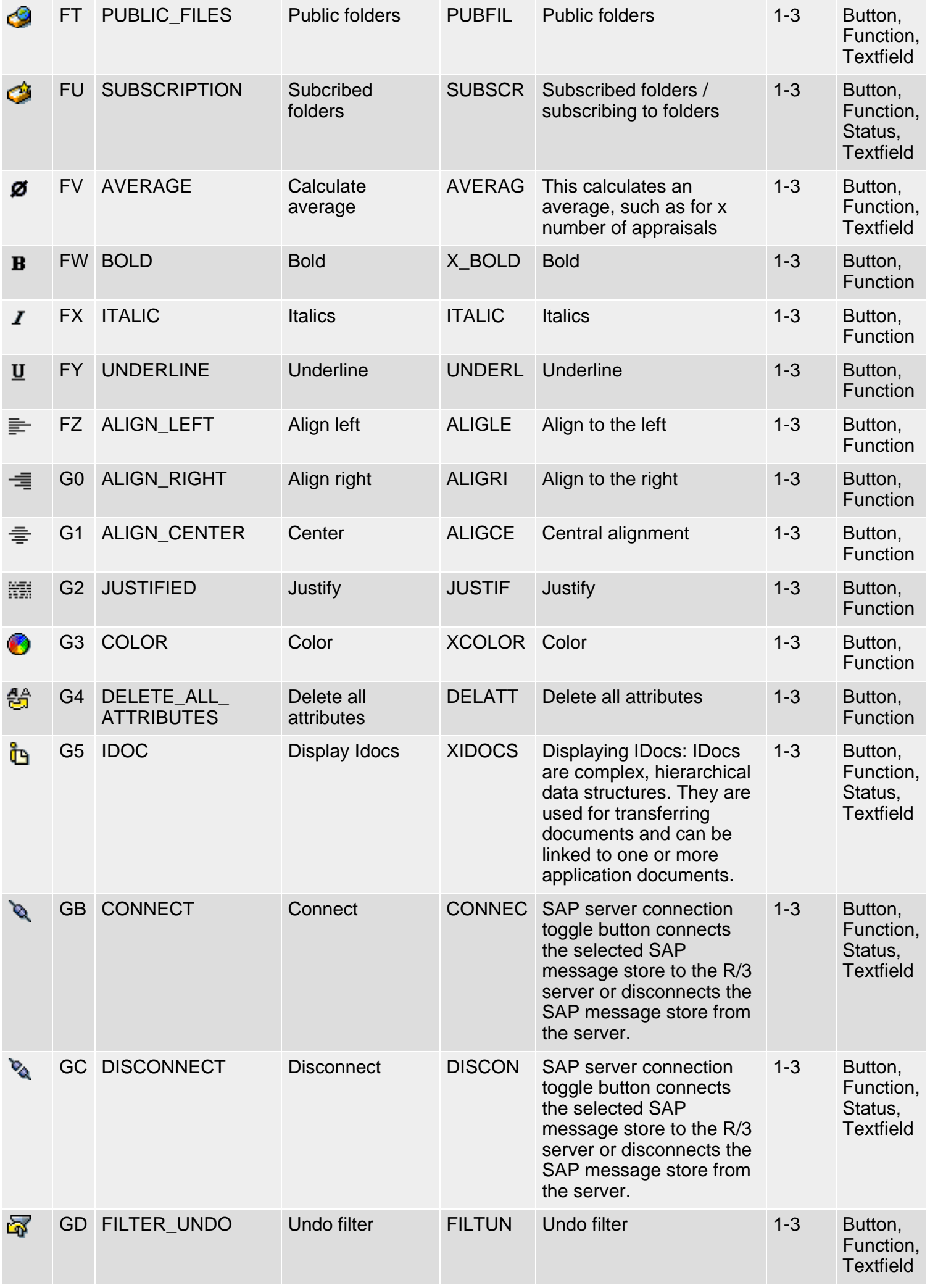

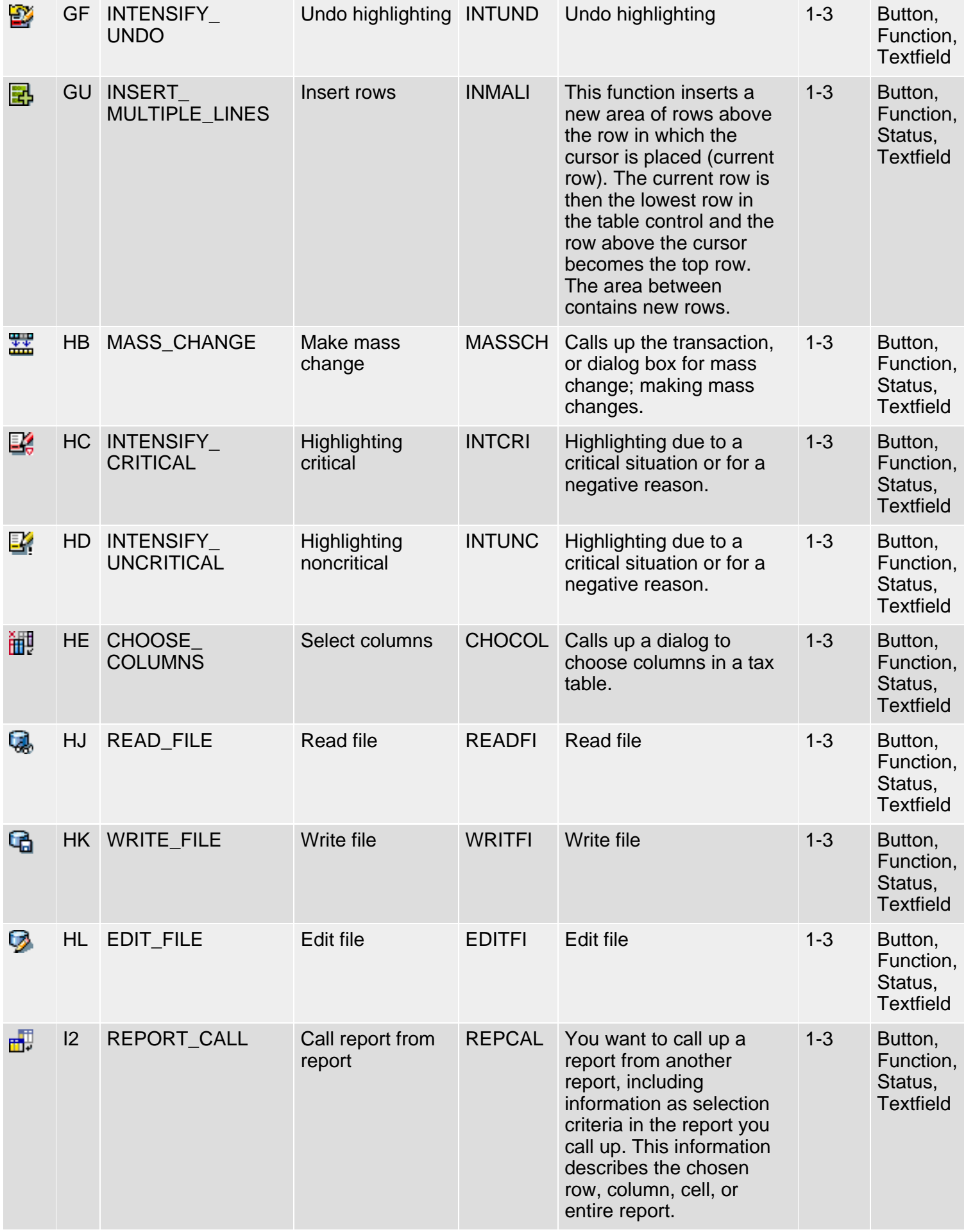

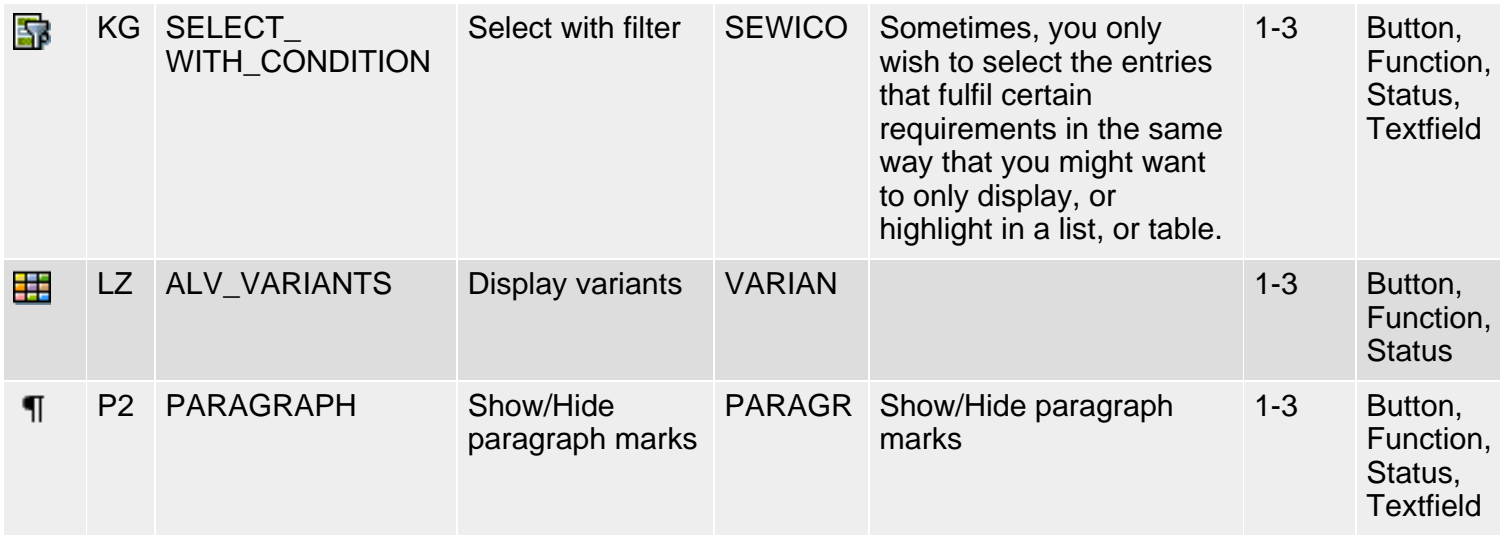

*61N/61C*) New or changed in 6.10 *62N/62C*) New or changed in 6.20 *63N/63C*) New or changed in 6.30 *L*) Locked *4*) Olength= 4, 2 otherwise

\*\* This function has been replaced by the single functions "Display" and "Change" (German: "Anzeigen" and "Ändern"), which are now used on toggle buttons where the button label reflects the new function.

**top** 

# <span id="page-23-0"></span>**Klasse 1: Allgemeine Ikonen, Gruppe 3**

#### [English version](#page-15-0)

Die folgende Ikonenliste umfaßt Ikonen der Klasse 1 (Allgemeine Ikonen), Gruppe 3 (Funktionen). Siehe auch [R/3-Ikonen](#page-5-0) für eine Übersicht der Klassen und Gruppen.

### **Ikonenliste**

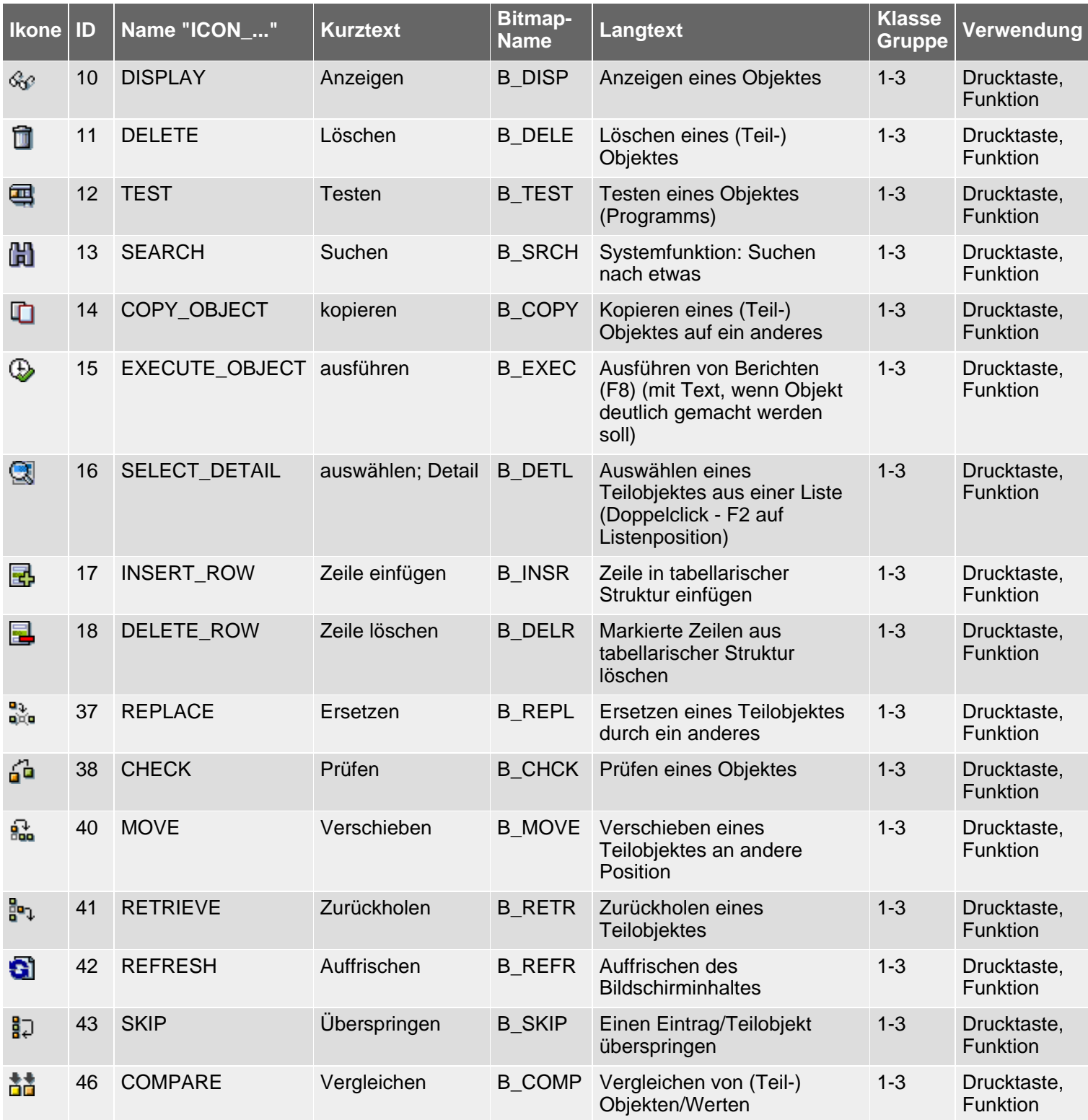

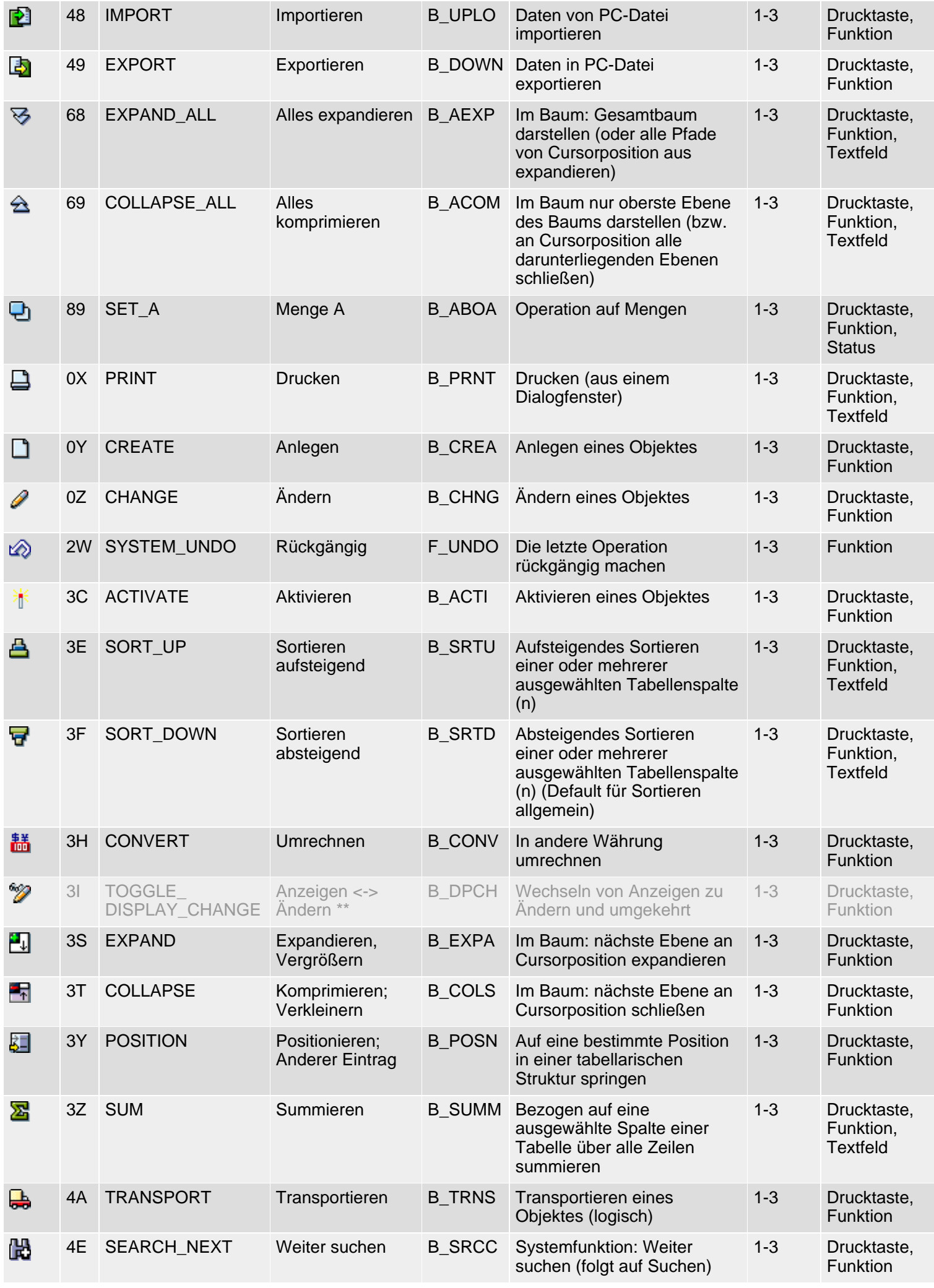

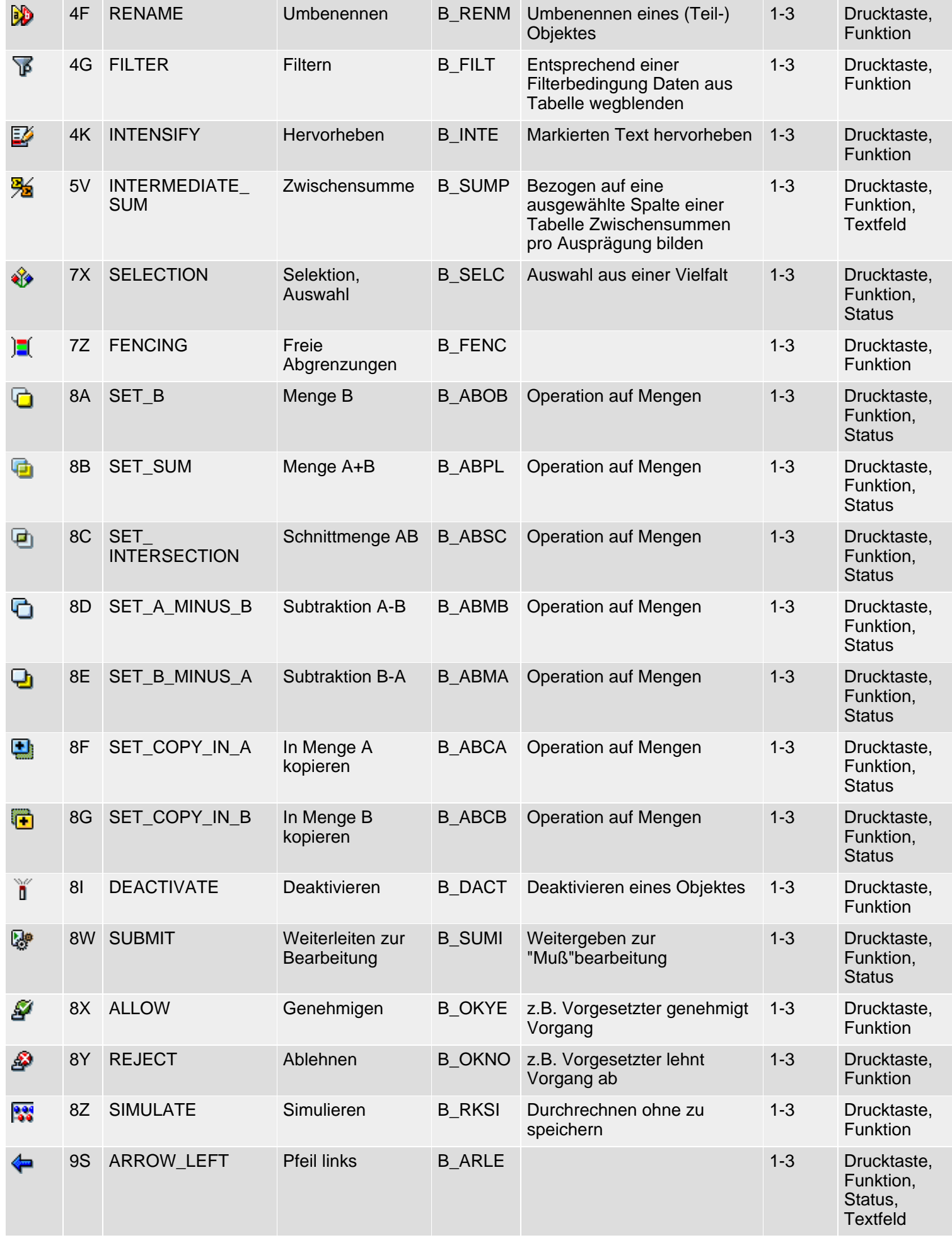

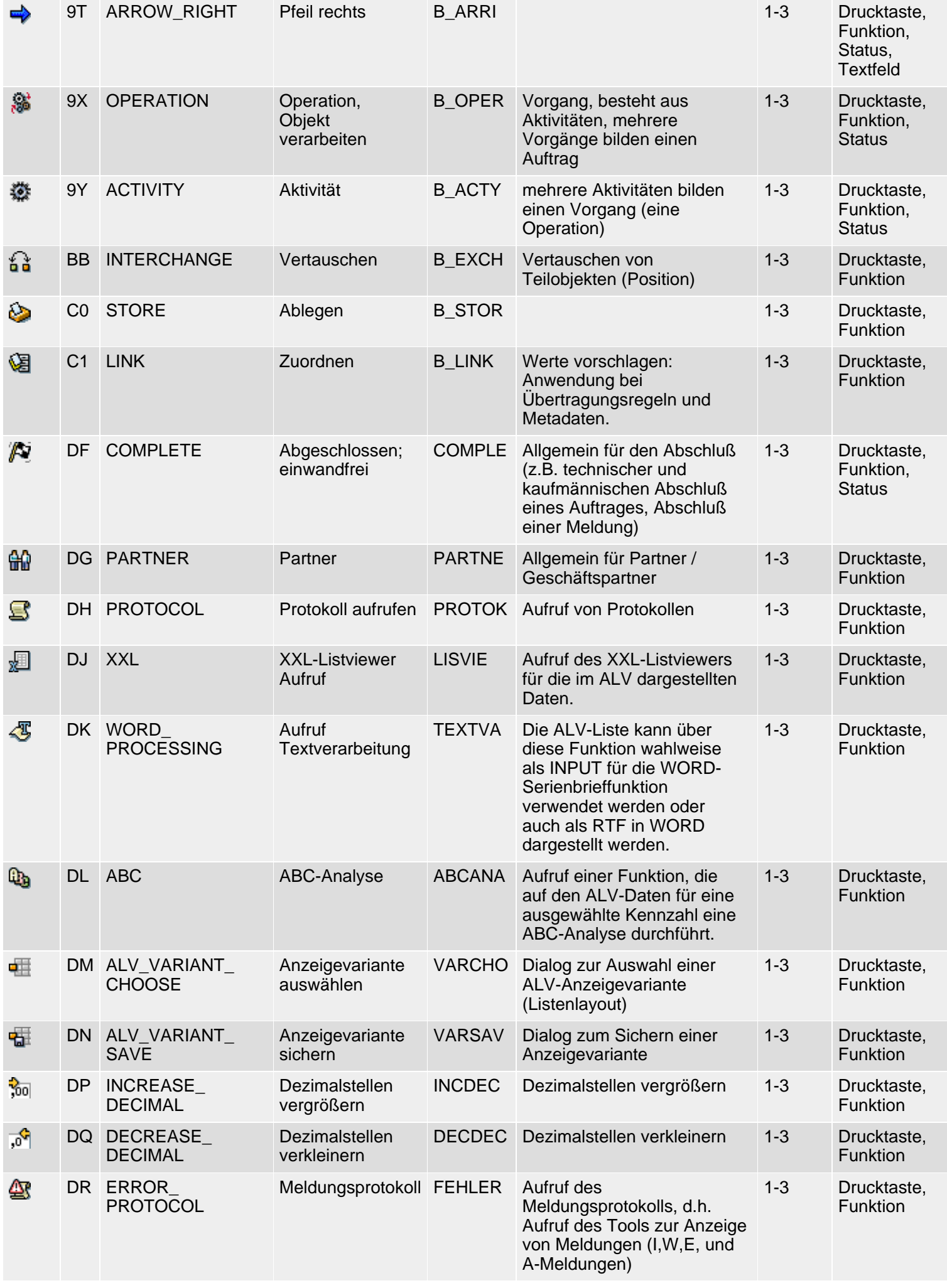

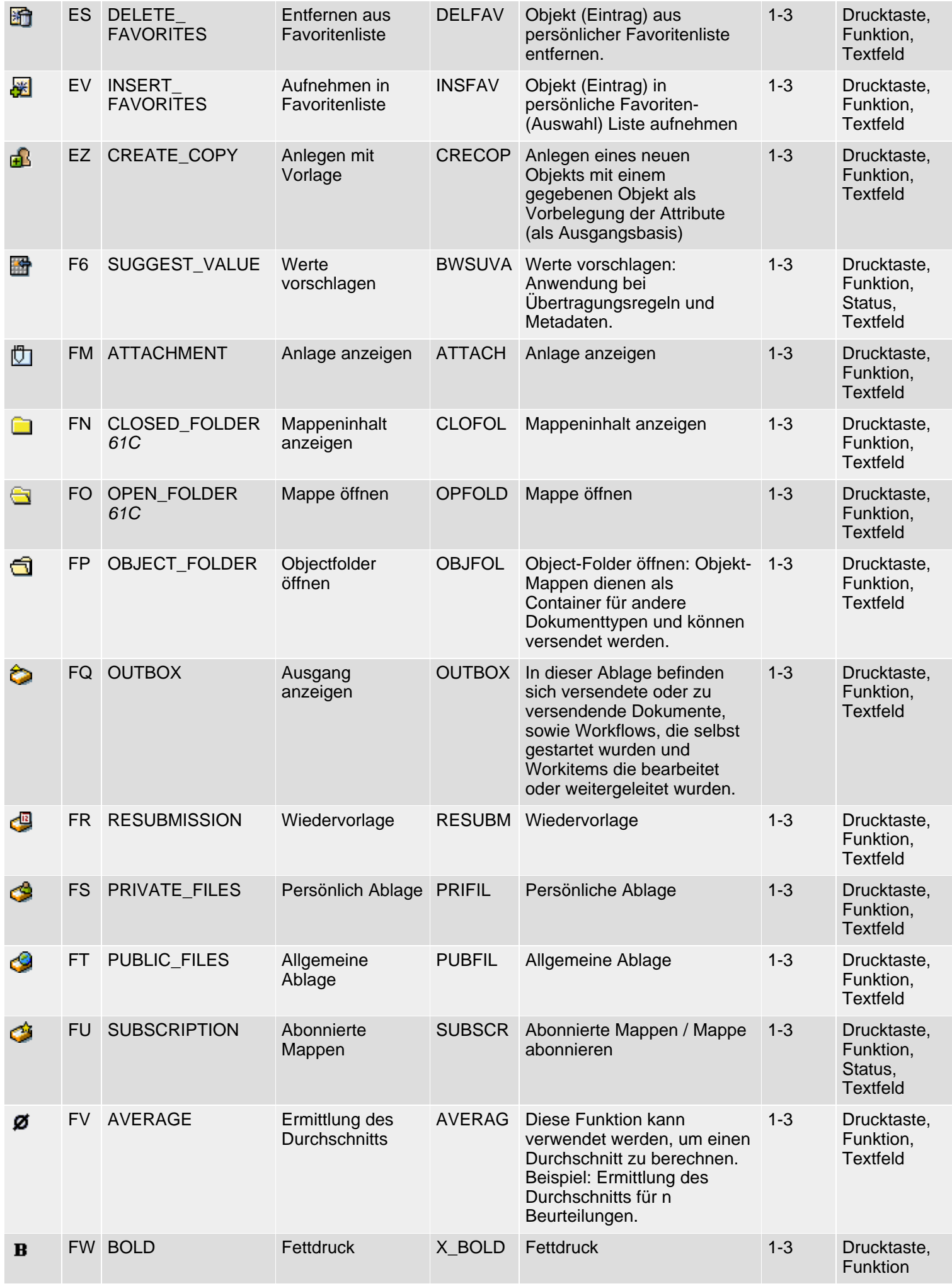

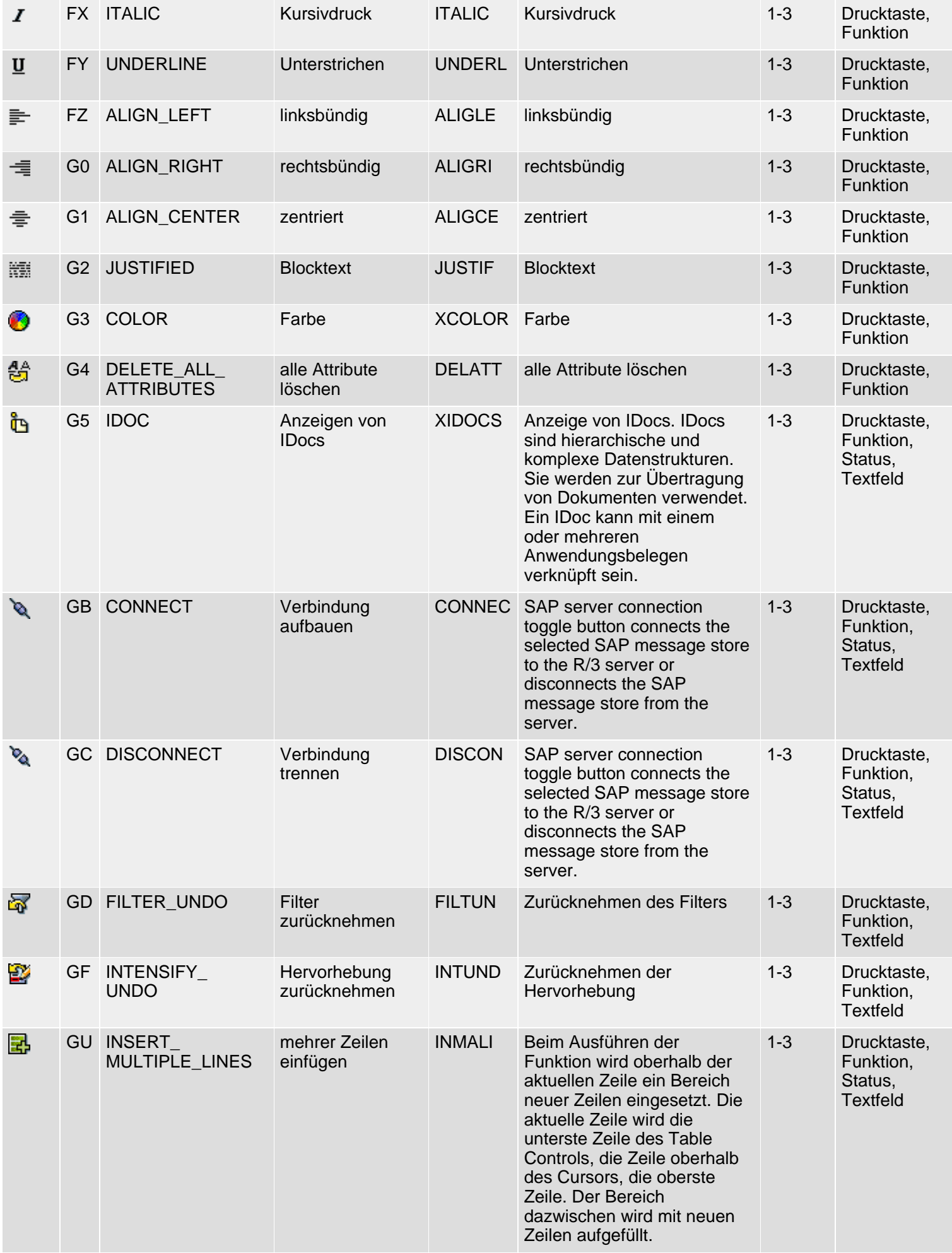

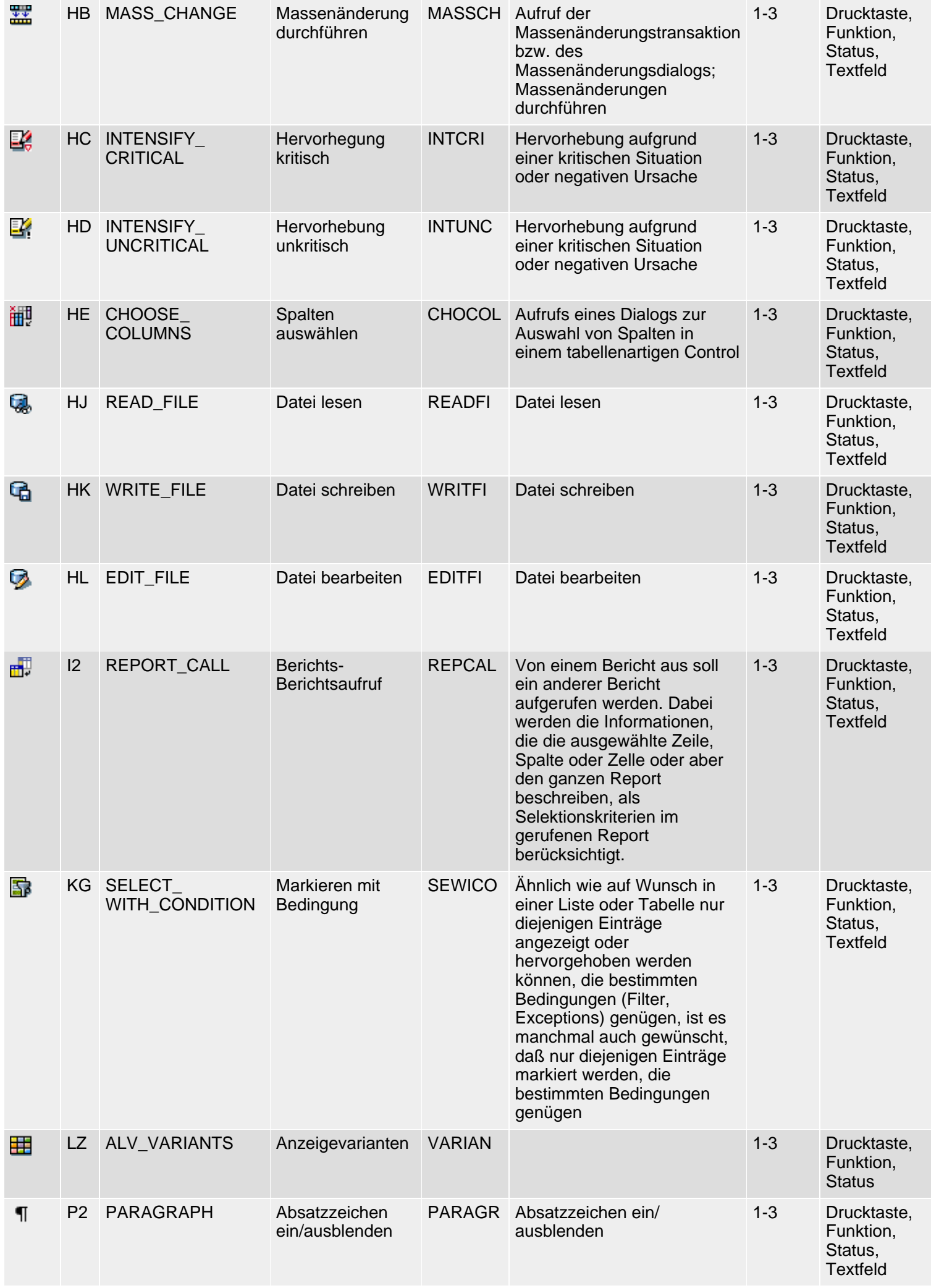

# <span id="page-30-0"></span>**Class 1: General Icons, Group 4ff**

#### **[German version](#page-42-0)**

The following icon list comprises icons of class 1 (general icons), groups 4-6 (objects/services, states, fields). See also [R/3 Icons](#page-2-0) for an overview of classes and groups.

### **Icon List**

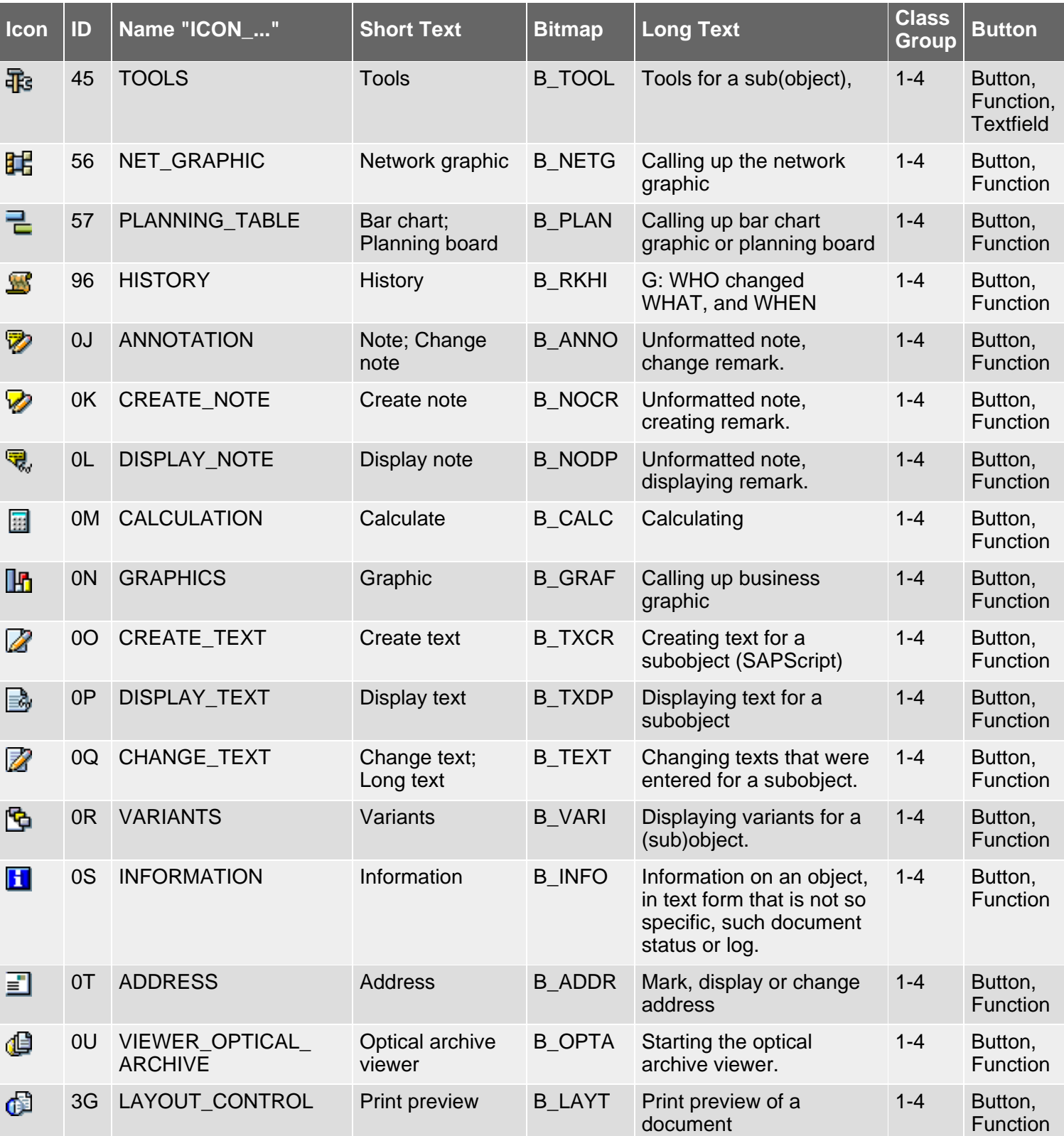

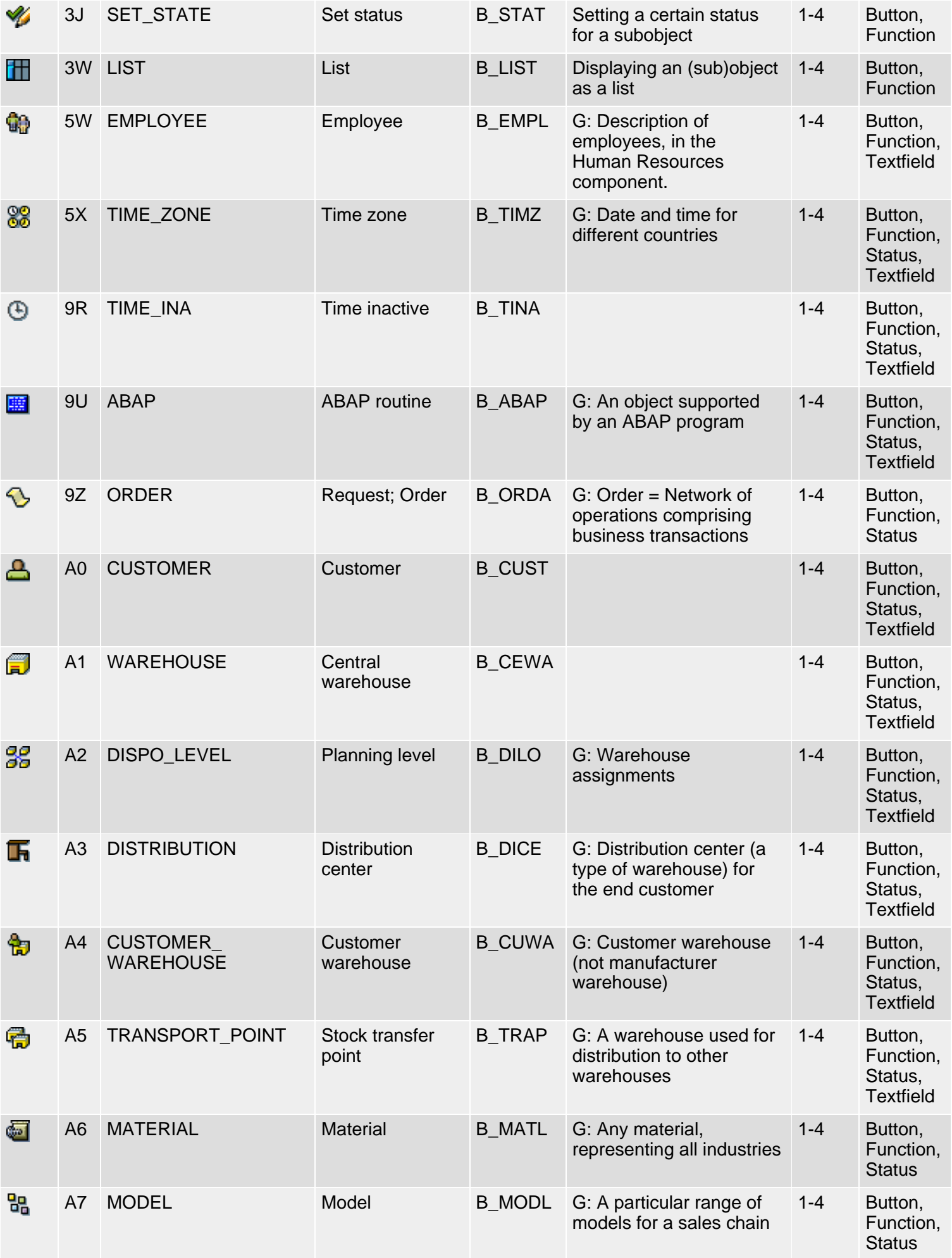

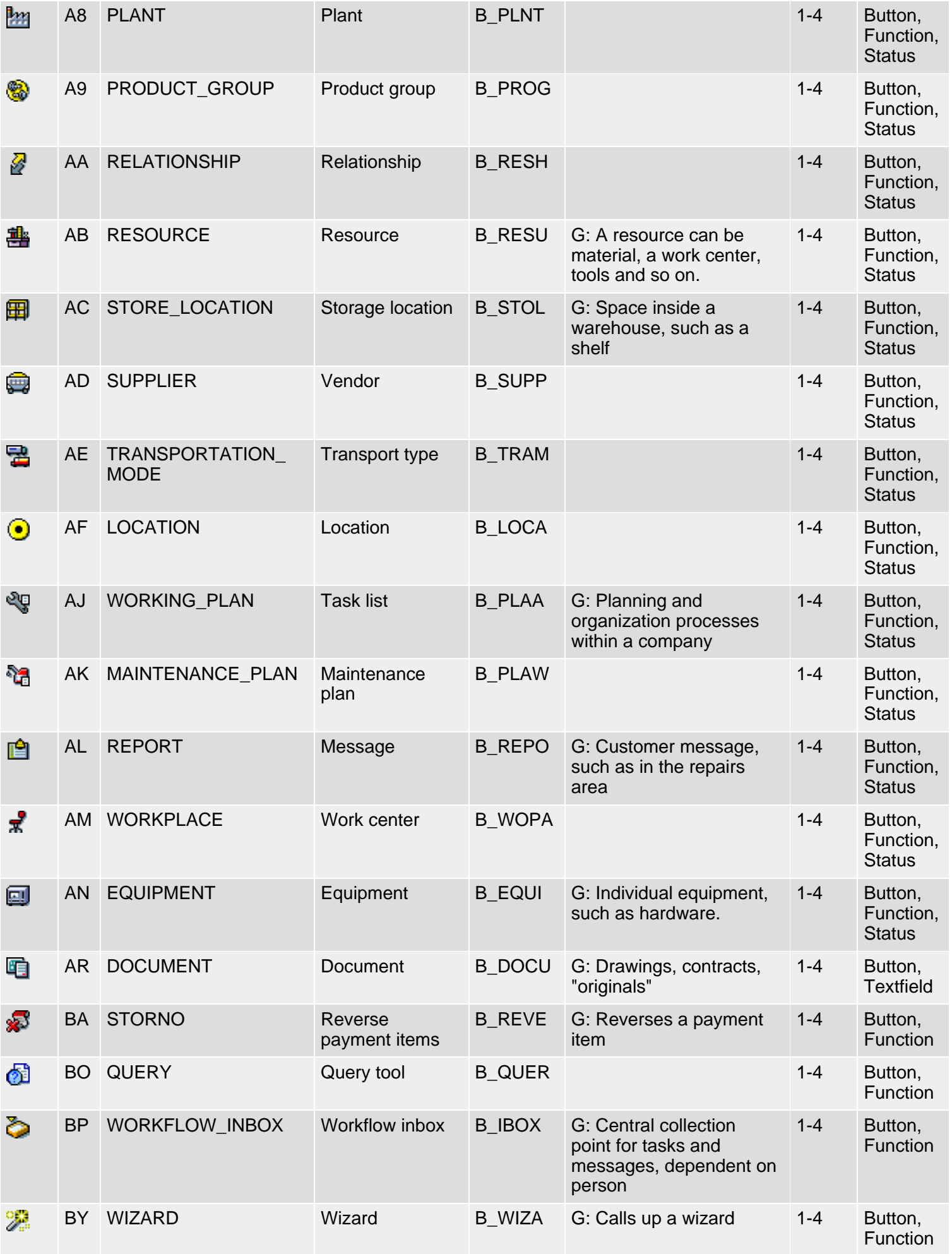

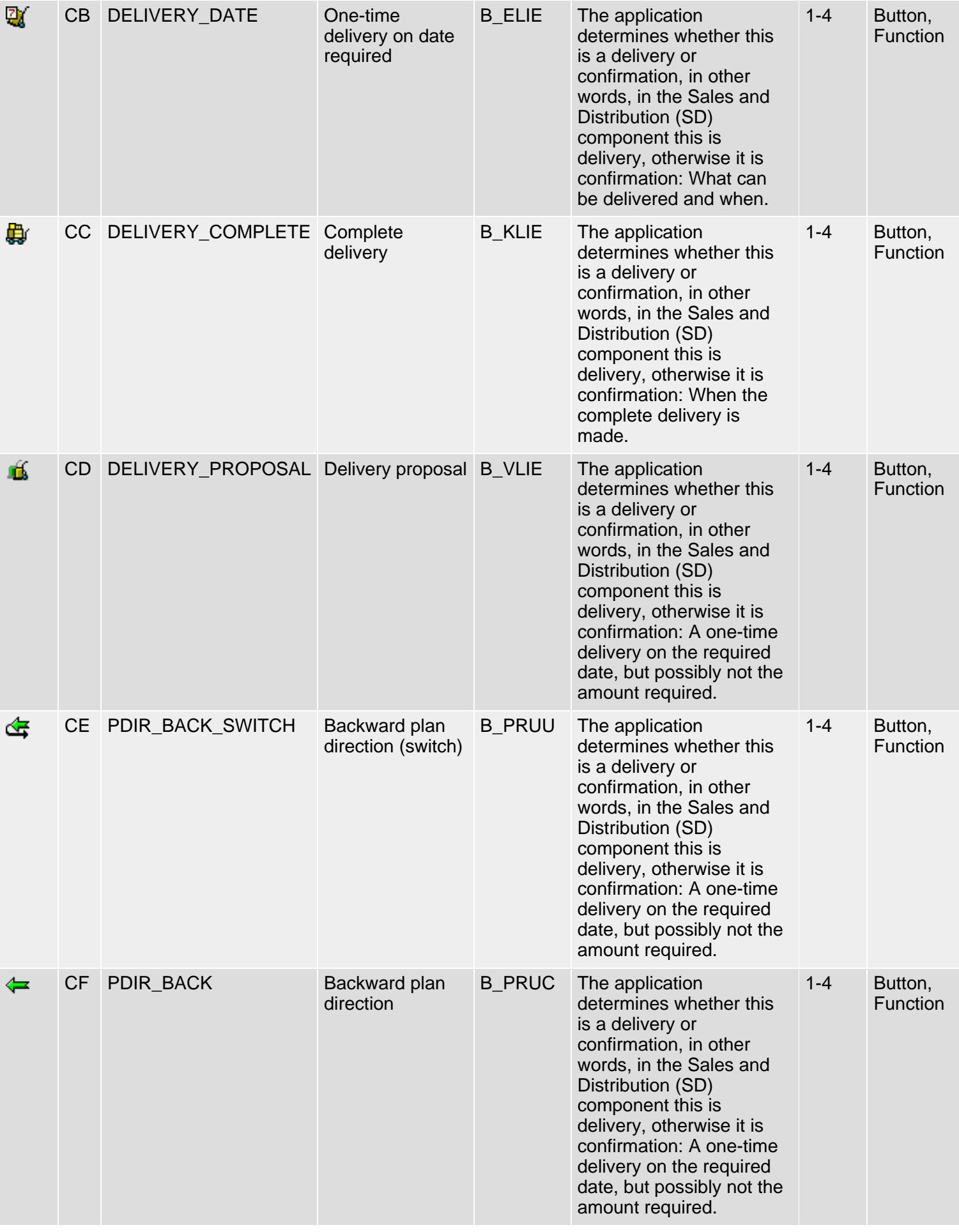

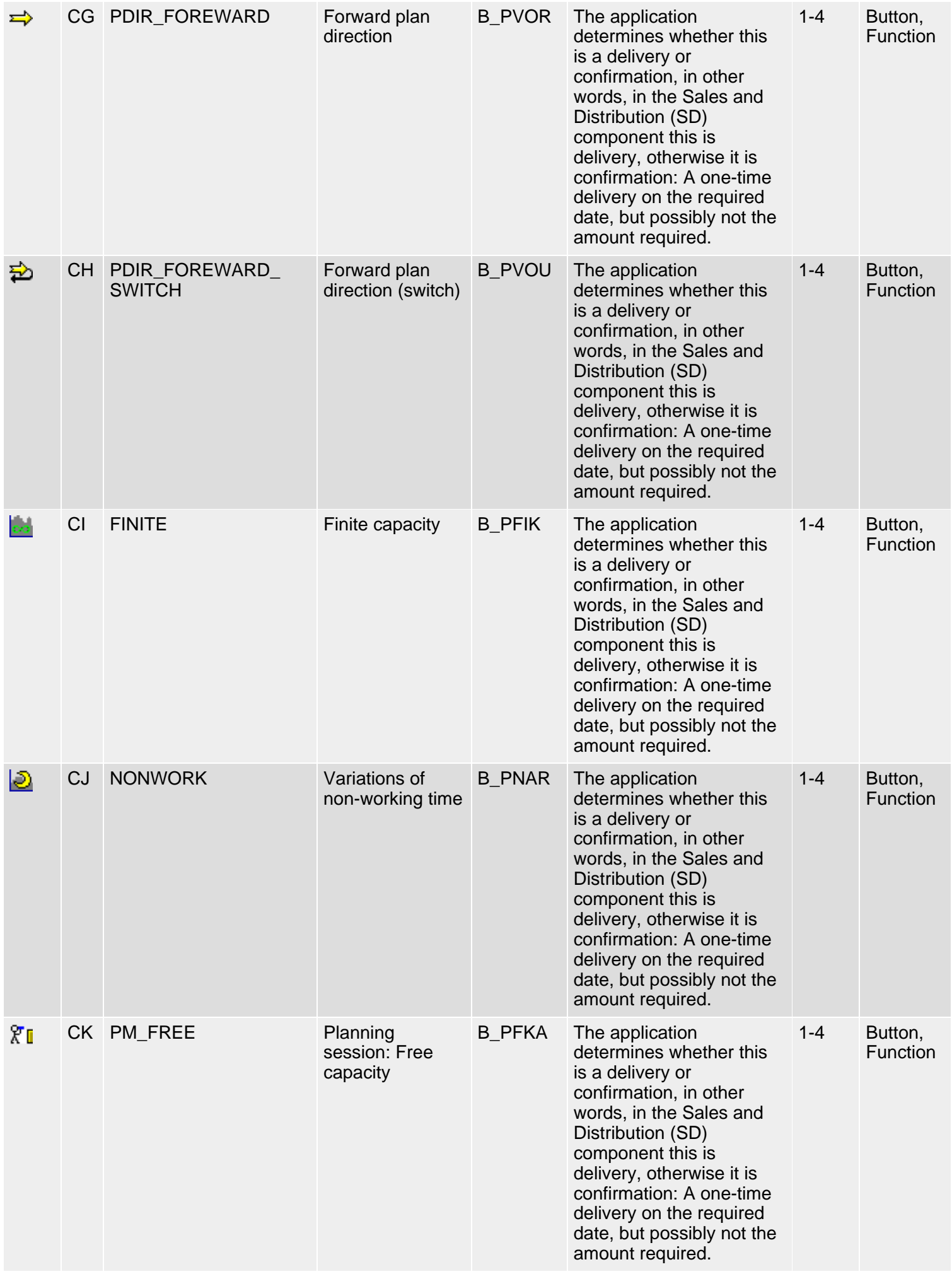

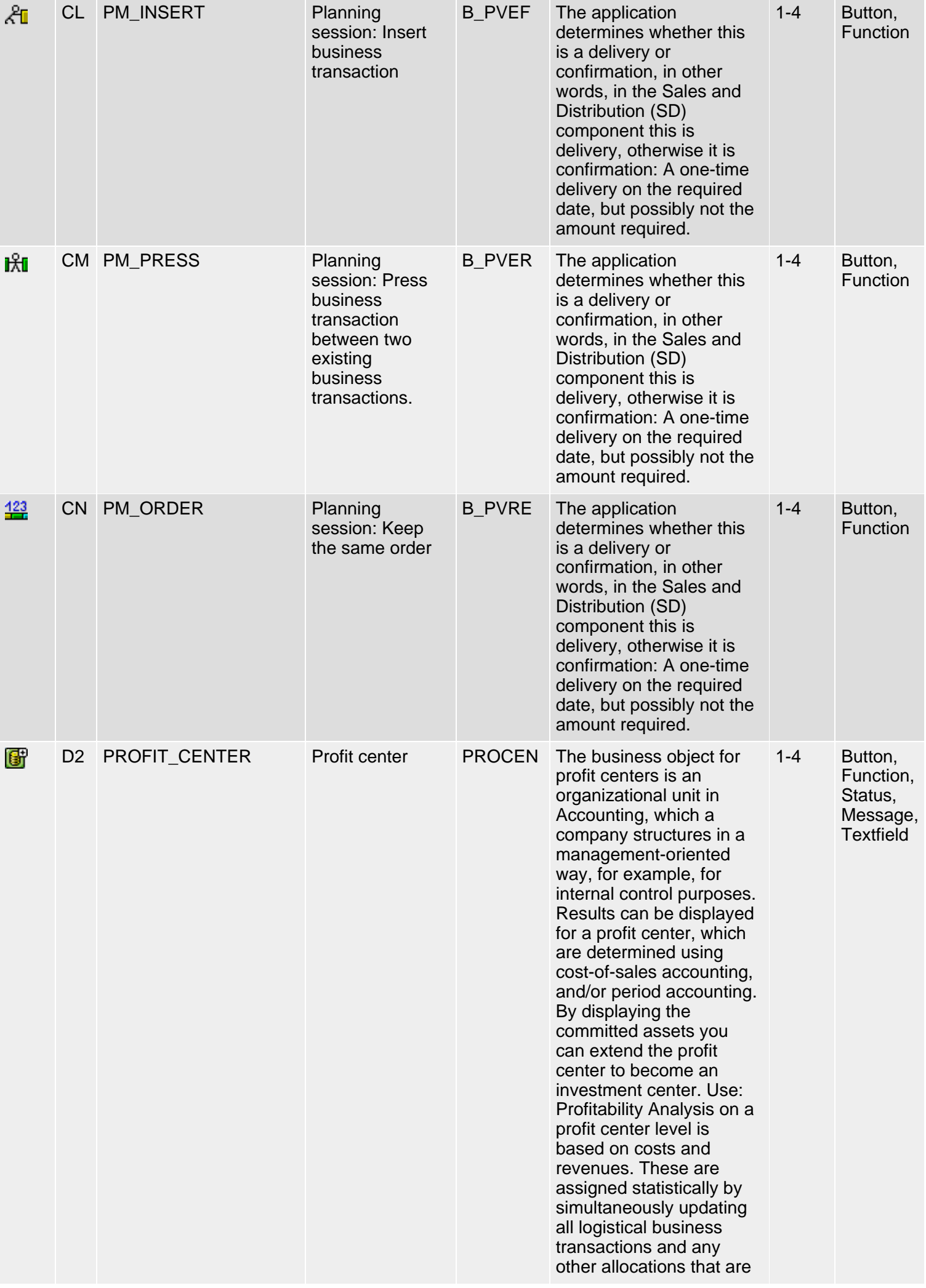
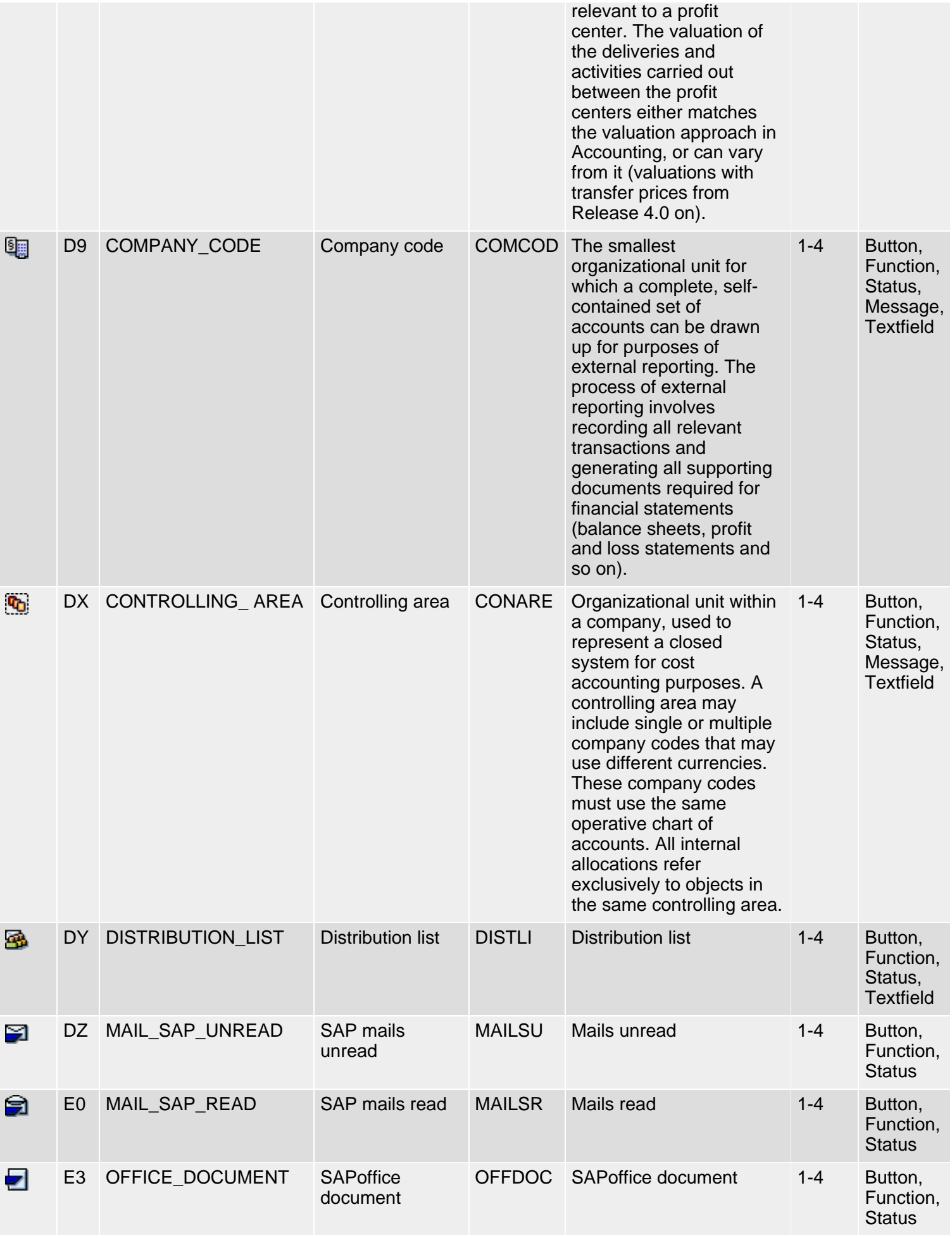

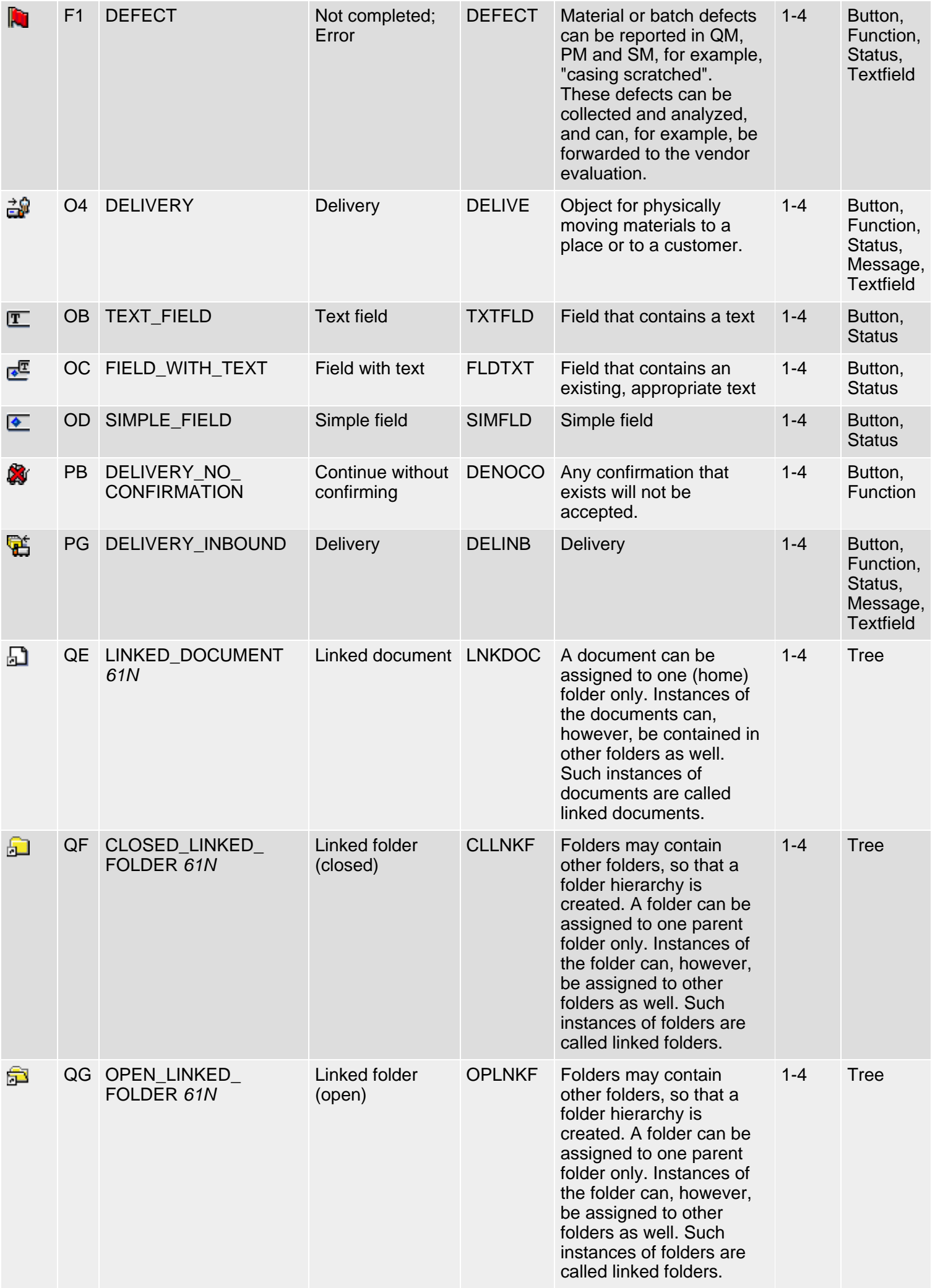

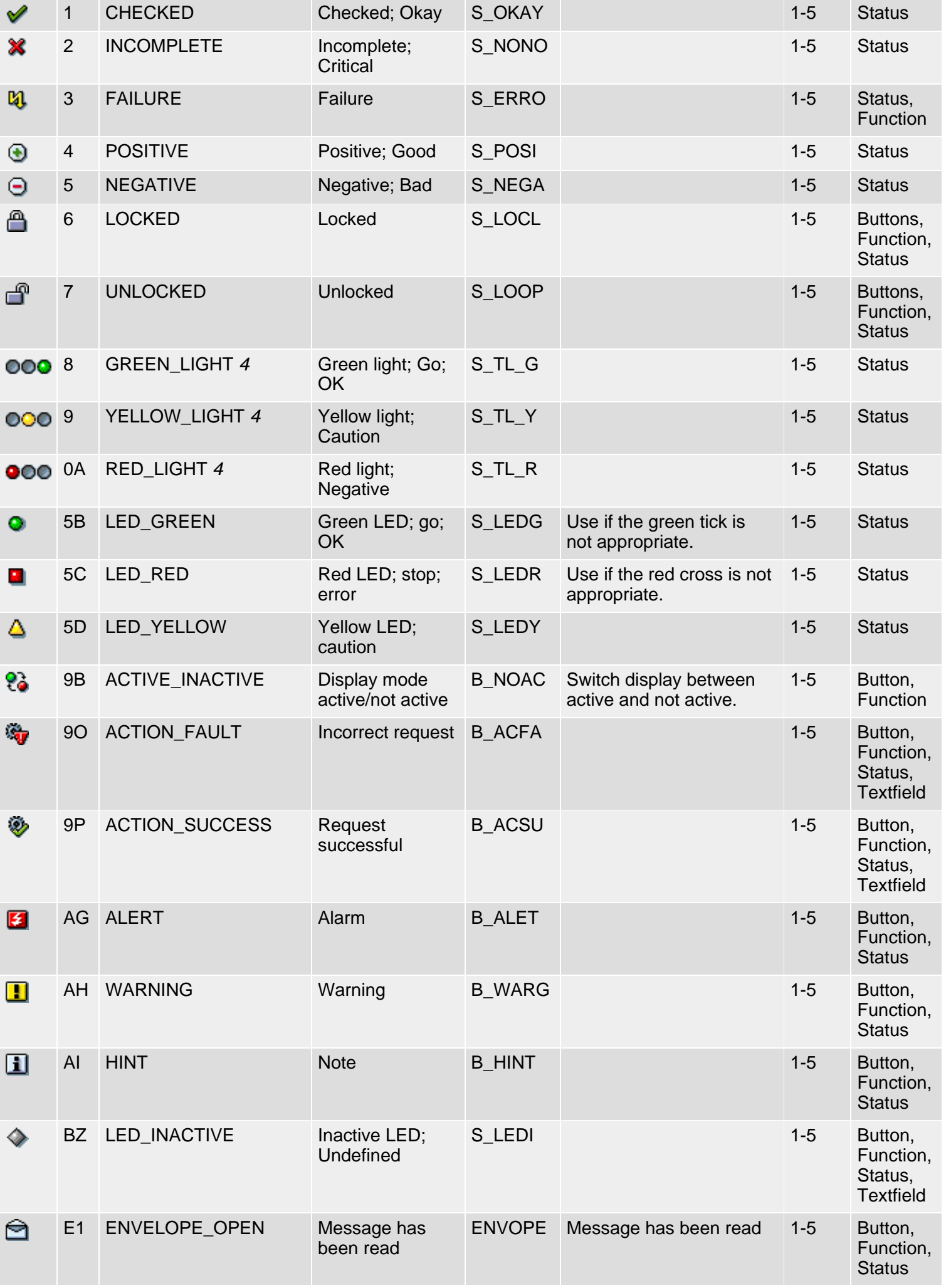

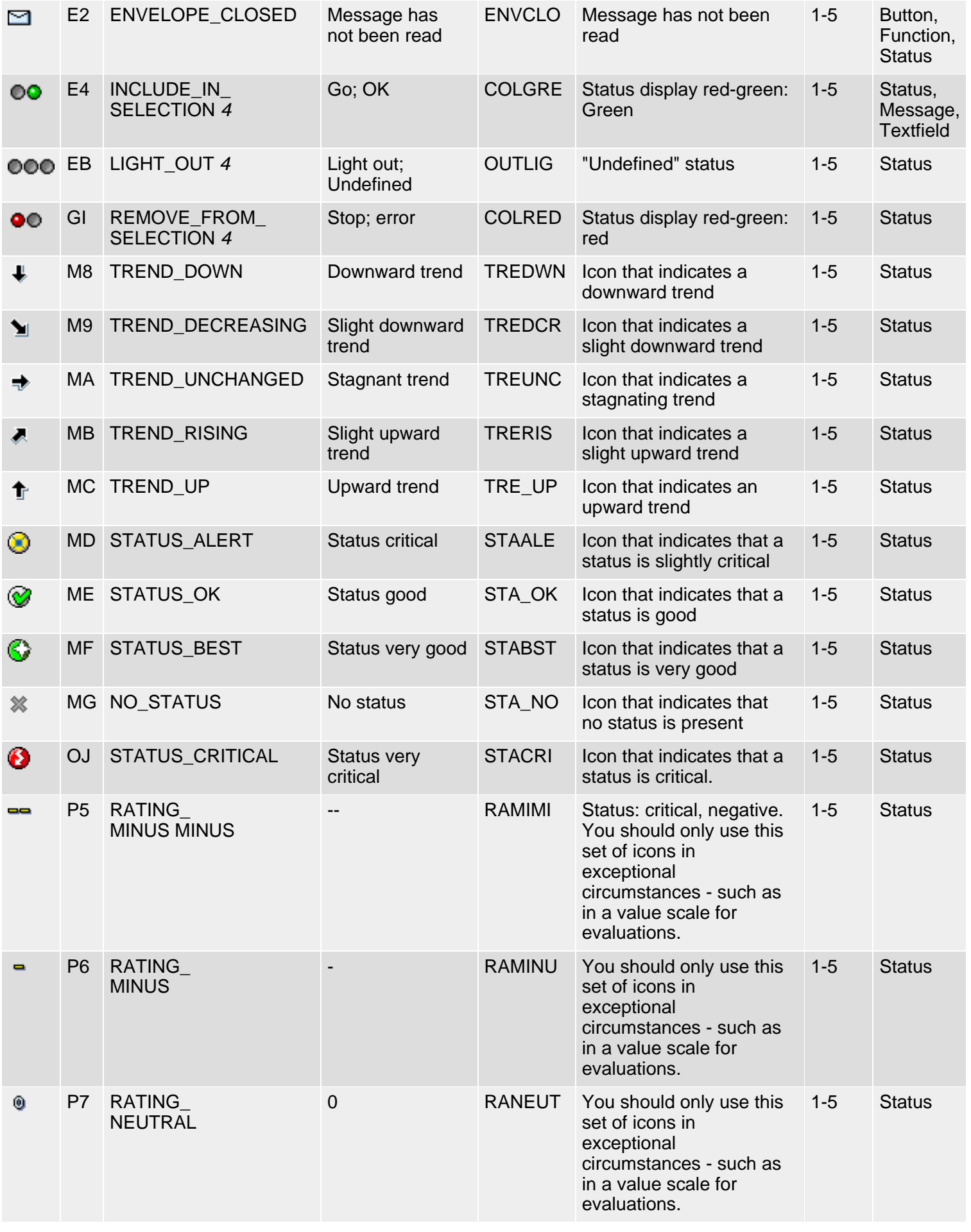

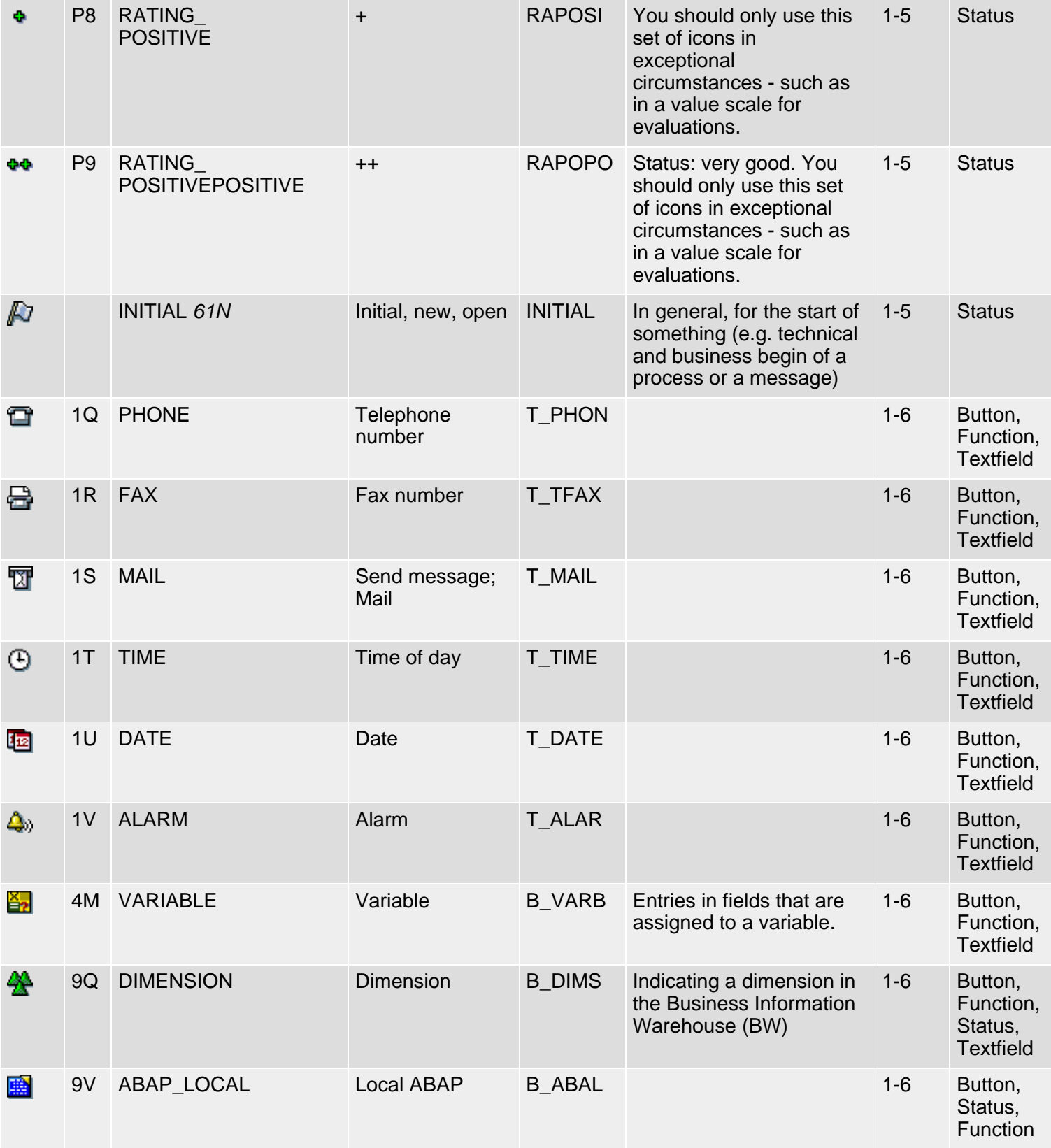

*61N/61C*) New or changed in 6.10 *62N/62C*) New or changed in 6.20 *63N/63C*) New or changed in 6.30 *L*) Locked *4*) Olength= 4, 2 otherwise

**t**op

*61N/61C*) Neu oder geändert in 6.10 *62N/62C*) Neu oder geändert in 6.20 *63N/63C*) Neu oder geändert in 6.30 *L*) Locked *4*) Olength= 4, 2 sonst

\*\*\*\* Diese Funktion wurde durch die Funktionen "Anzeigen" und "Ändern" (Englisch: "Display" and "Change") ersetzt, die nun auf einer Drucktaste stehen, deren Titel ausgewechselt wird; der Titel der Drucktaste nennt die neue Funktion.

**top** 

# **Klasse 1: Allgemeine Ikonen, Gruppe 4ff**

#### [English version](#page-30-1)

Die folgende Ikonenliste umfaßt Ikonen der Klasse 1 (Allgemeine Ikonen), Gruppen 4-6 (Objekte/Dienste, Zustände, Felder). Siehe auch [R/3-Ikonen](#page-5-0) für eine Übersicht der Klassen und Gruppen.

### **Ikonenliste**

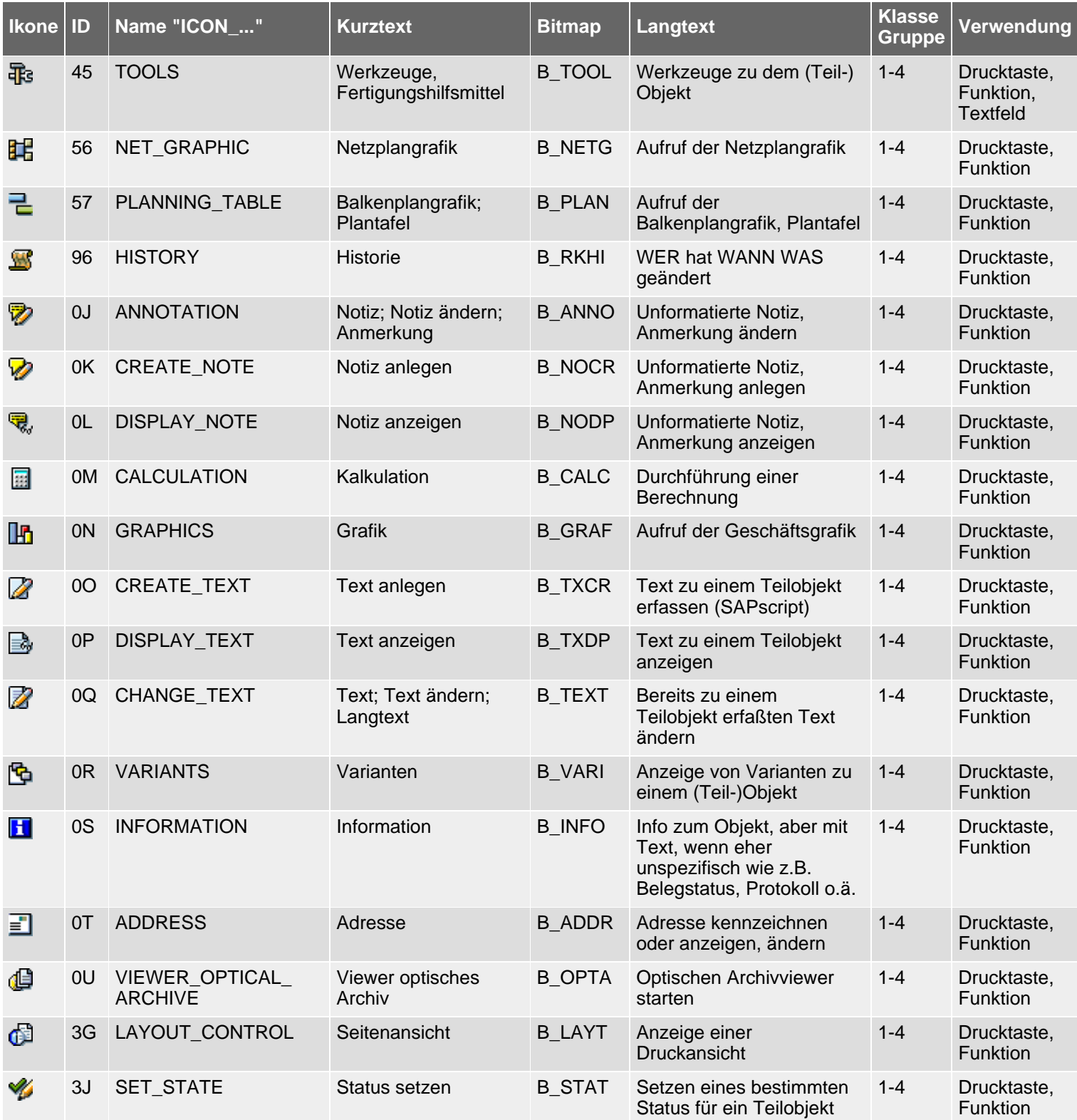

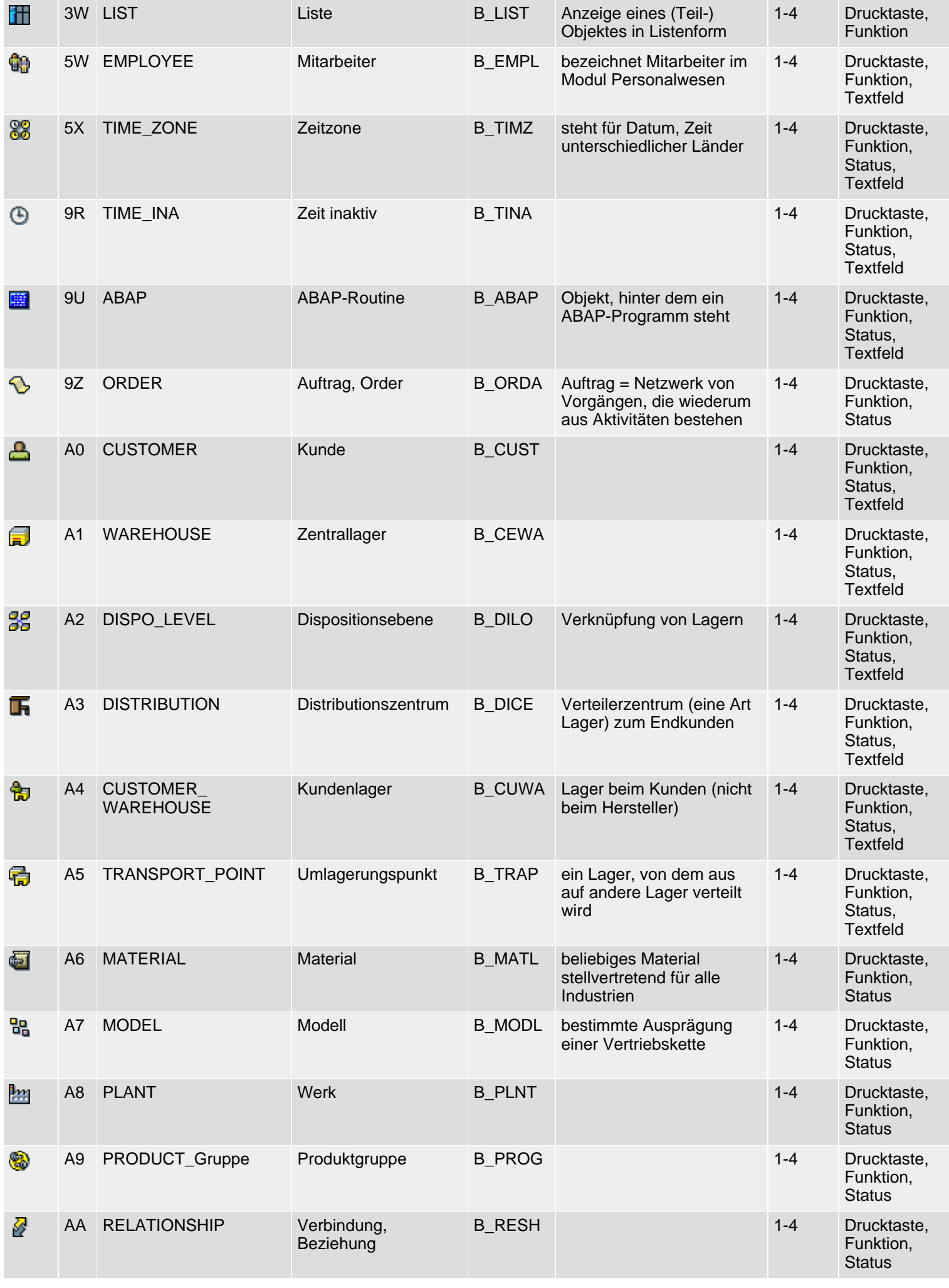

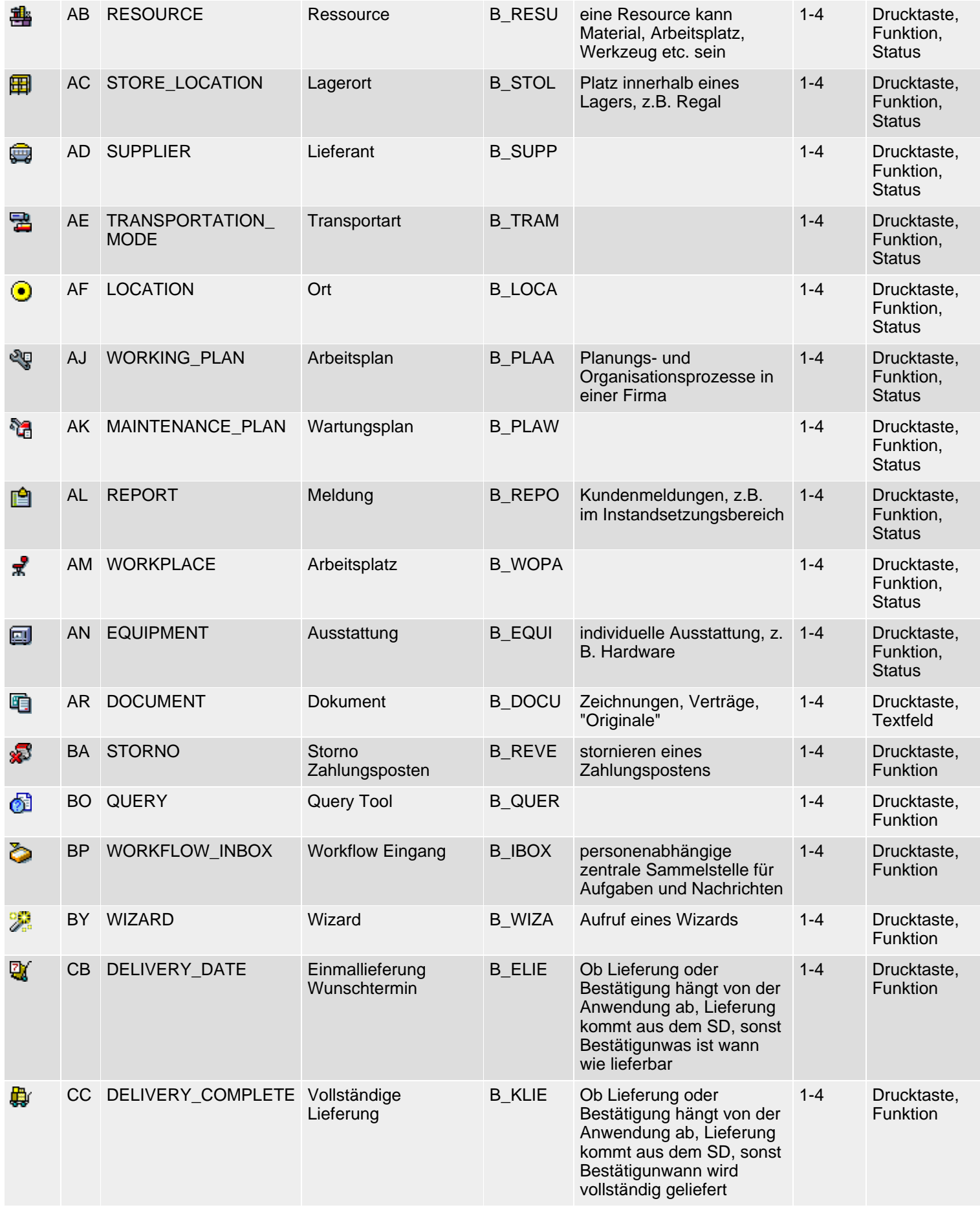

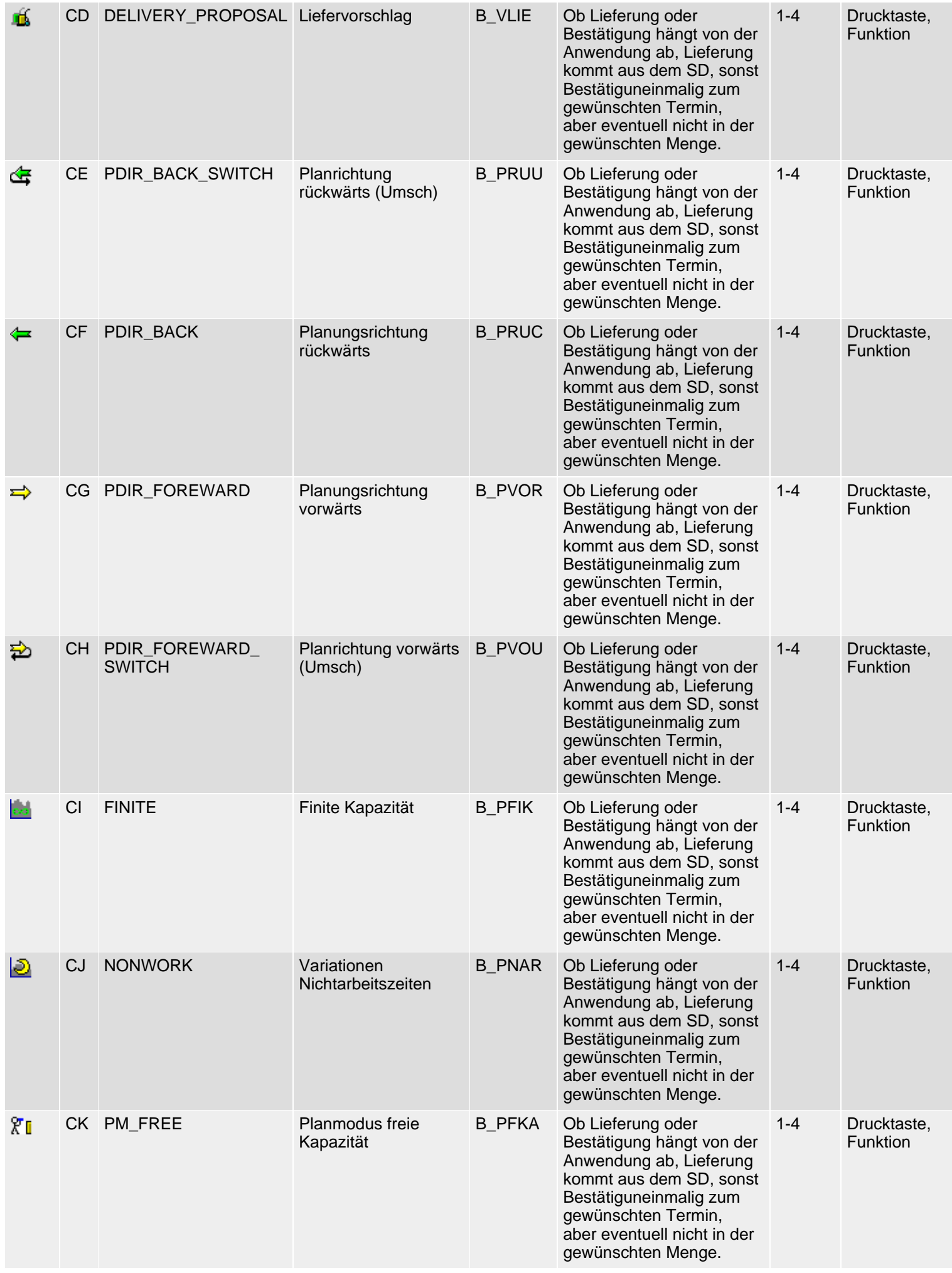

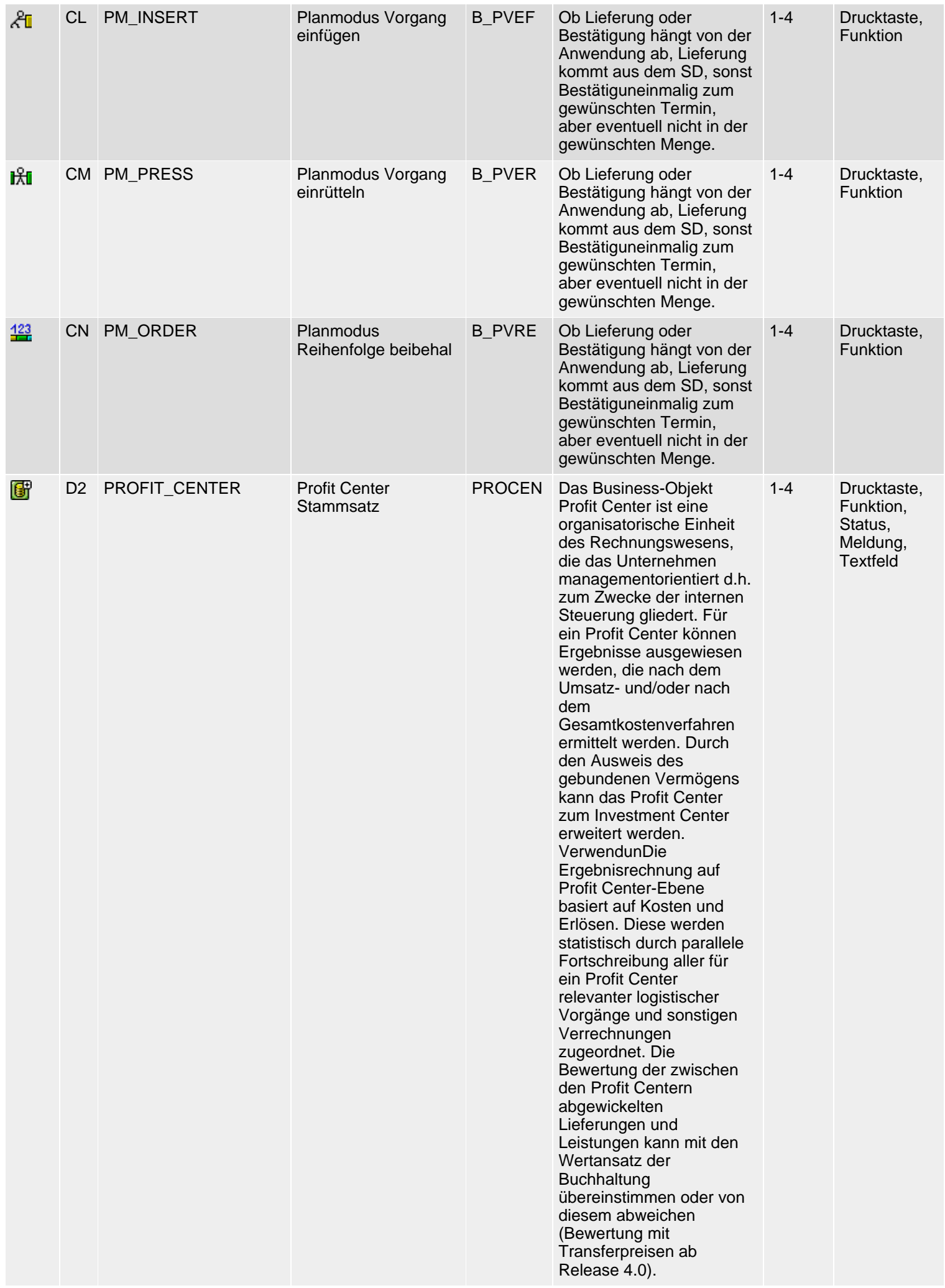

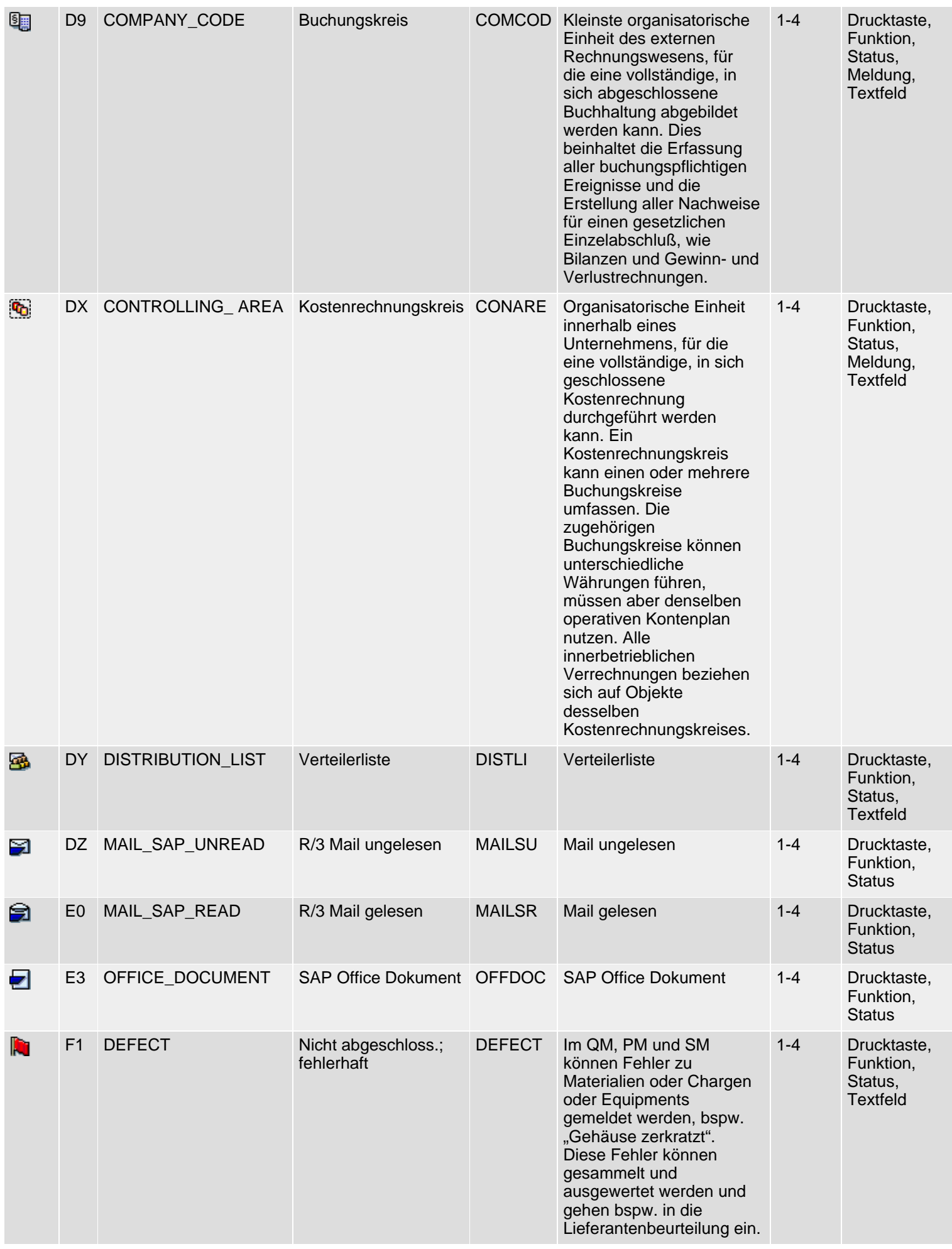

SAP R/3 Icons - Klasse 1: Allgemeine Ikonen, Gruppe 4ff

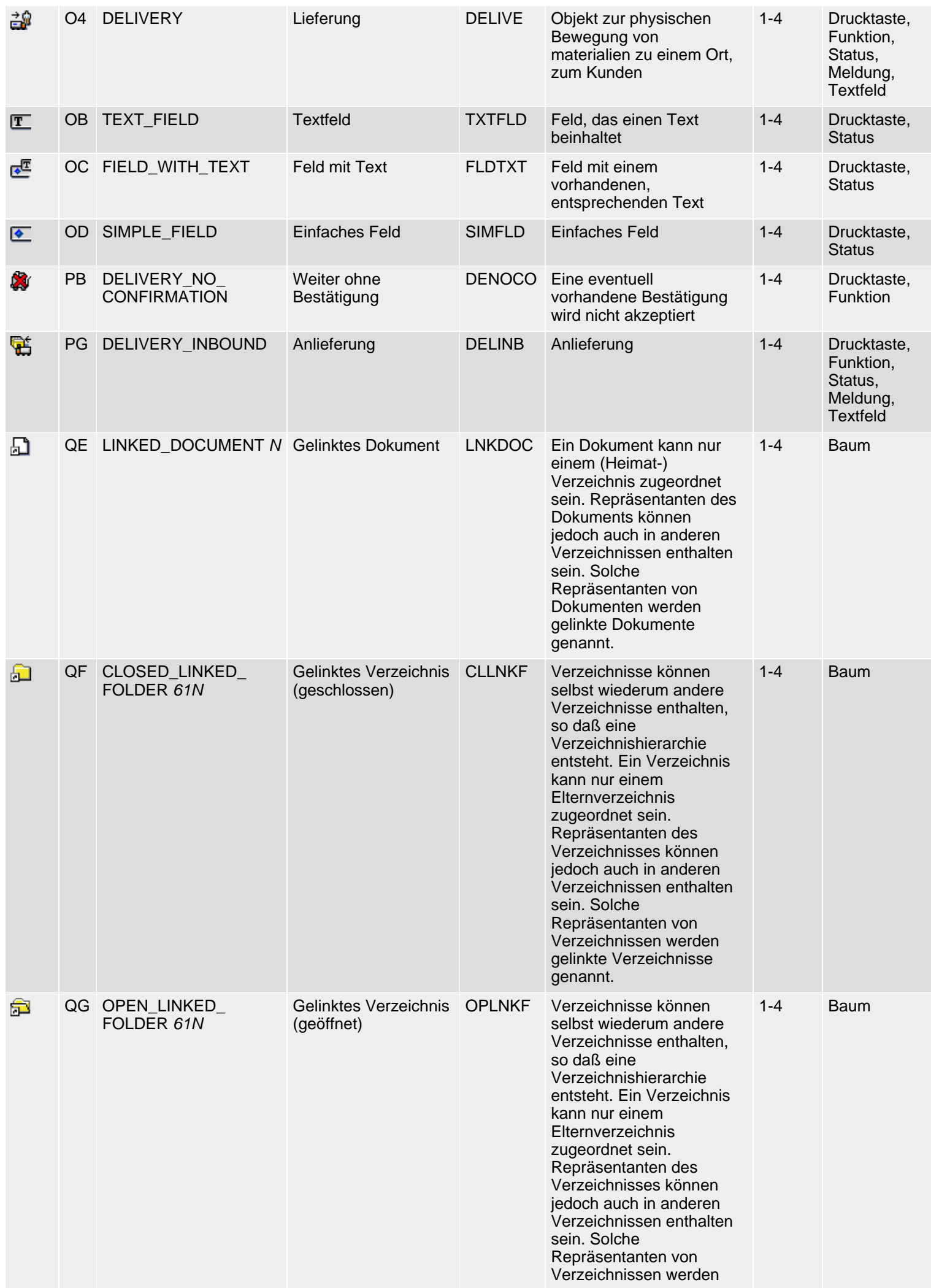

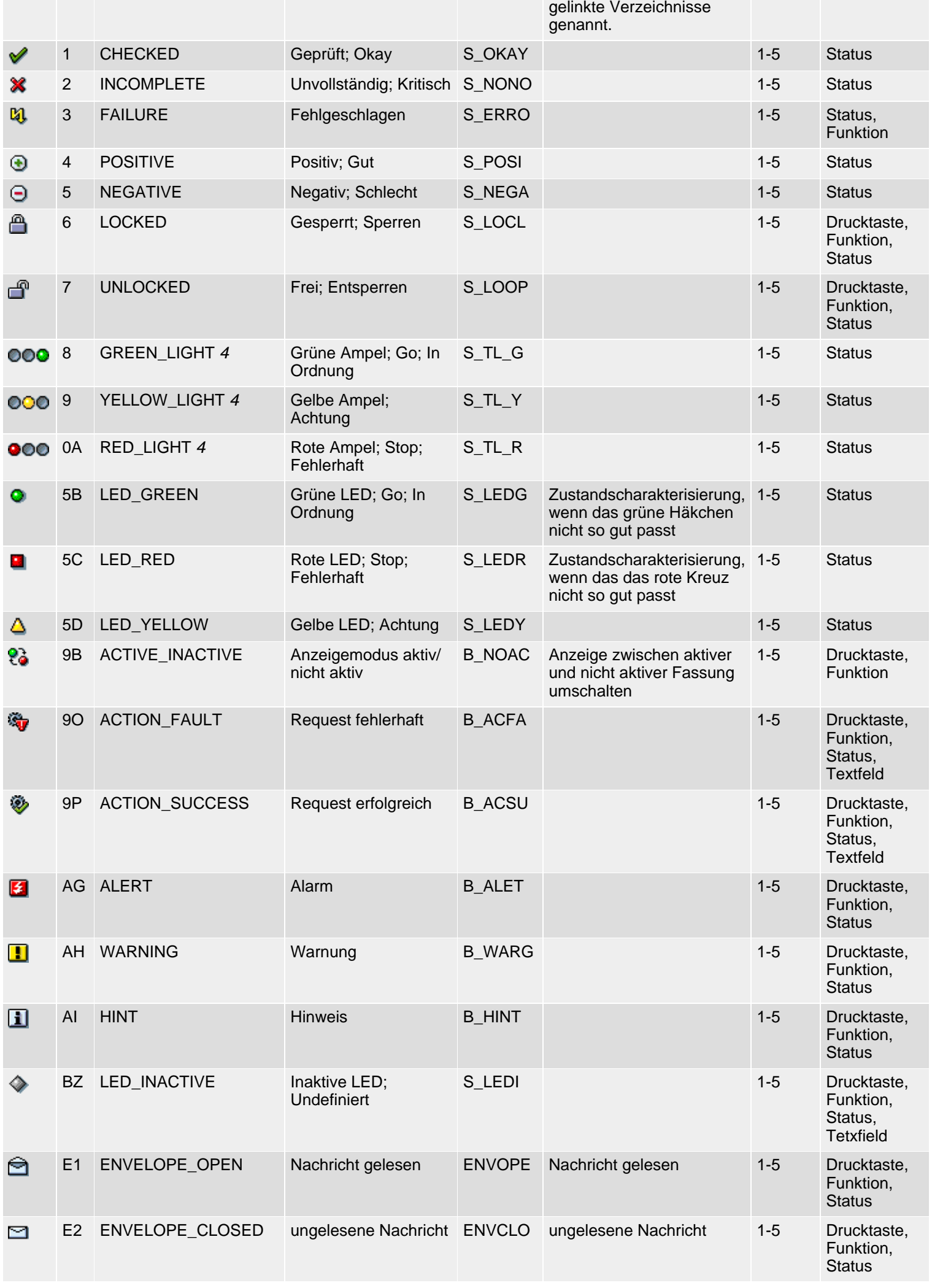

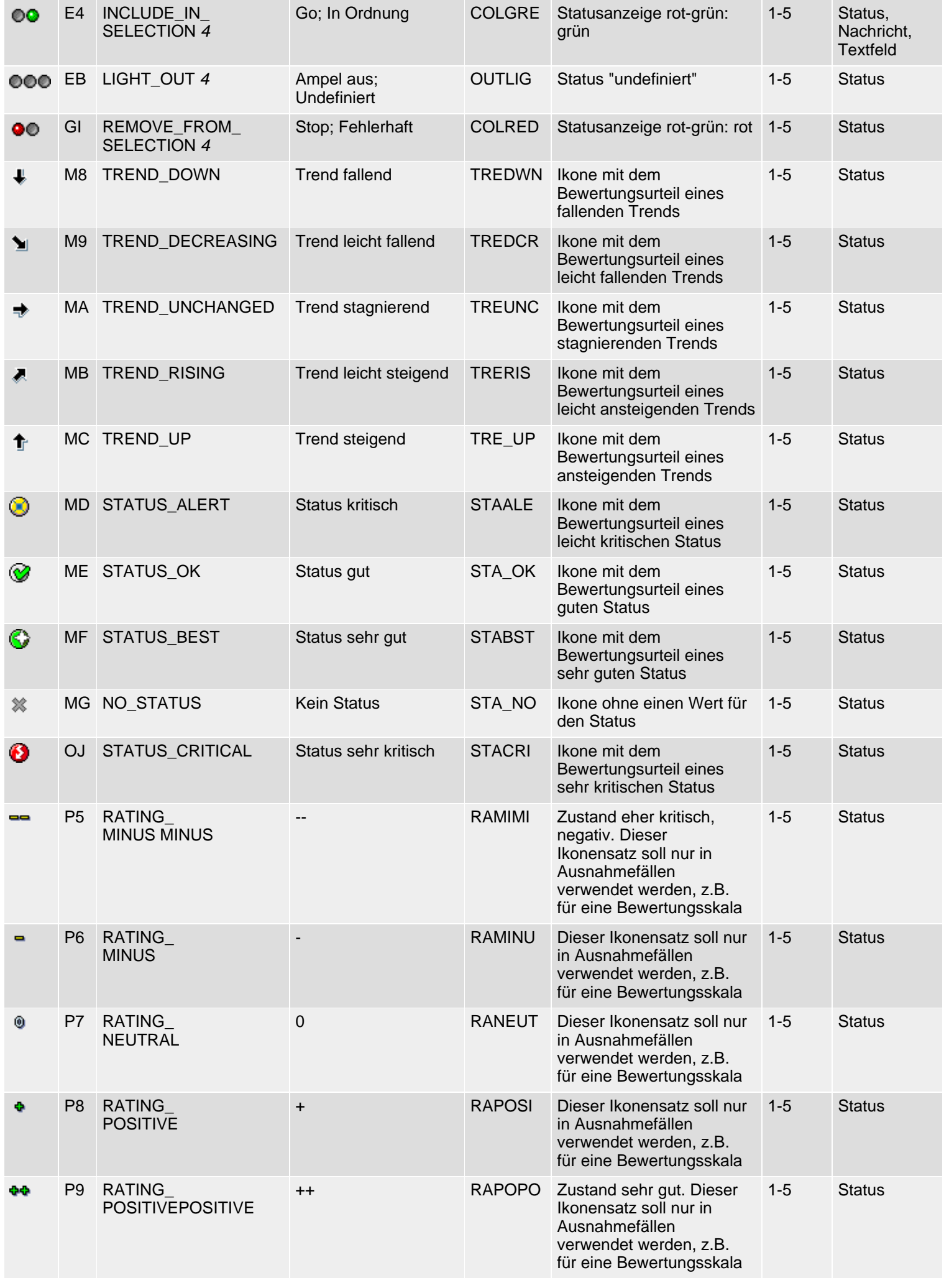

SAP R/3 Icons - Klasse 1: Allgemeine Ikonen, Gruppe 4ff

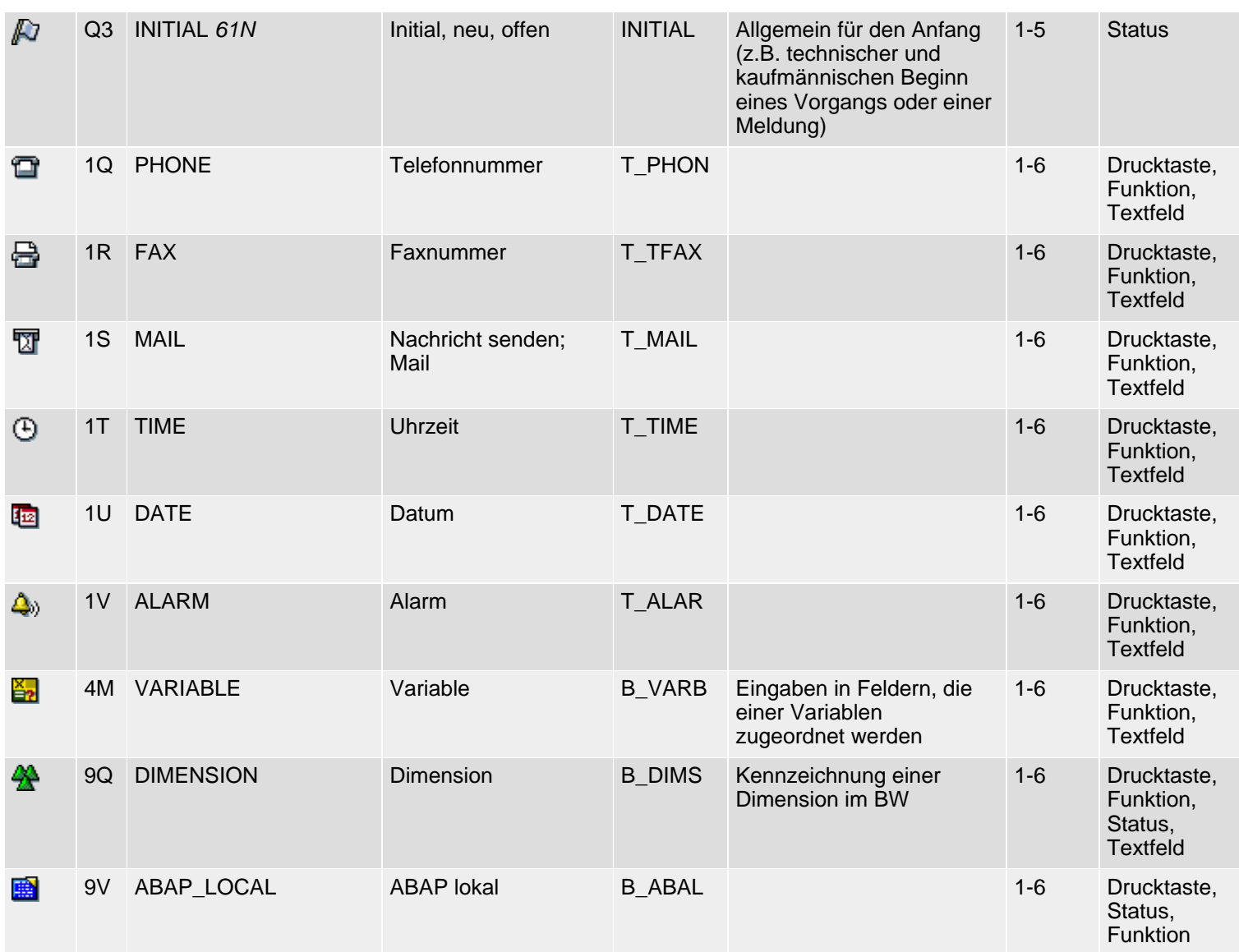

*61N/61C*) Neu oder geändert in 6.10 *62N/62C*) Neu oder geändert in 6.20 *63N/63C*) Neu oder geändert in 6.30 *L*) Locked *4*) Olength= 4, 2 sonst

 $\Box$ <sub>top</sub>

# **Class 2: Special Icons, Group 1-3**

### **[German version](#page-61-0)**

The following icon list comprises class 2 (special icons), groups 1-3 (selection, navigation, functions). See also R/3 **Icons** for an overview of classes and groups.

## **Icon List**

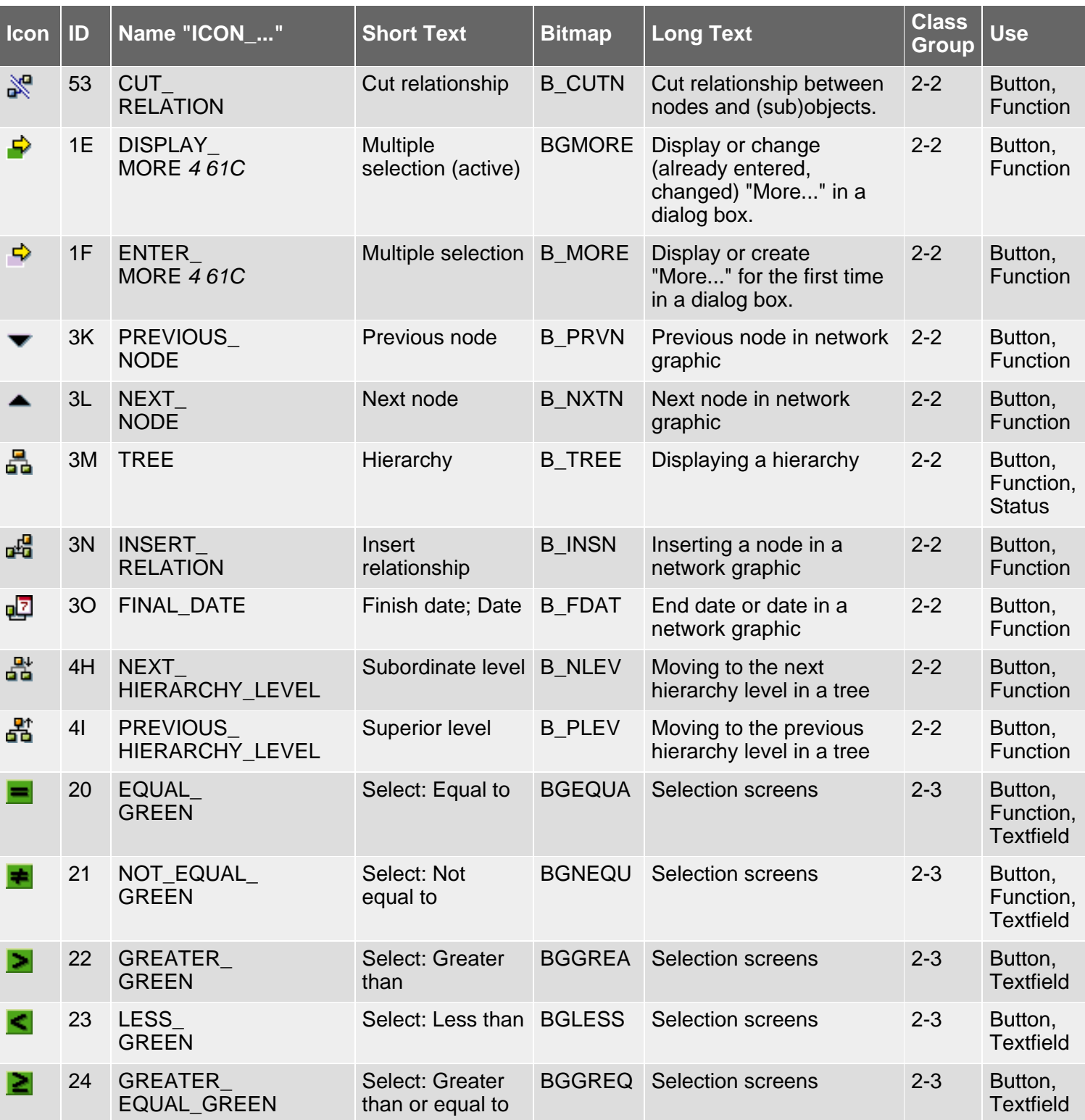

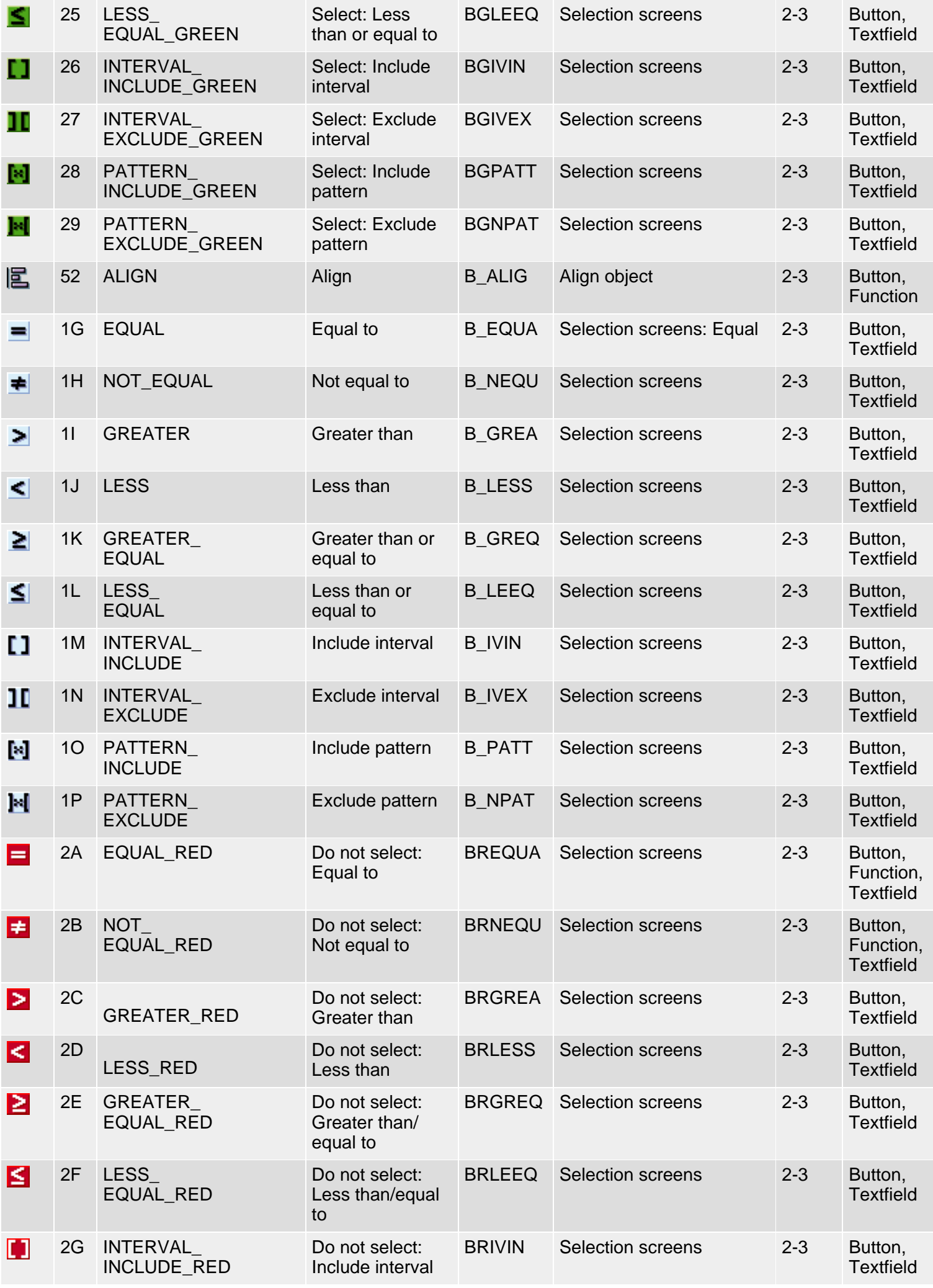

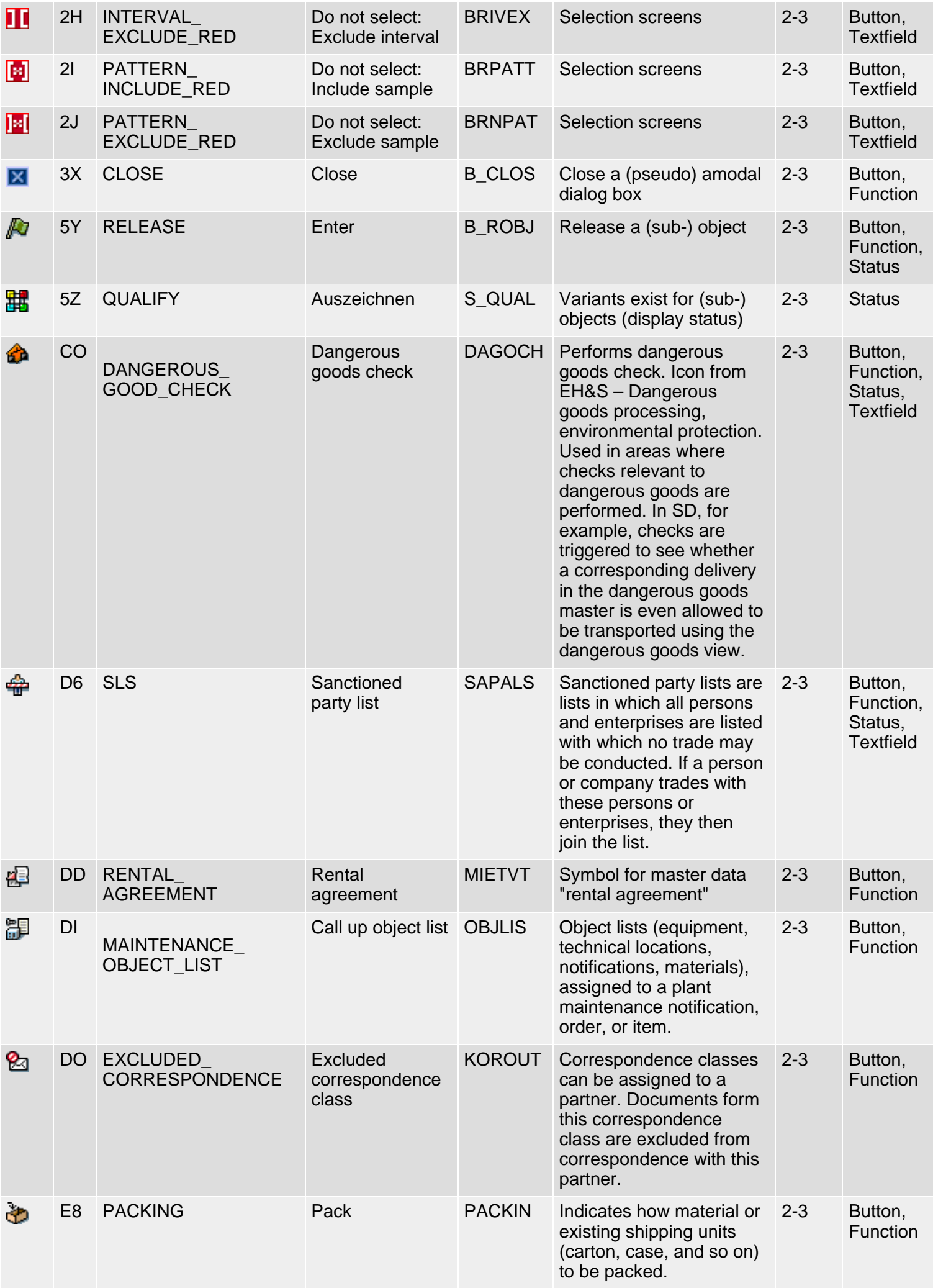

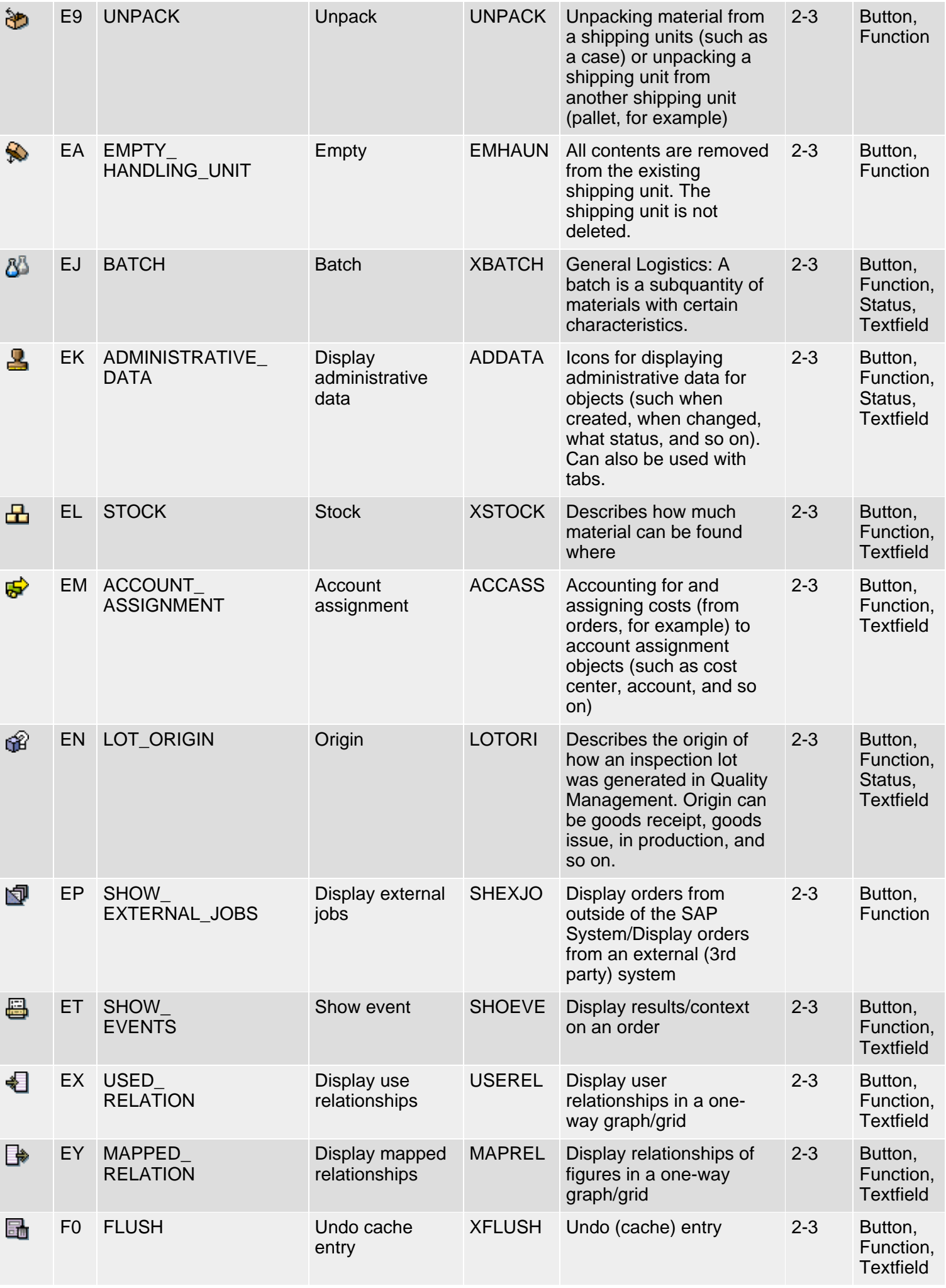

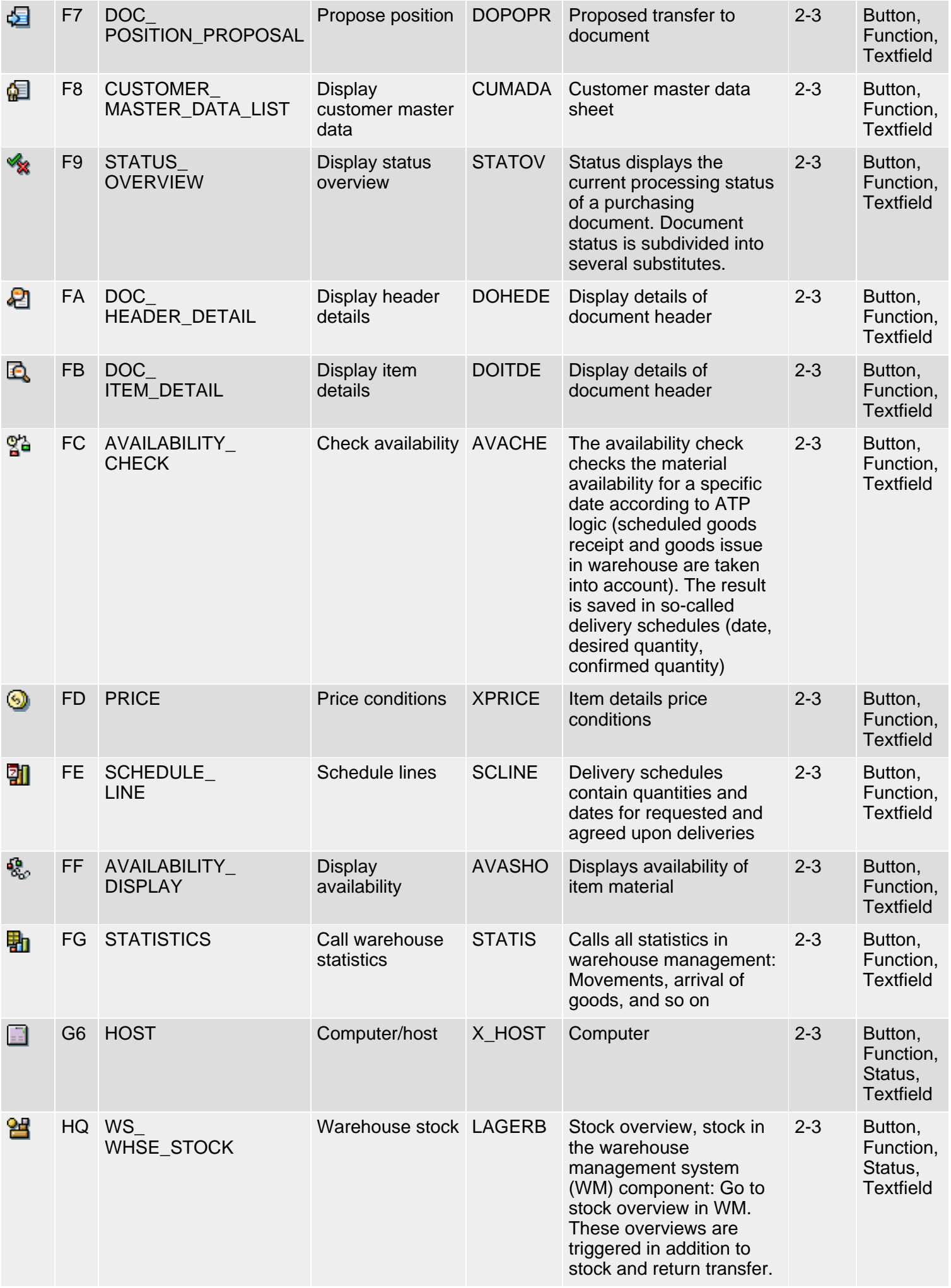

SAP R/3 Icons - Class 2: Special Icons, Group 1-3

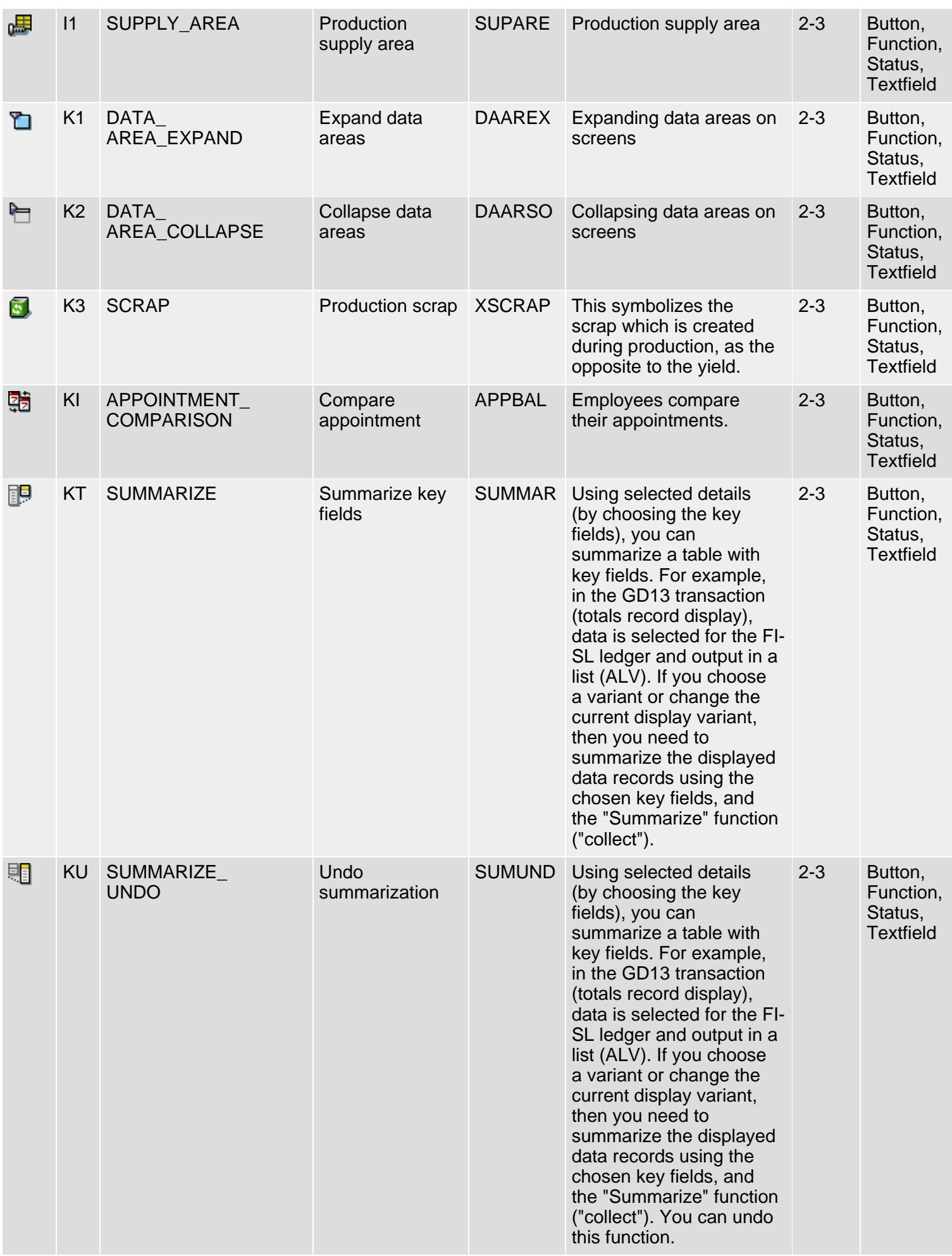

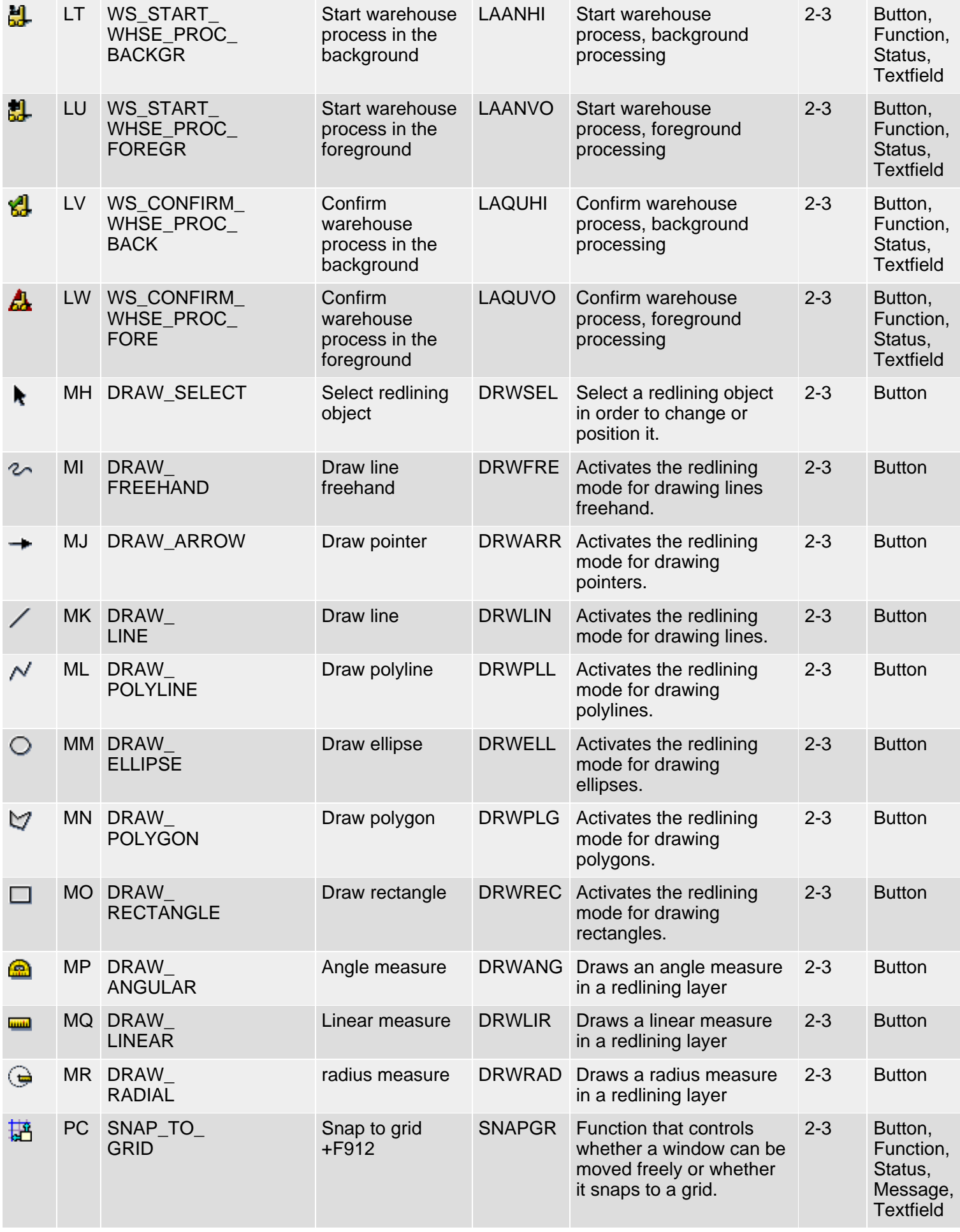

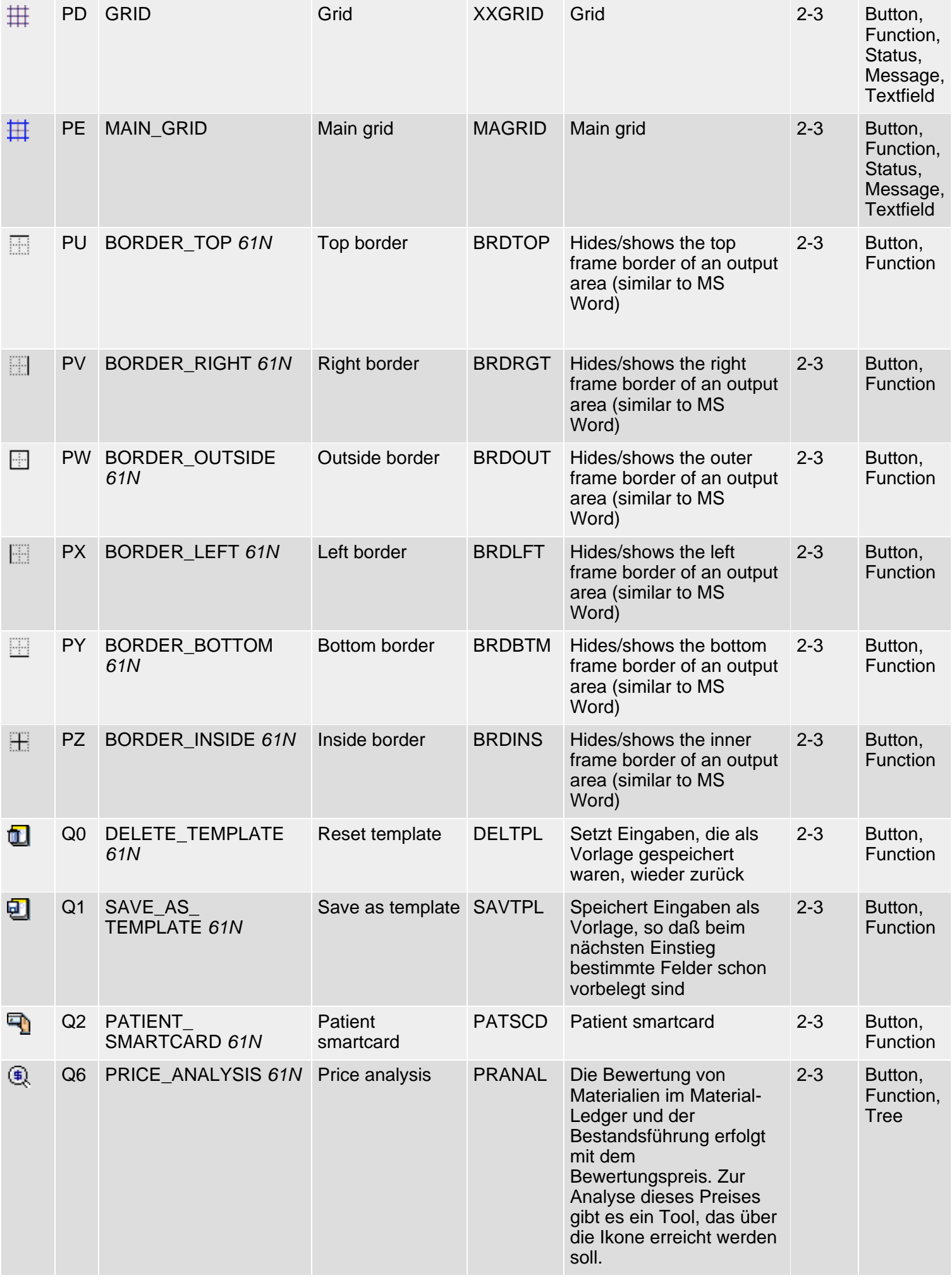

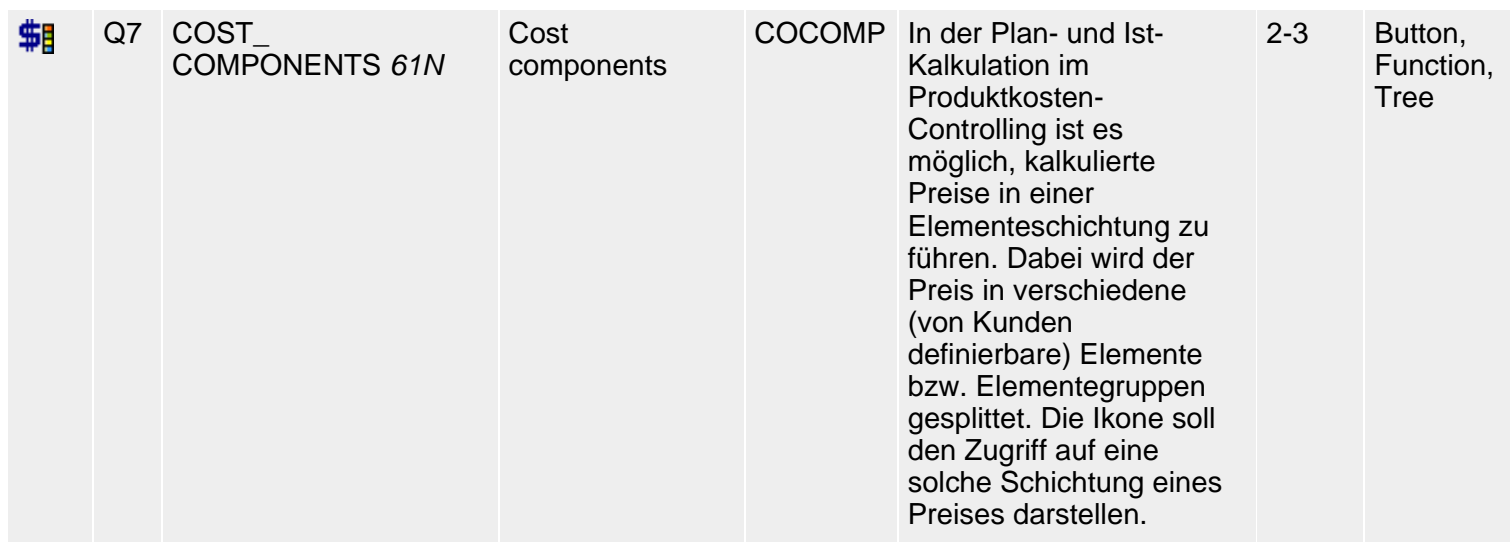

*61N/61C*) New or changed in 6.10 *62N/62C*) New or changed in 6.20 *63N/63C*) New or changed in 6.30 *L*) Locked

*4*) Olength= 4, 2 otherwise

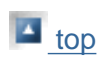

## <span id="page-61-0"></span>**Klasse 2: Spezielle Ikonen, Gruppe 1-3**

#### [English version](#page-8-0)

Die folgende Ikonenliste umfaßt Ikonen der Klasse 2 (Spezielle Ikonen), Gruppen 1-3 (Markieren, Navigation, Funktionen). Siehe auch [R/3-](#page-5-0) [Ikonen](#page-5-0) für eine Übersicht der Klassen und Gruppen.

#### **Ikonenliste**

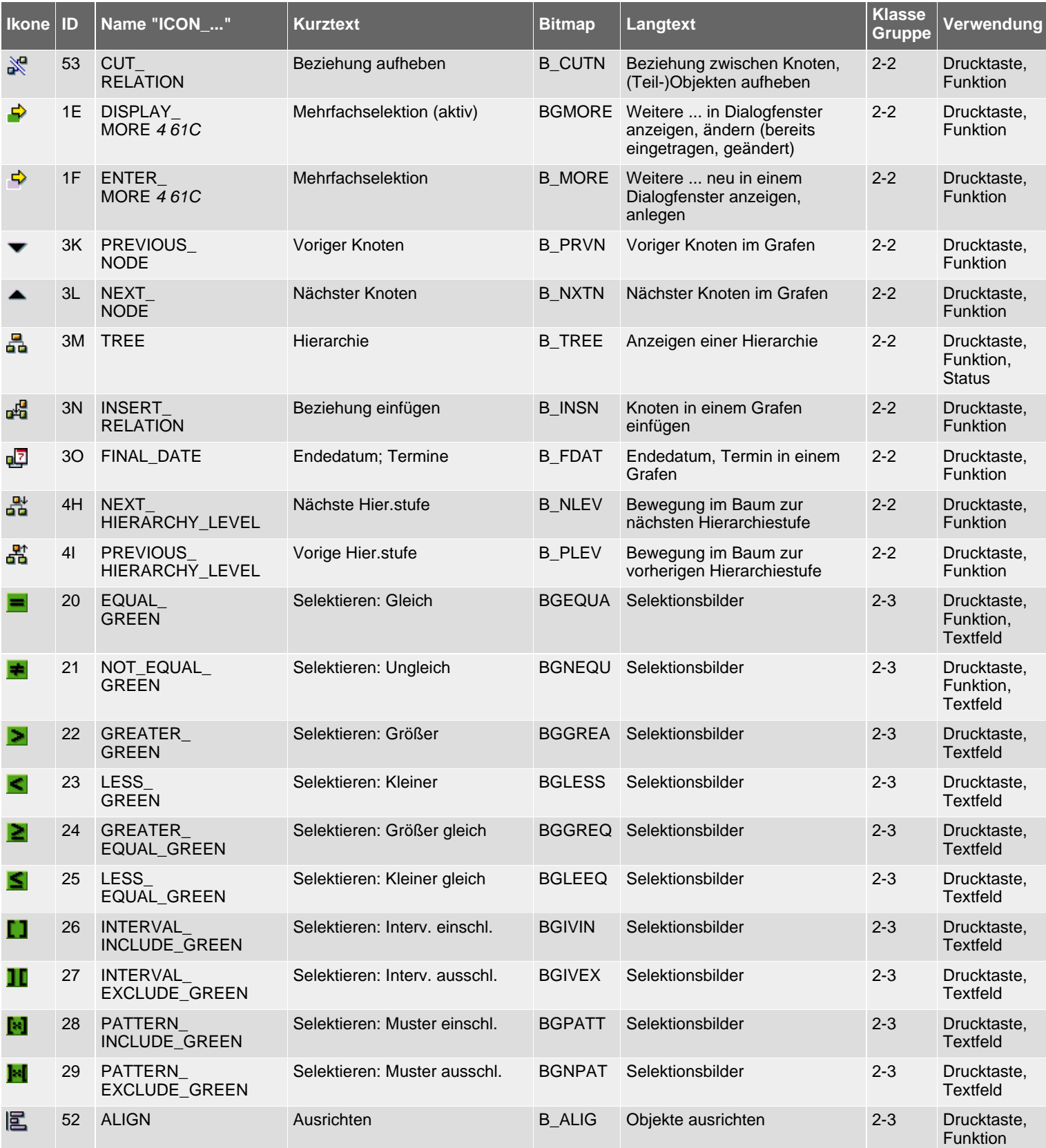

SAP R/3 Icons - Klasse 2: Spezielle Ikonen, Gruppe 1-3

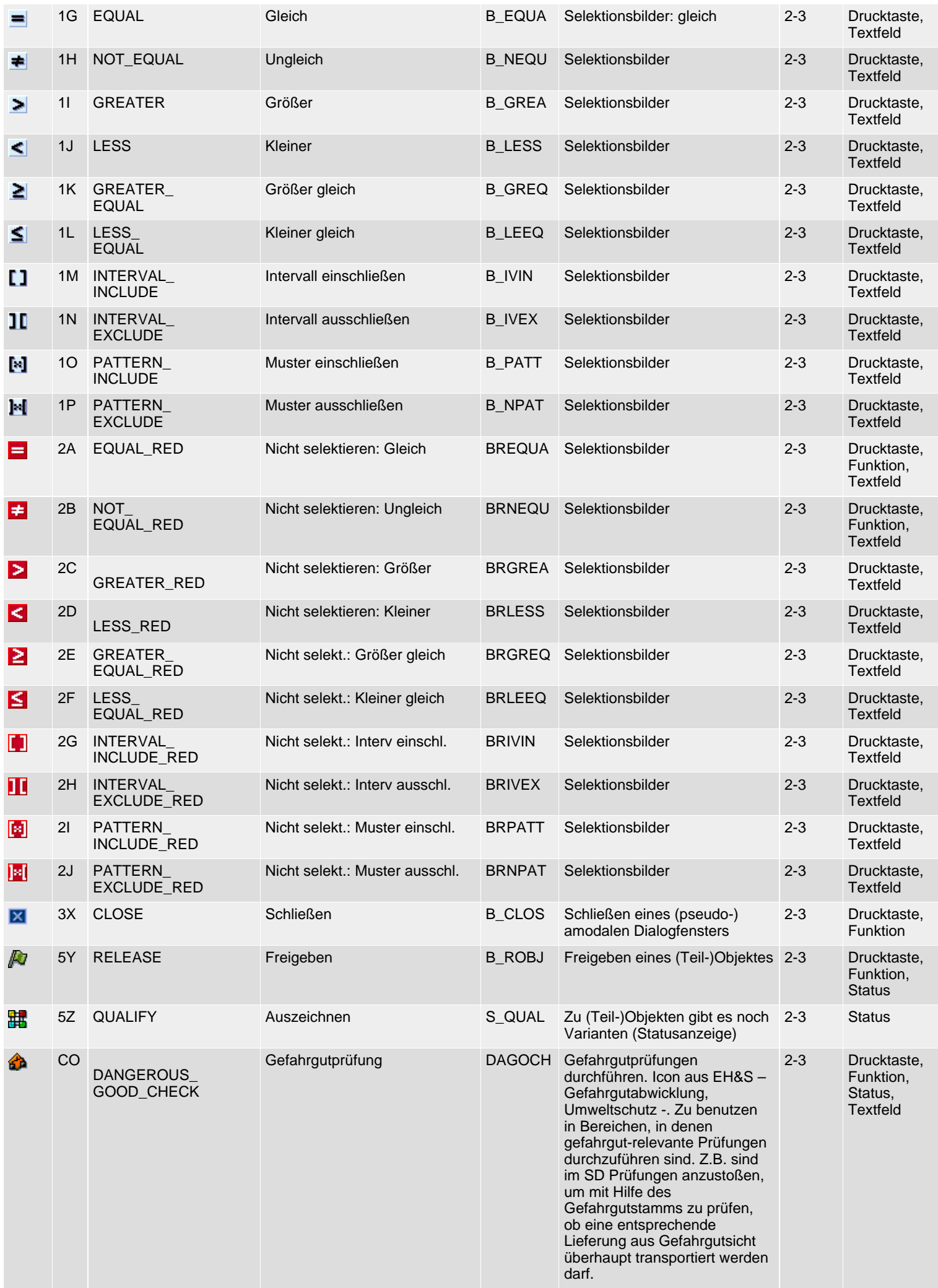

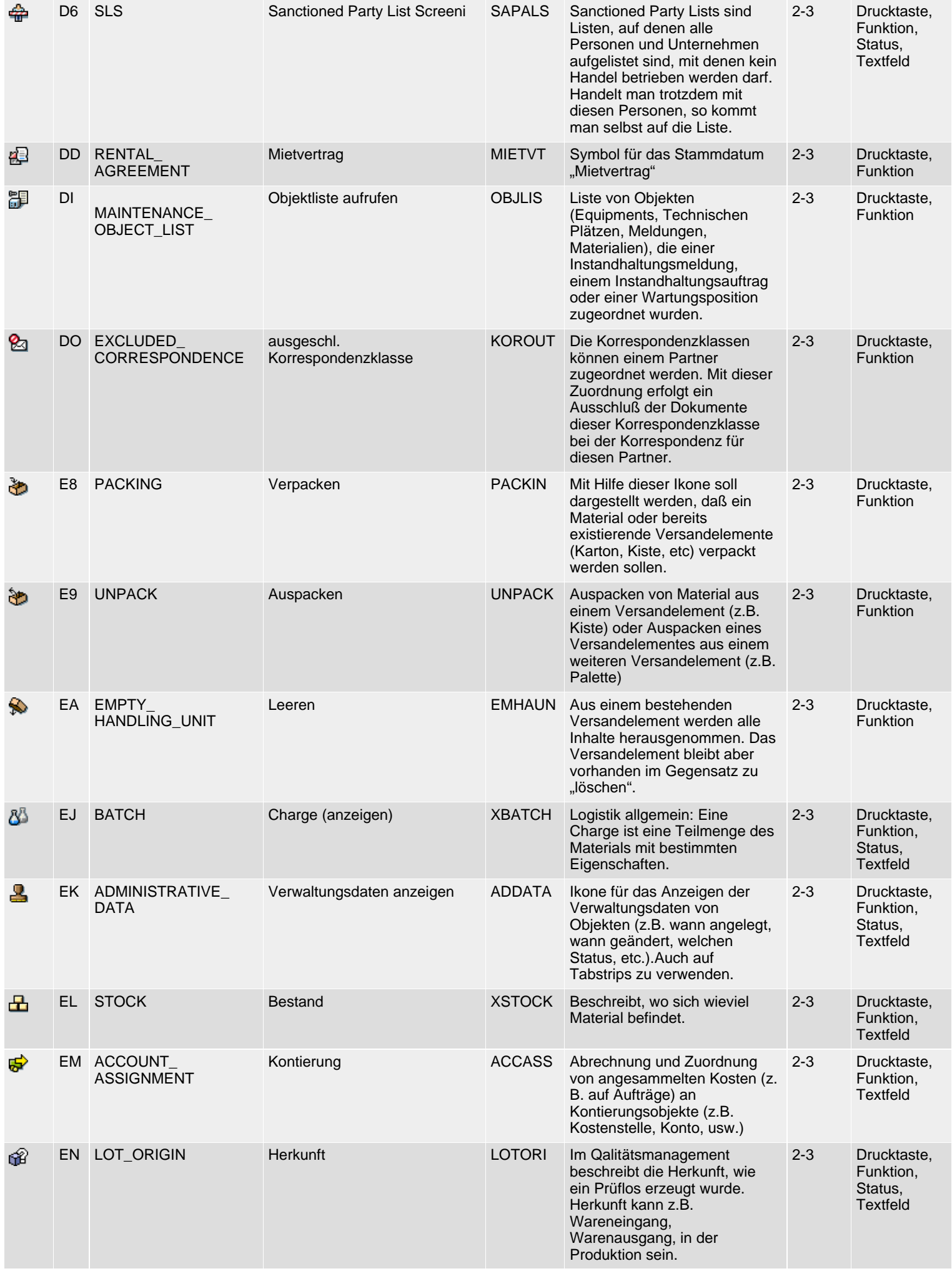

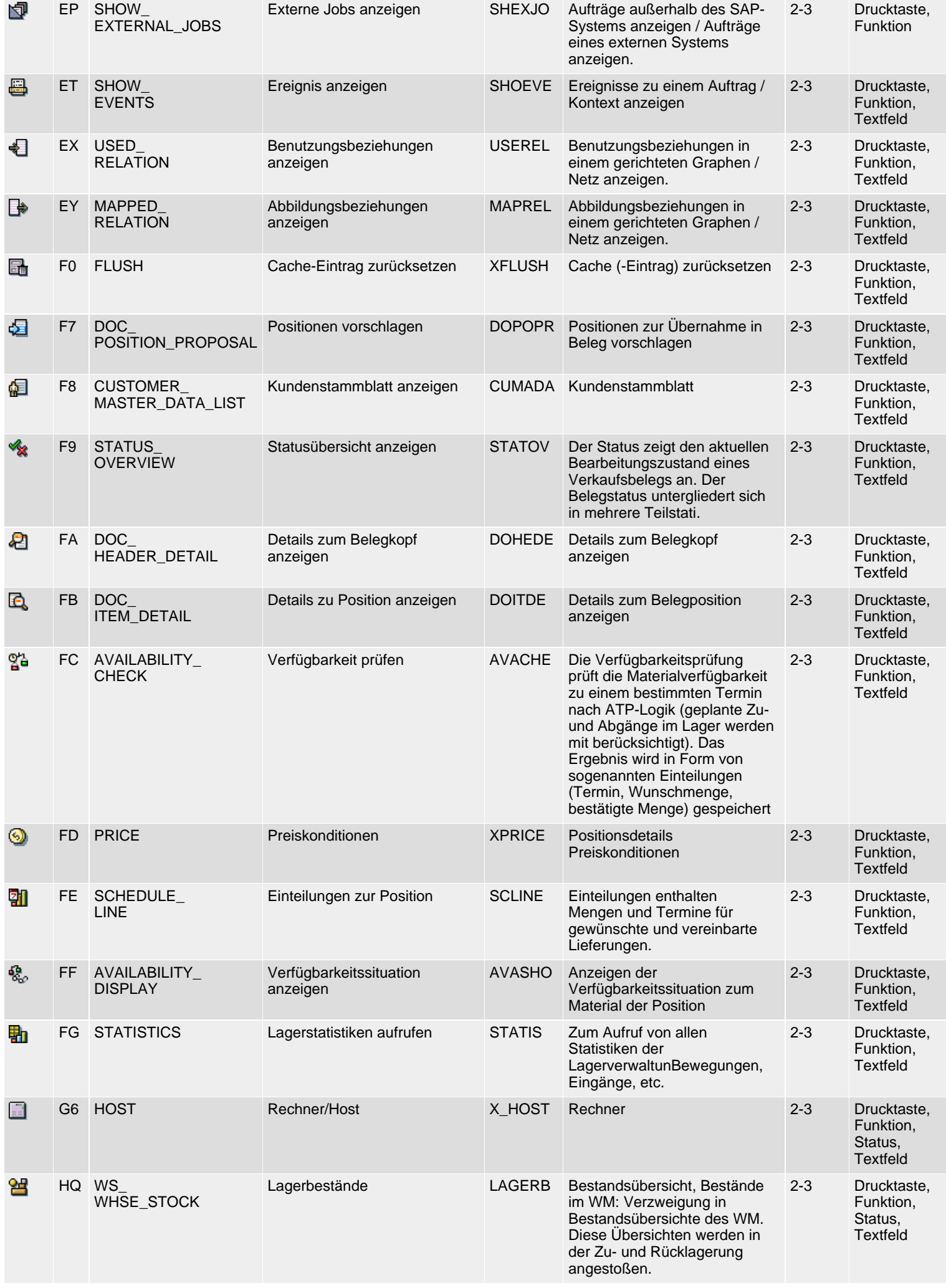

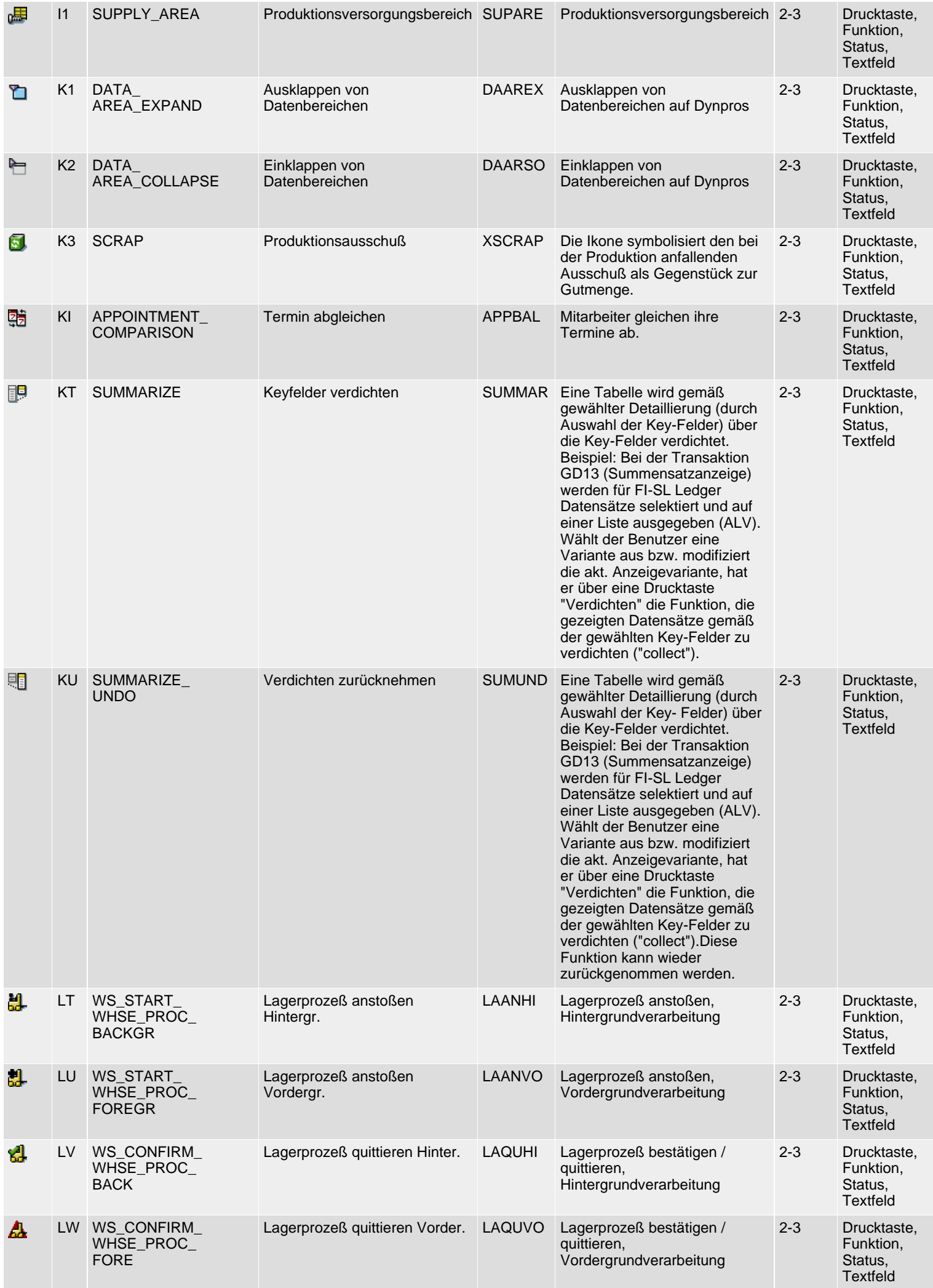

SAP R/3 Icons - Klasse 2: Spezielle Ikonen, Gruppe 1-3

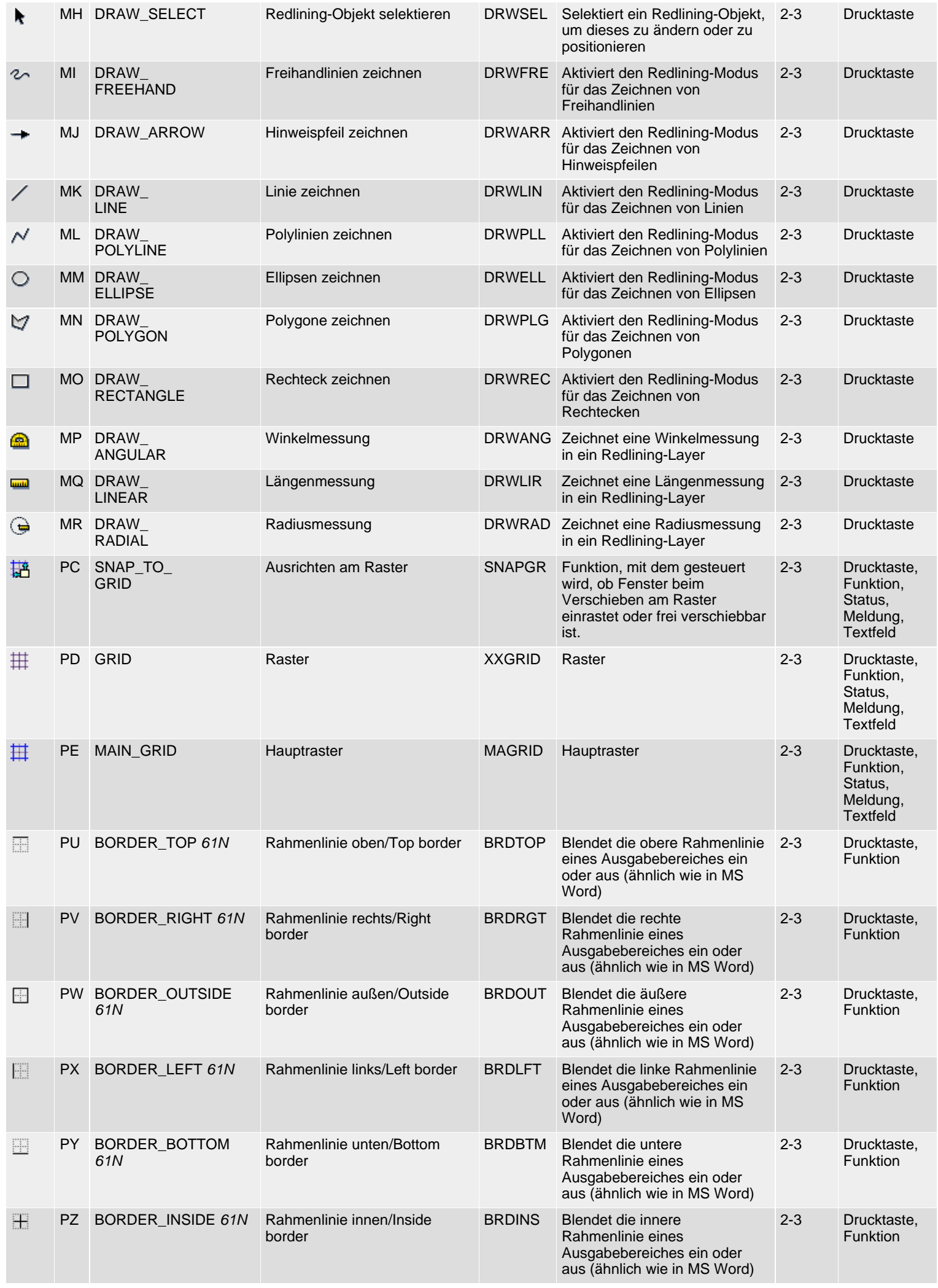

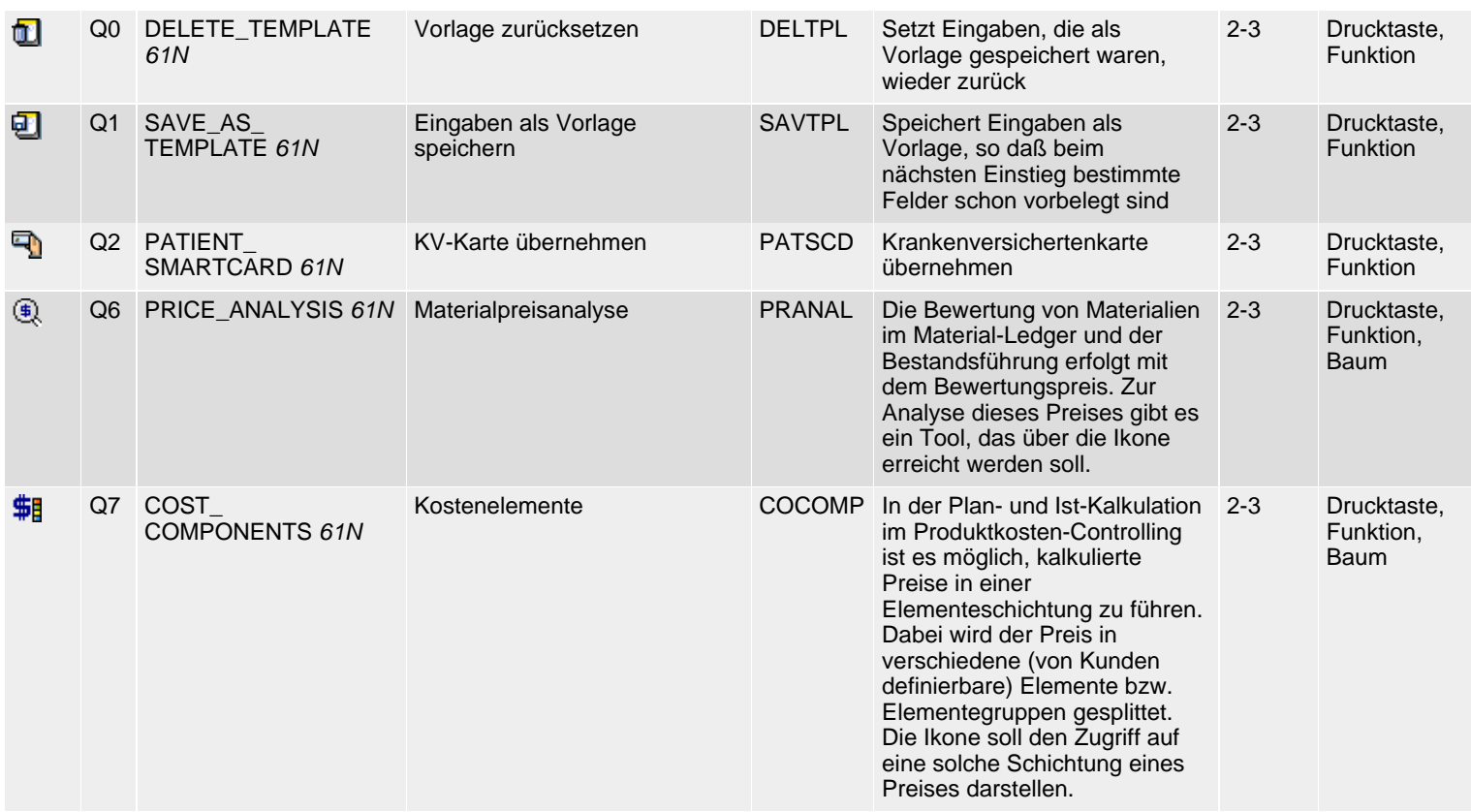

*61N/61C*) Neu oder geändert in 6.10 *62N/62C*) Neu oder geändert in 6.20 *63N/63C*) Neu oder geändert in 6.30 *L*) Locked *4*) Olength= 4, 2 sonst

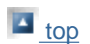

# **Class 2: Special Icons, Group 4ff**

### **[German version](#page-79-0)**

The following icon list comprises class 2 (special icons), groups 4-6 (objects/services, states, fields). See also R/3 [Icons](#page-2-0) for an overview of classes and groups.

## **Icon List**

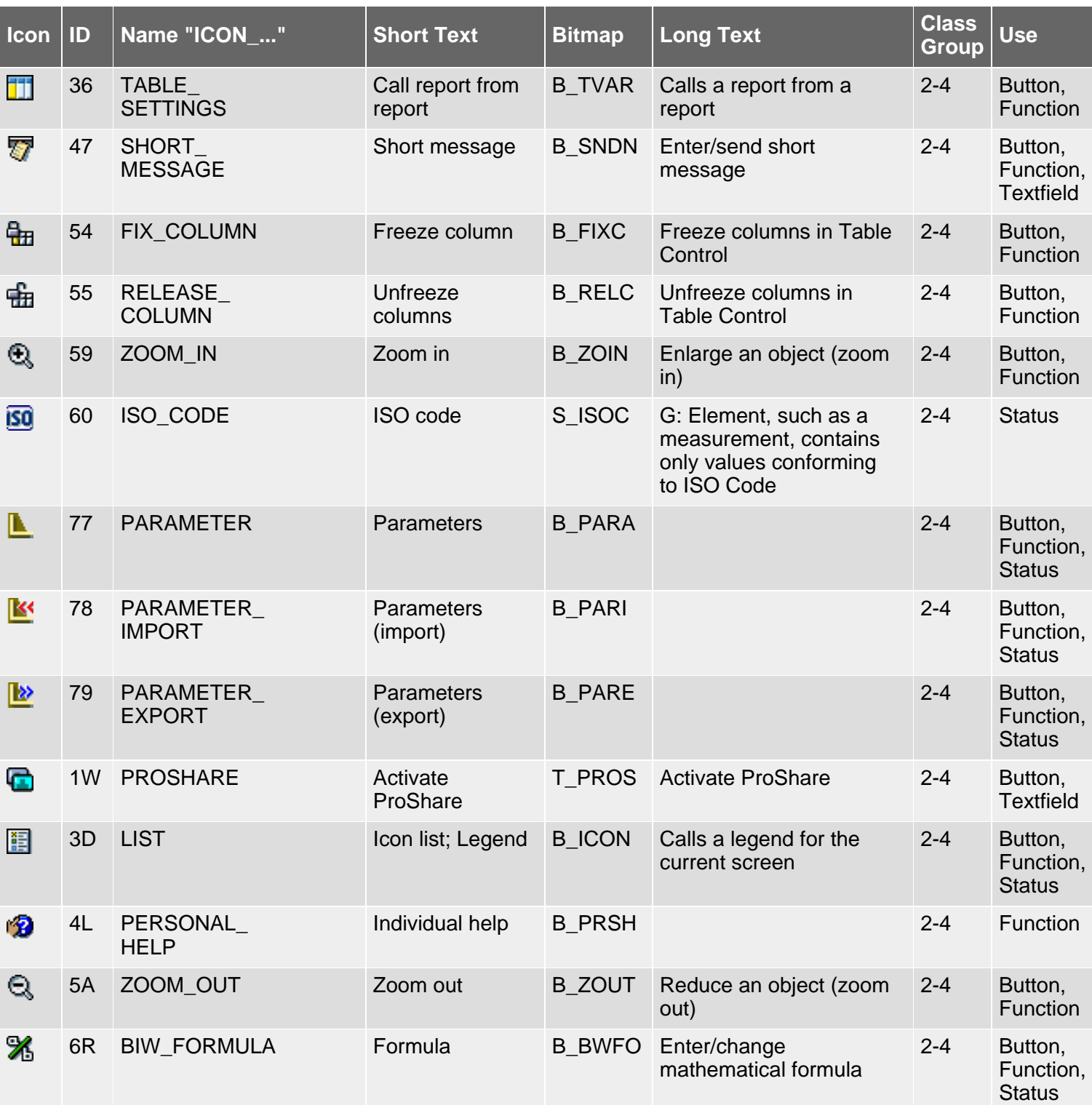

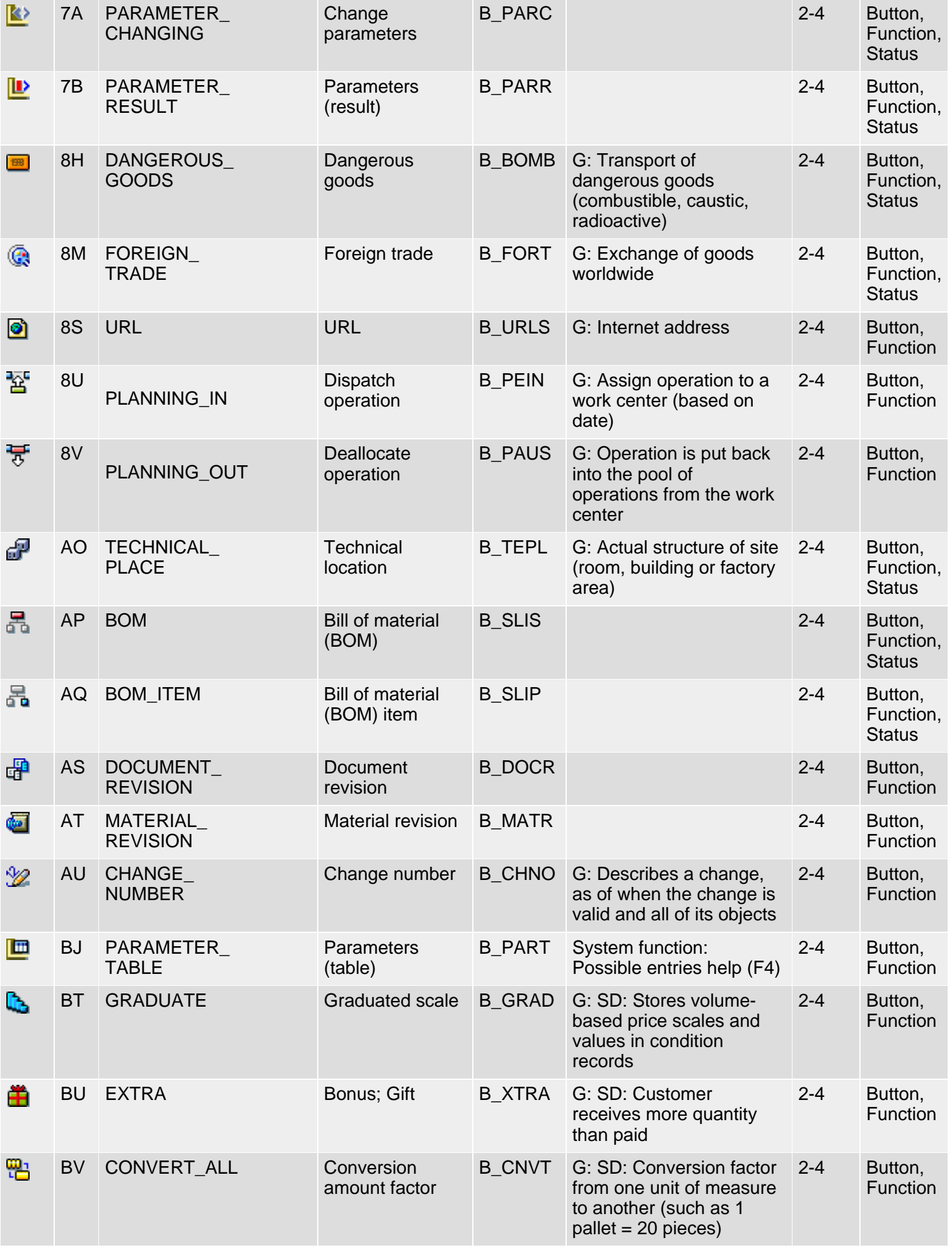

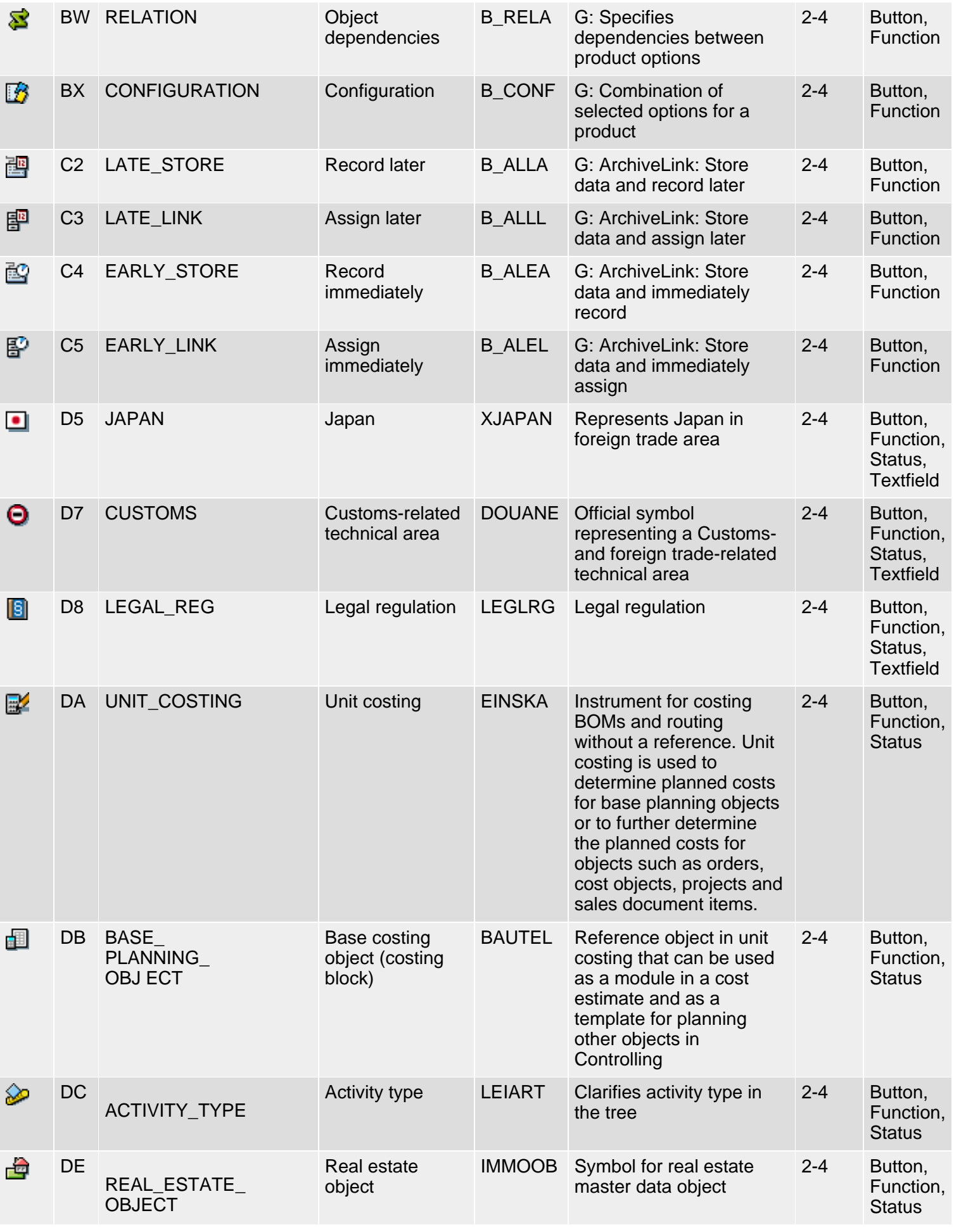

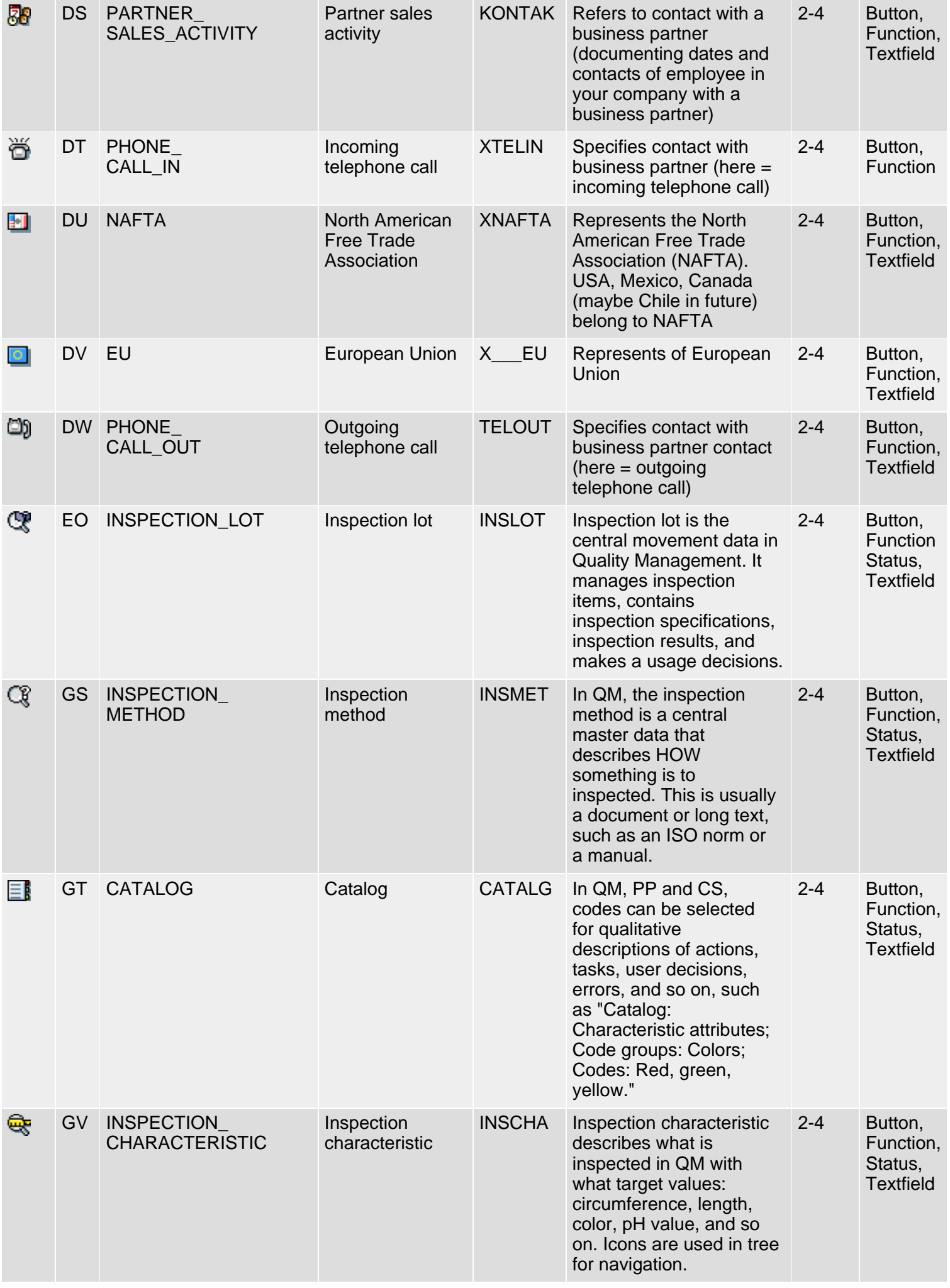
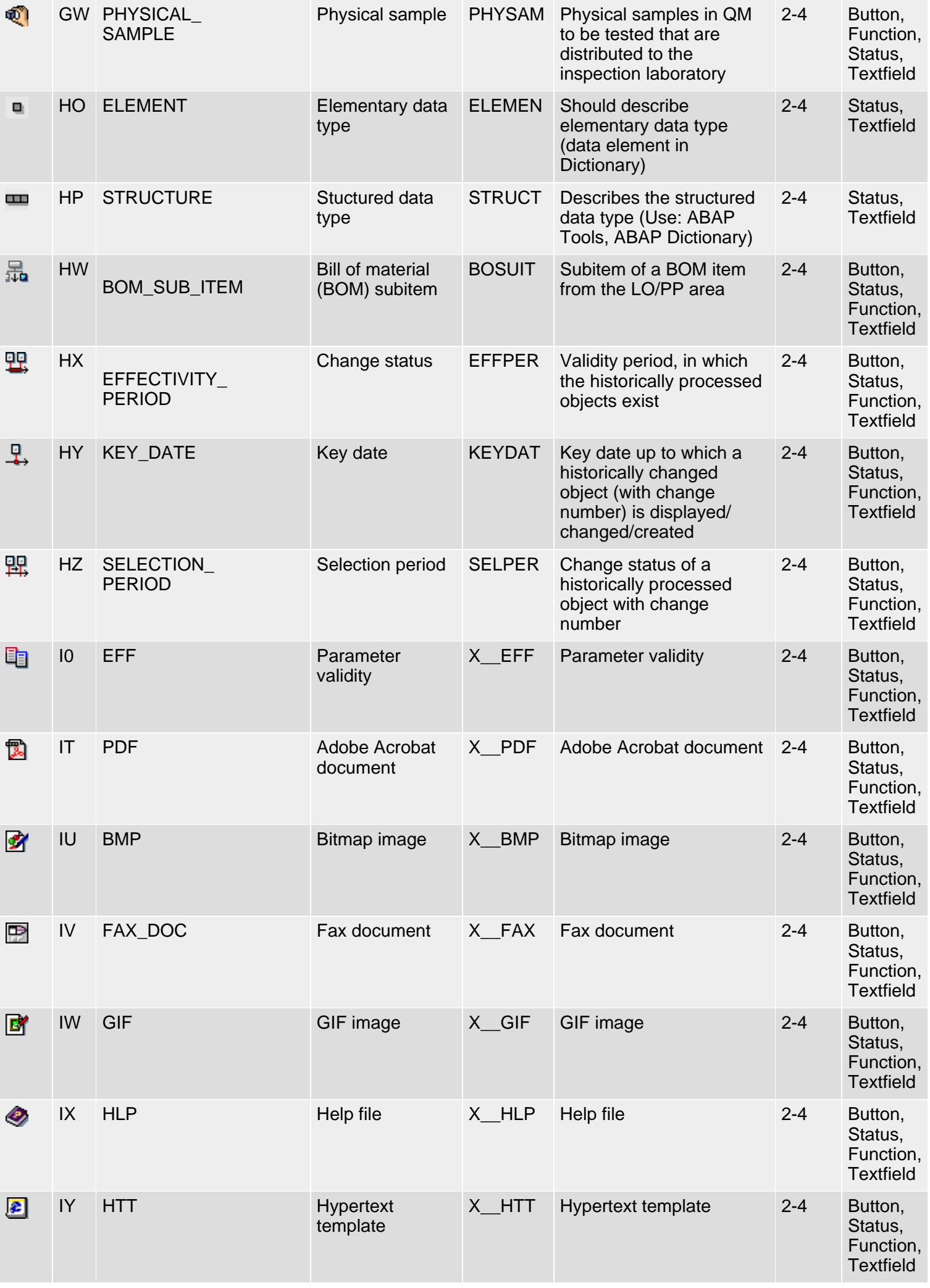

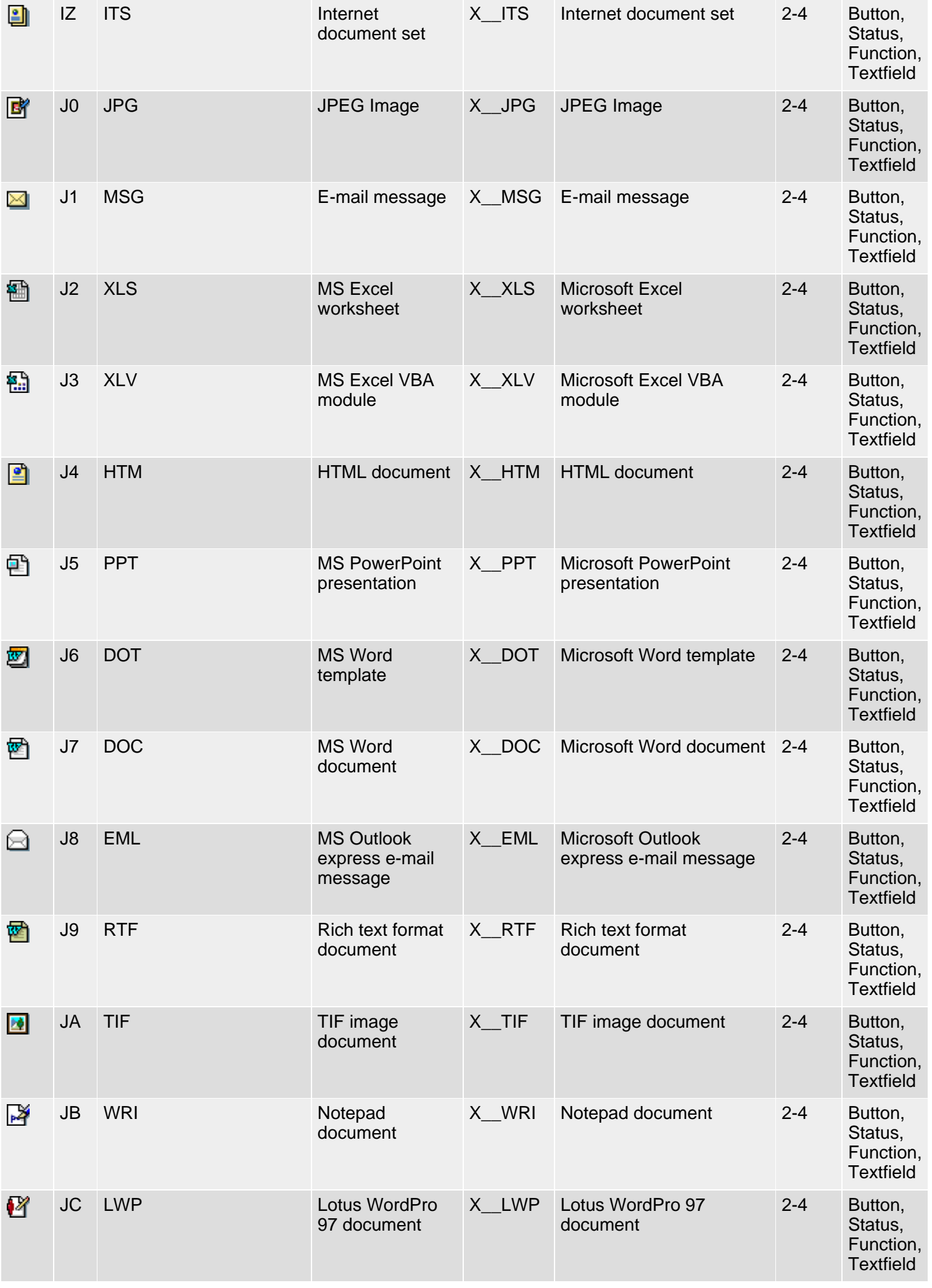

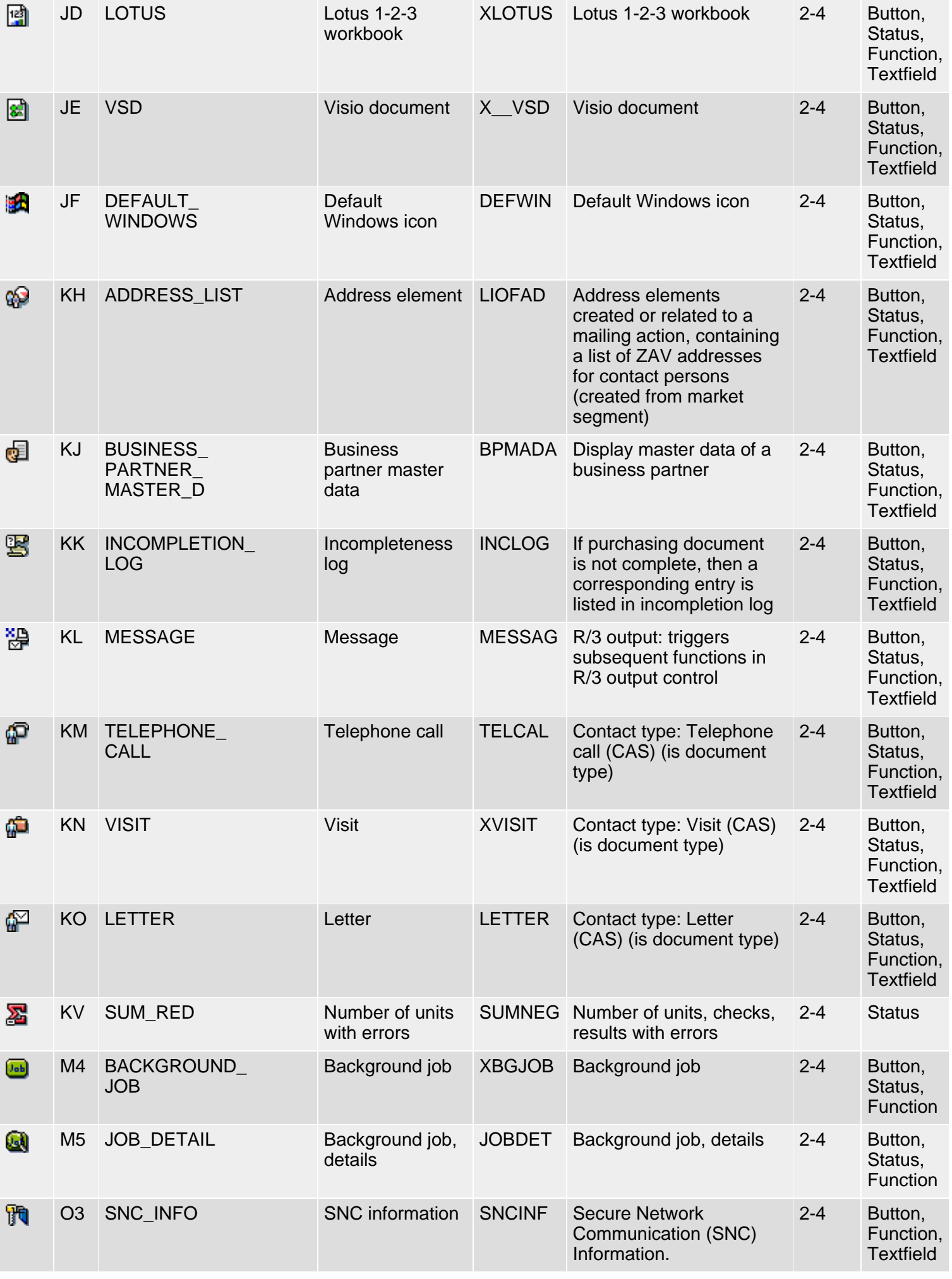

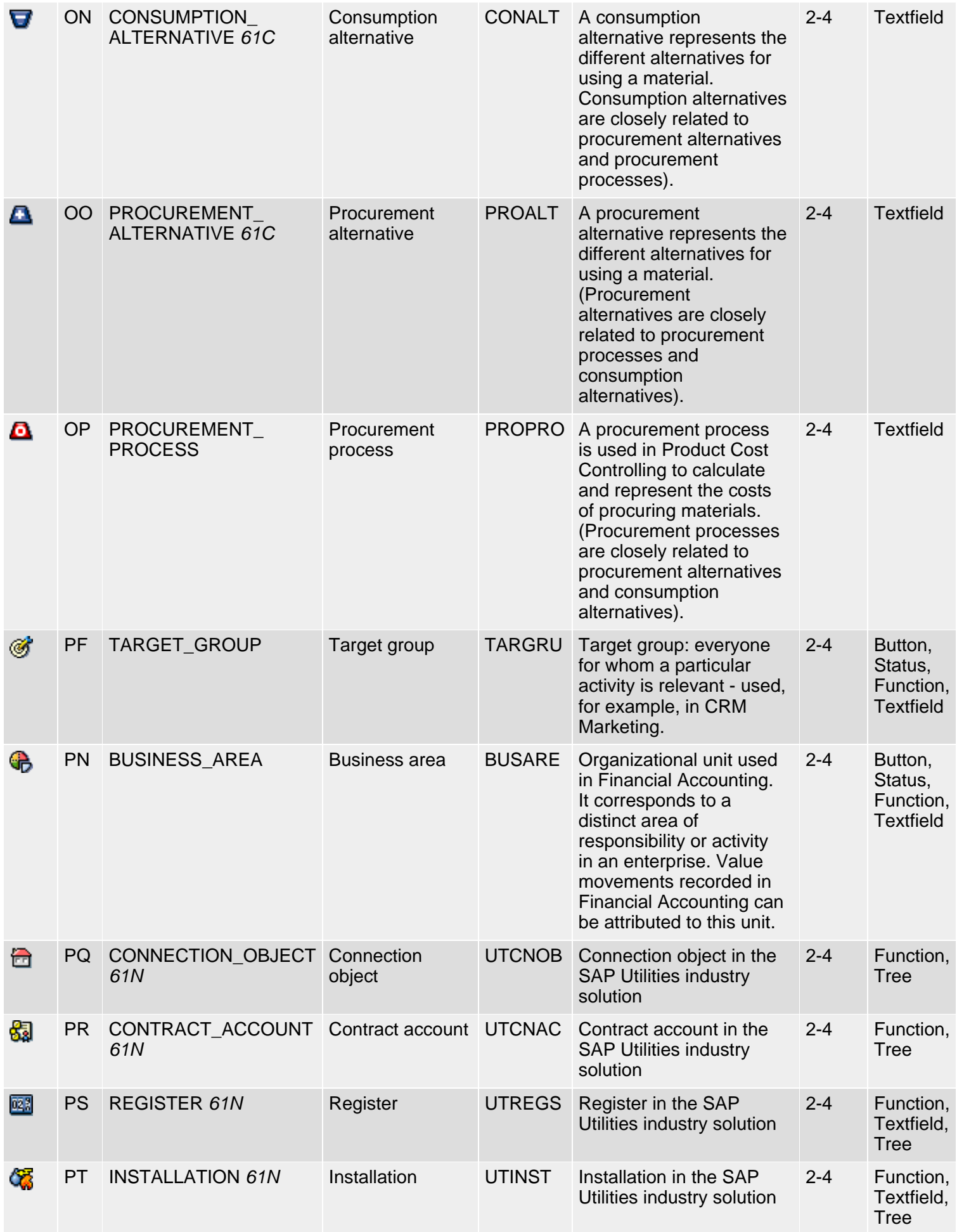

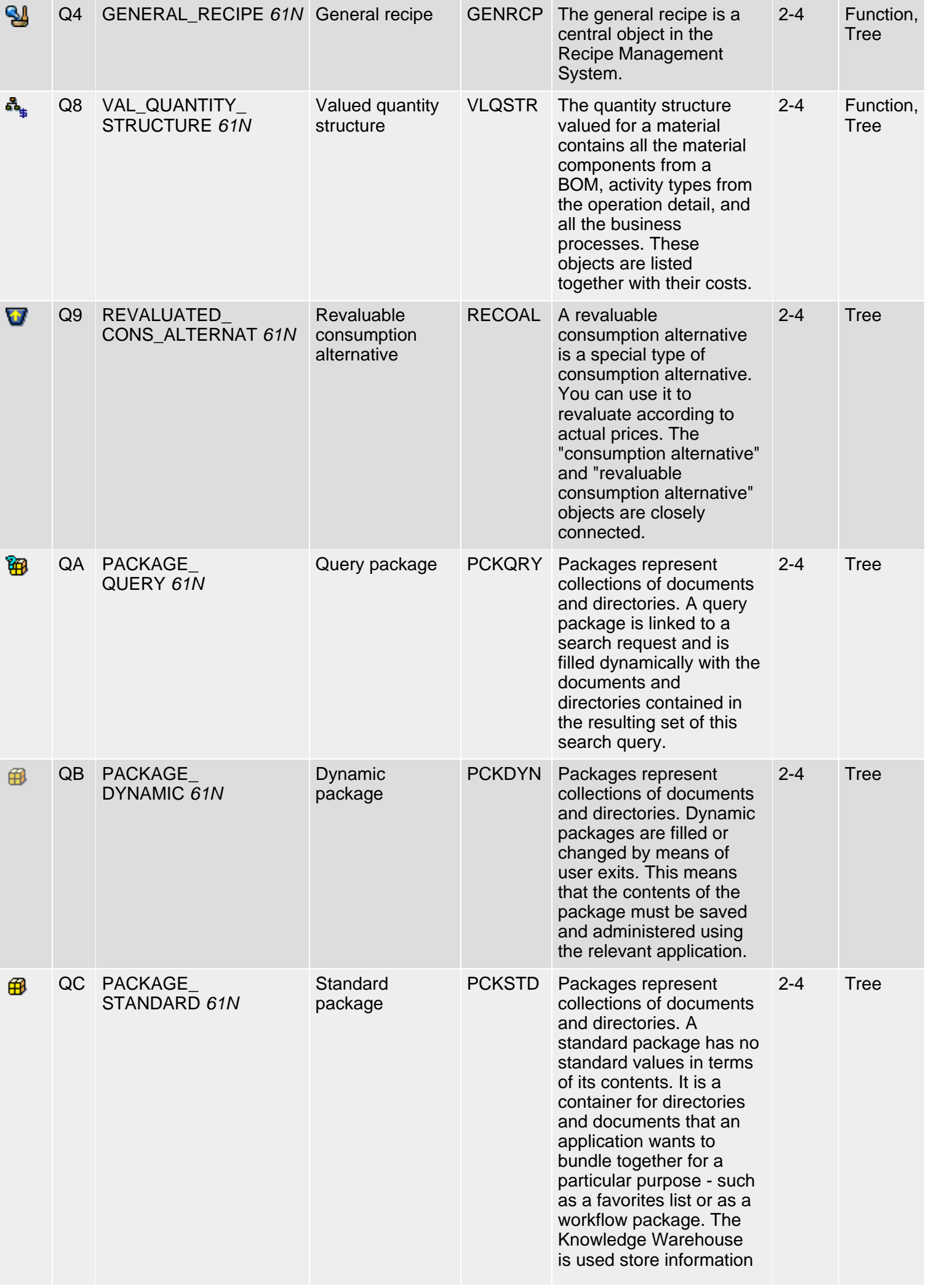

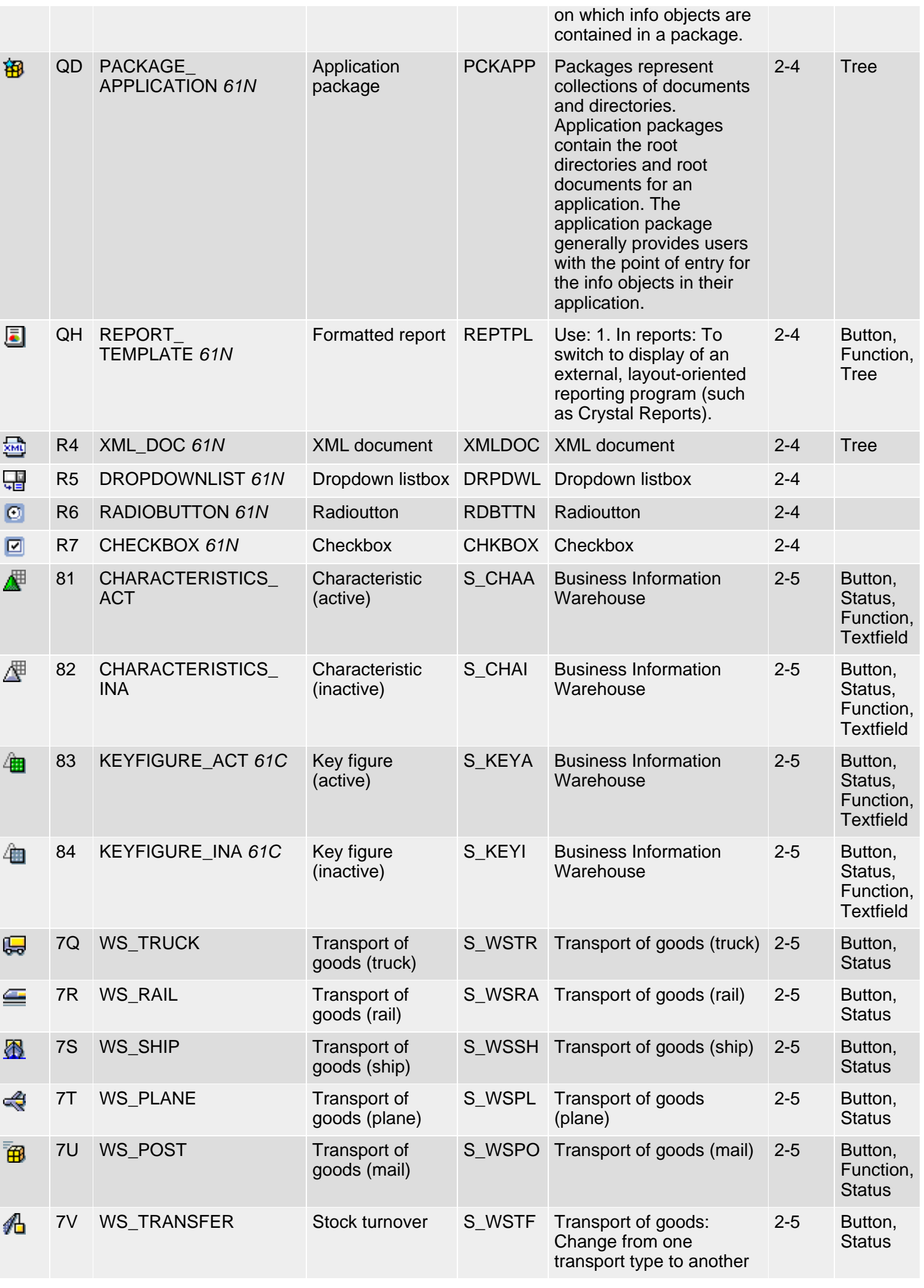

SAP R/3 Icons - Class 2: Special Icons, Group 4ff

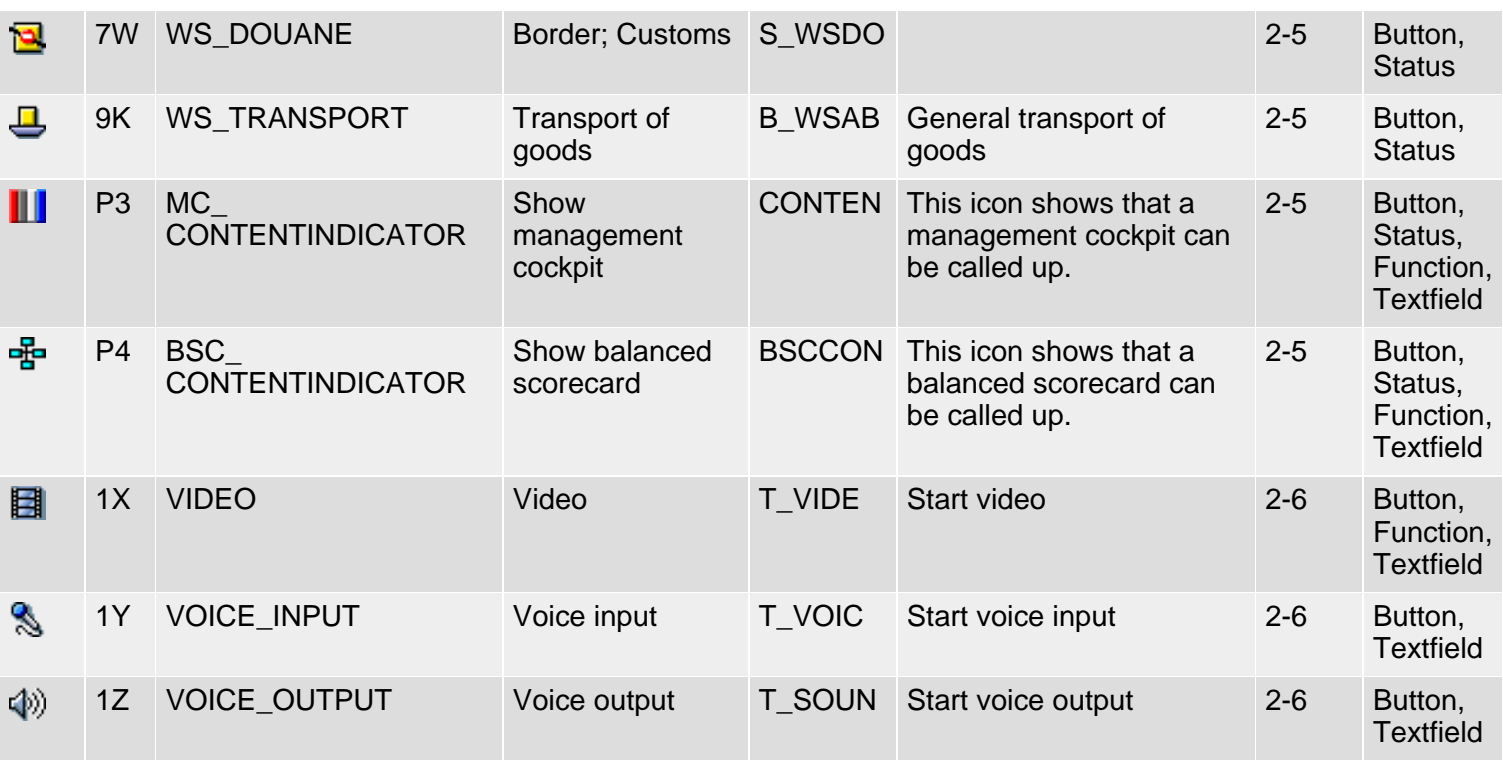

*61N/61C*) New or changed in 6.10 *62N/62C*) New or changed in 6.20 *63N/63C*) New or changed in 6.30 \*\*) Locked \*\*\*) Olength= 4, 2 otherwise

**top** 

## **Klasse 2: Spezielle Ikonen, Gruppe 4ff**

#### [English version](#page-68-0)

Die folgende Ikonenliste umfaßt Ikonen der Klasse 2 (Spezielle Ikonen), Gruppen 4-6 (Objekte/Dienste, Zustände, Felder). Siehe auch [R/3-](#page-5-0) [Ikonen](#page-5-0) für eine Übersicht der Klassen und Gruppen.

#### **Ikonenliste**

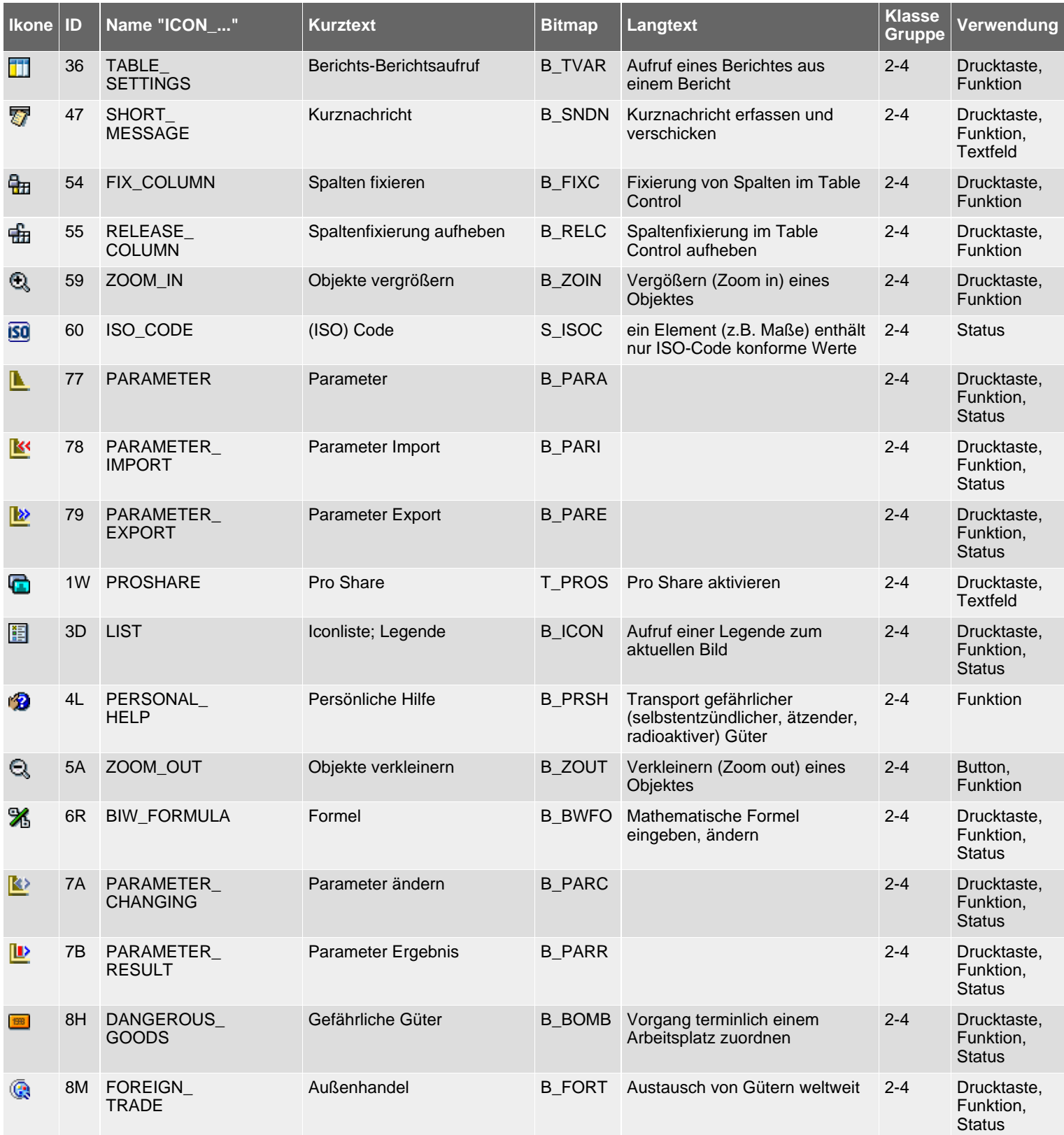

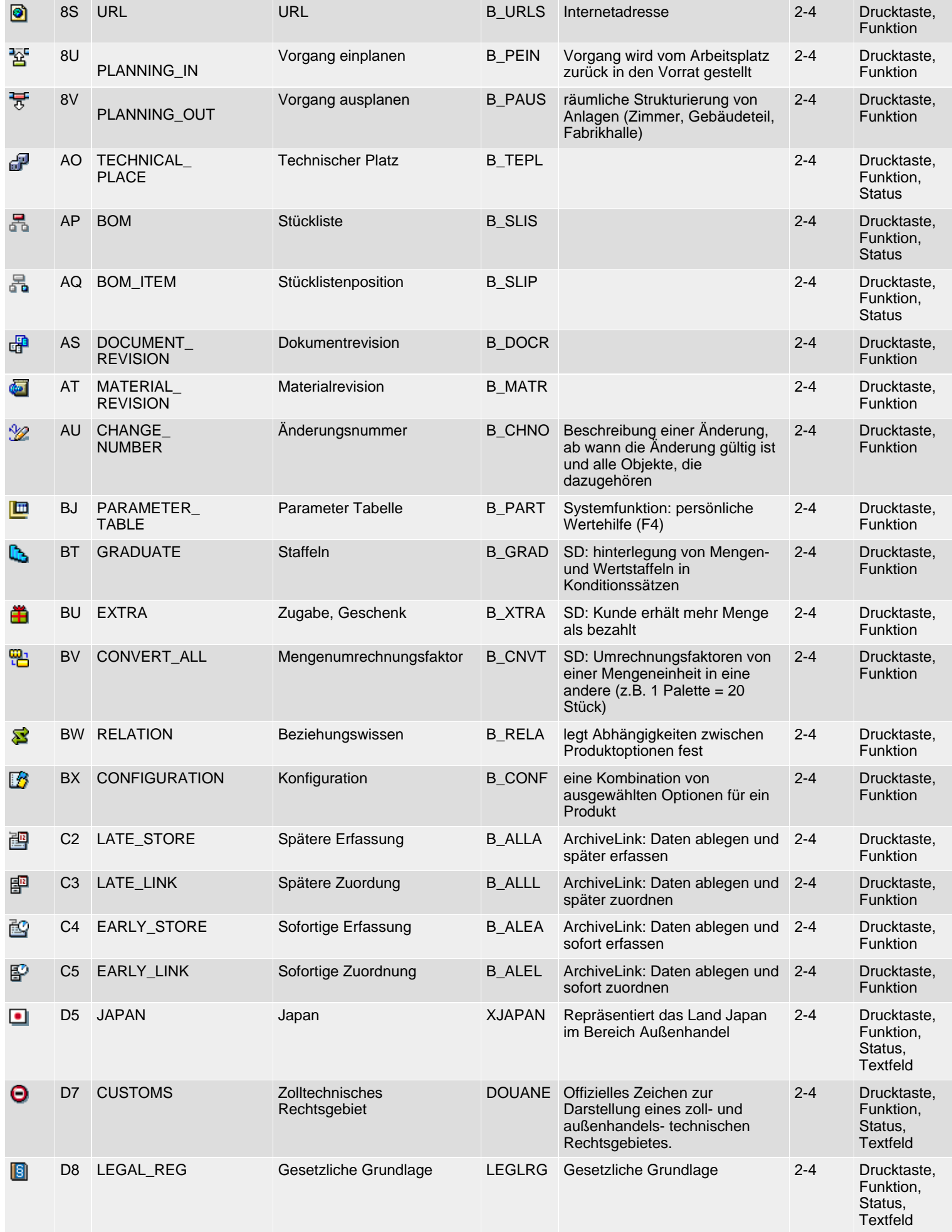

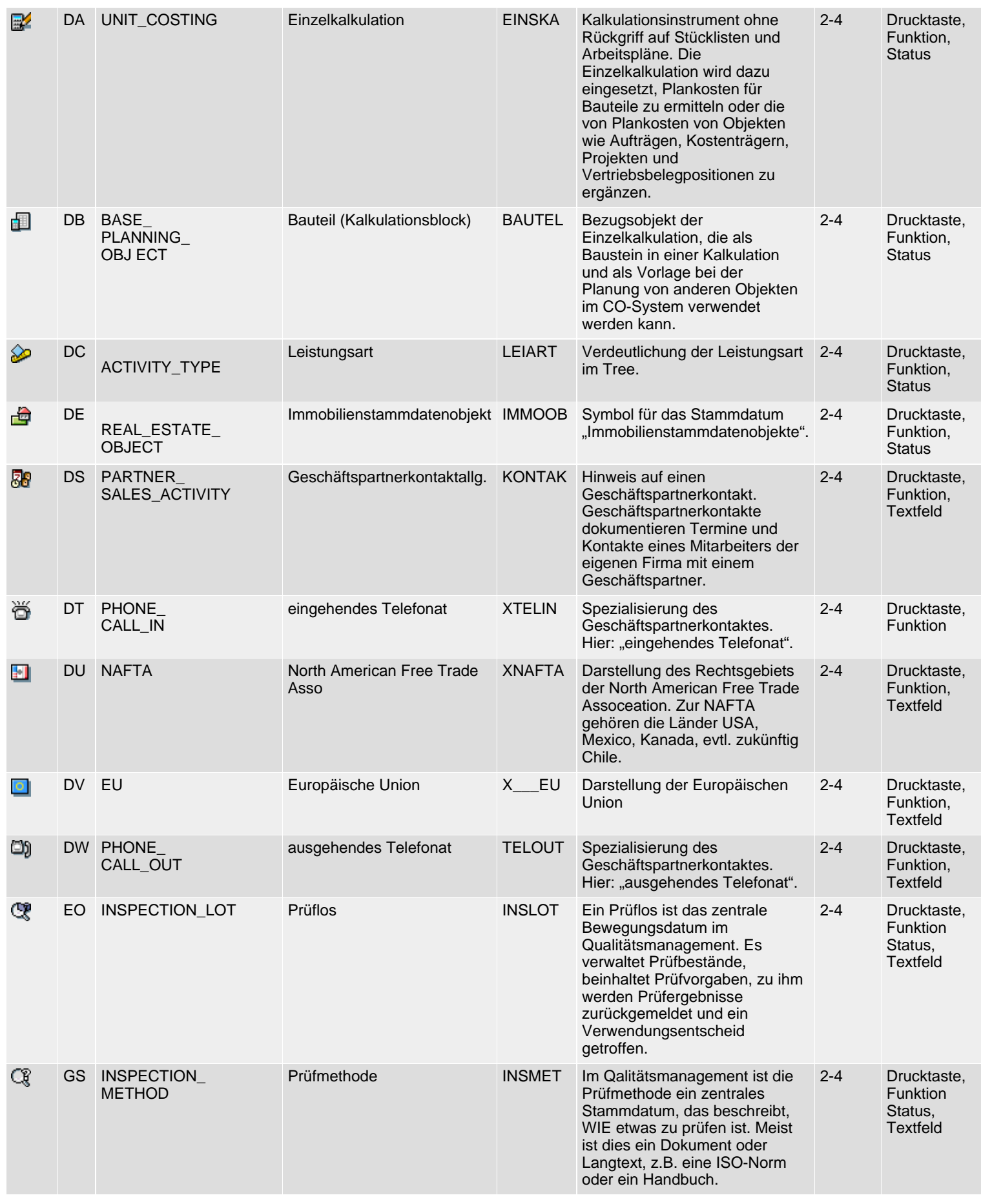

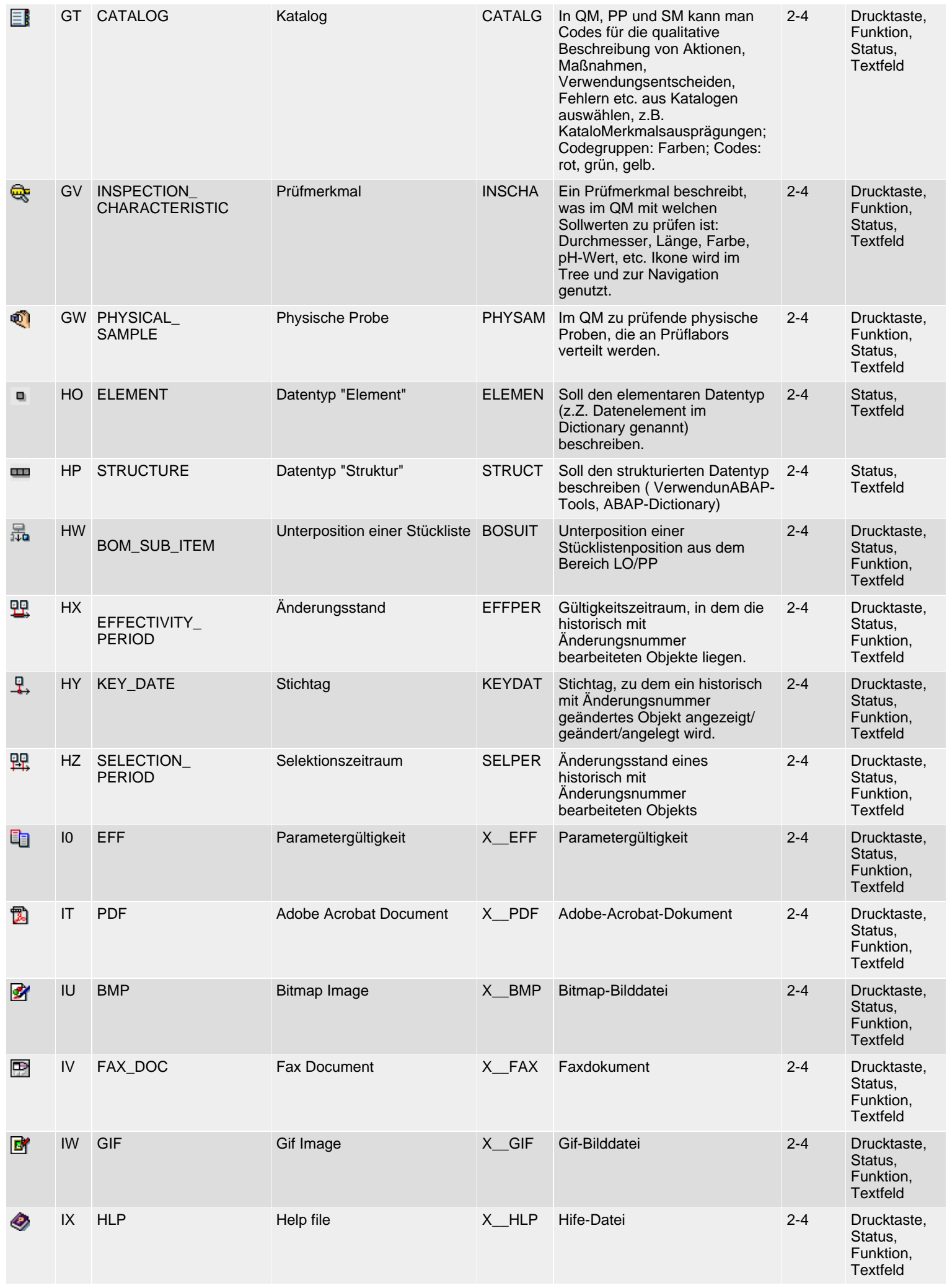

SAP R/3 Icons - Klasse 2: Spezielle Ikonen, Gruppe 4ff

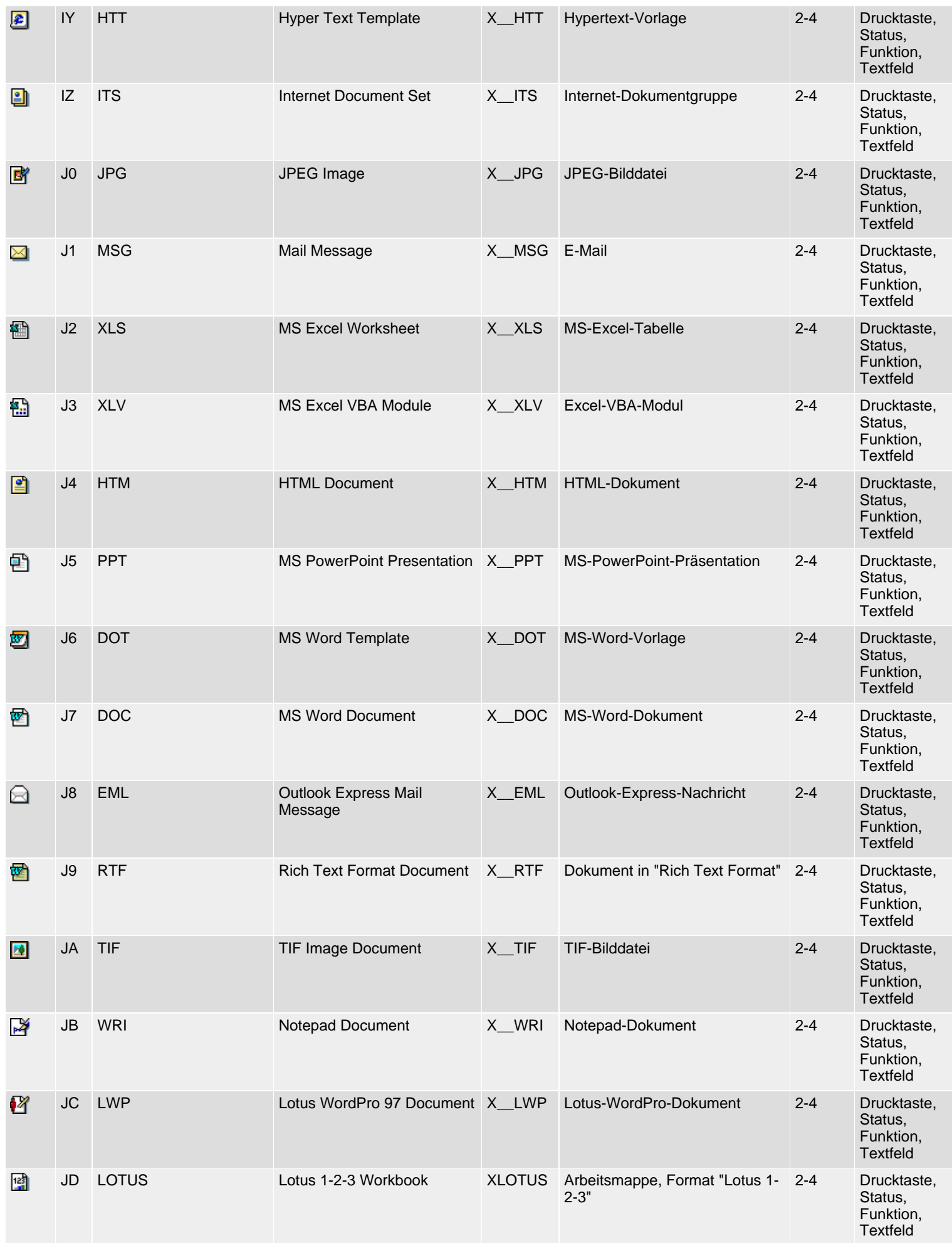

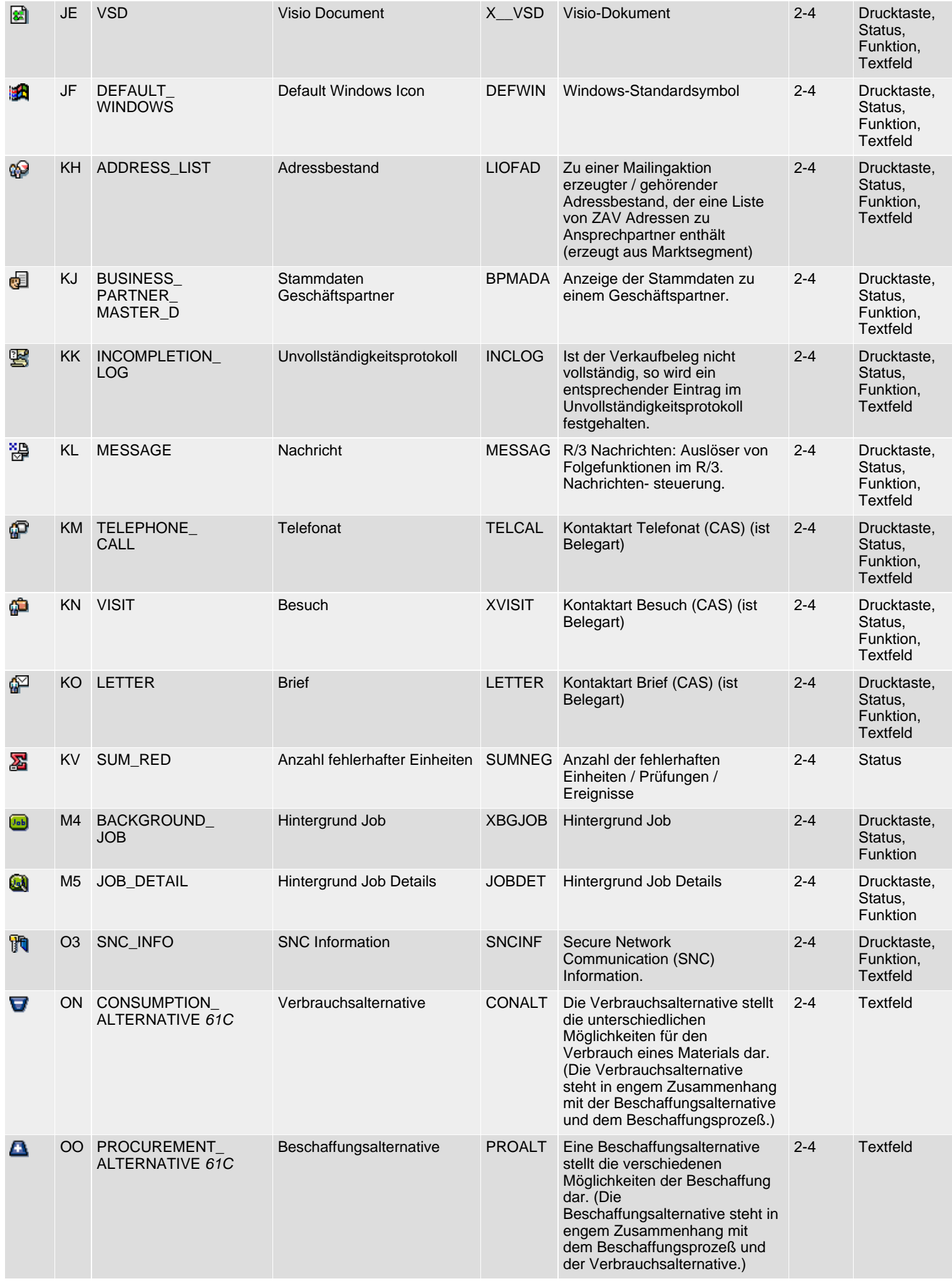

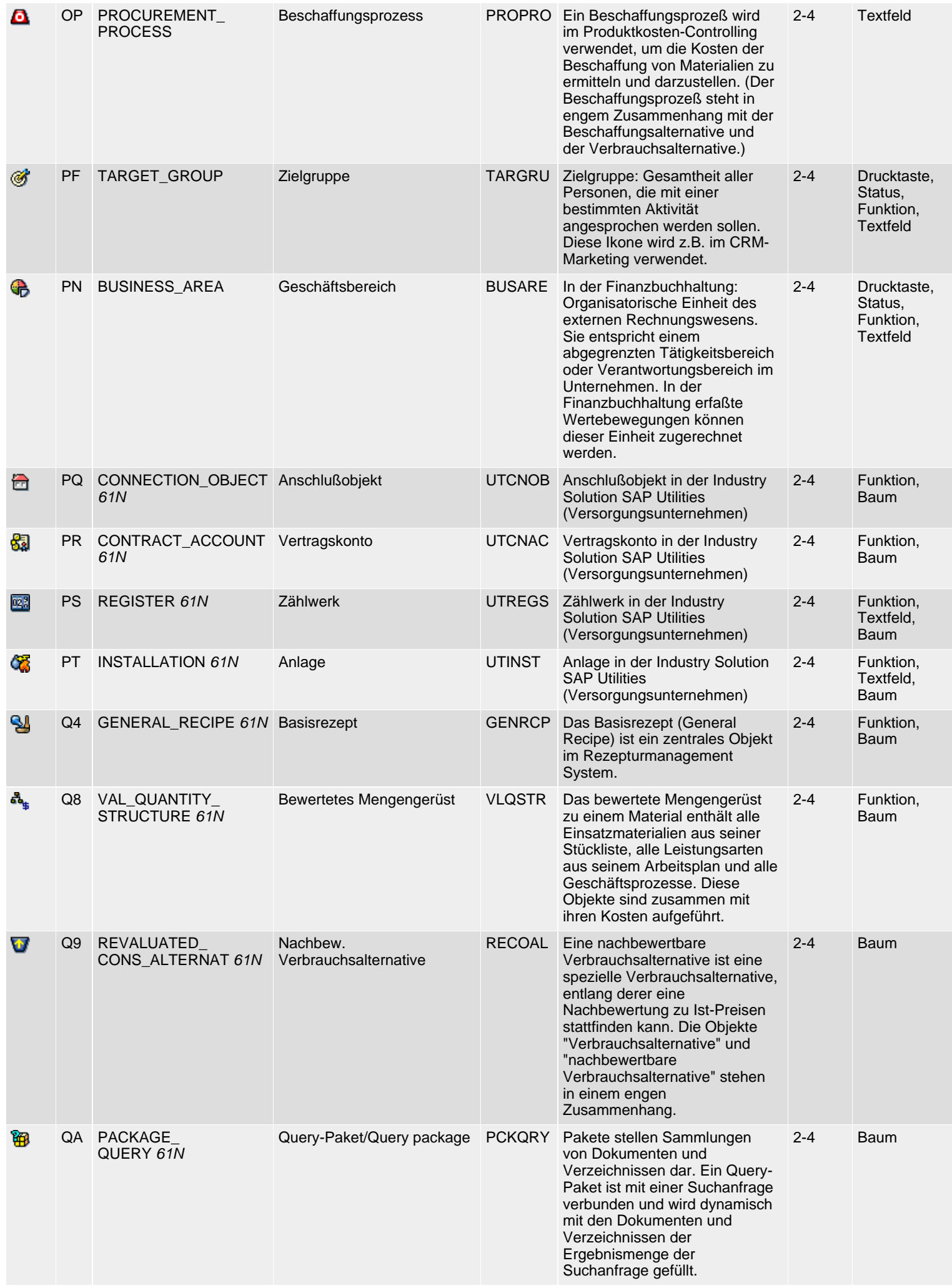

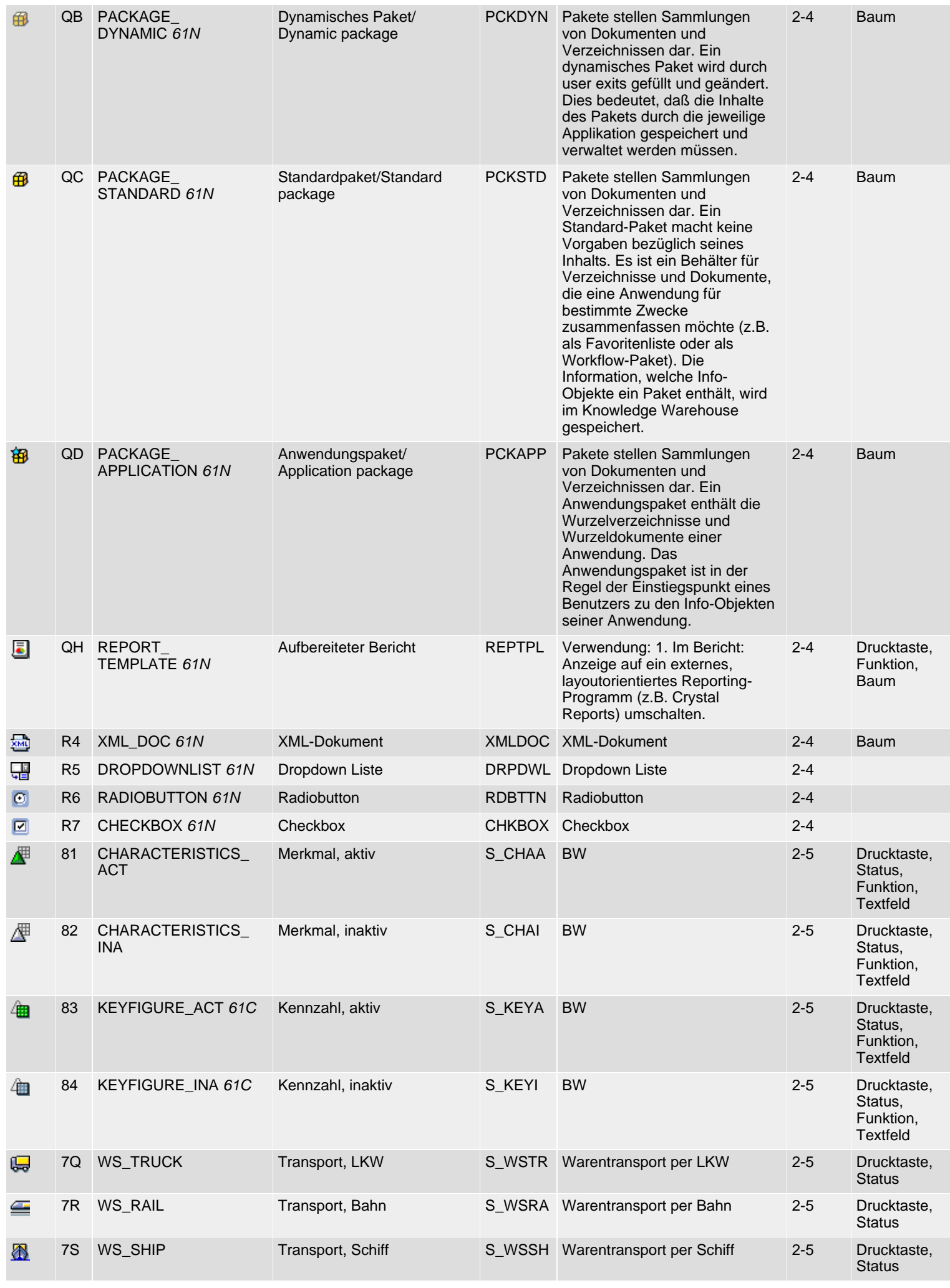

SAP R/3 Icons - Klasse 2: Spezielle Ikonen, Gruppe 4ff

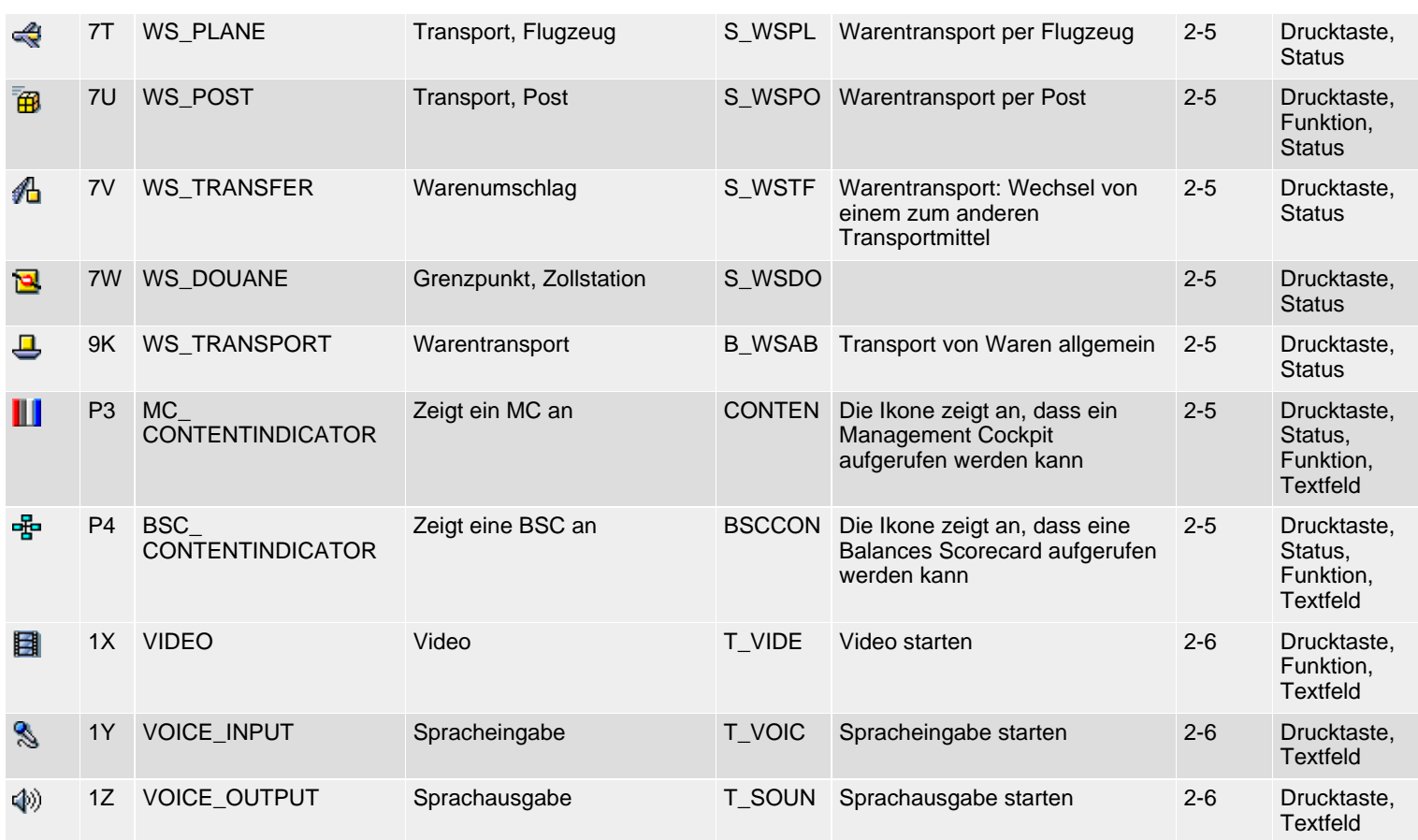

*61N/61C*) Neu oder geändert in 6.10 *62N/62C*) Neu oder geändert in 6.20 *63N/63C*) Neu oder geändert in 6.30 *L*) Locked *4*) Olength= 4, 2 sonst

 $\Box$ <sub>top</sub>

# <span id="page-88-0"></span>**Class 3: Development Workbench**

#### **[German version](file:///Y|/resources/icons_sap/ICONS_D3.HTM)**

The following icon list comprises class 3 (development workbench), groups 1-6 (selection, navigation, functions, objects/services, states, fields). See also [R/3 Icons](#page-2-0) for an overview of classes and groups.

# **Icon List**

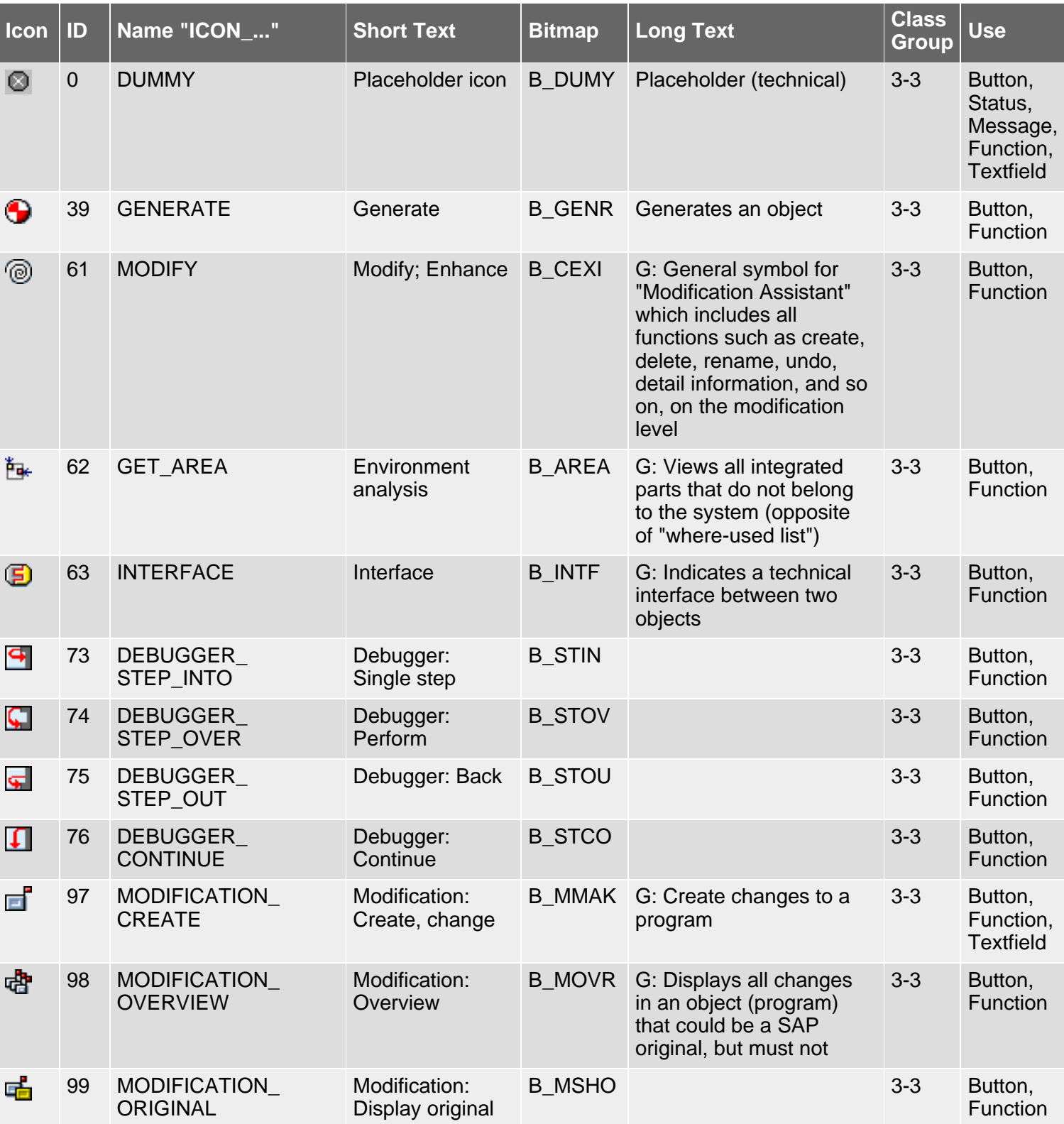

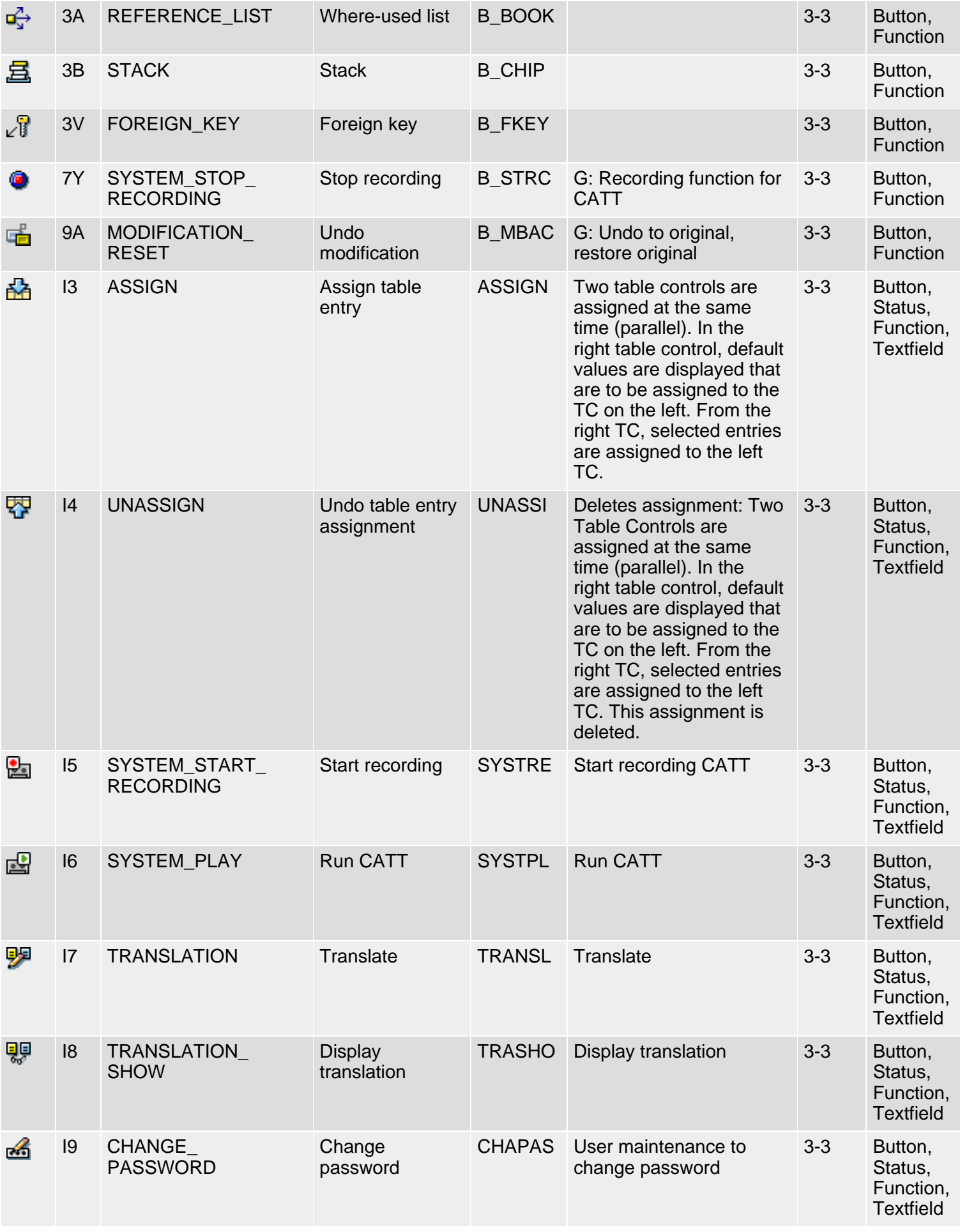

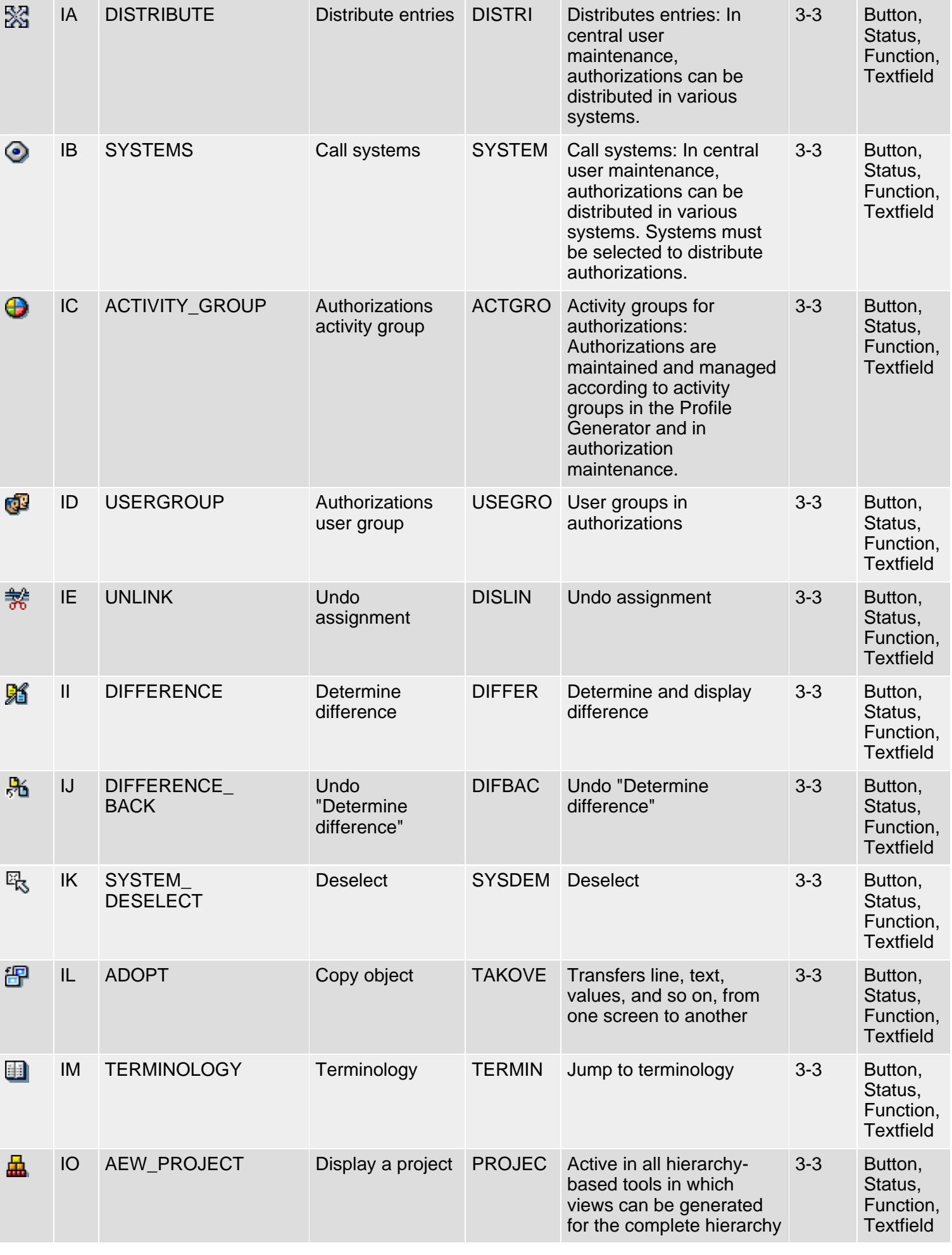

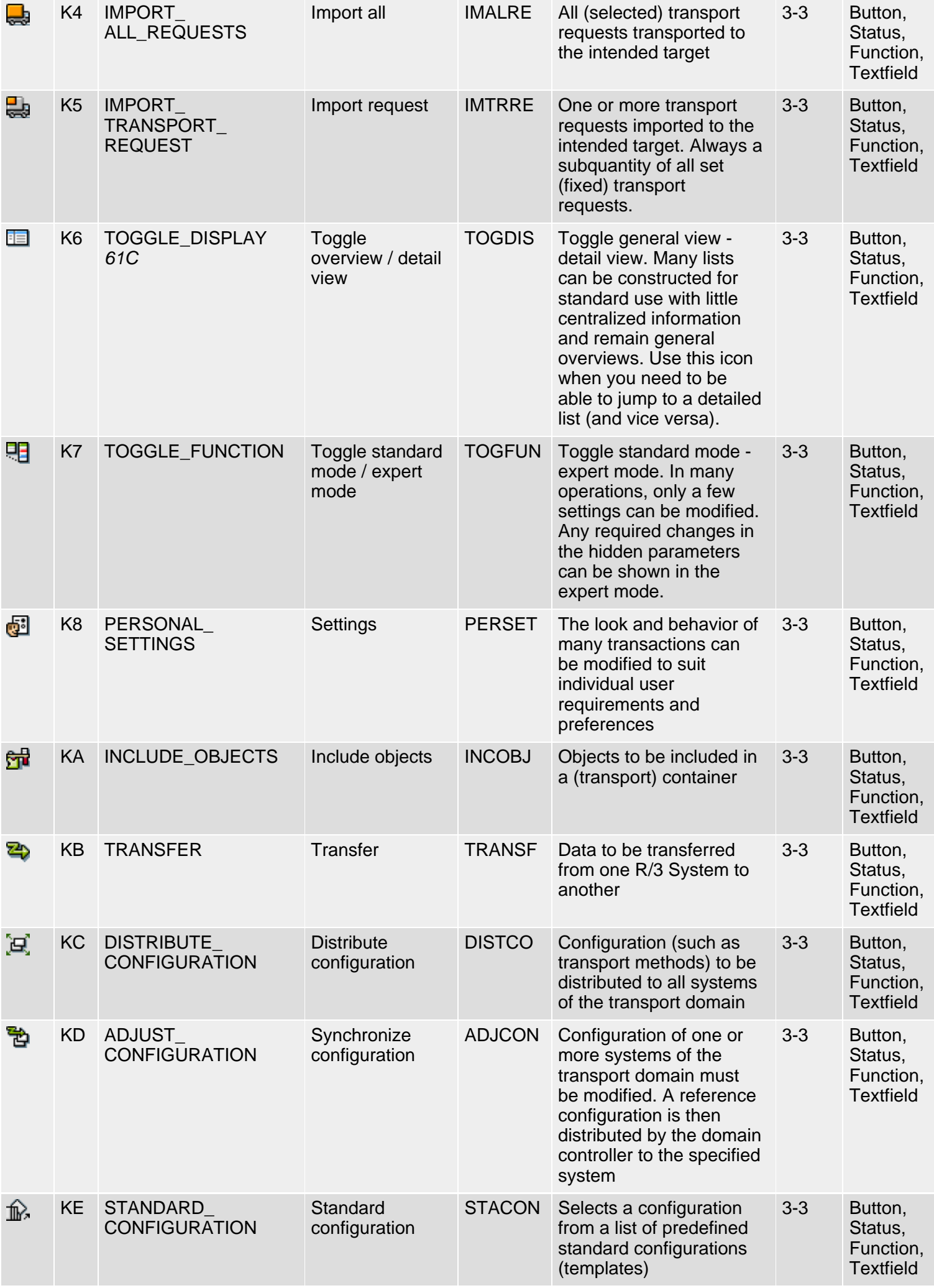

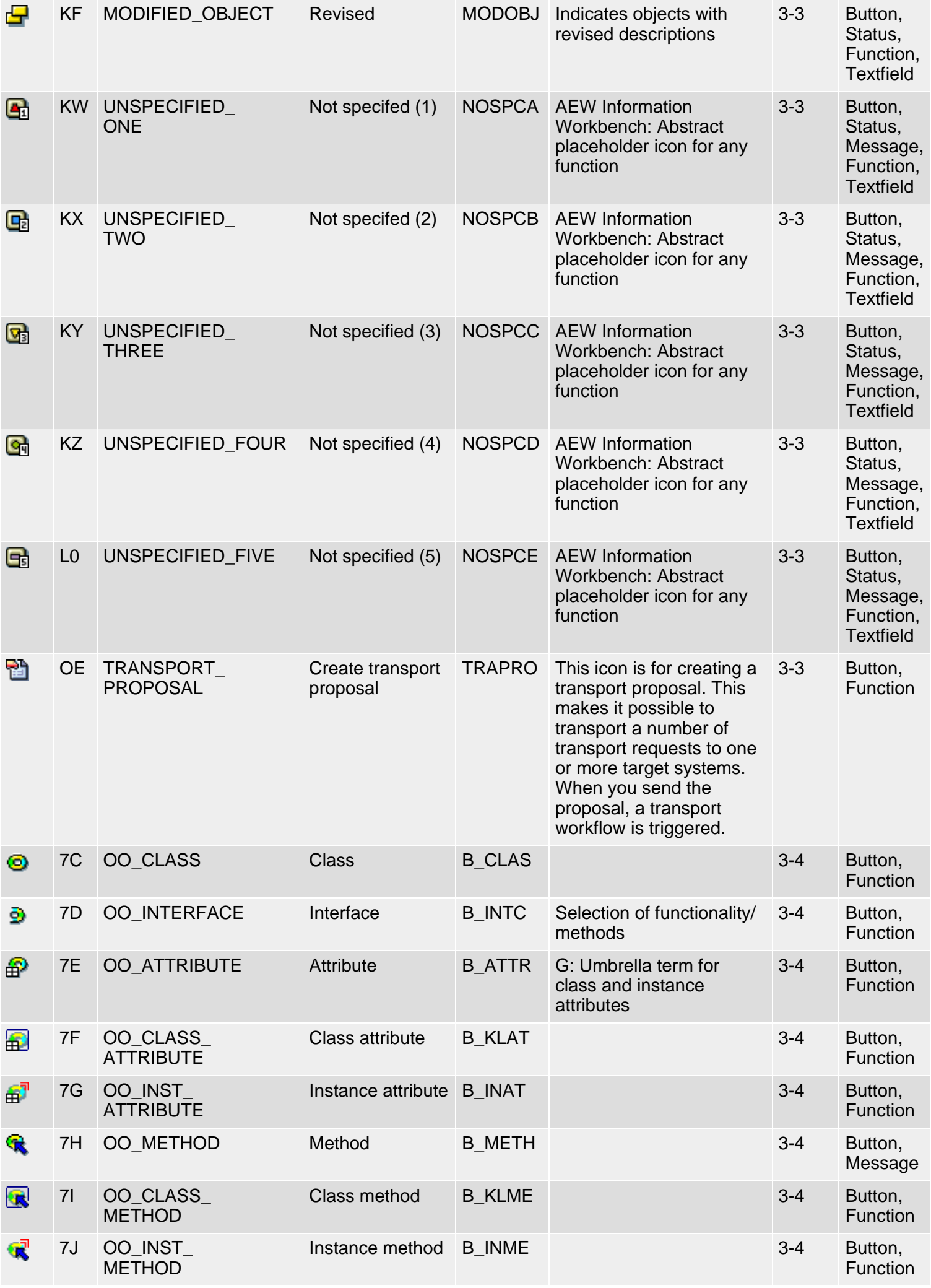

SAP R/3 Icons - Class 3: Development Workbench

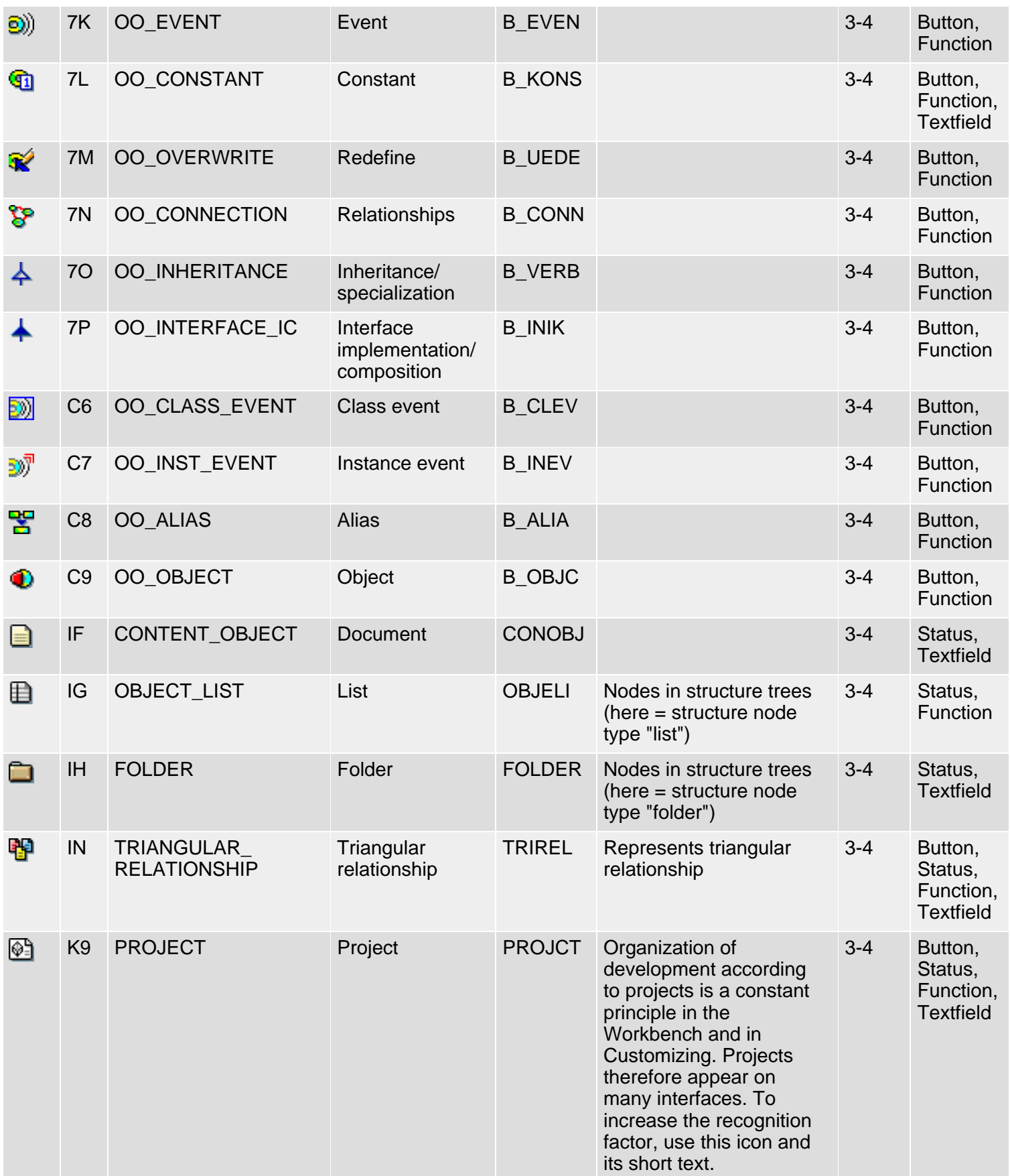

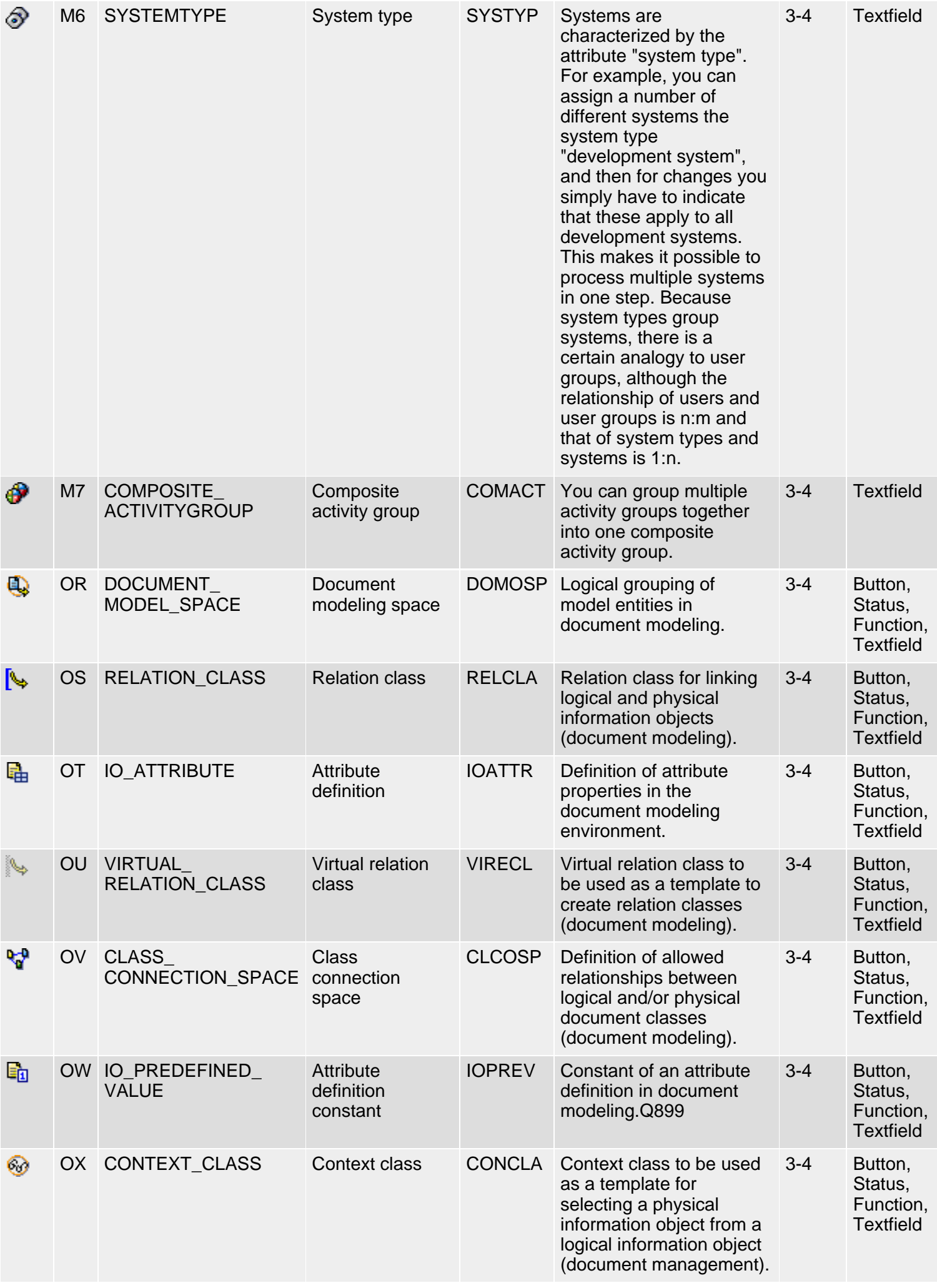

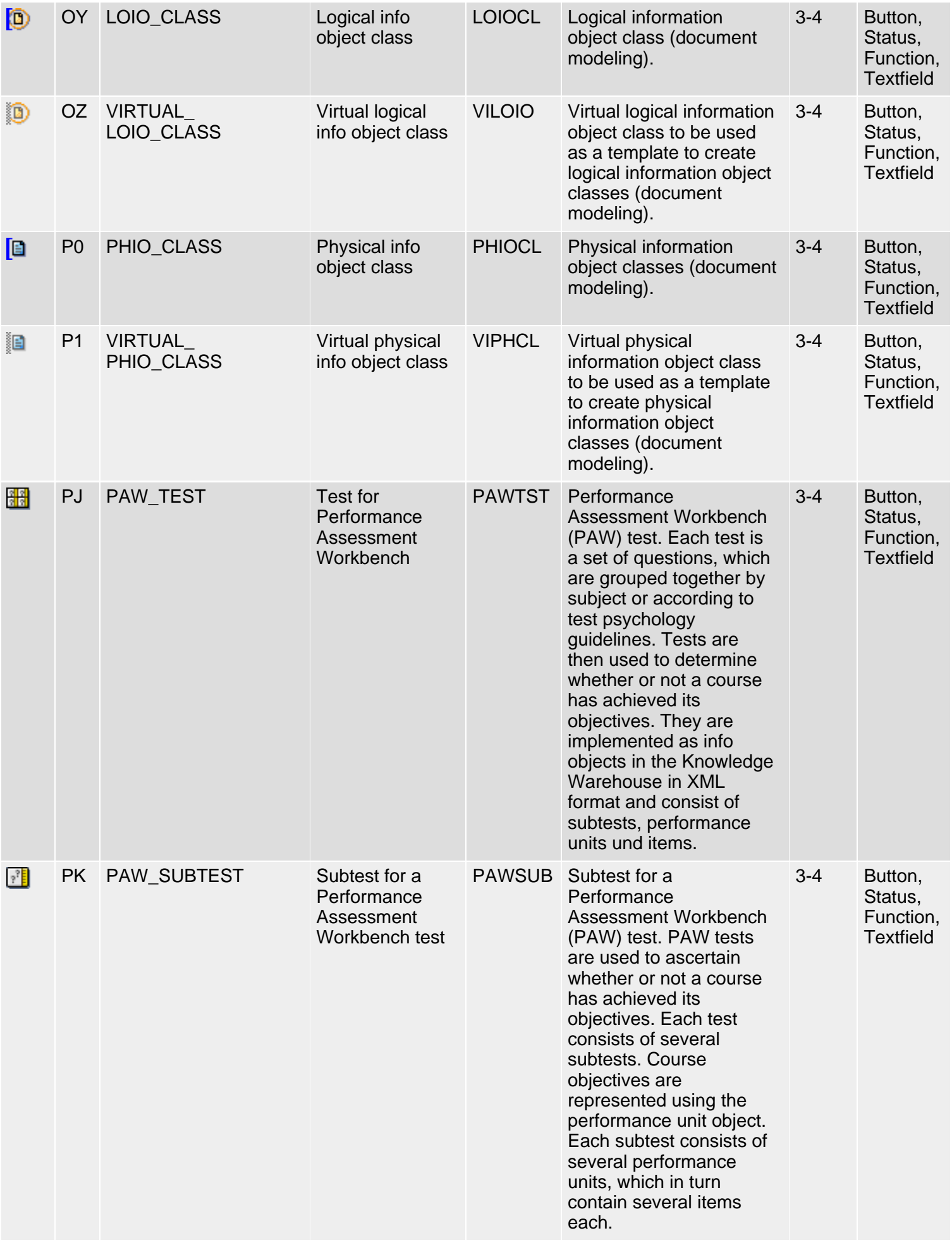

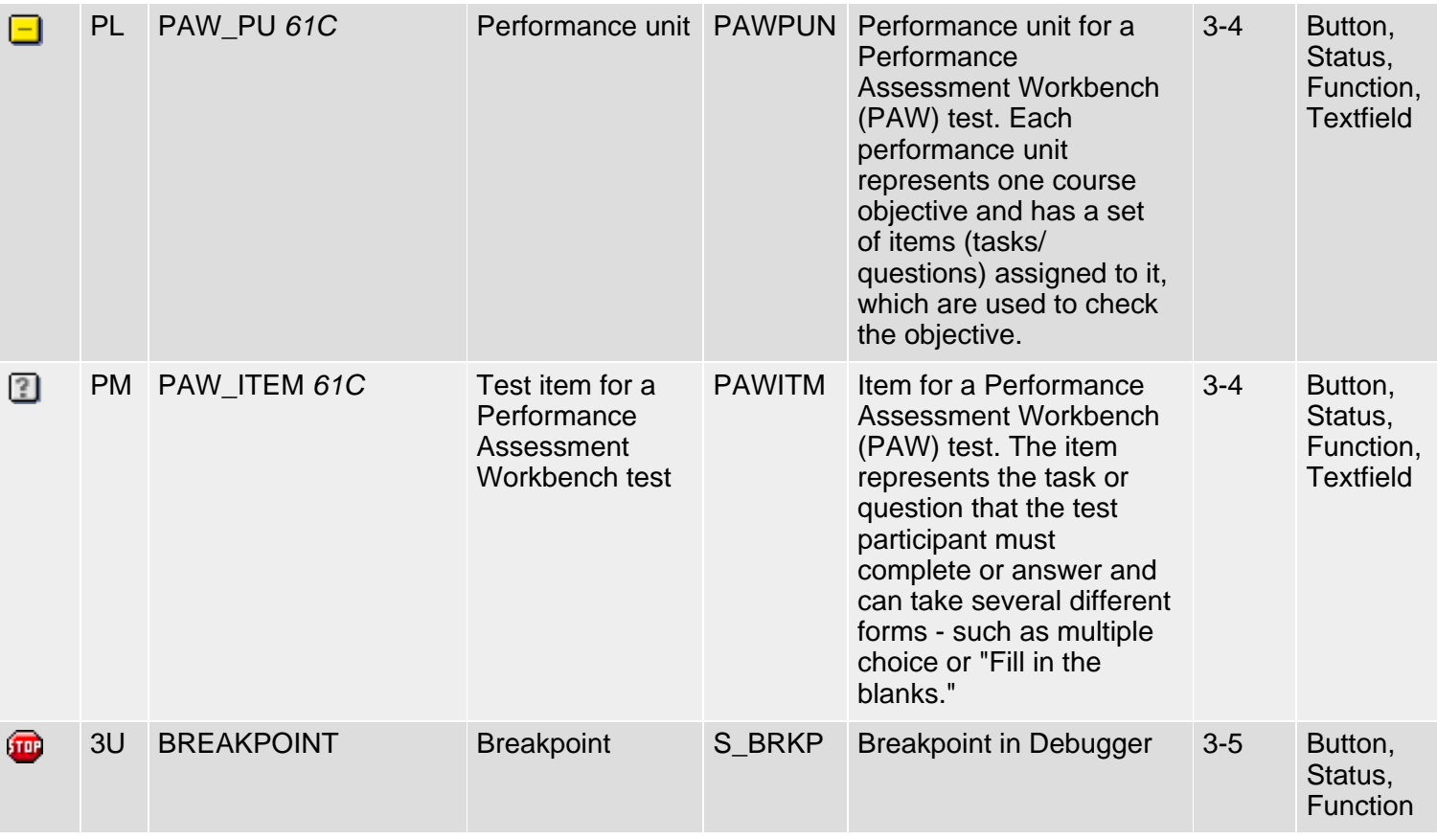

*61N/61C*) New or changed in 6.10 *62N/62C*) New or changed in 6.20 *63N/63C*) New or changed in 6.30 *L*) Locked

*4*) Olength= 4, 2 otherwise

# **top**

# <span id="page-97-0"></span>**Klasse 3: Entwicklungsumgebung**

#### [English version](file:///Y|/resources/icons_sap/ICONS_E3.HTM)

Die folgende Ikonenliste umfaßt Ikonen der Klasse 3 (Entwicklungsumgebung), Gruppen 1-6 (Markieren, Navigation, Funktionen, Objekte/ Dienste, Zustände, Felder). Siehe auch [R/3-Ikonen](#page-5-0) für eine Übersicht der Klassen und Gruppen.

#### **Ikonen-Liste**

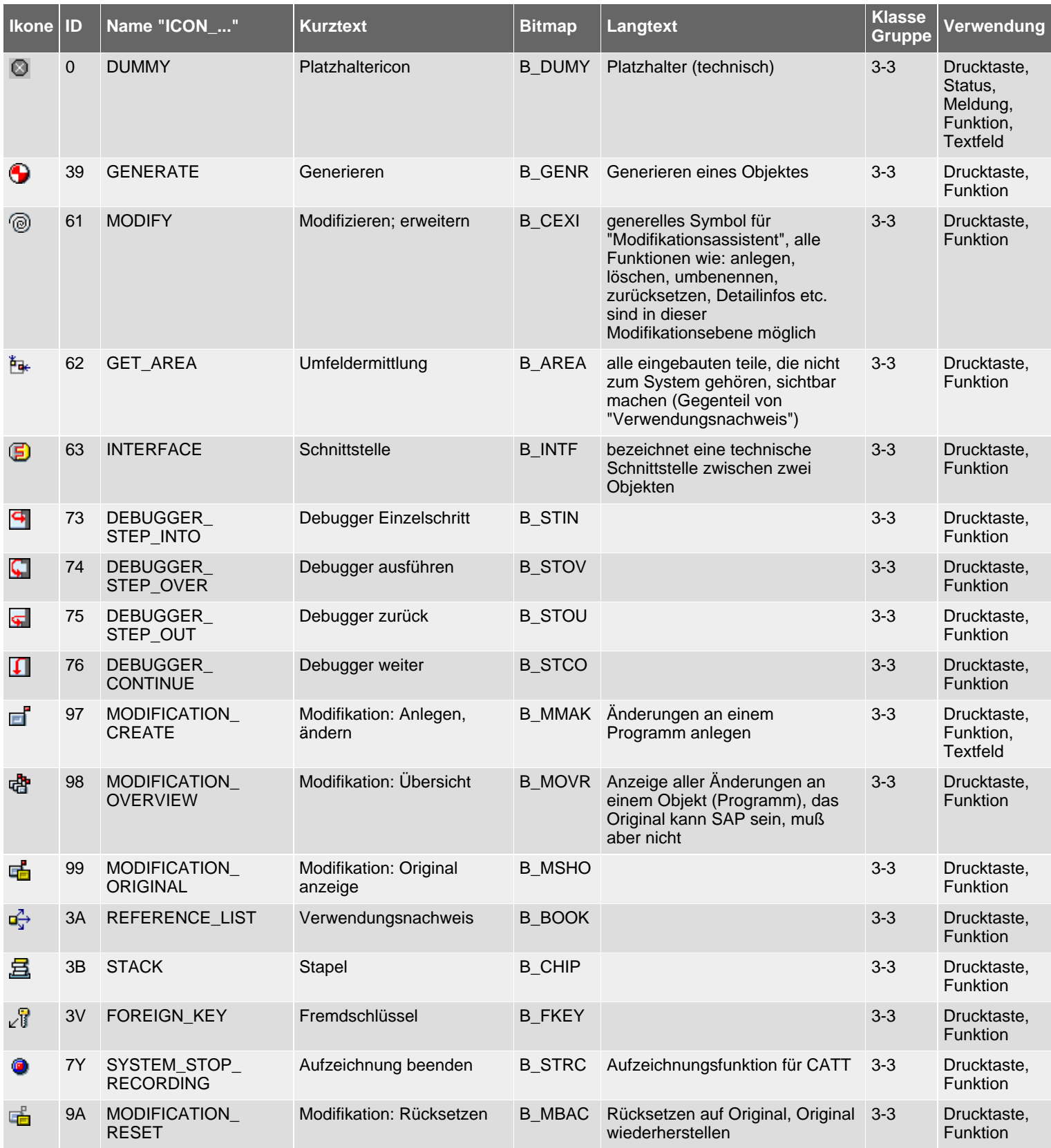

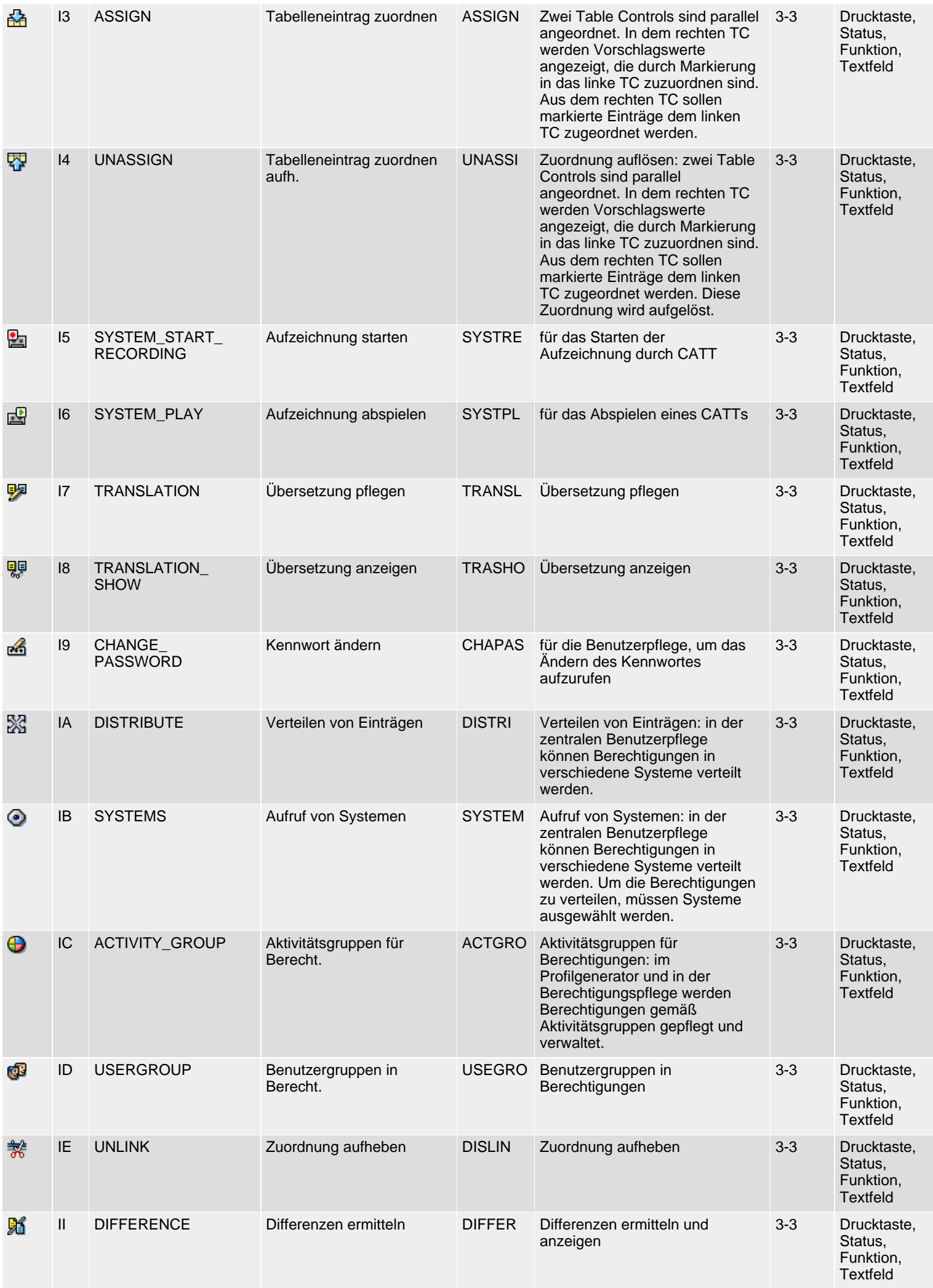

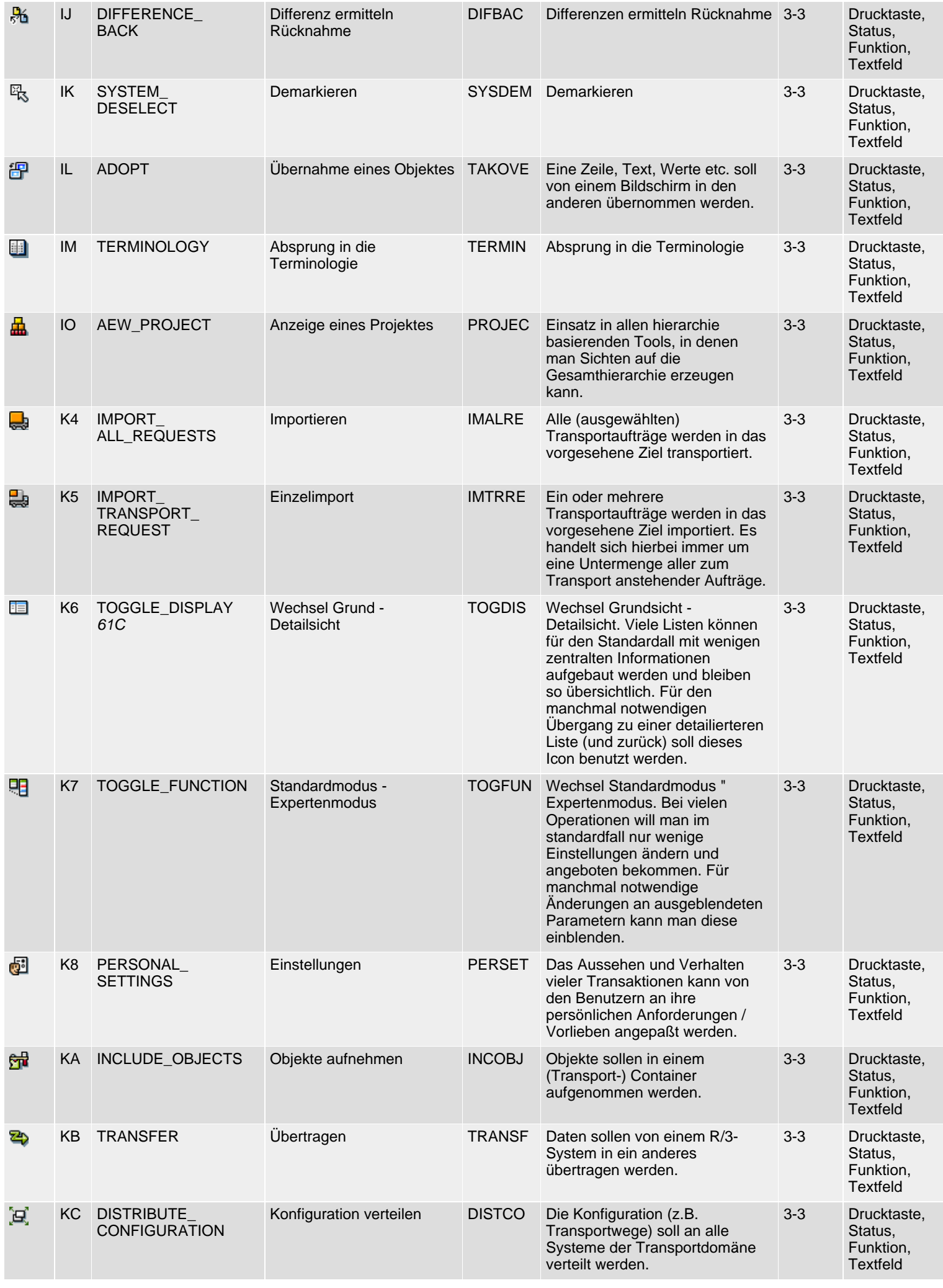

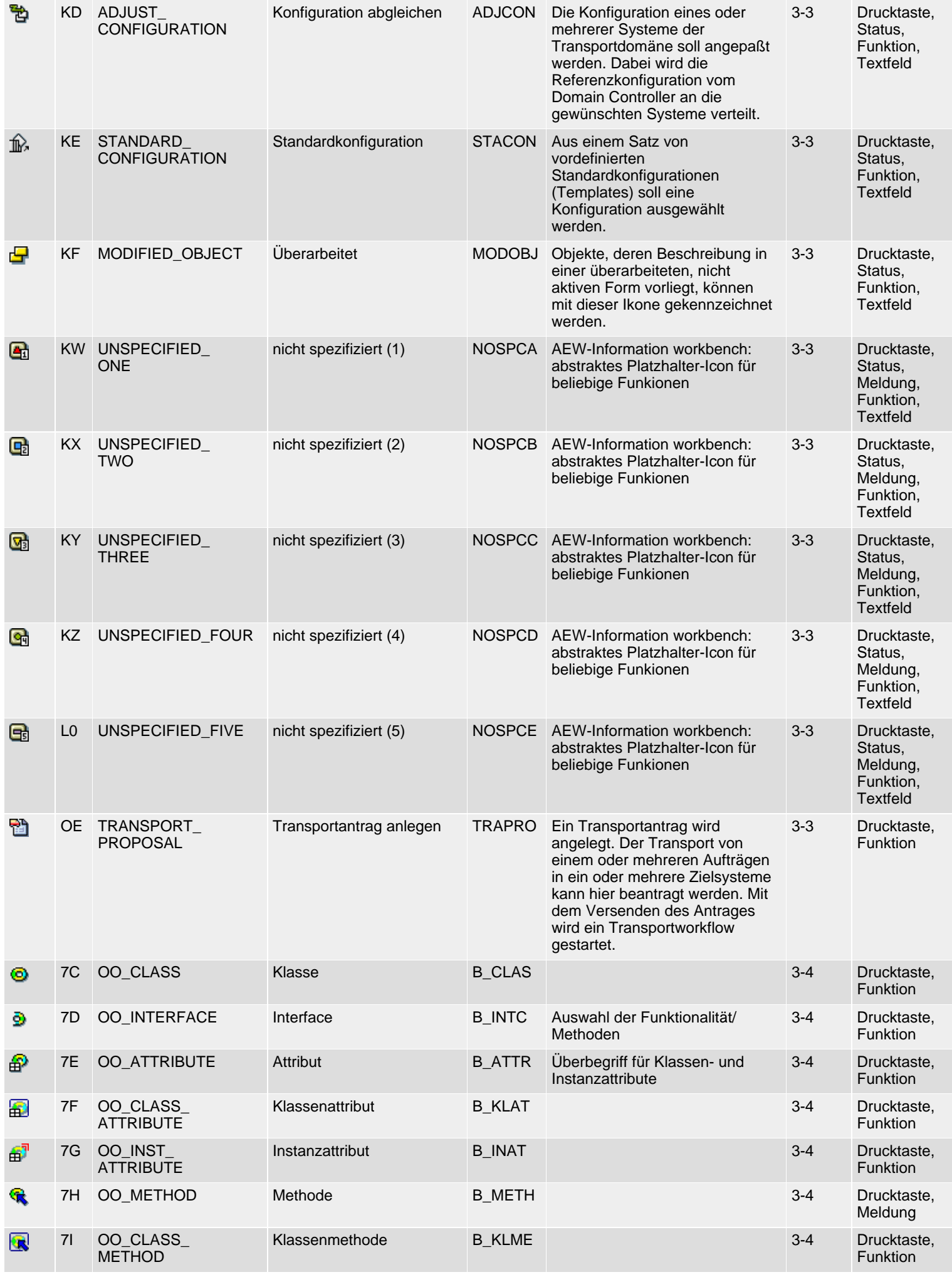

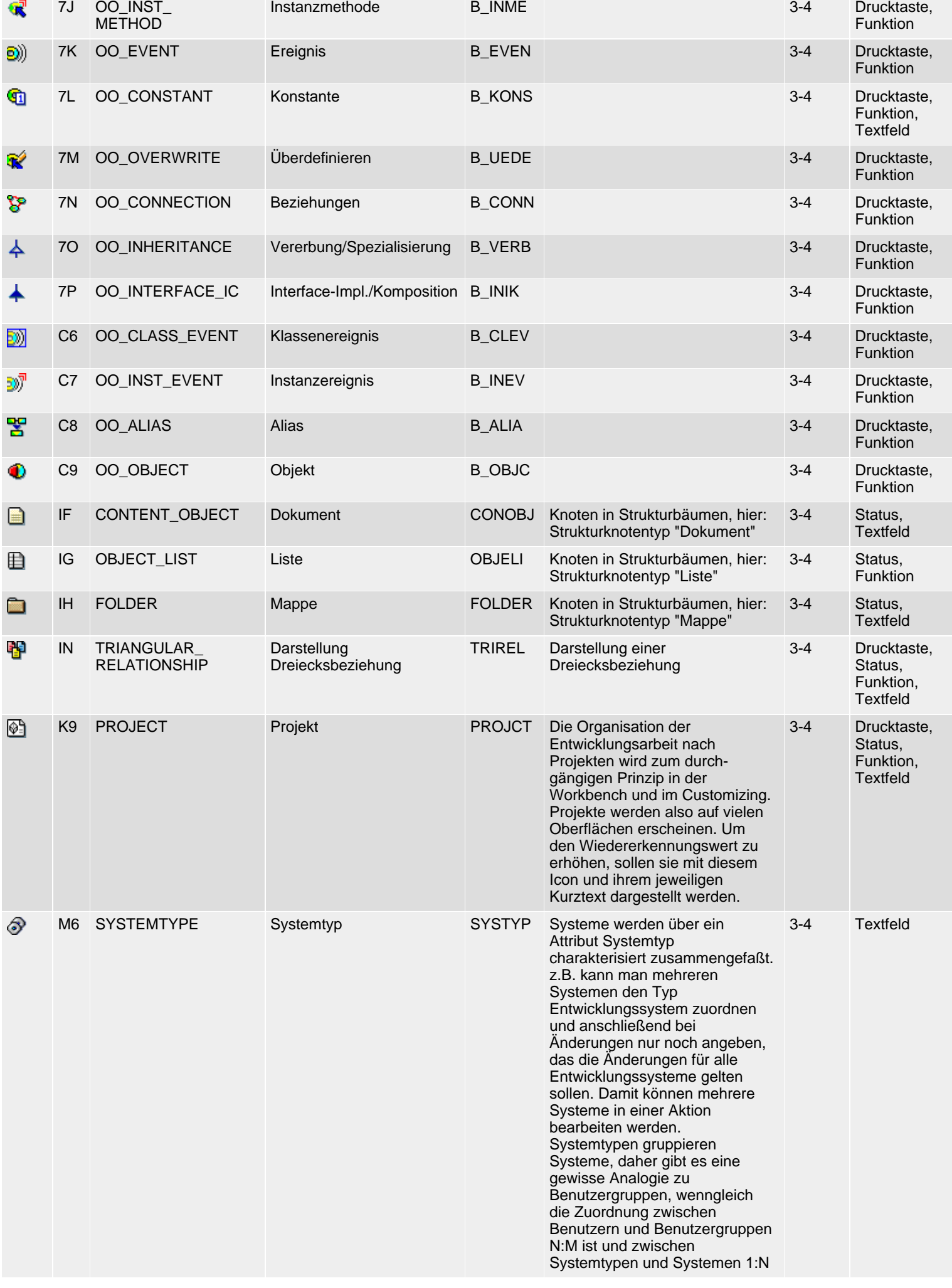

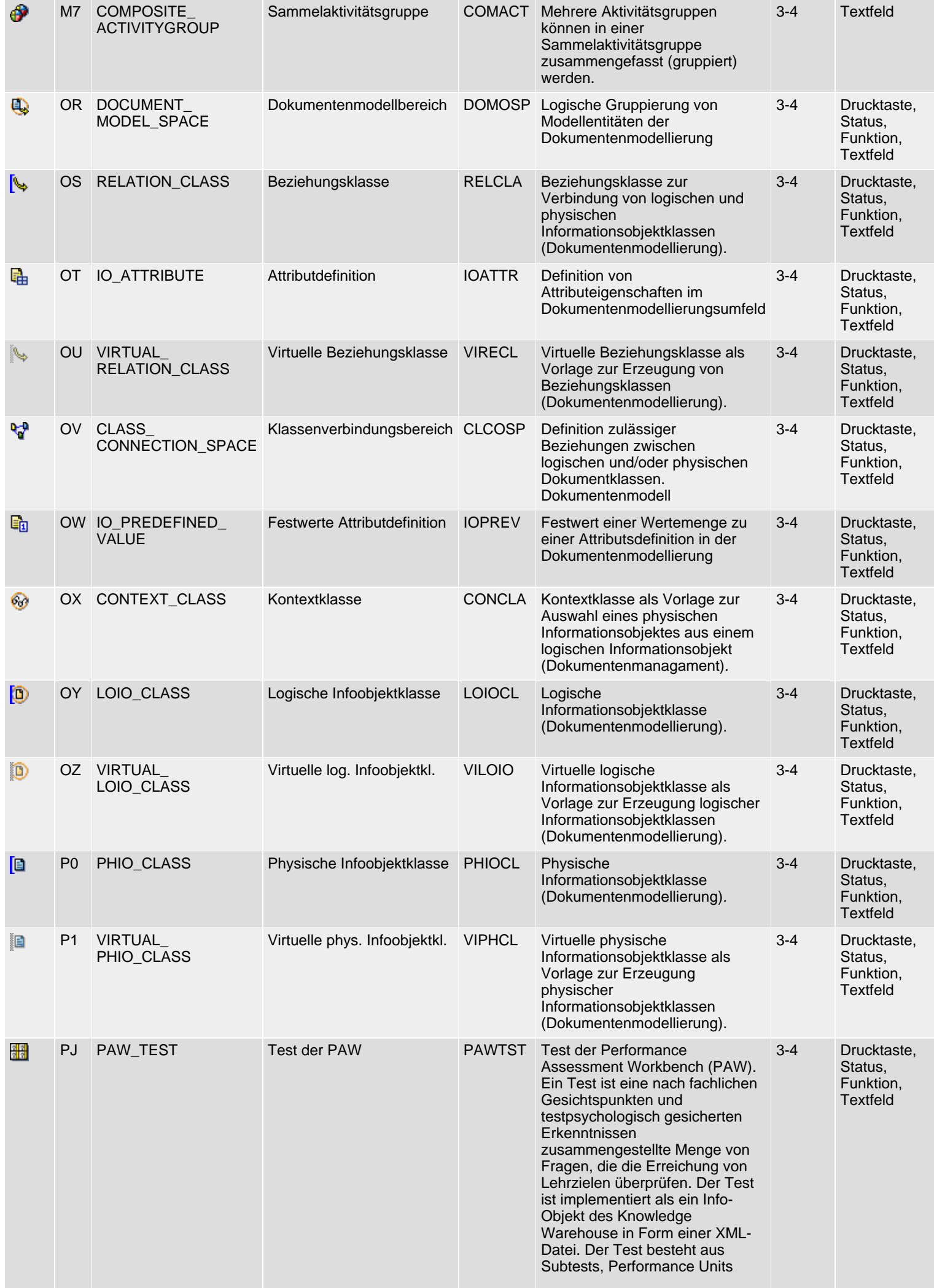

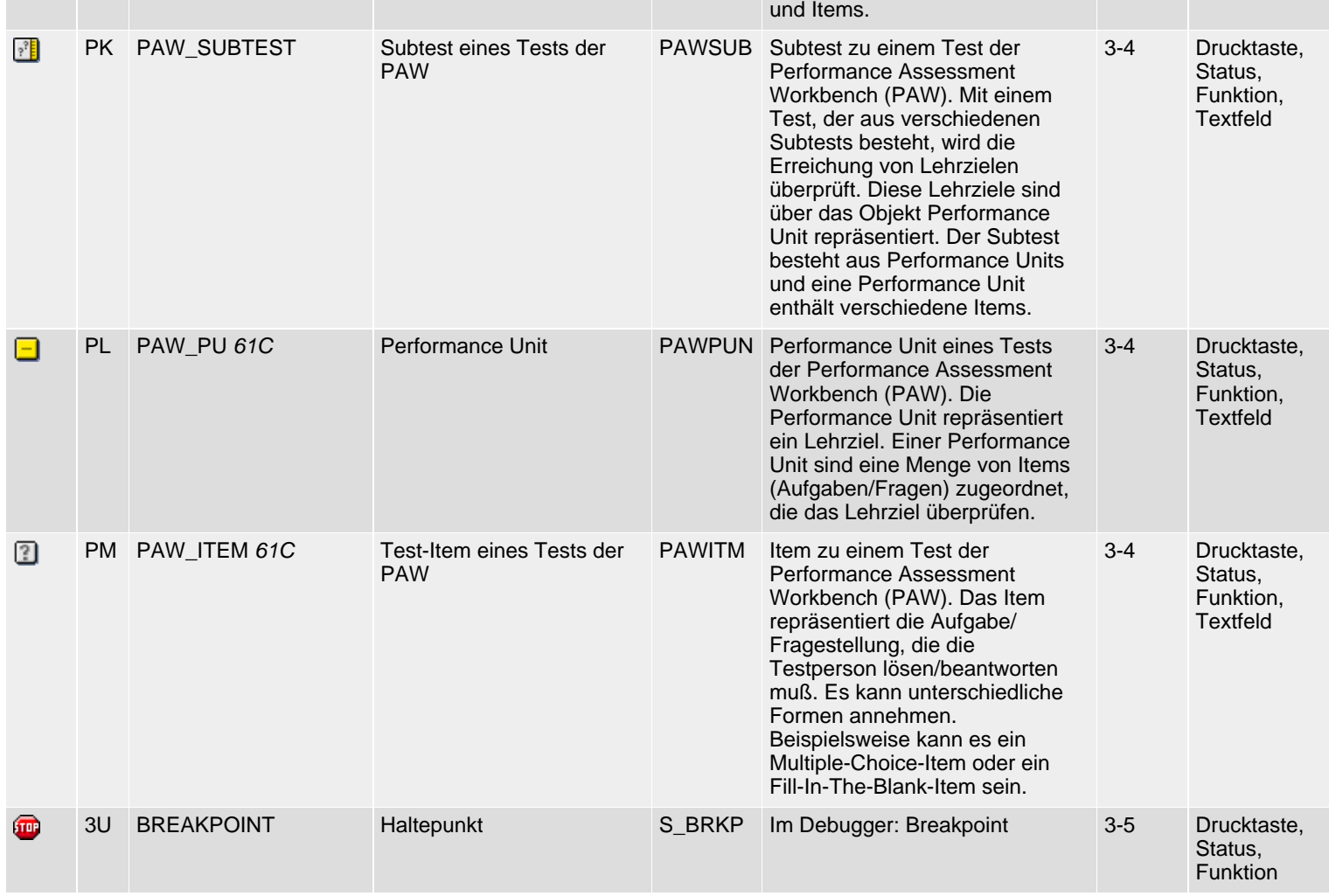

*61N/61C*) Neu oder geändert in 6.10 *62N/62C*) Neu oder geändert in 6.20 *63N/63C*) Neu oder geändert in 6.30 *L*) Locked *4*) Olength= 4, 2 sonst

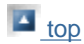

# **Class 4: Special Applications, Group 1-4**

### [German version](#page-118-0)

The following icon list comprises class 4 (special applications), group 1-4 (business navigator, workflow, routing, business information warehouse). See also  $R/3$  lcons for an overview of classes and groups.

## **Icon List**

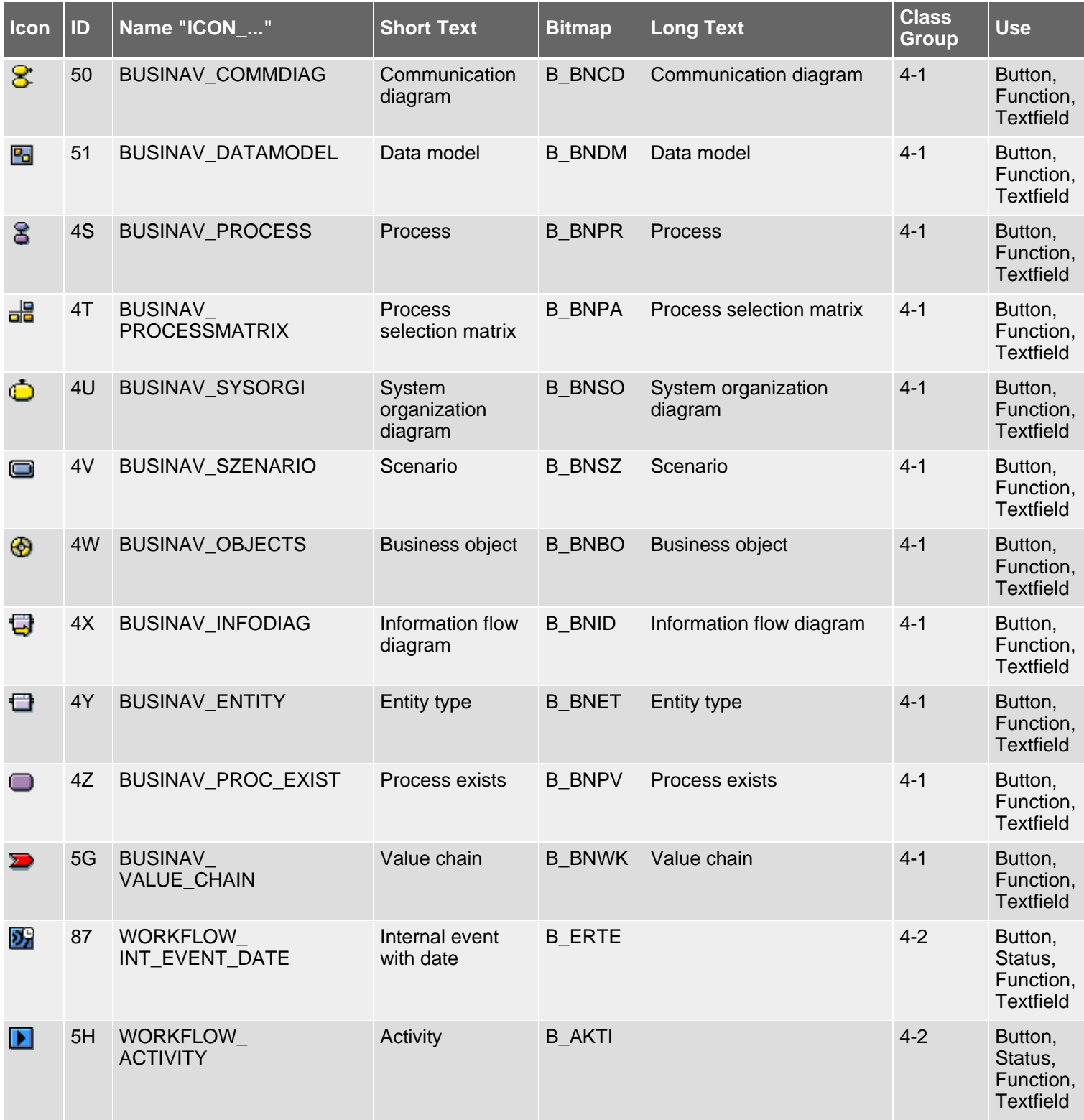

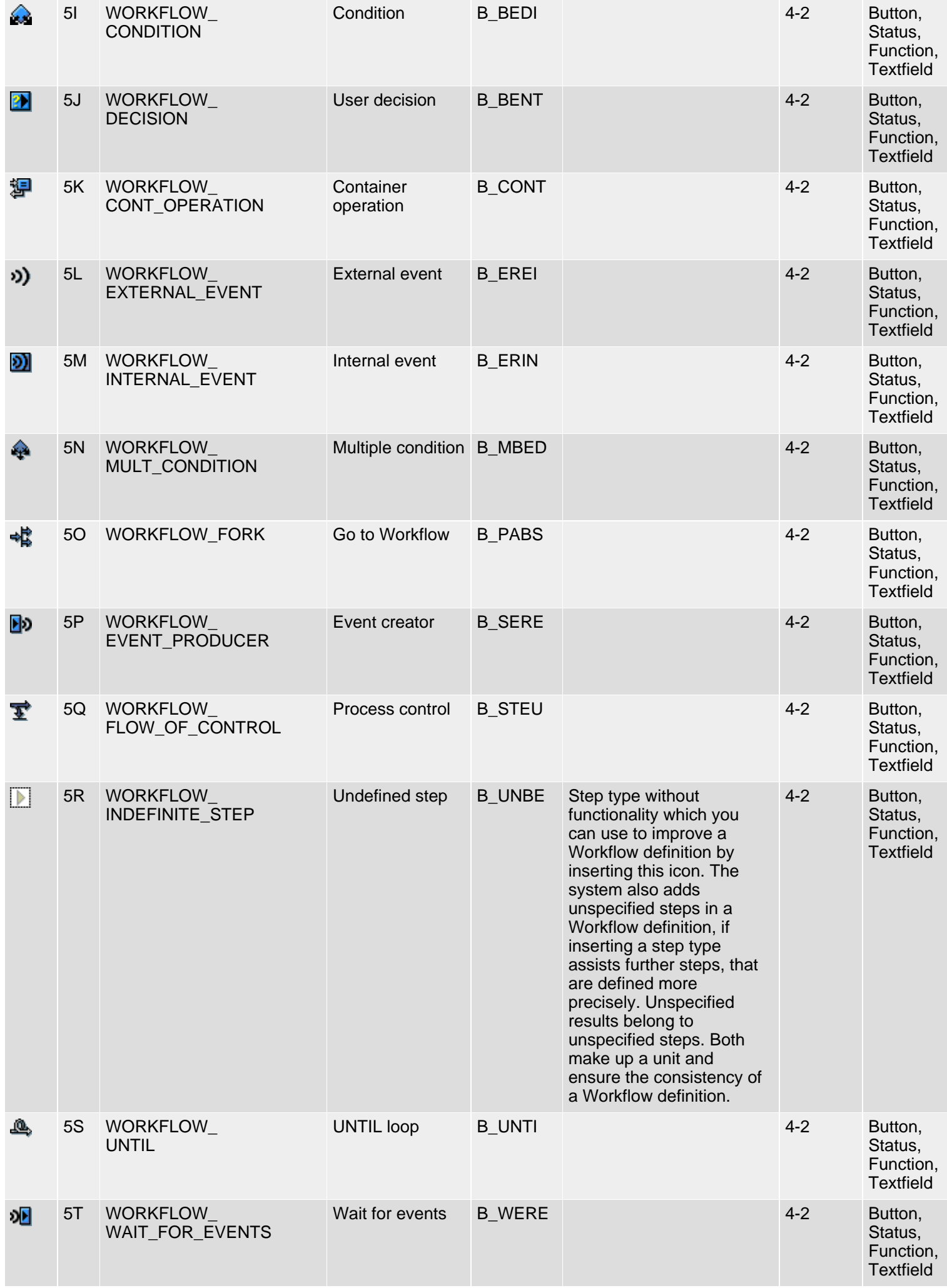

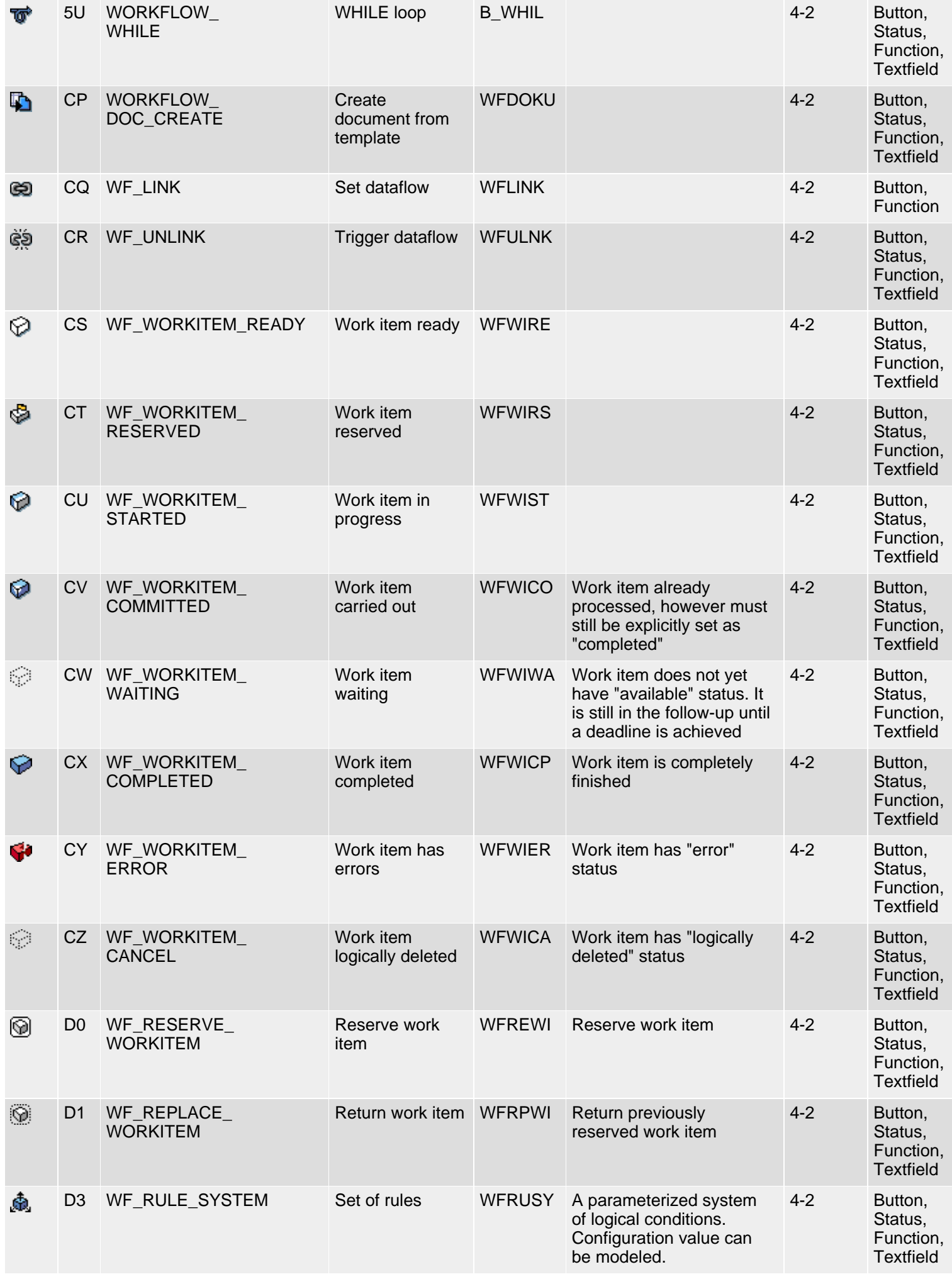

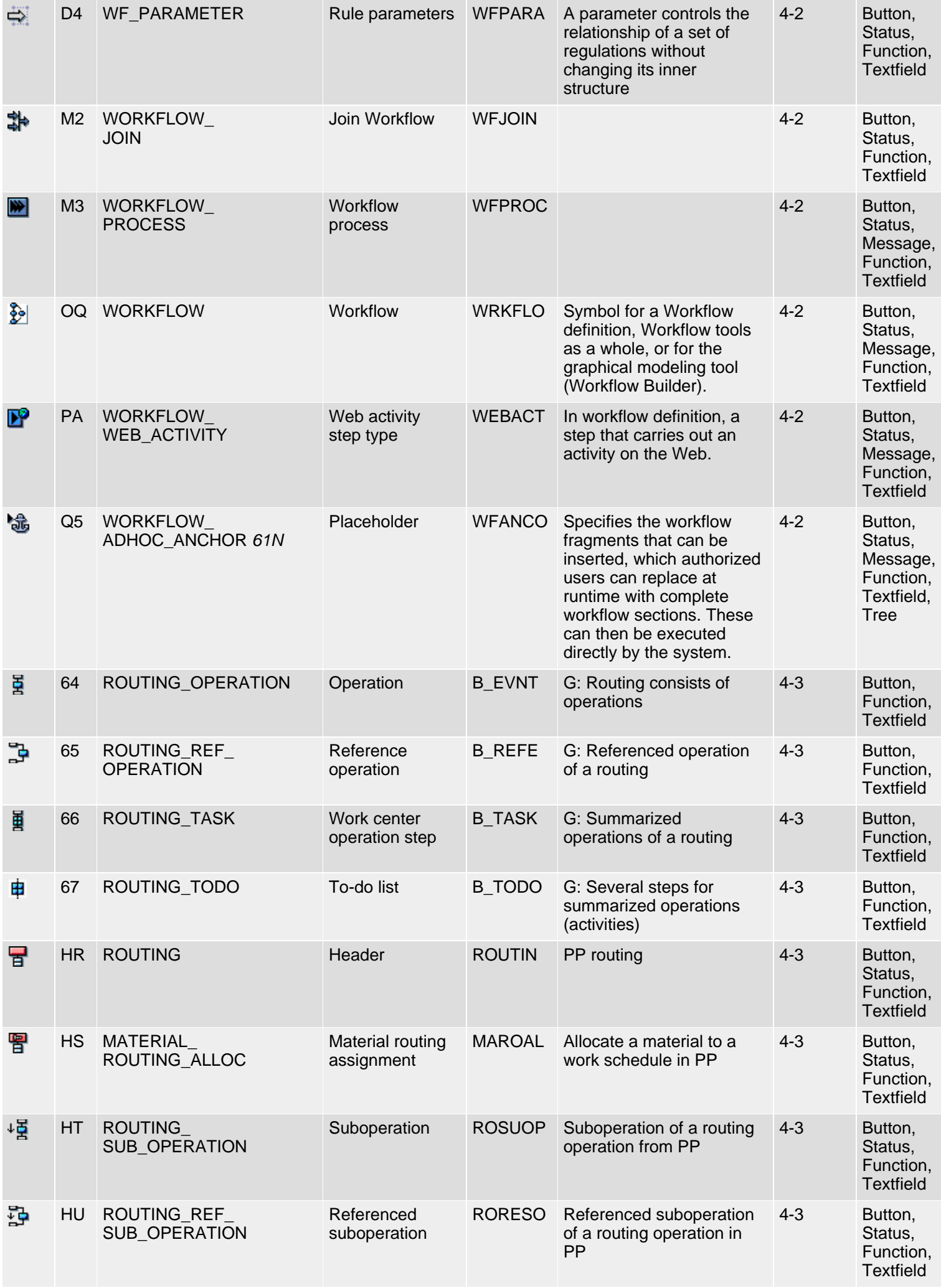
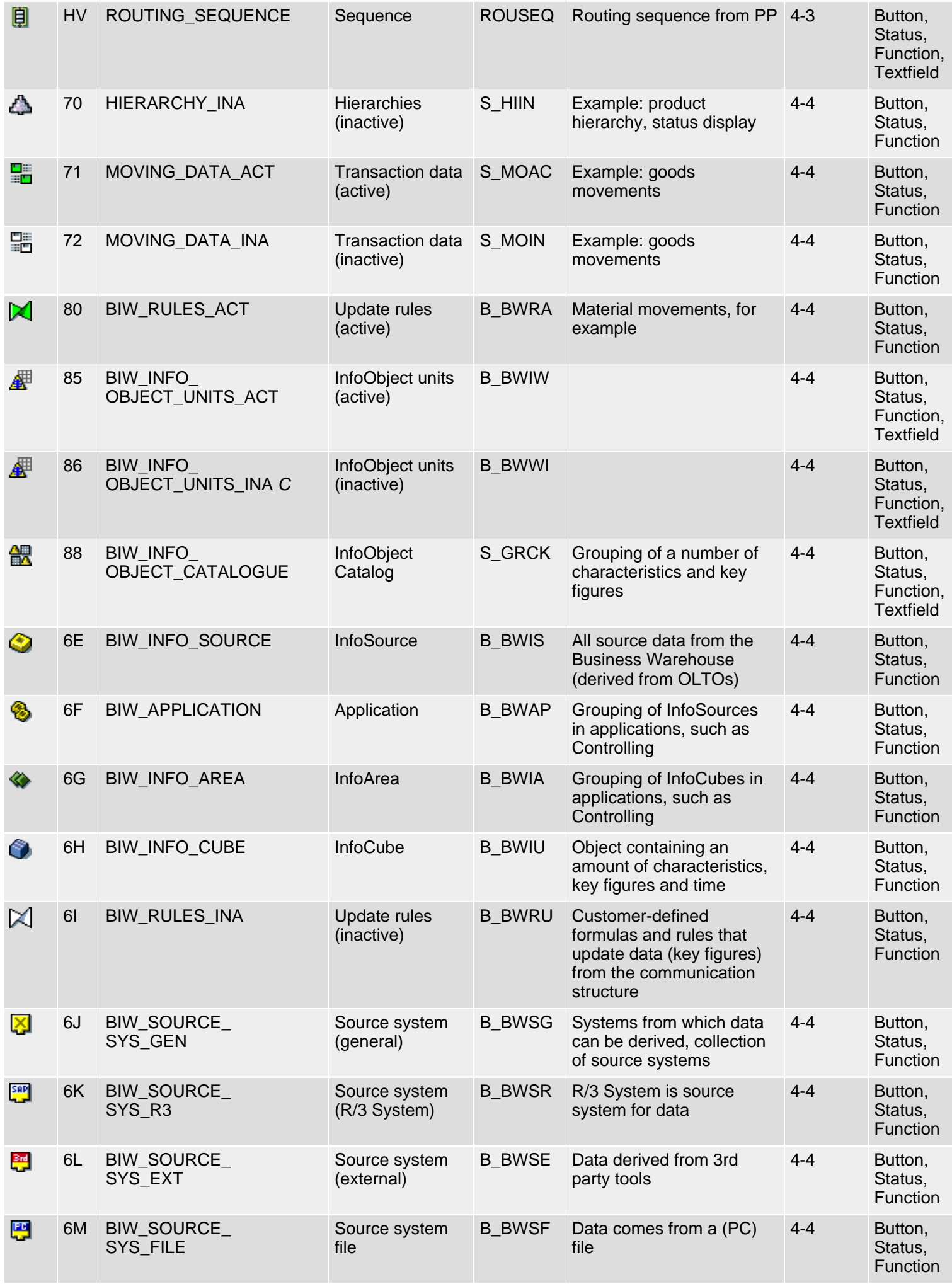

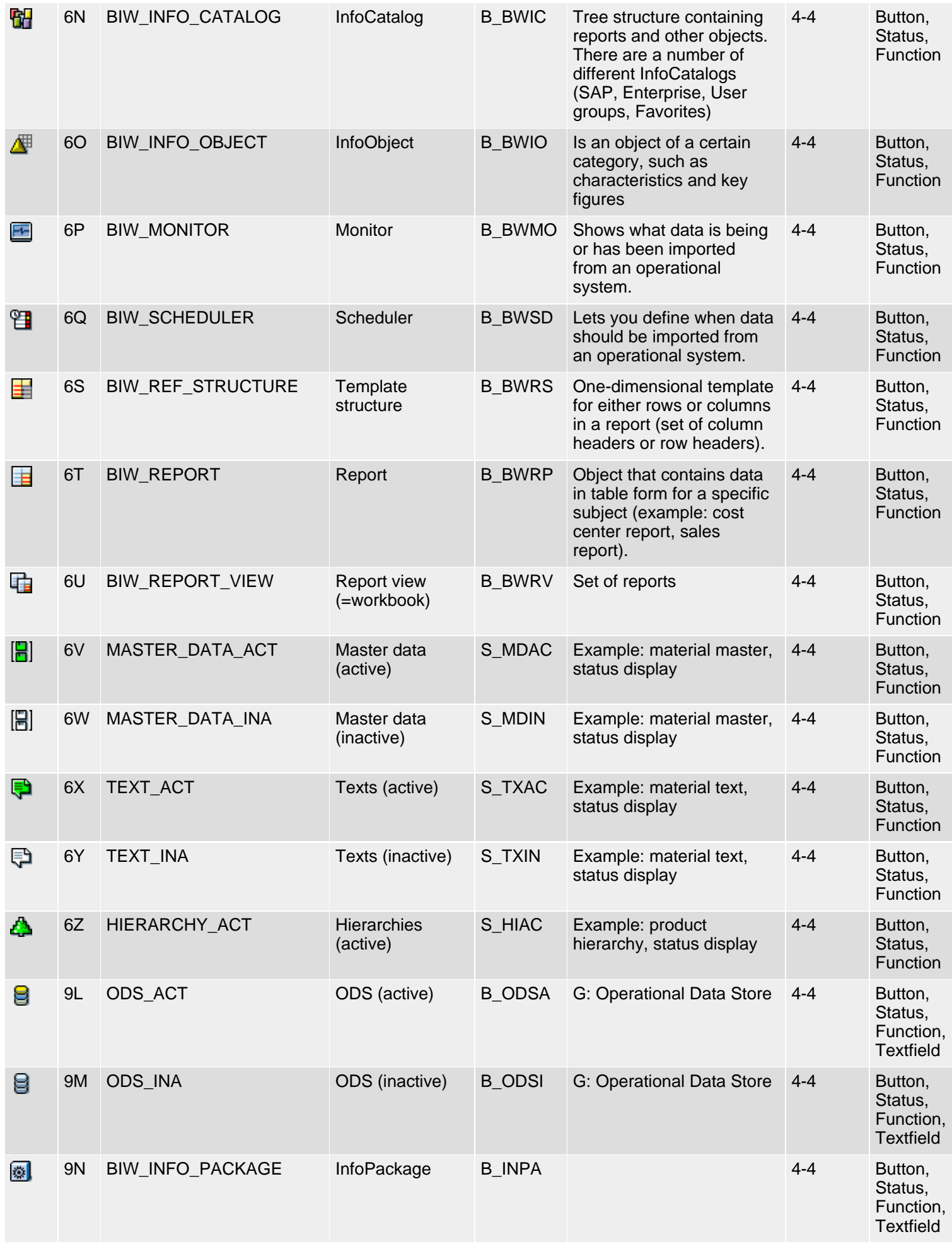

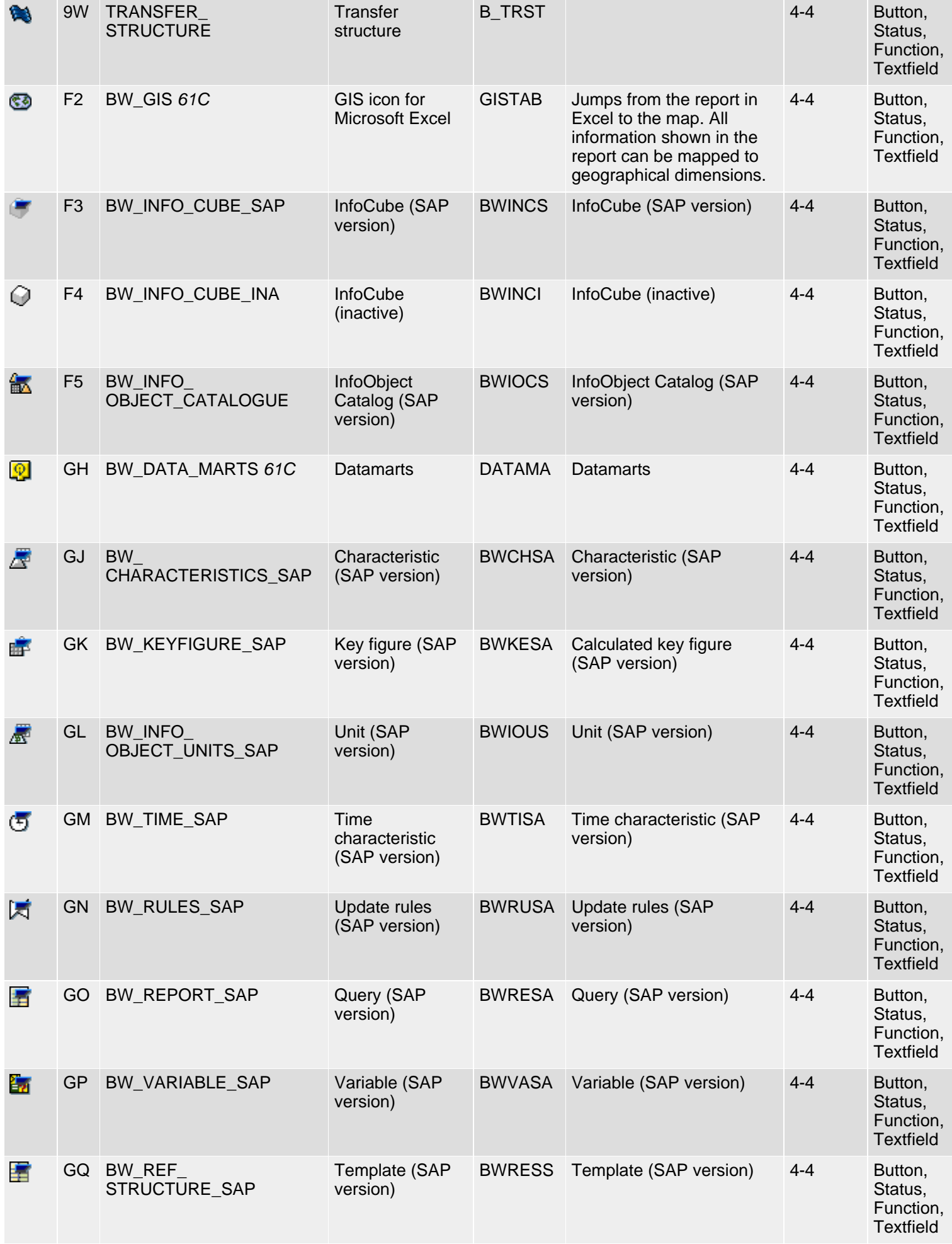

SAP R/3 Icons - Class 4: Special Applications, Group 1-4

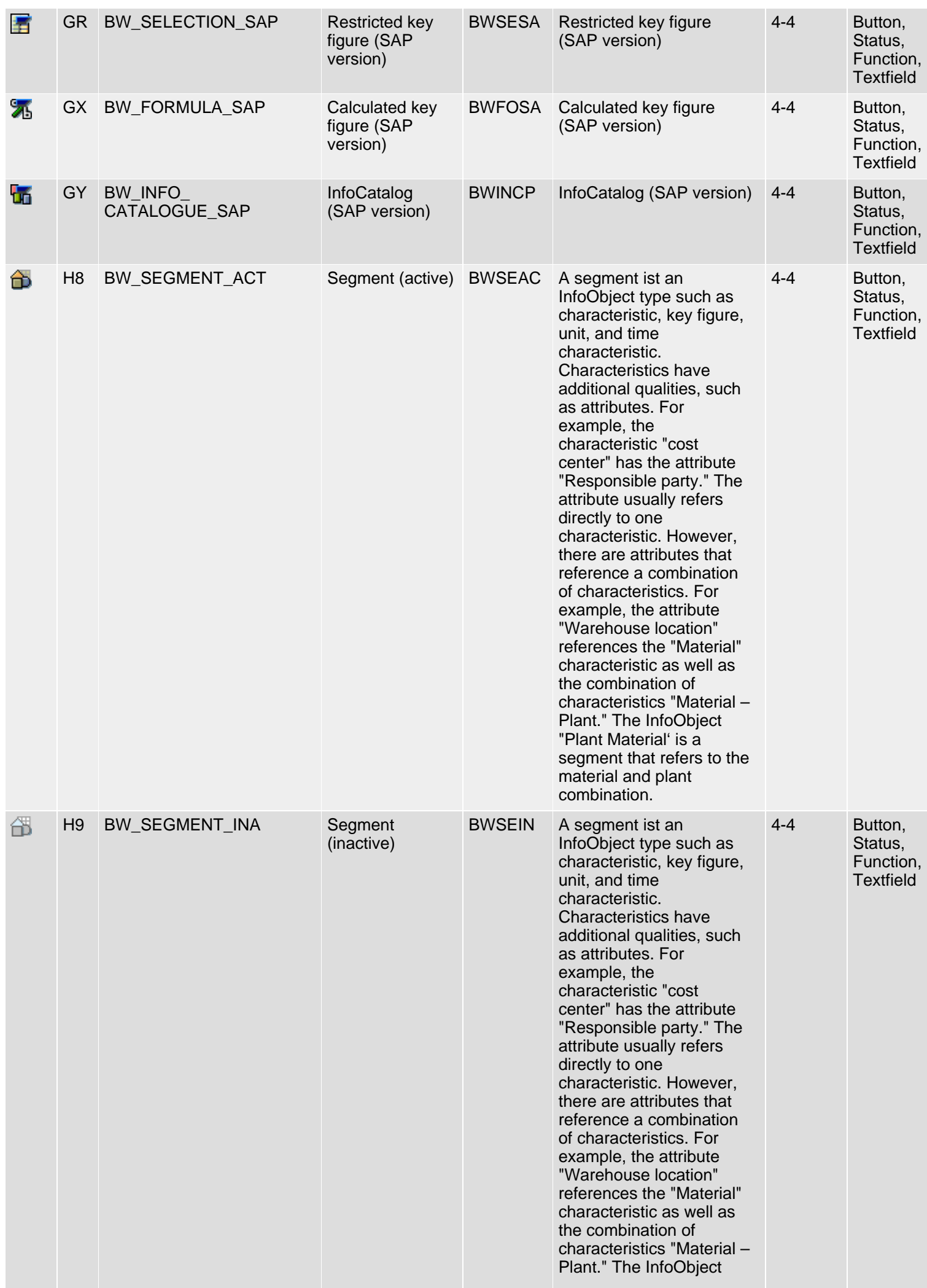

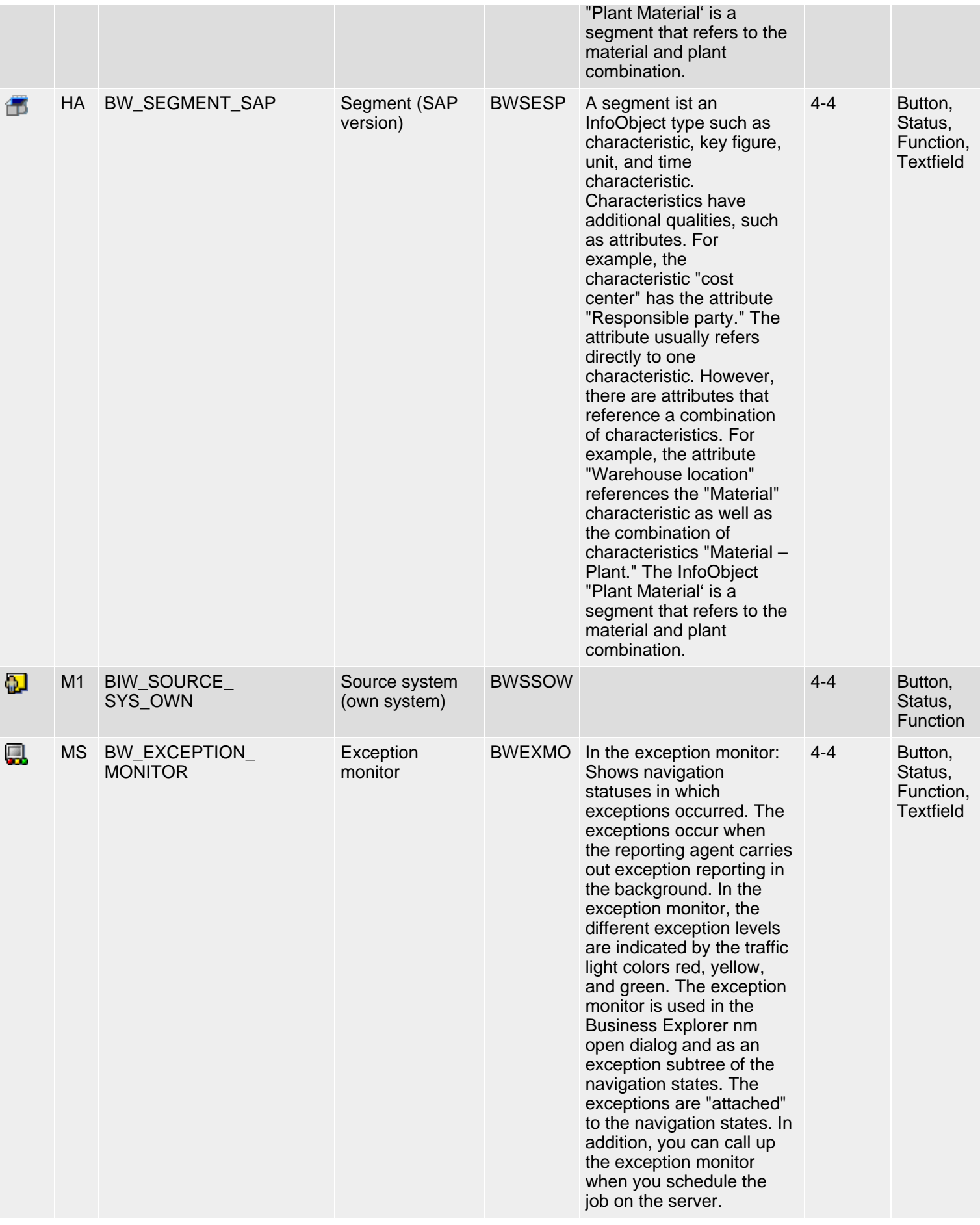

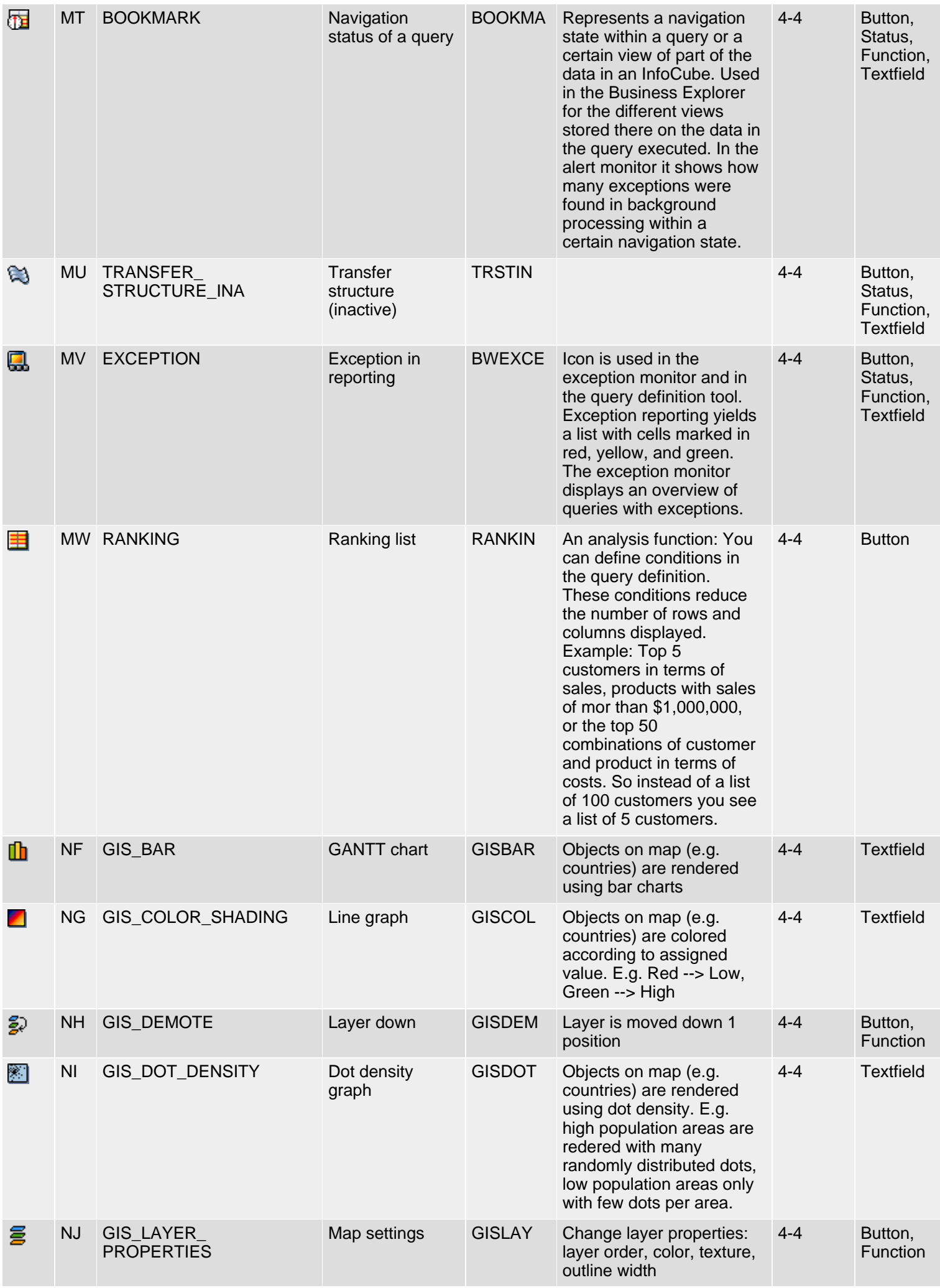

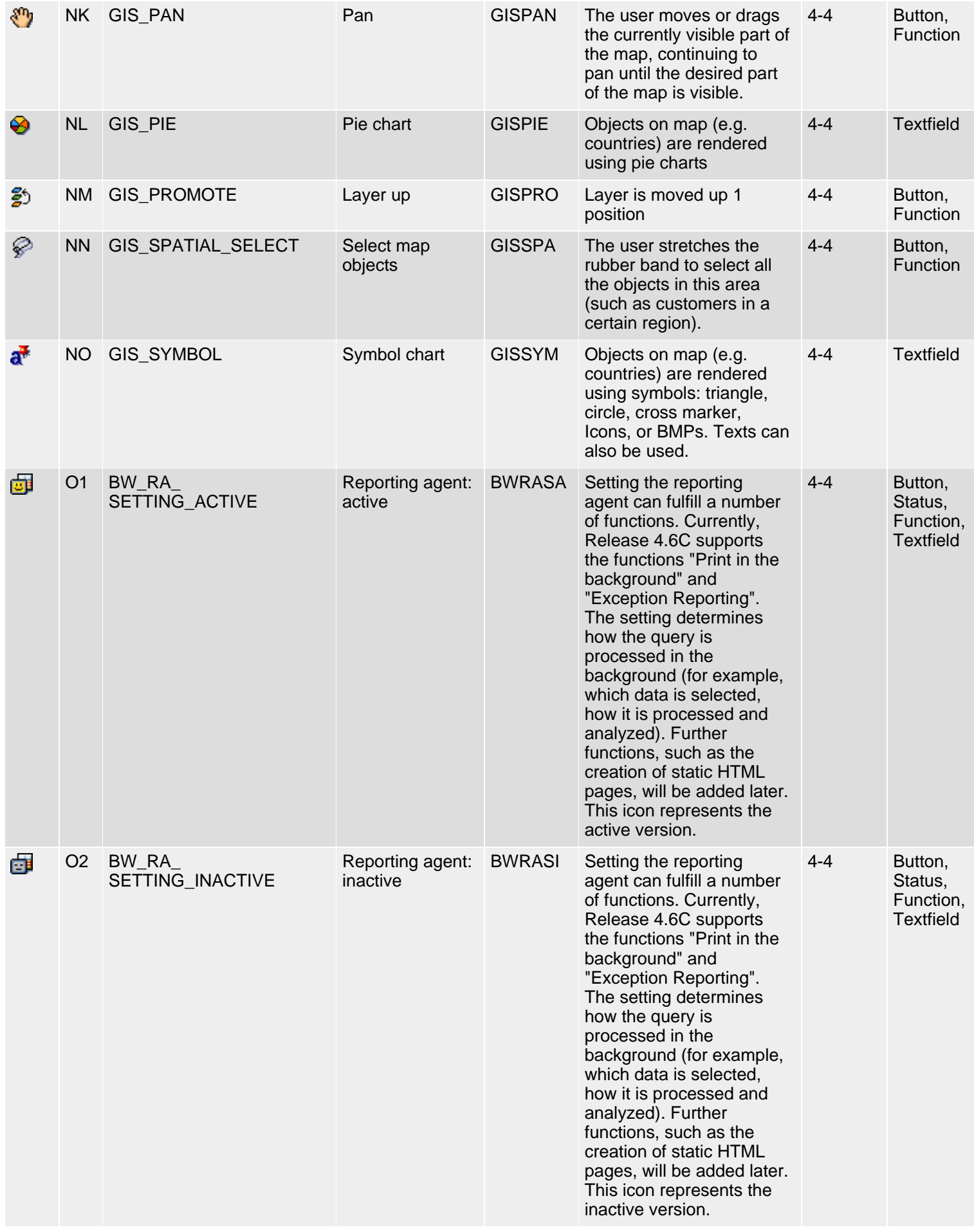

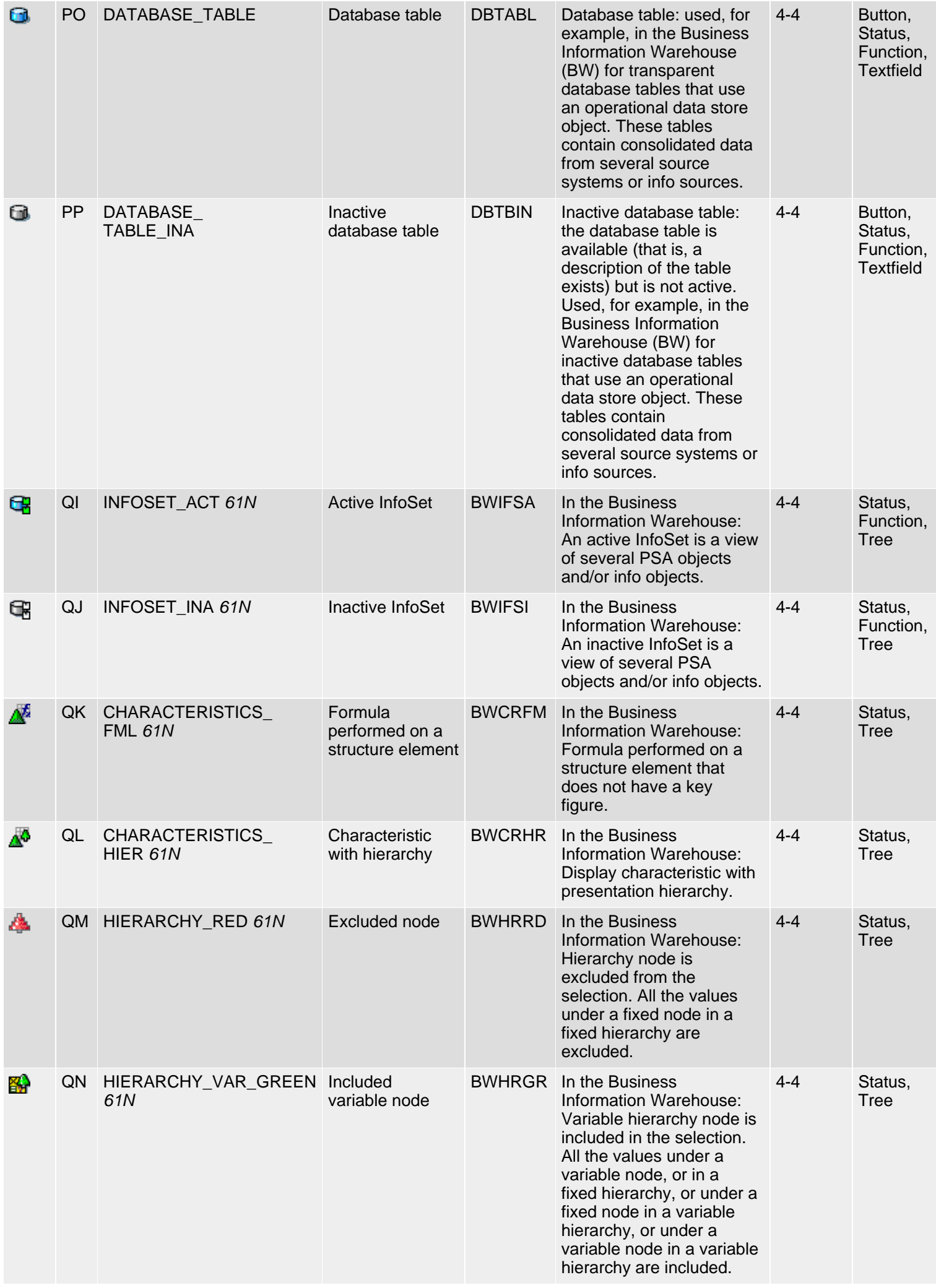

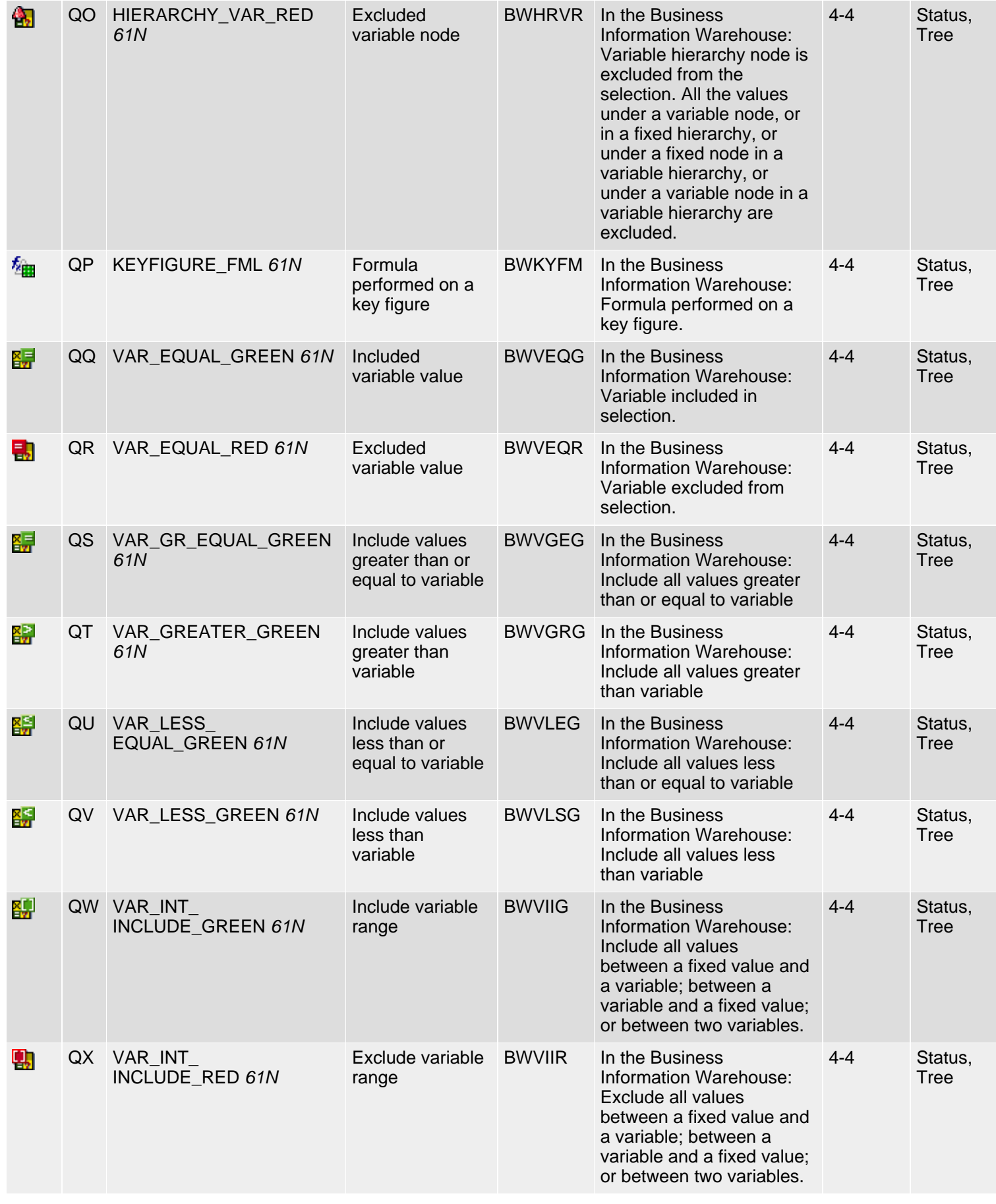

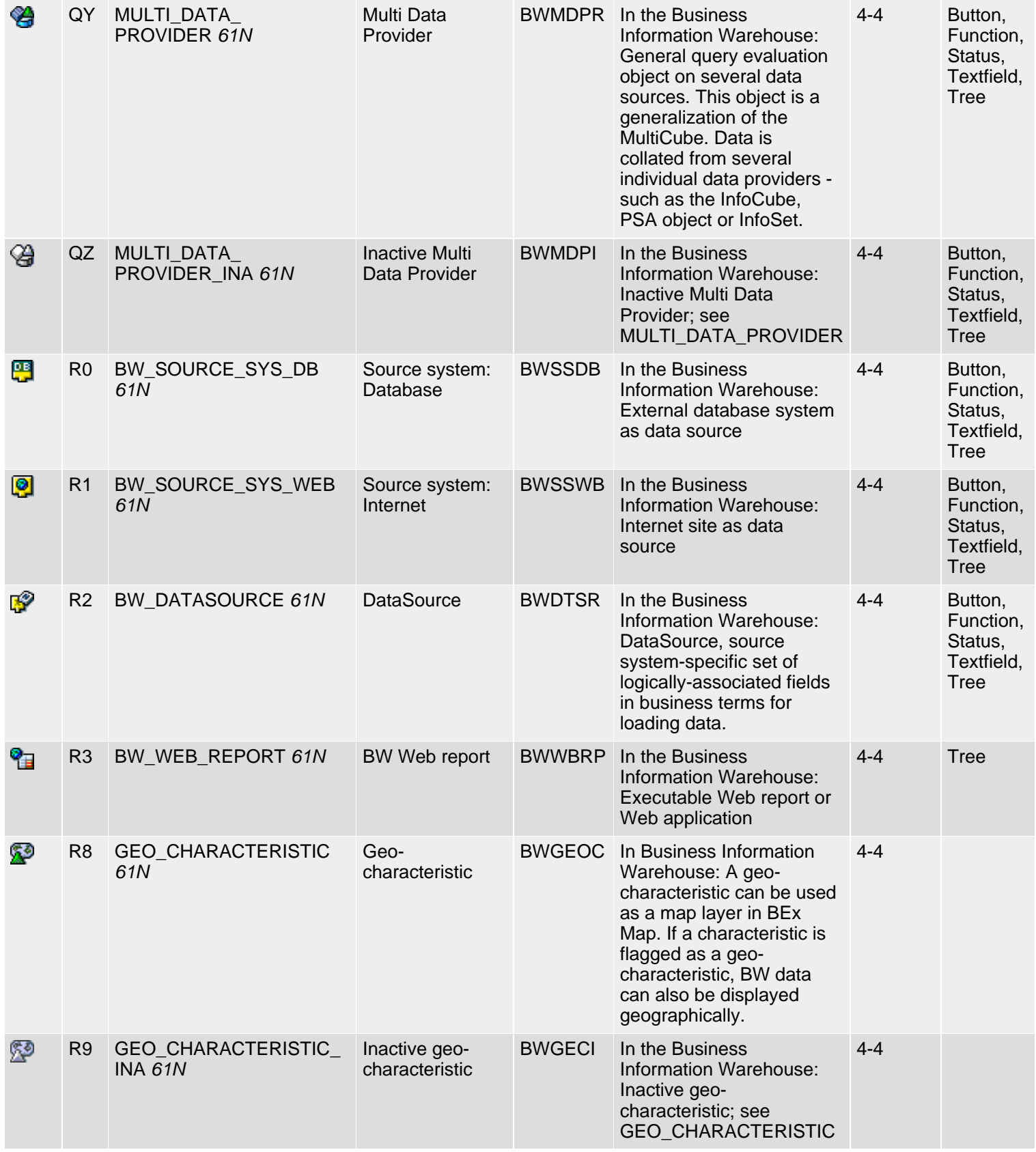

*61N/61C*) New or changed in 6.10 *62N/62C*) New or changed in 6.20 *63N/63C*) New or changed in 6.30 \*\*) Locked

\*\*\*) Olength= 4, 2 otherwise

 $\Box$ top

## **Klasse 4: Besondere Anwendungen, Gruppe 1-4**

#### [English version](#page-104-1)

Die folgende Ikonenliste umfaßt Ikonen der Klasse 4 (Spezielle Anwendungen), Gruppen 1-4 (Business Navigator, Workflow, Routing, Business Information Warehouse). Siehe auch [R/3-Ikonen](#page-5-0) für eine Übersicht der Klassen und Gruppen.

#### **Ikonenliste**

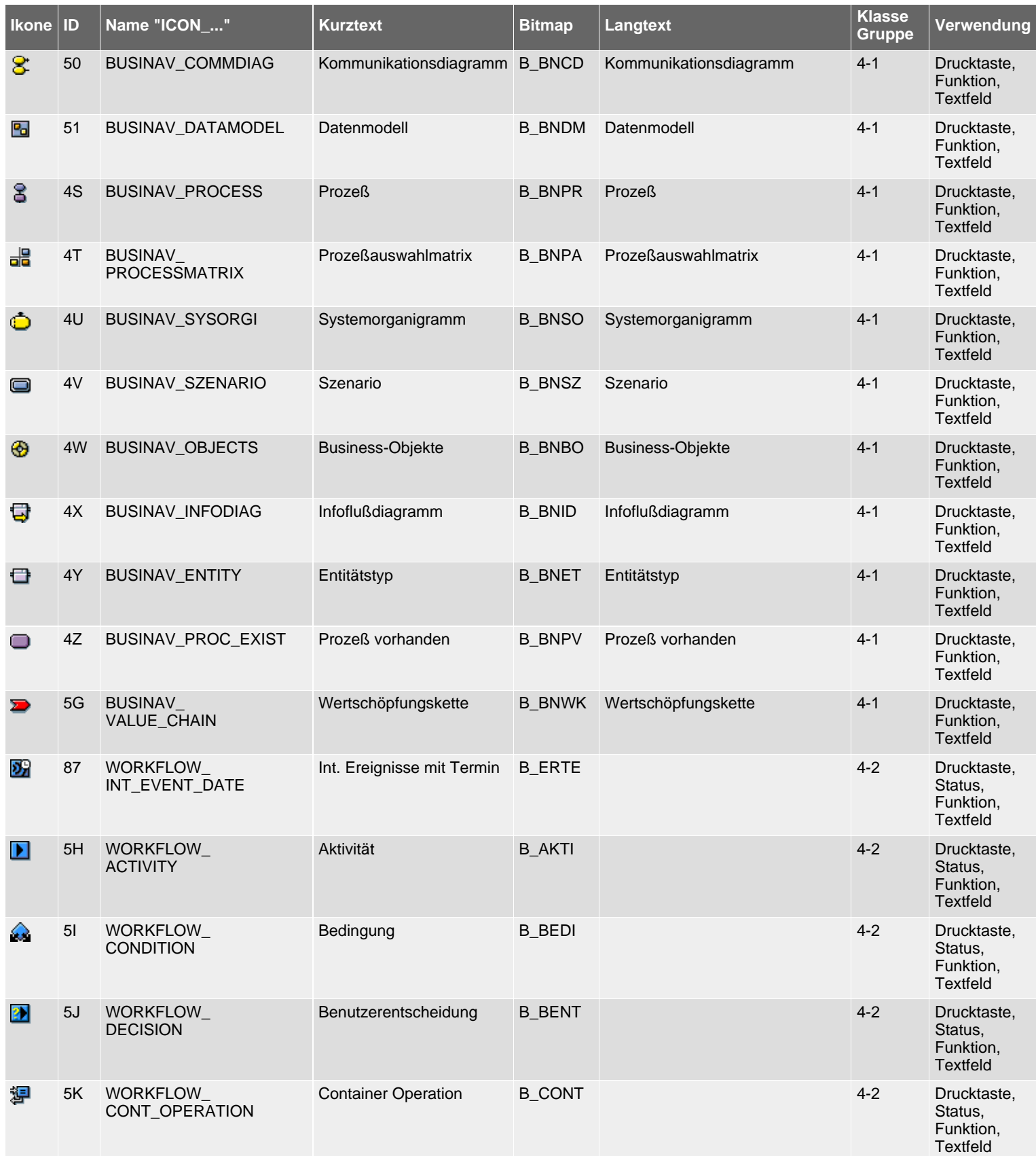

SAP R/3 Icons - Klasse 4: Besondere Anwendungen, Gruppe 1-4

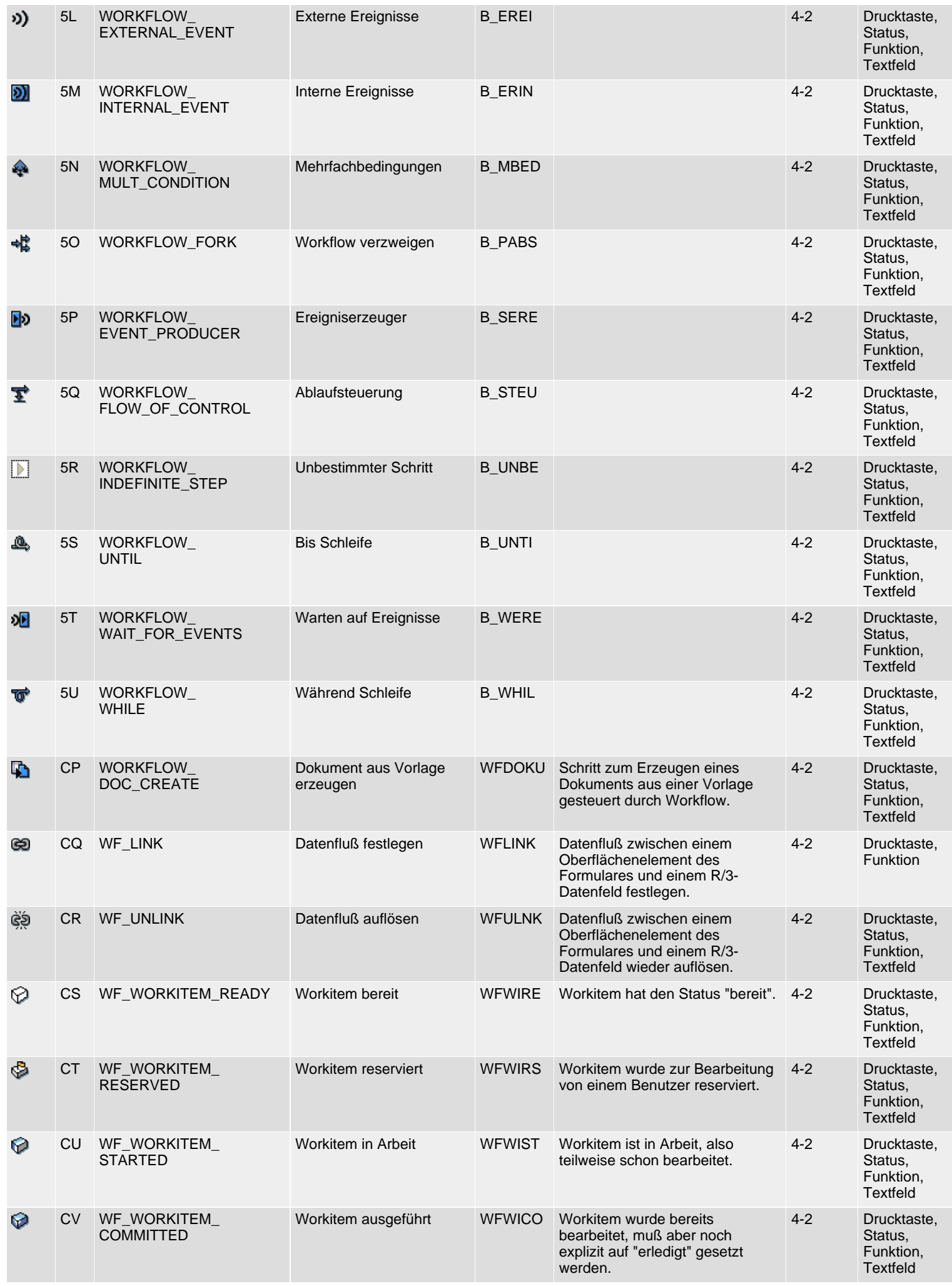

SAP R/3 Icons - Klasse 4: Besondere Anwendungen, Gruppe 1-4

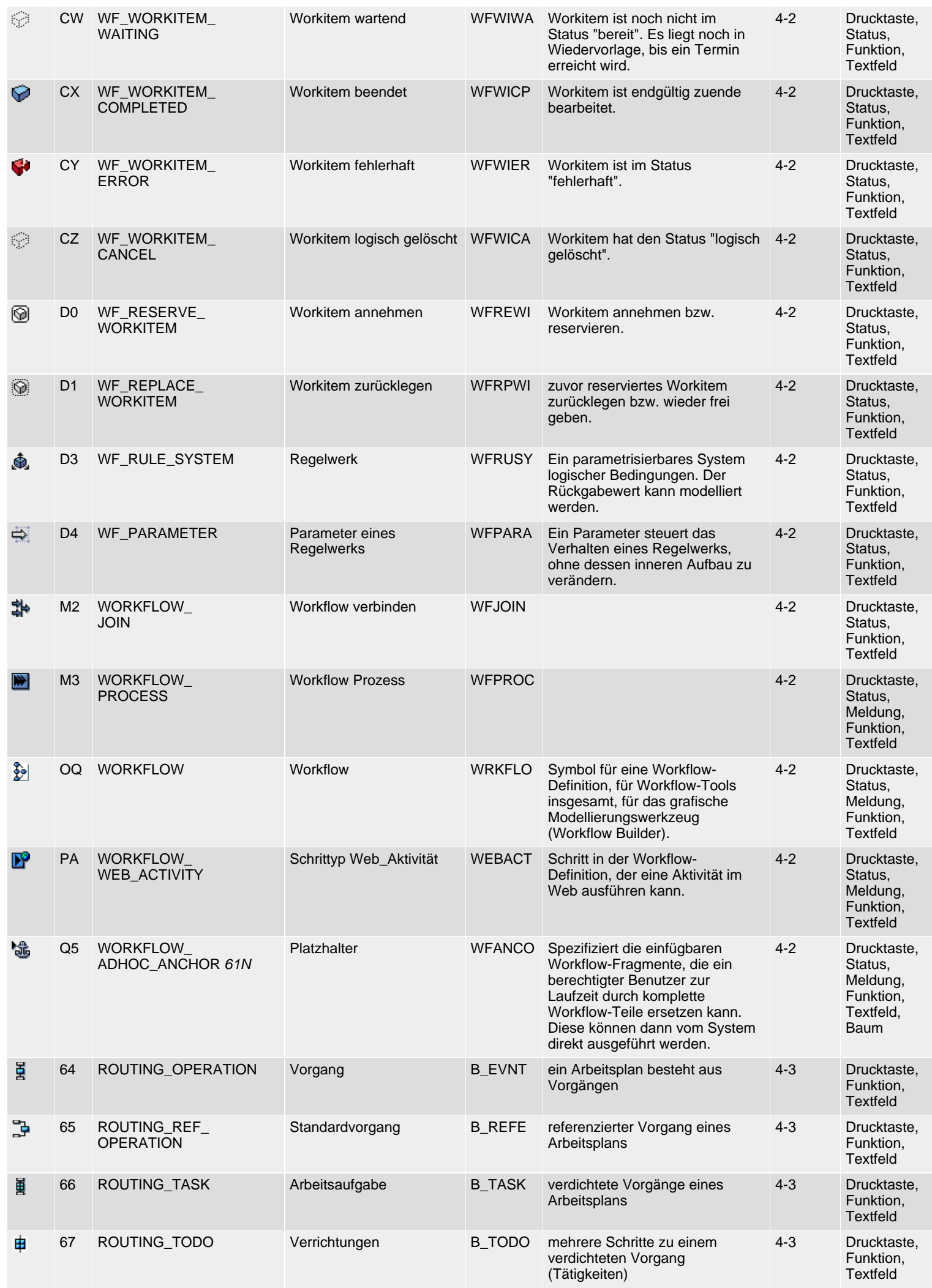

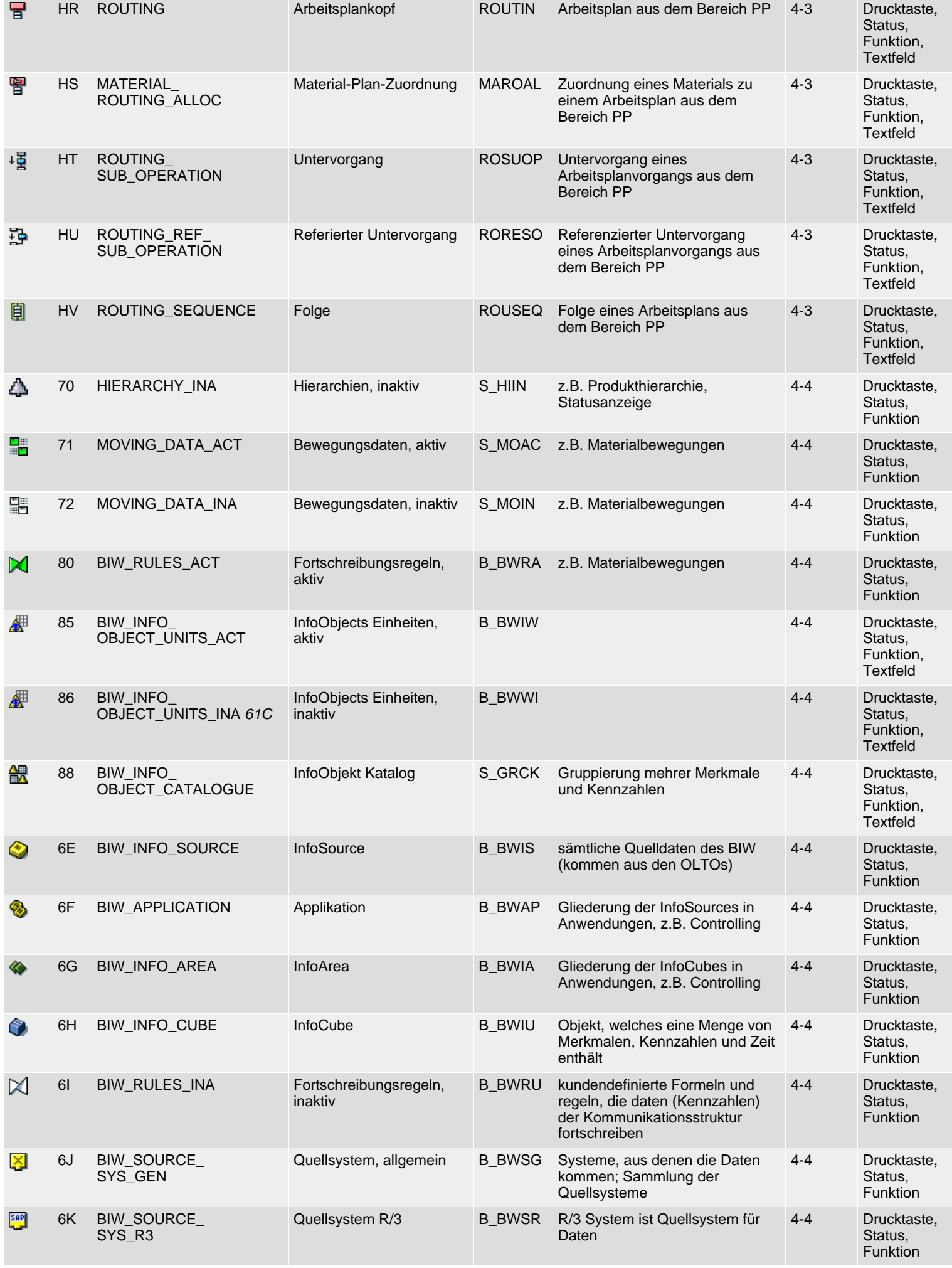

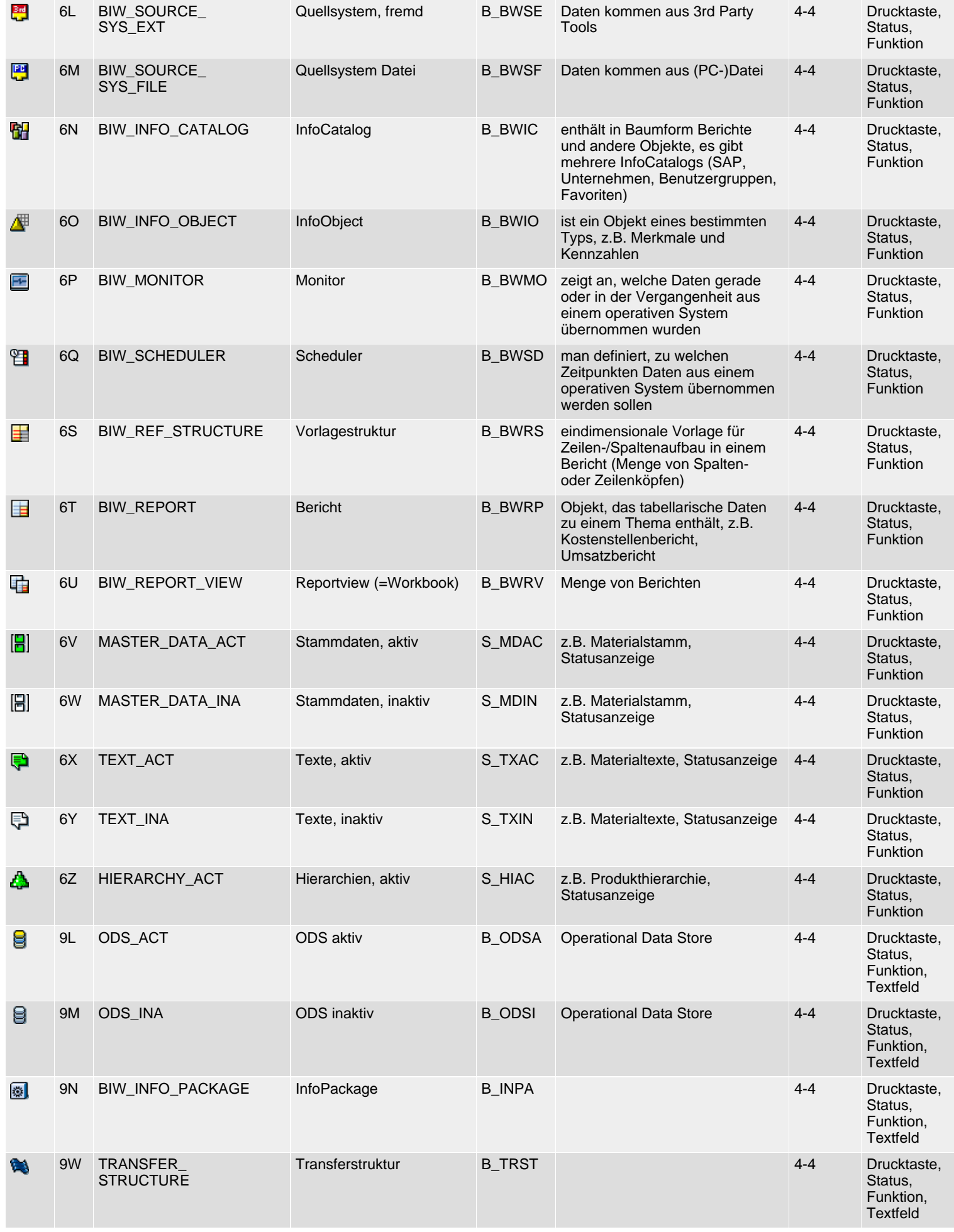

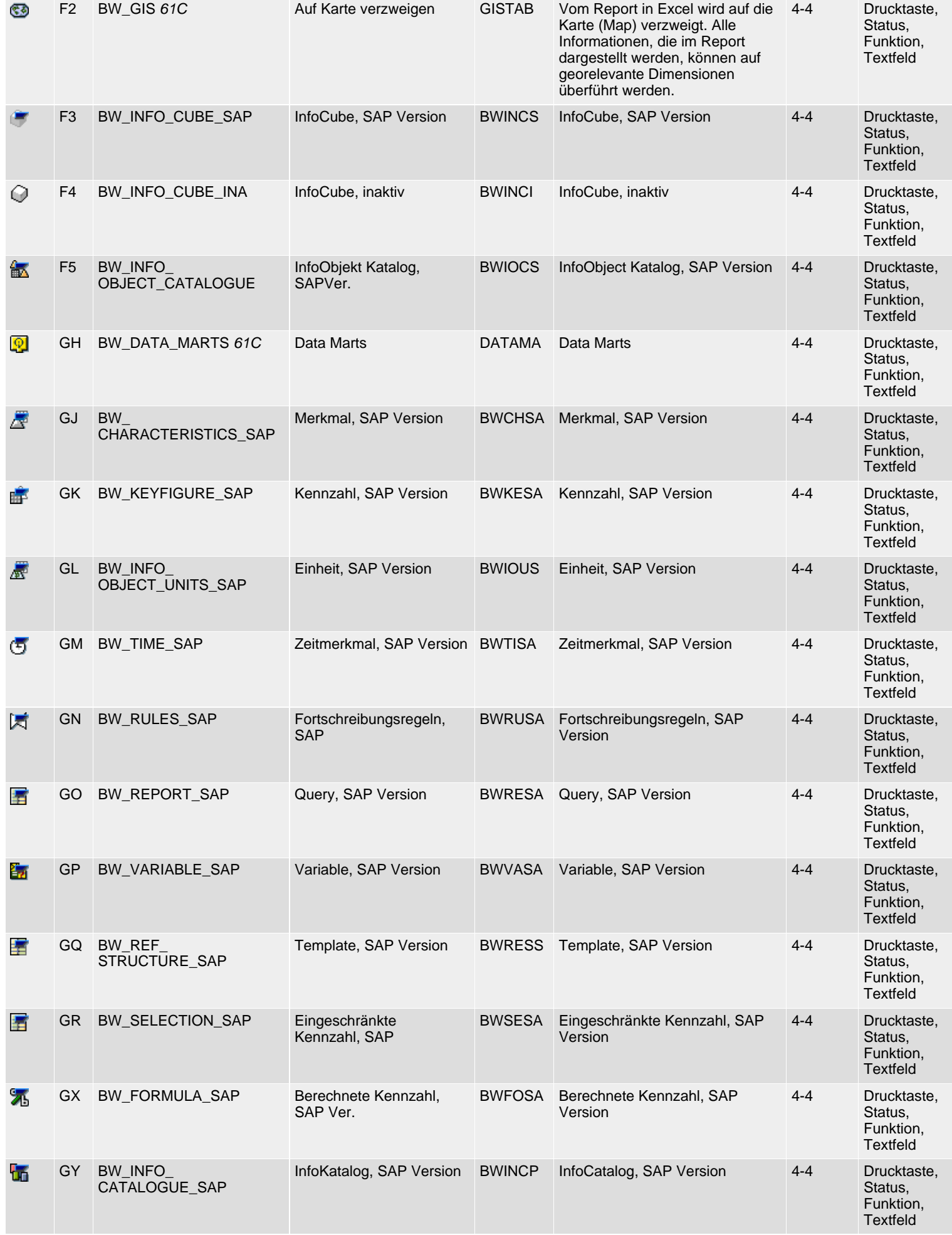

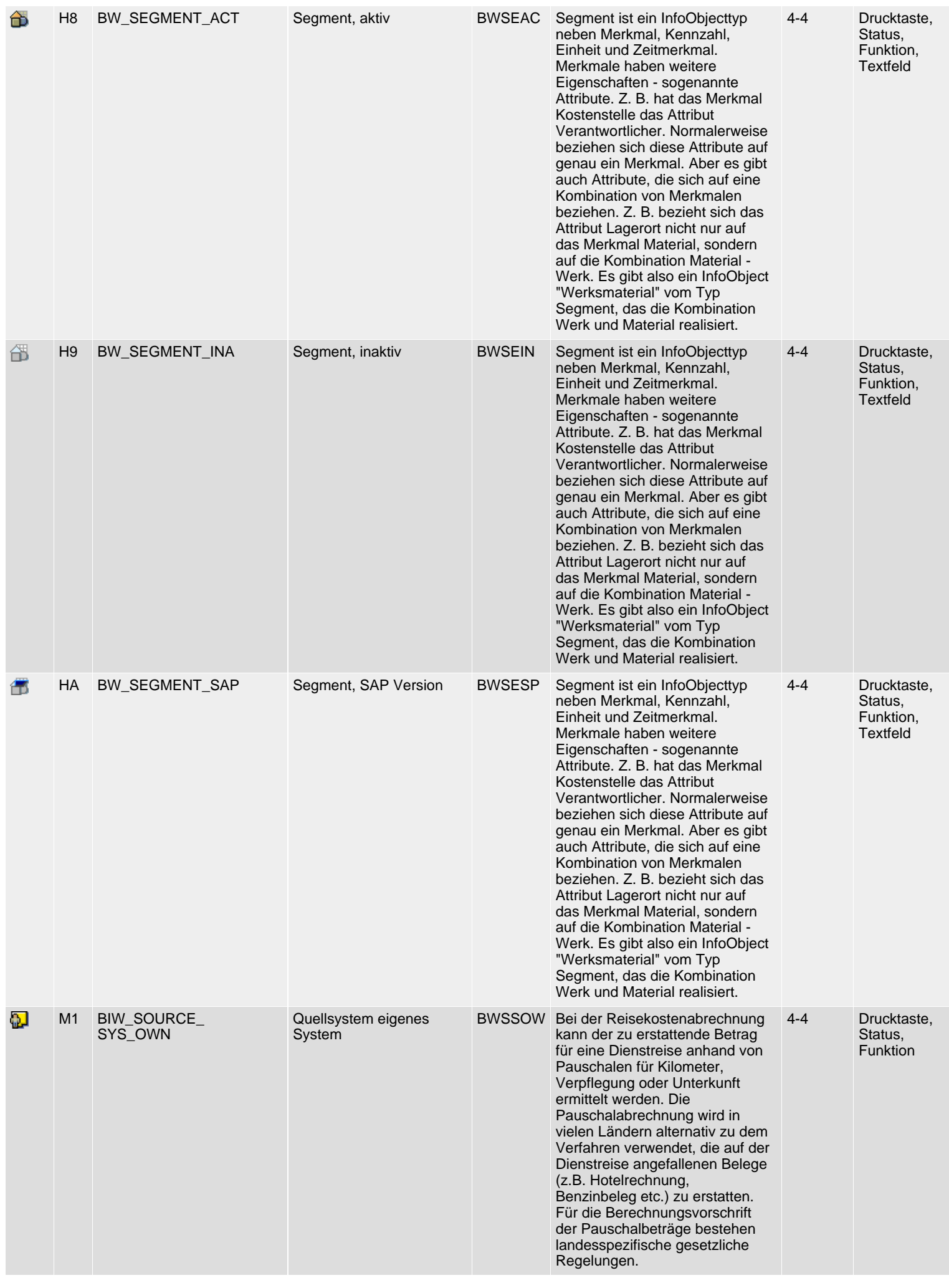

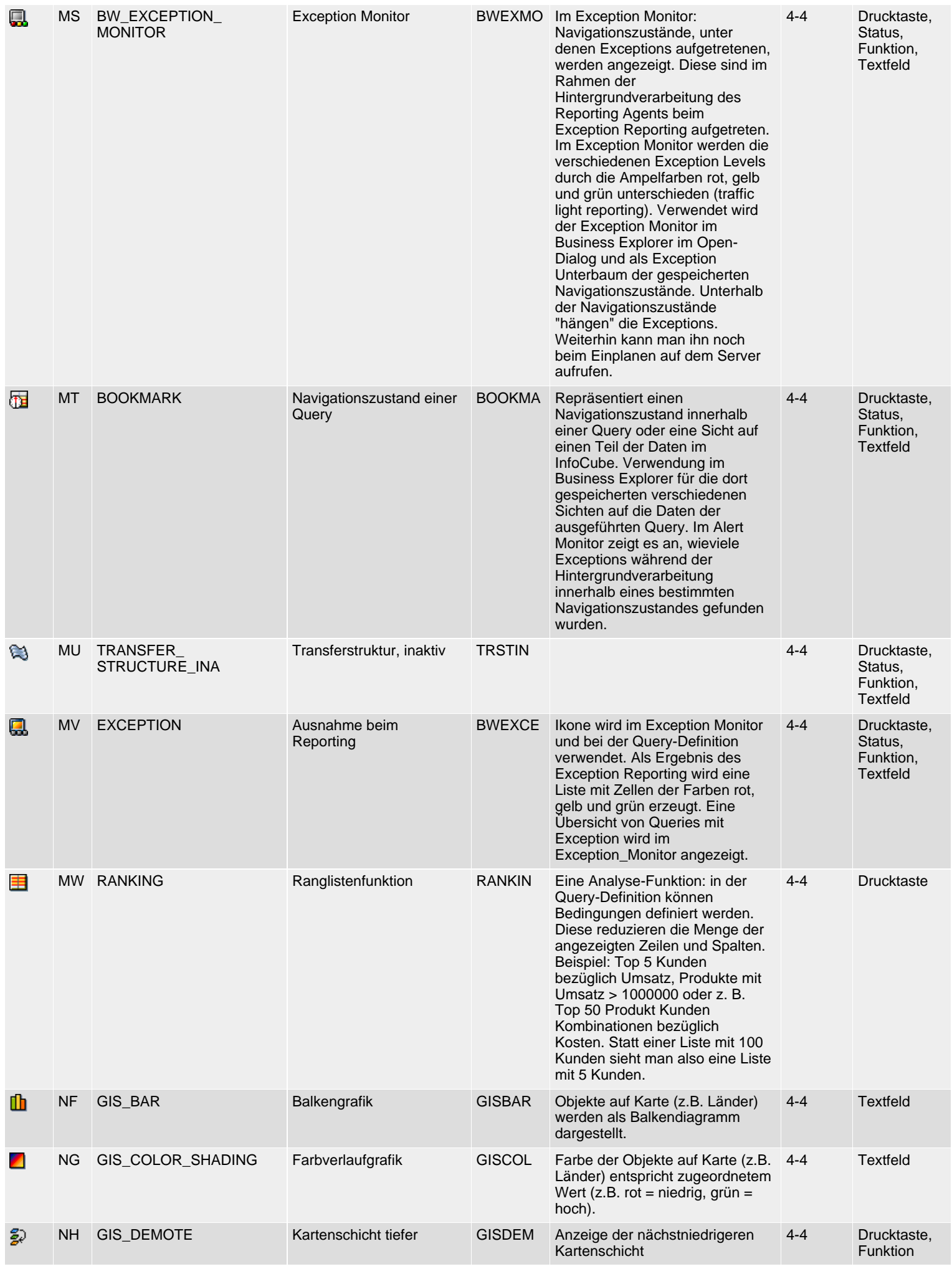

SAP R/3 Icons - Klasse 4: Besondere Anwendungen, Gruppe 1-4

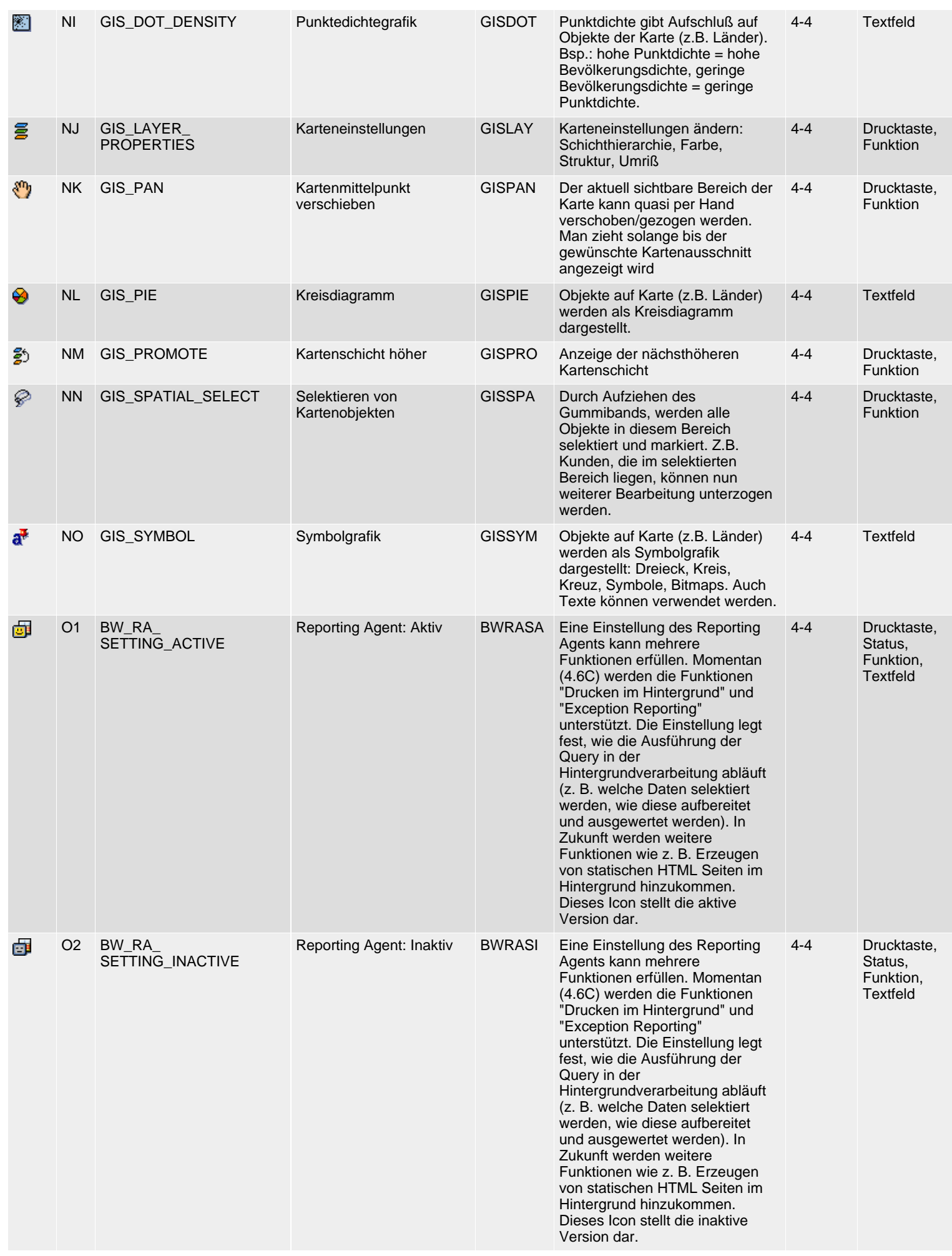

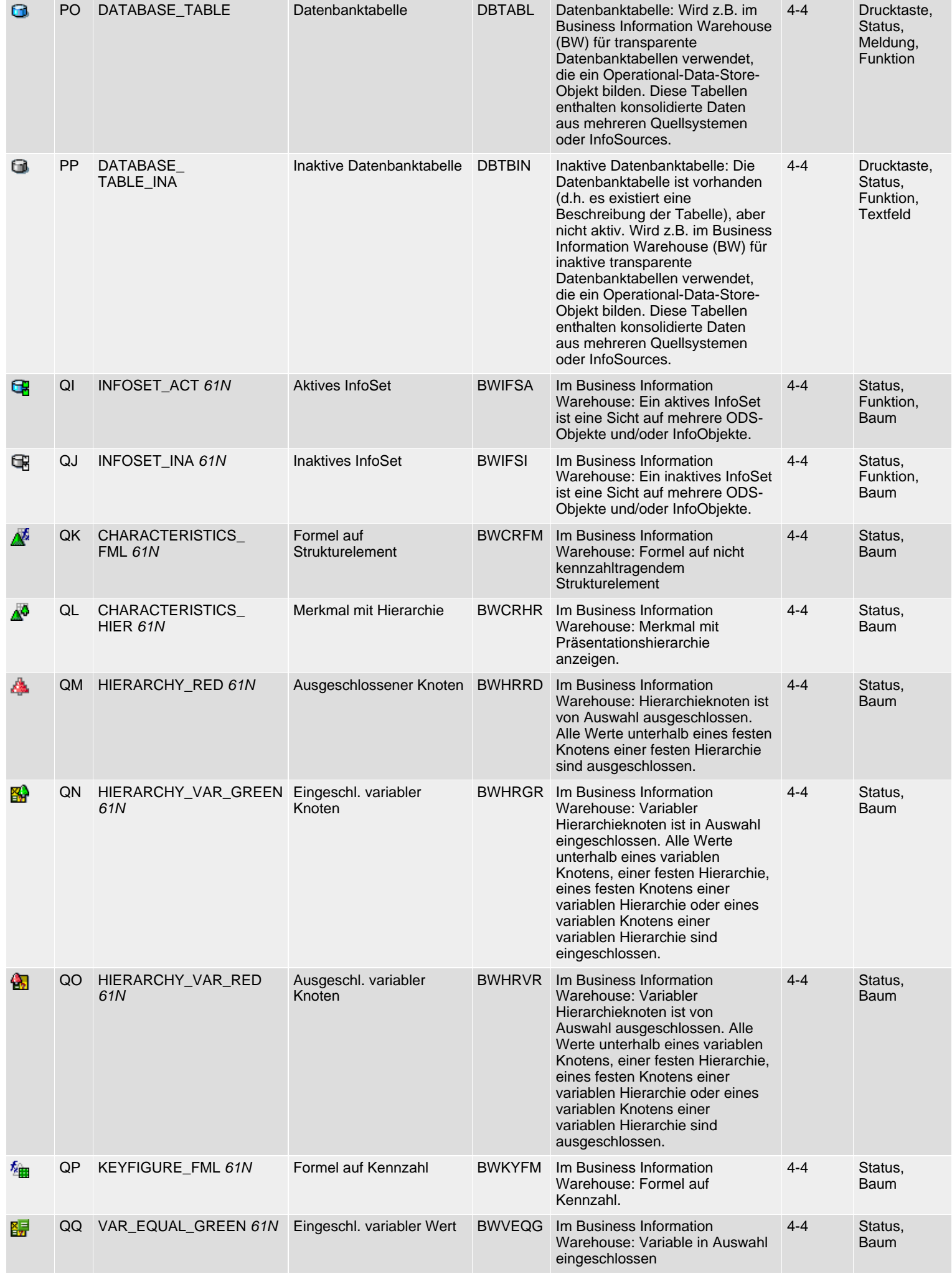

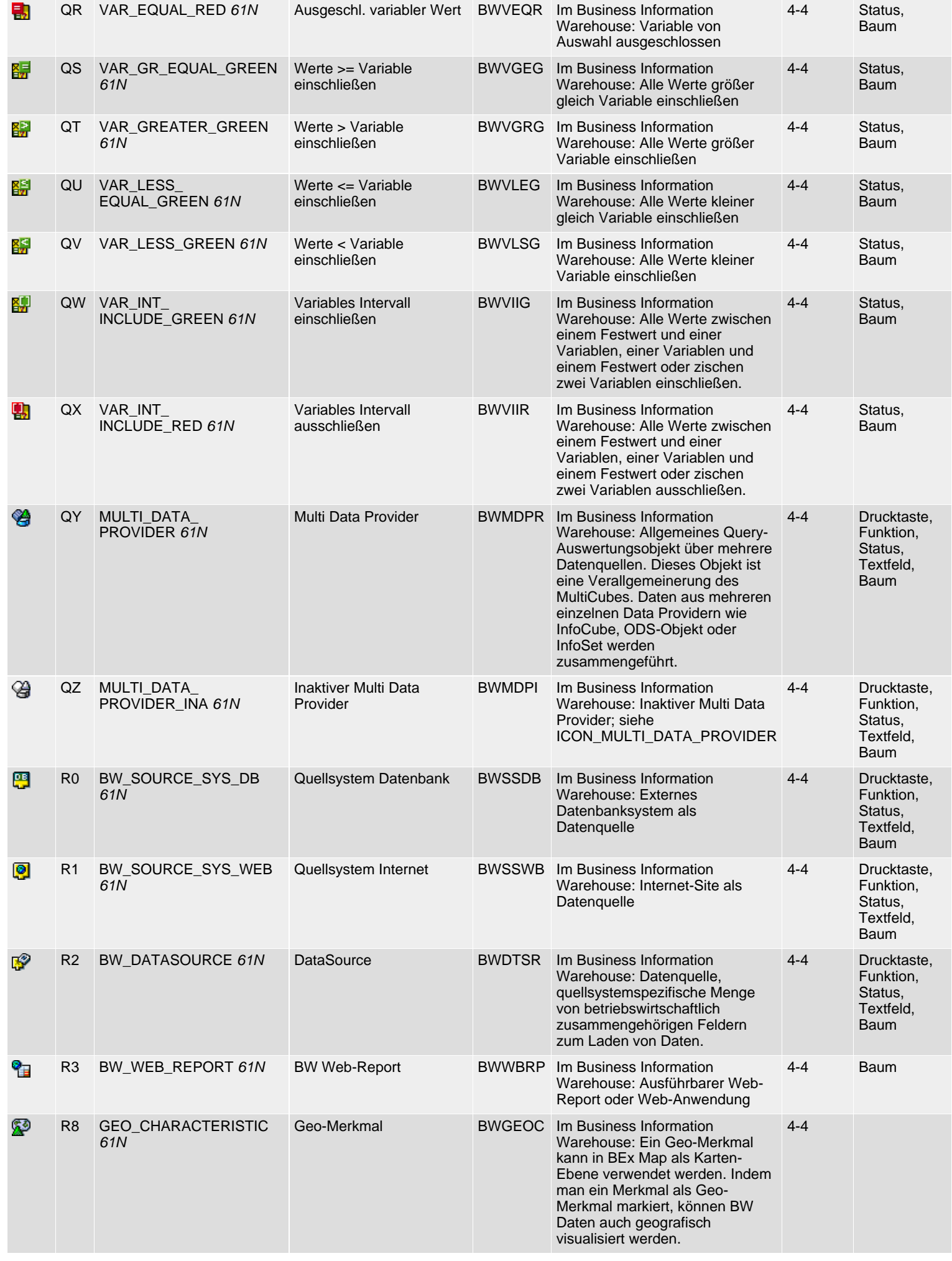

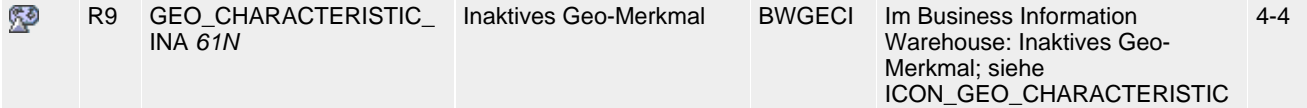

*61N/61C*) Neu oder geändert in 6.10 *62N/62C*) Neu oder geändert in 6.20 *63N/63C*) Neu oder geändert in 6.30 *L*) Locked *4*) Olength= 4, 2 sonst

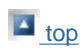

**Source: [SAP R/3 Icons](#page-0-0)**

# <span id="page-130-0"></span>**Class 4: Special Applications, Group 5ff**

## [German version](#page-139-0)

The following icon list comprises class 4 (special applications), groups 5-9 (travel expenses, human resouces, spool, n.a., n.a.). See also **R/3** lcons for an overview of classes and groups.

## **Icon List**

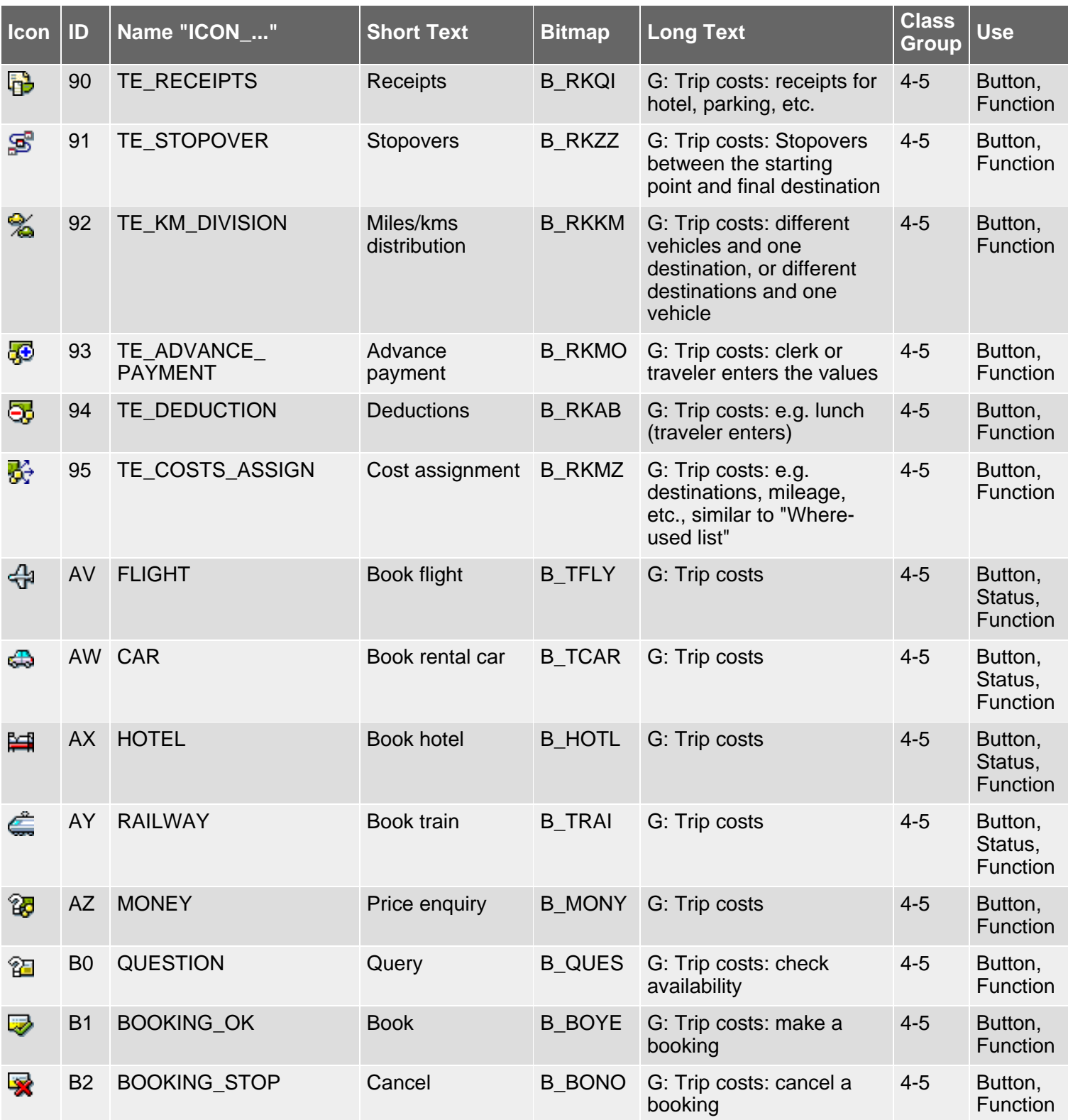

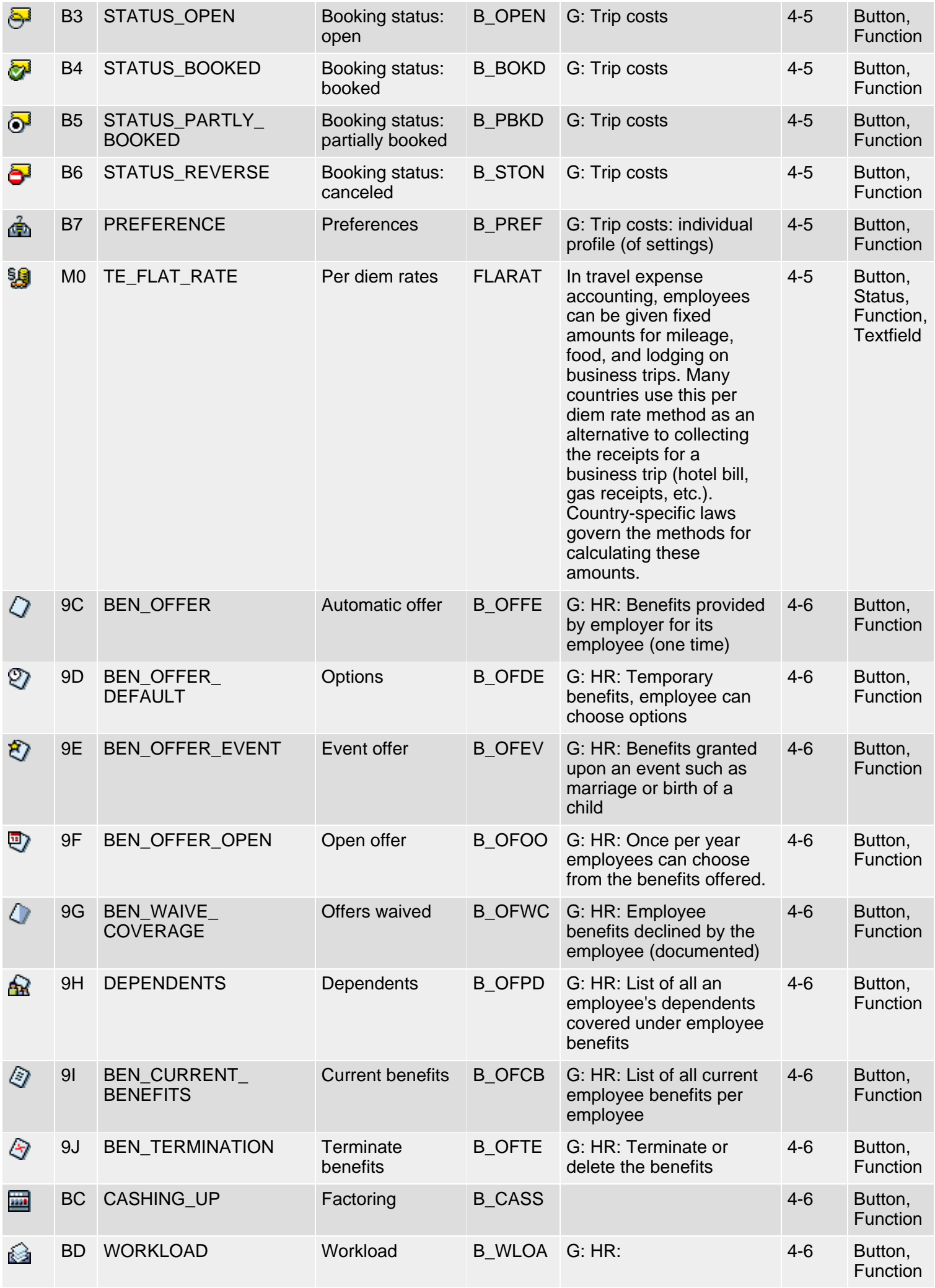

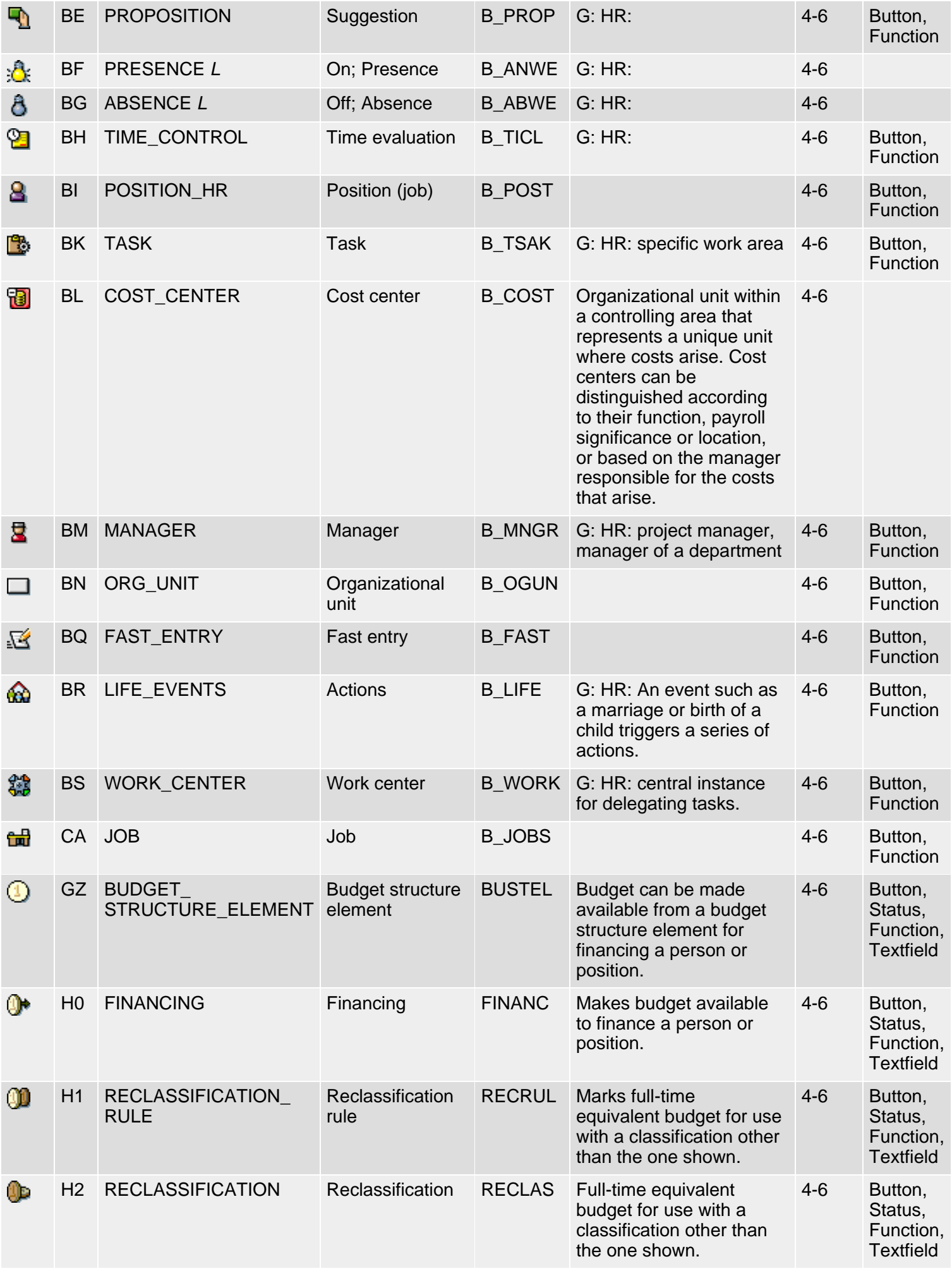

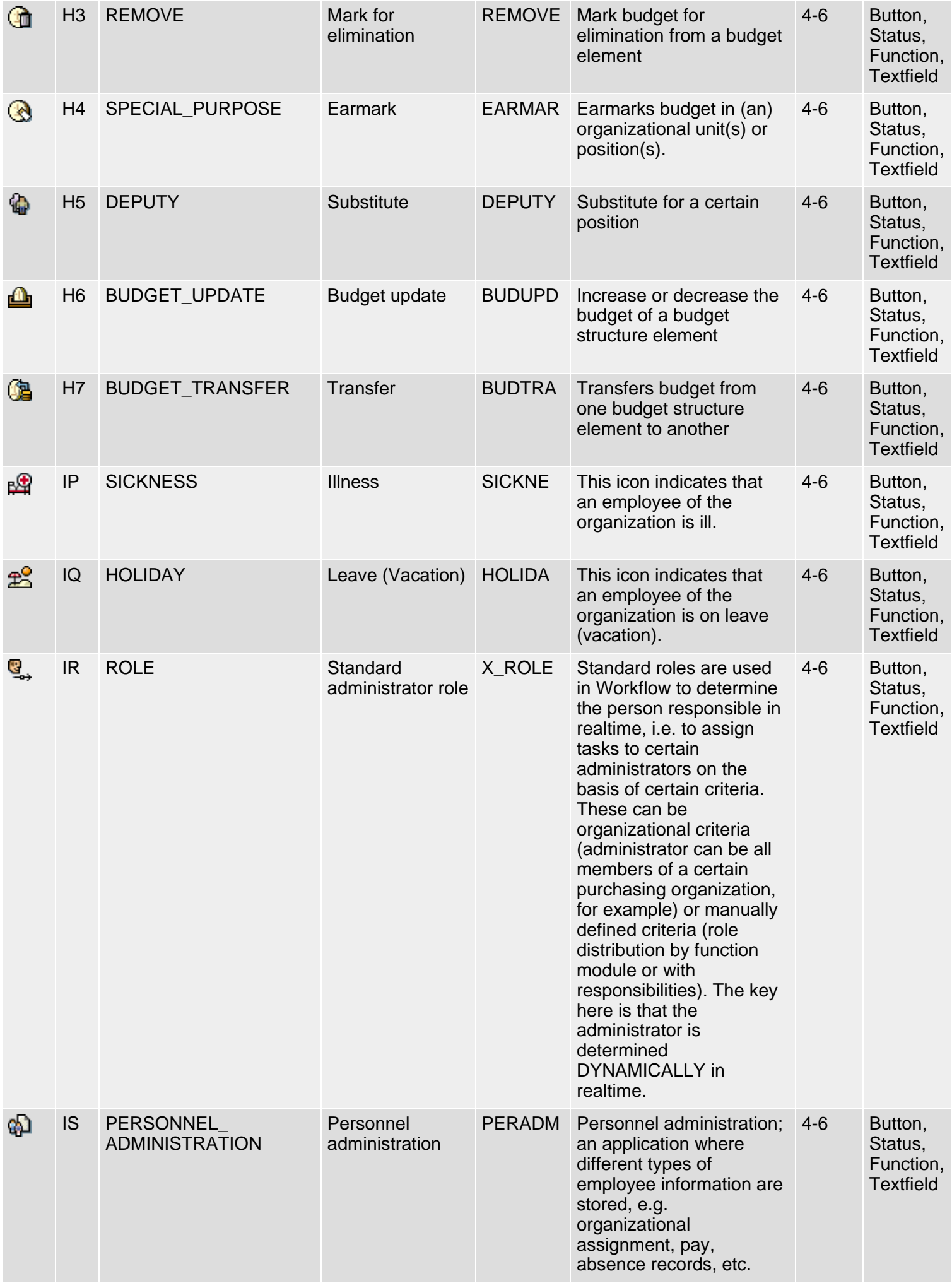

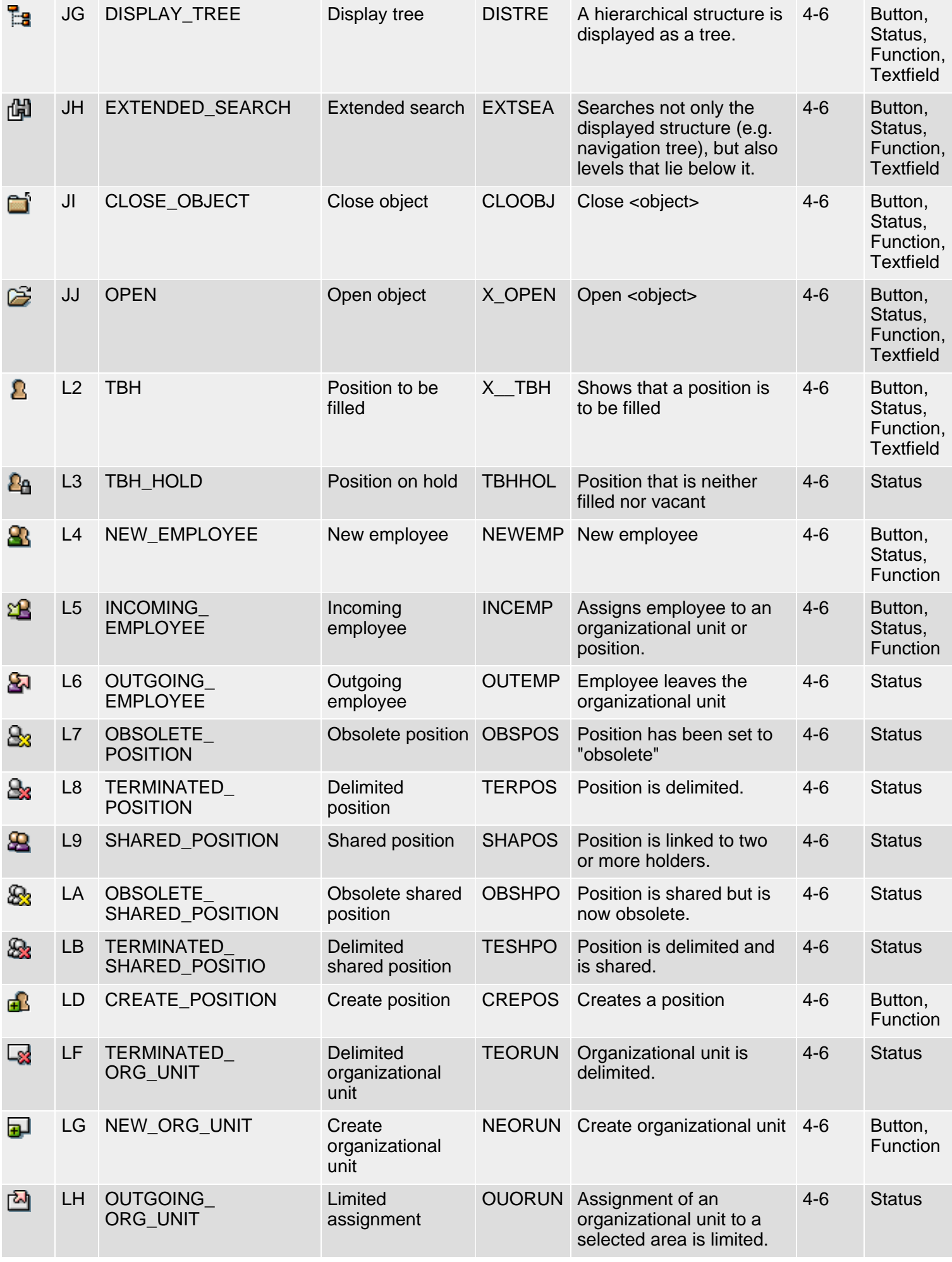

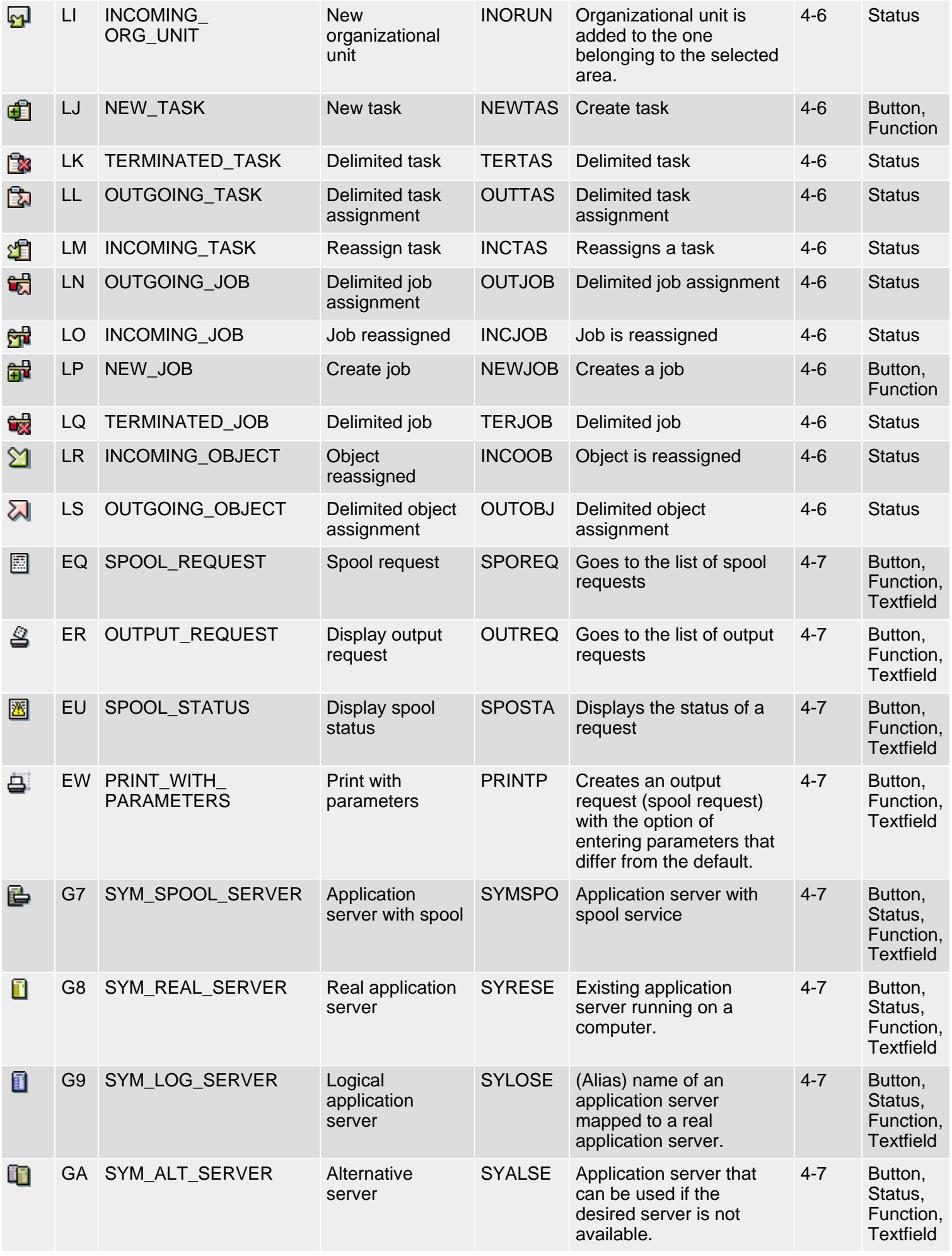

SAP R/3 Icons - Class 4, Group 5ff: Special Applications

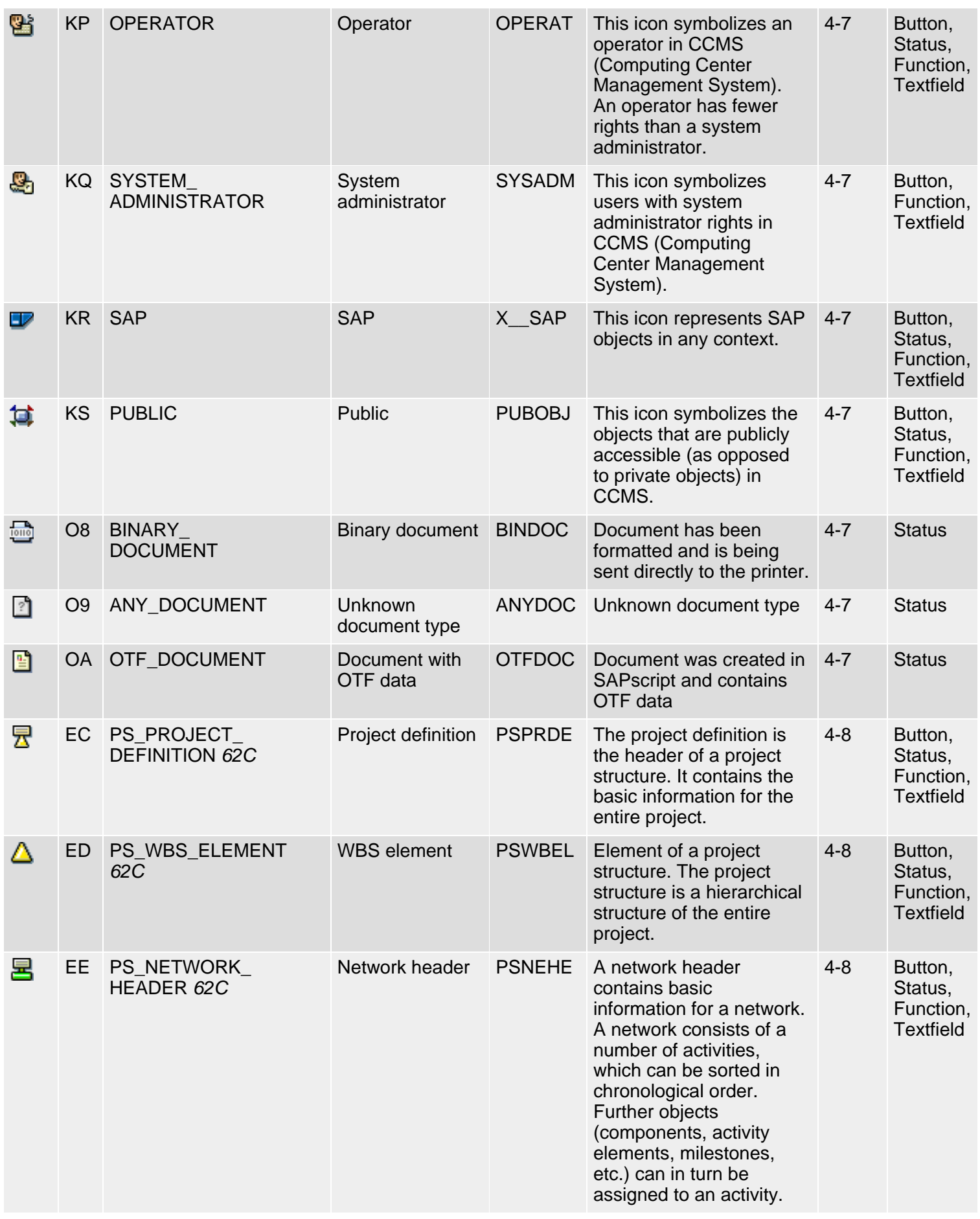

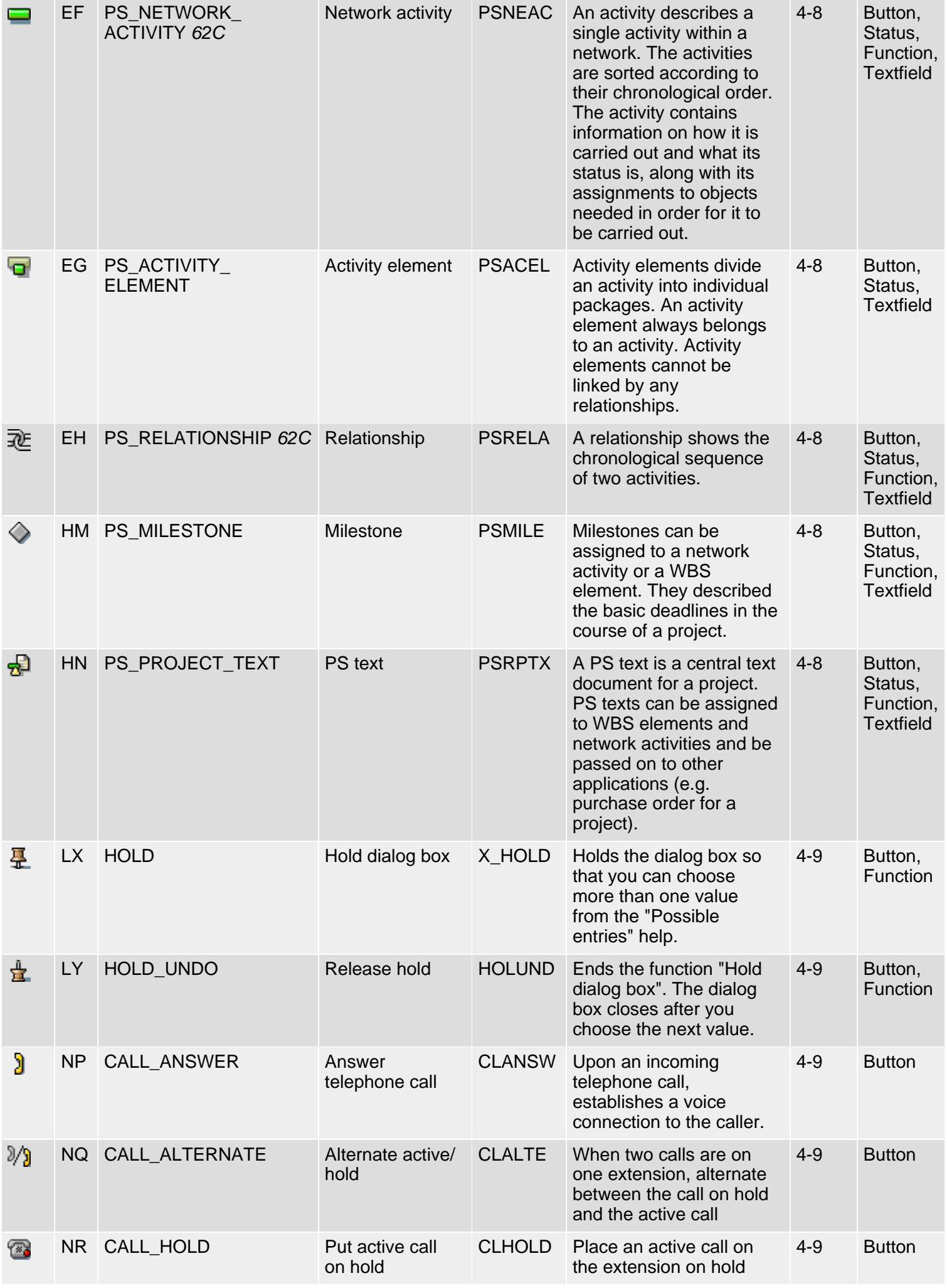

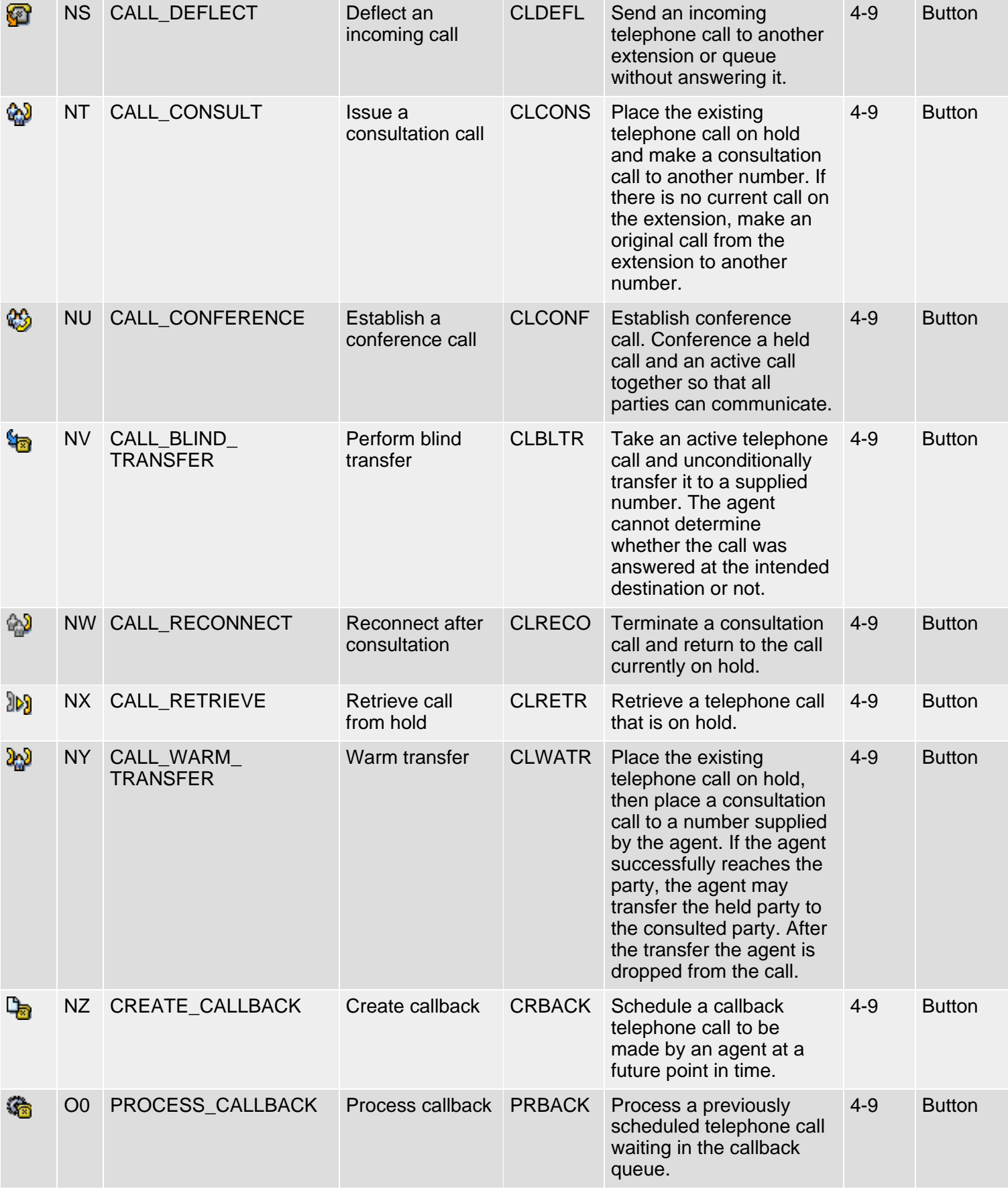

*61N/61C*) New or changed in 6.10 *62N/62C*) New or changed in 6.20 *63N/63C*) New or changed in 6.30 *L*) Locked

*4*) Olength= 4, 2 otherwise

# <span id="page-139-0"></span>**Klasse 4: Besondere Anwendungen, Gruppe 5ff**

#### [English version](#page-130-0)

Die folgende Ikonenliste umfaßt Ikonen der Klasse 4 (Spezielle Anwendungen), Gruppen 5-9 (Reisekosten, Human Resources, Spool, n.v., n.v.). Siehe auch [R/3-Ikonen](#page-5-0) für eine Übersicht der Klassen und Gruppen.

### **Ikonenliste**

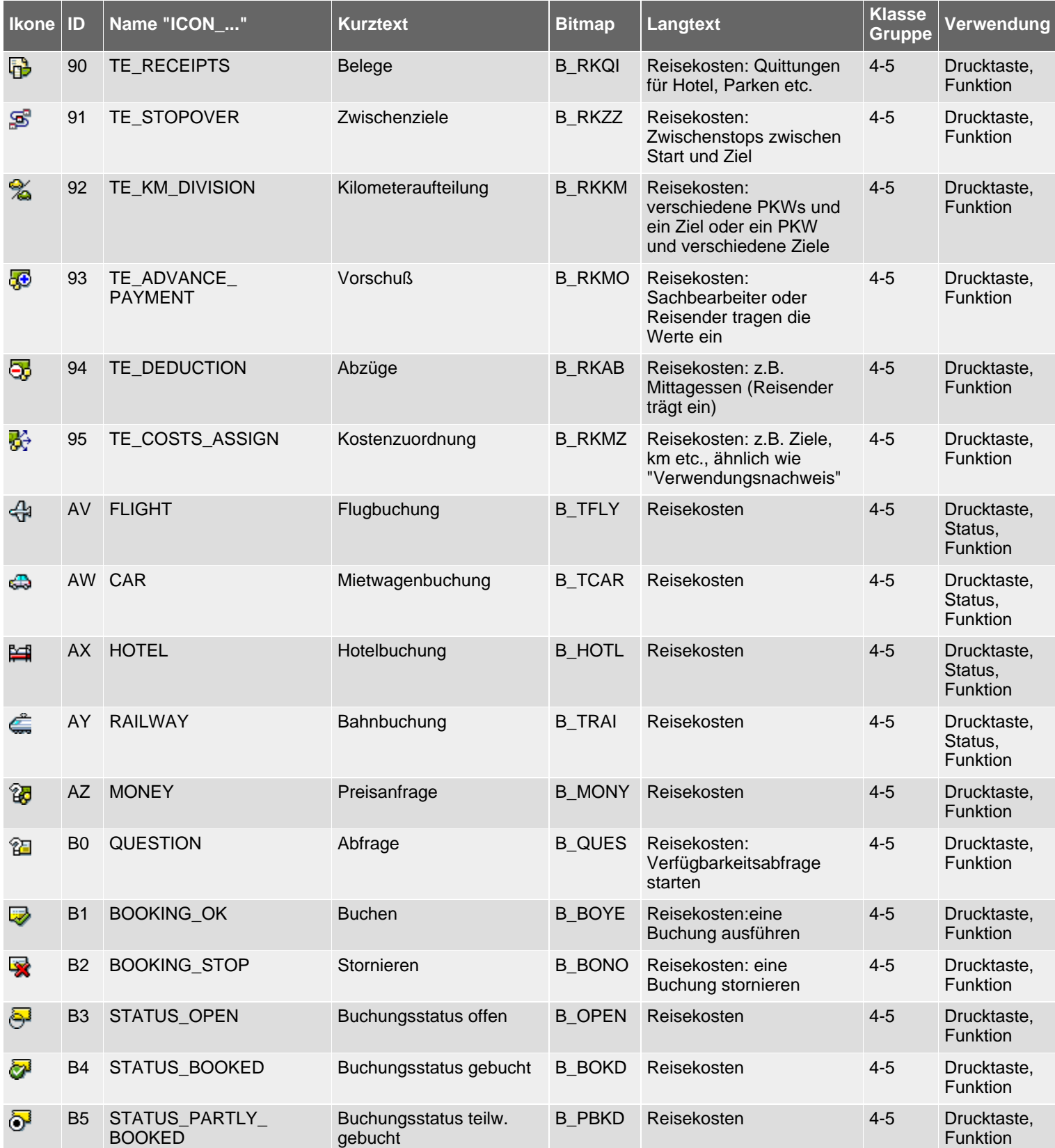

SAP R/3 Icons - Klasse 4: Besondere Anwendungen, Gruppe 5ff

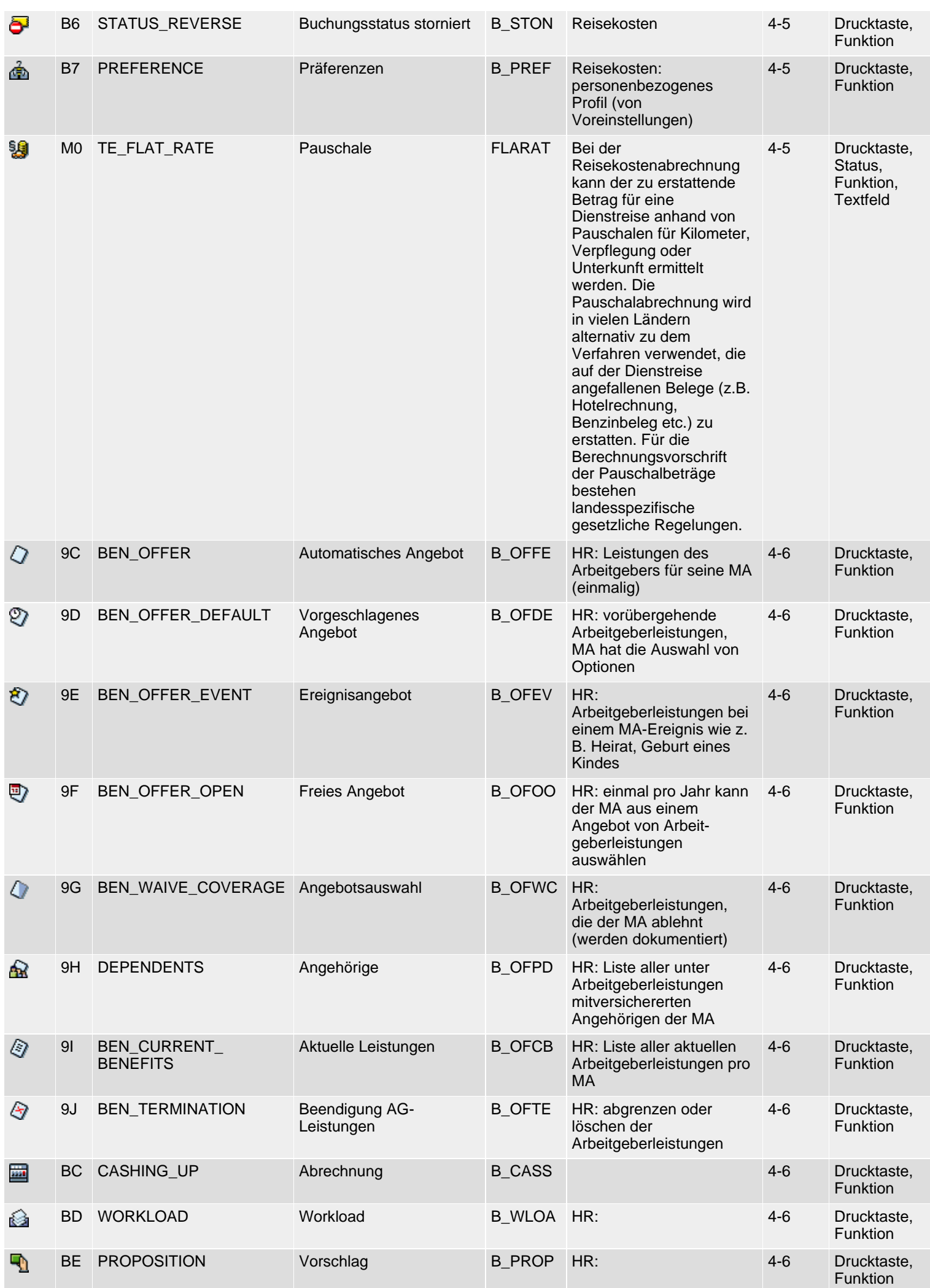

SAP R/3 Icons - Klasse 4: Besondere Anwendungen, Gruppe 5ff

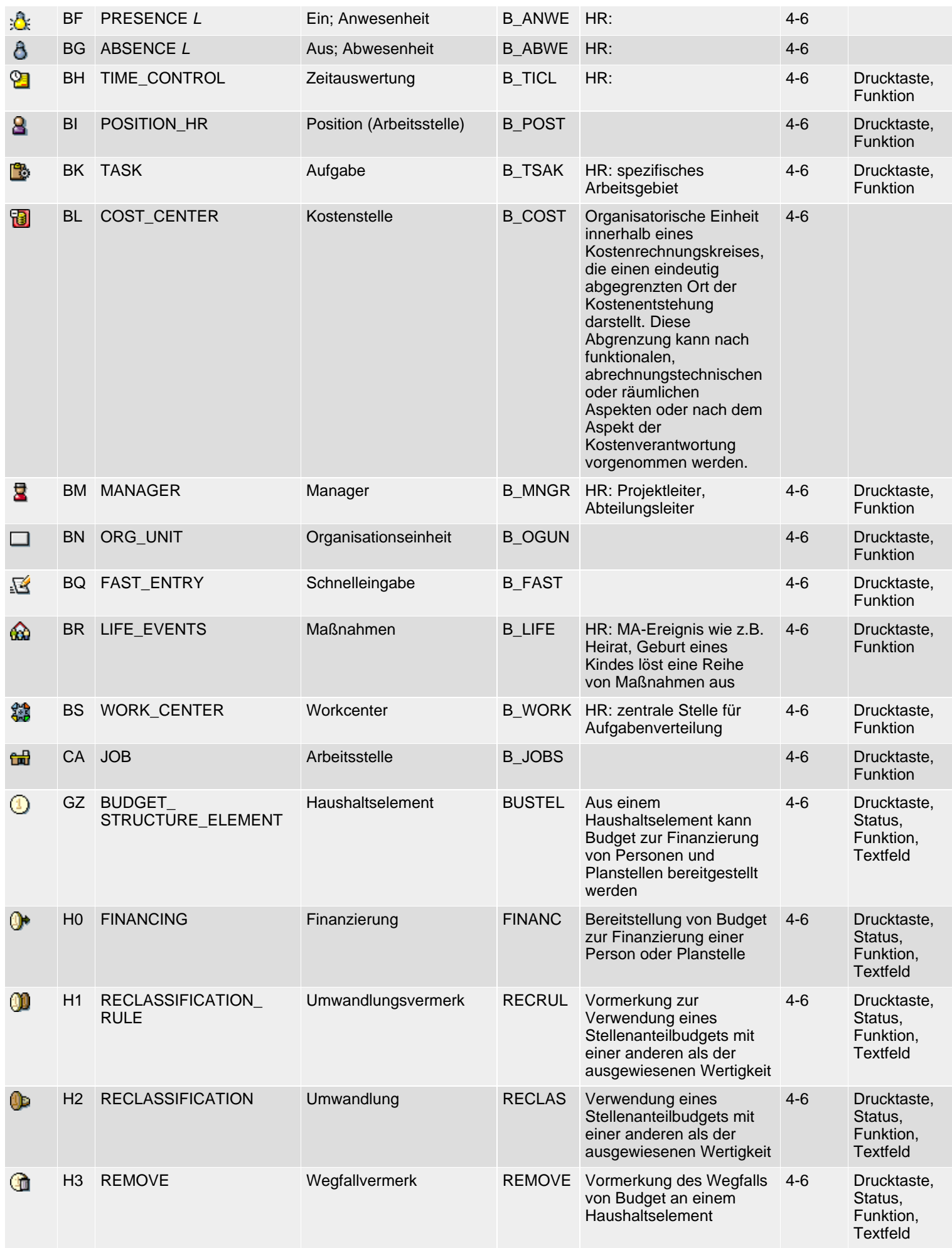

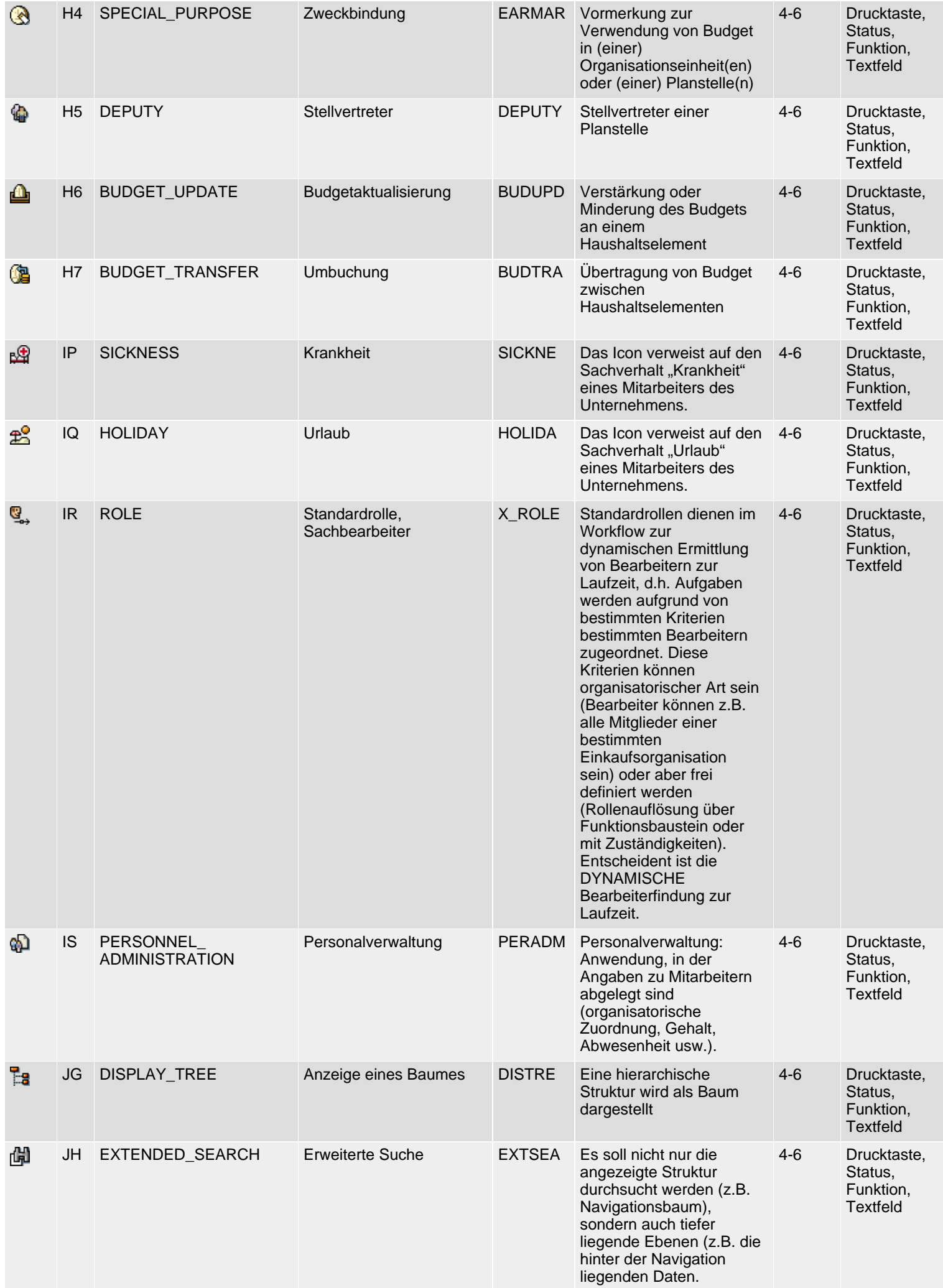

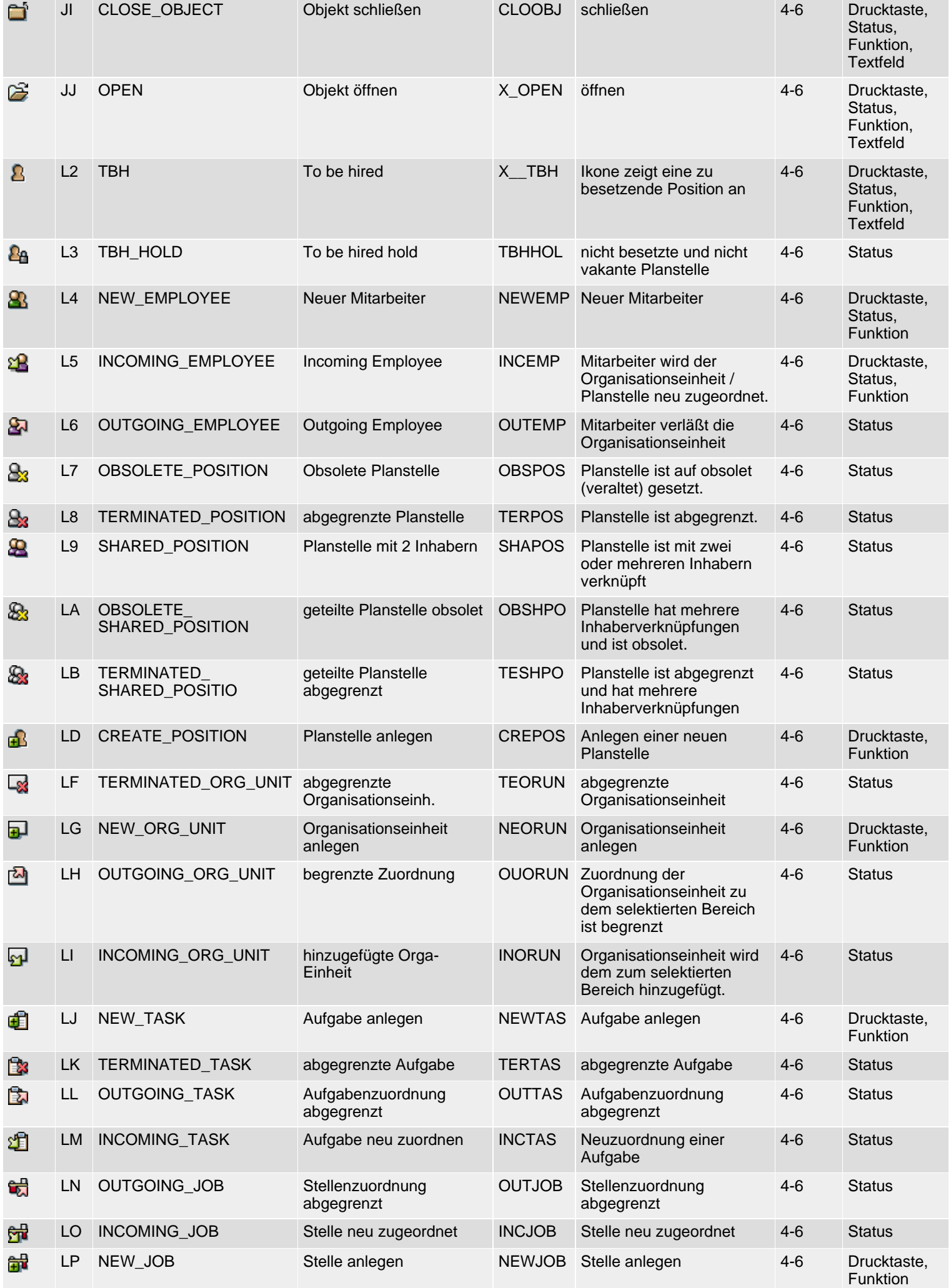
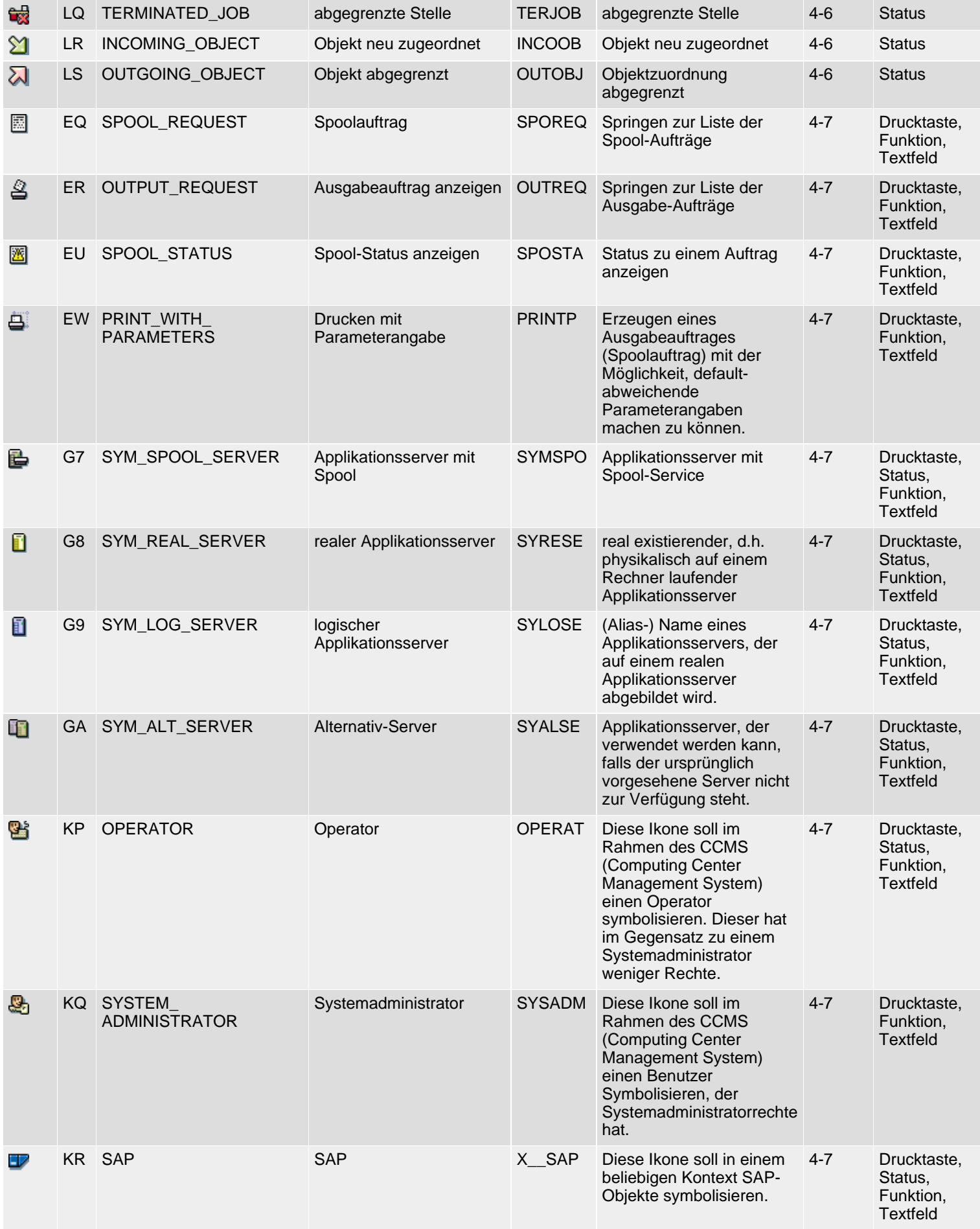

SAP R/3 Icons - Klasse 4: Besondere Anwendungen, Gruppe 5ff

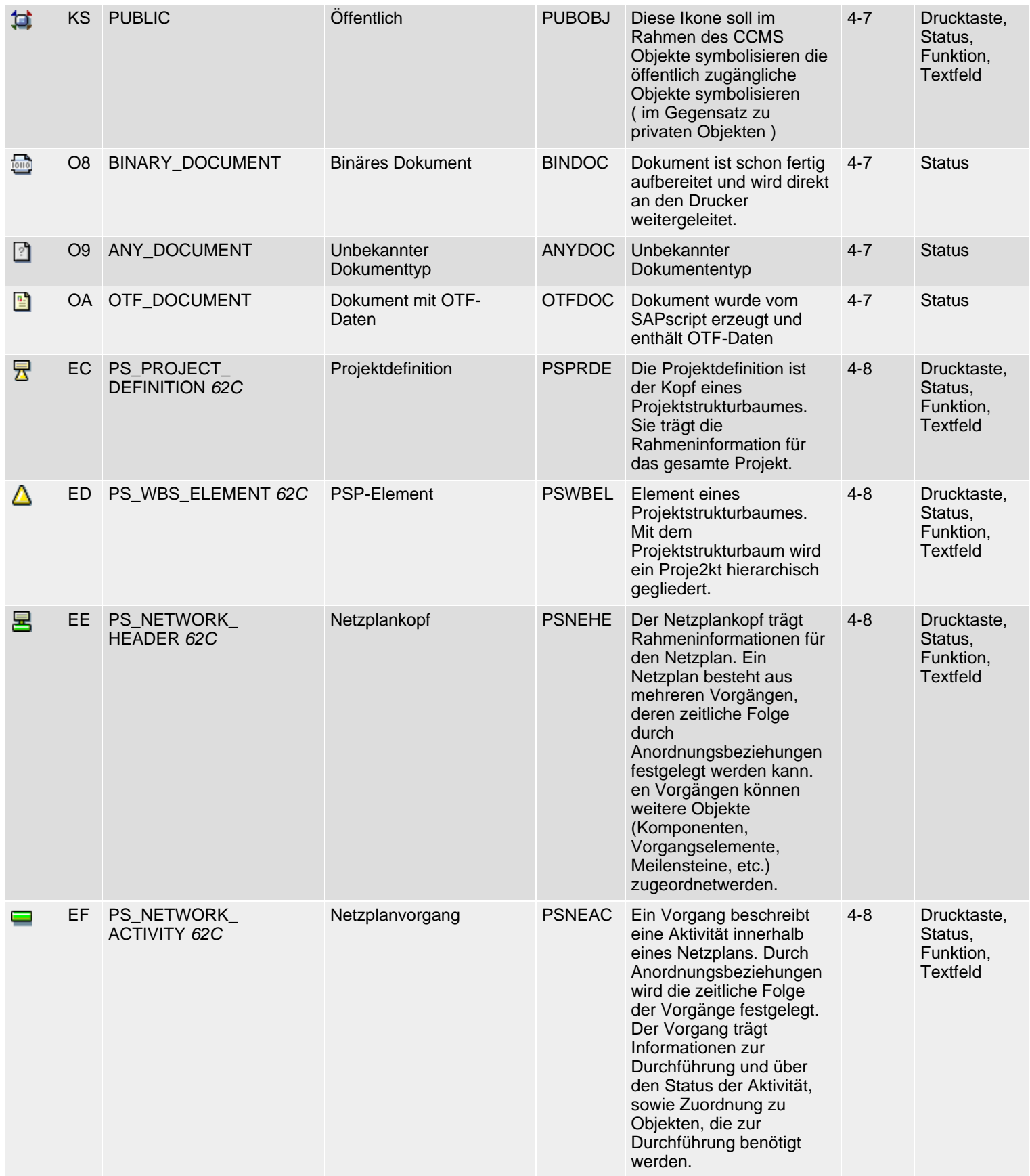

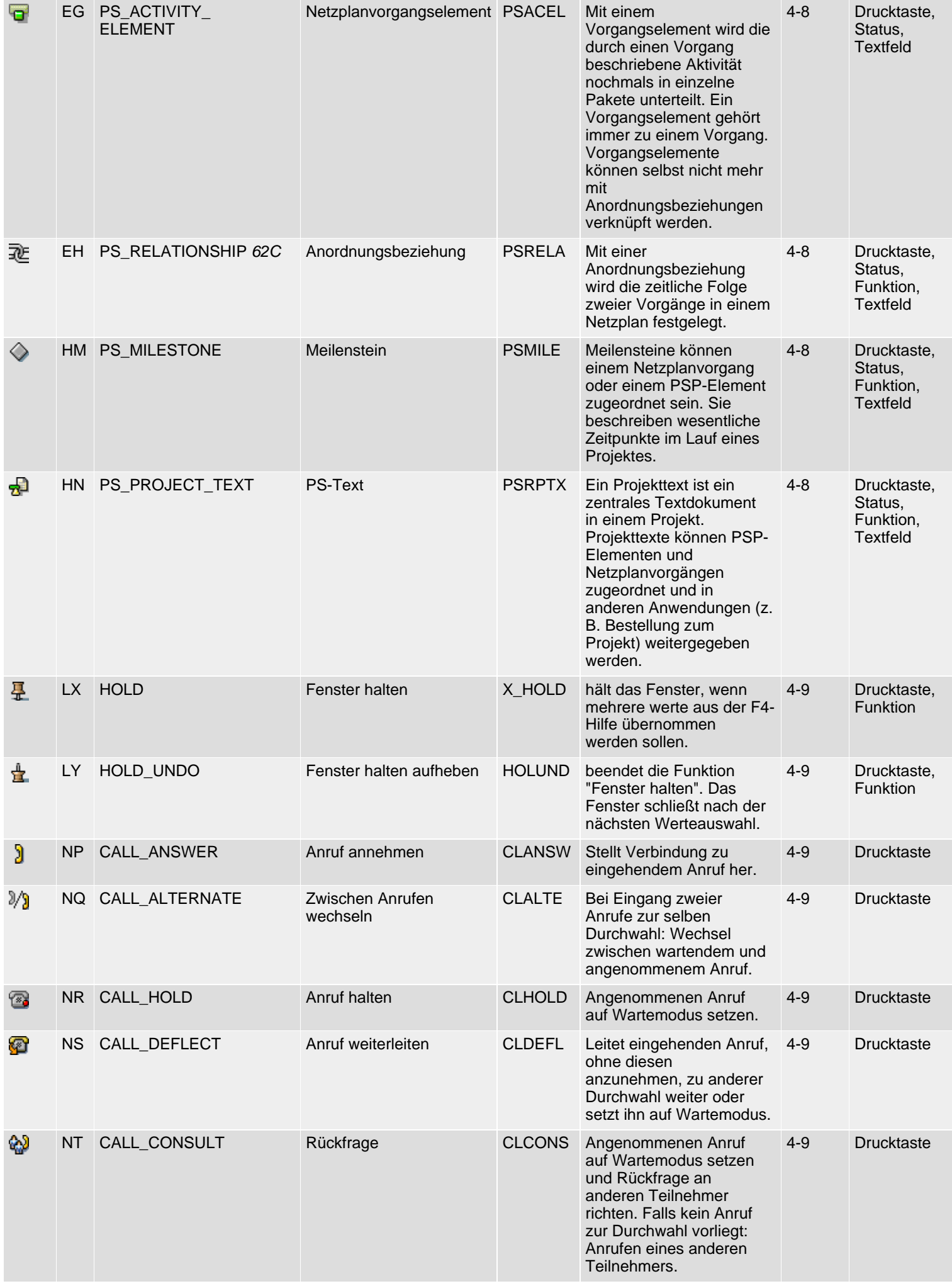

SAP R/3 Icons - Klasse 4: Besondere Anwendungen, Gruppe 5ff

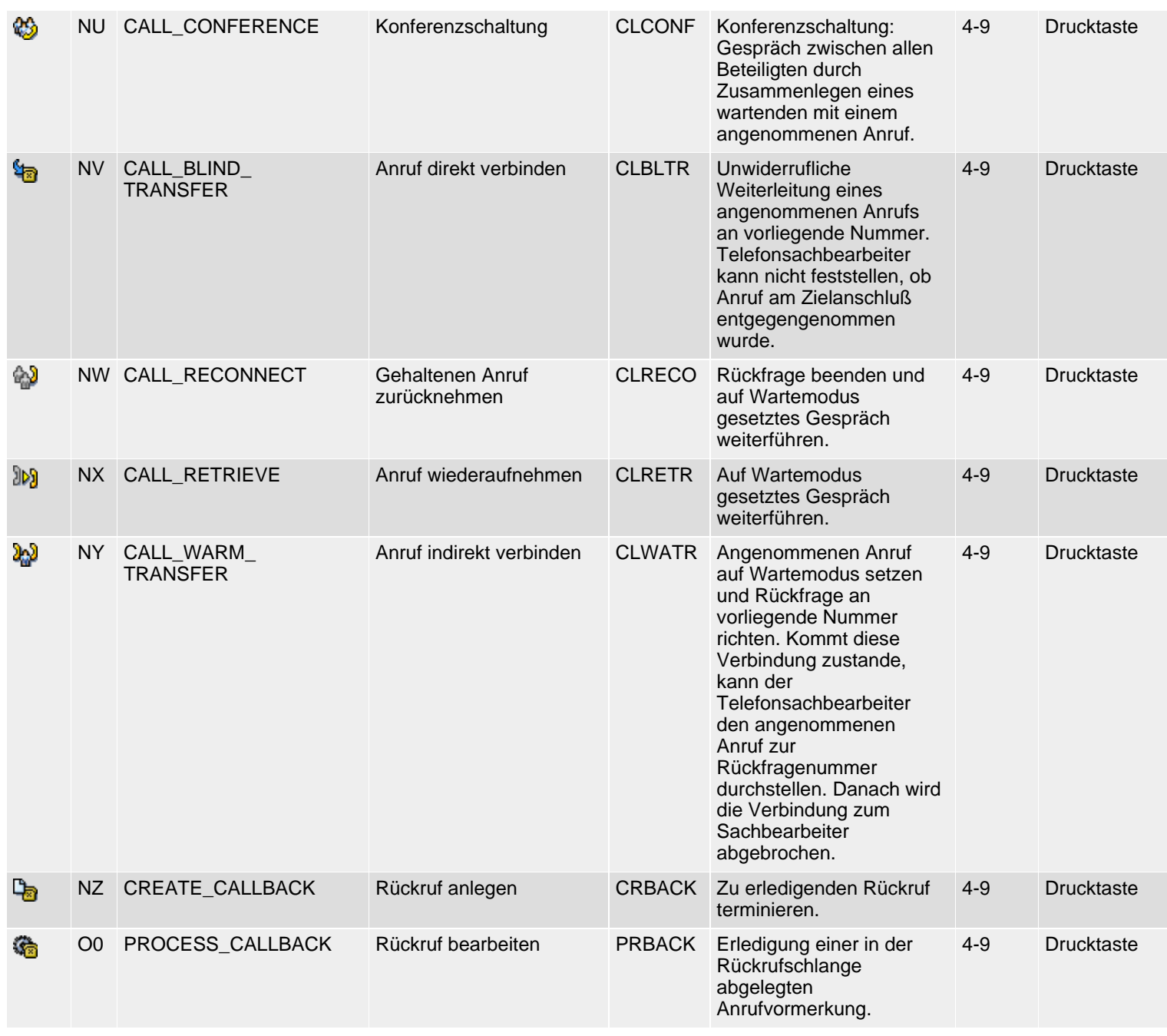

*61N/61C*) Neu oder geändert in 6.10 *62N/62C*) Neu oder geändert in 6.20 *63N/63C*) Neu oder geändert in 6.30 *L*) Locked *4*) Olength= 4, 2 sonst

<sup>1</sup>top

<span id="page-148-1"></span>SAP R/3 Icons - Class 5: System GUI

## <span id="page-148-0"></span>**Class 5: System GUI**

#### **[German version](#page-151-0)**

The following icon list comprises class 5 (System GUI), groups 1-2 (symbol bar, system messages). See also R/3 **[Icons](#page-2-0)** for an overview of classes and groups.

#### **Icon List**

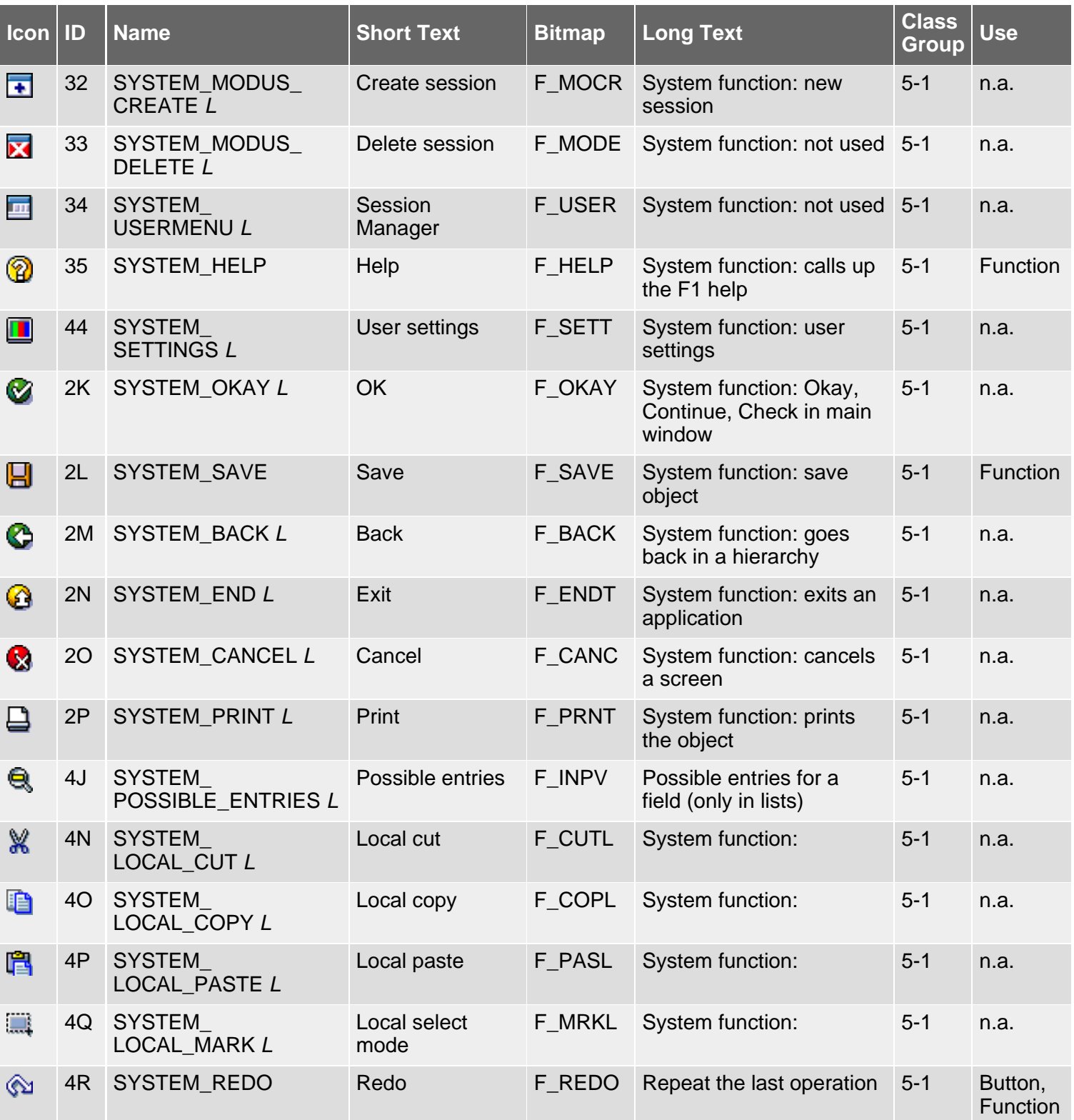

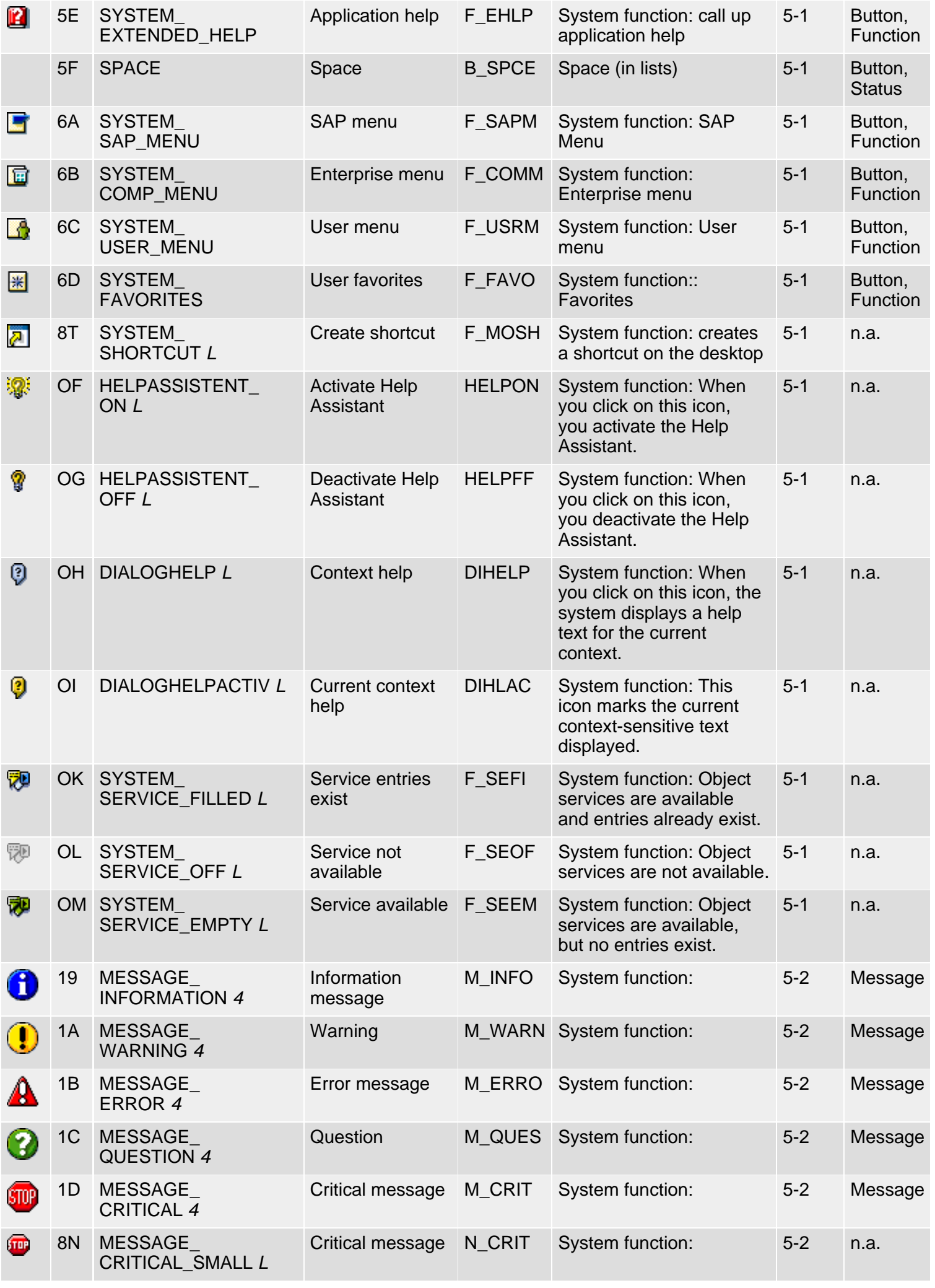

SAP R/3 Icons - Class 5: System GUI

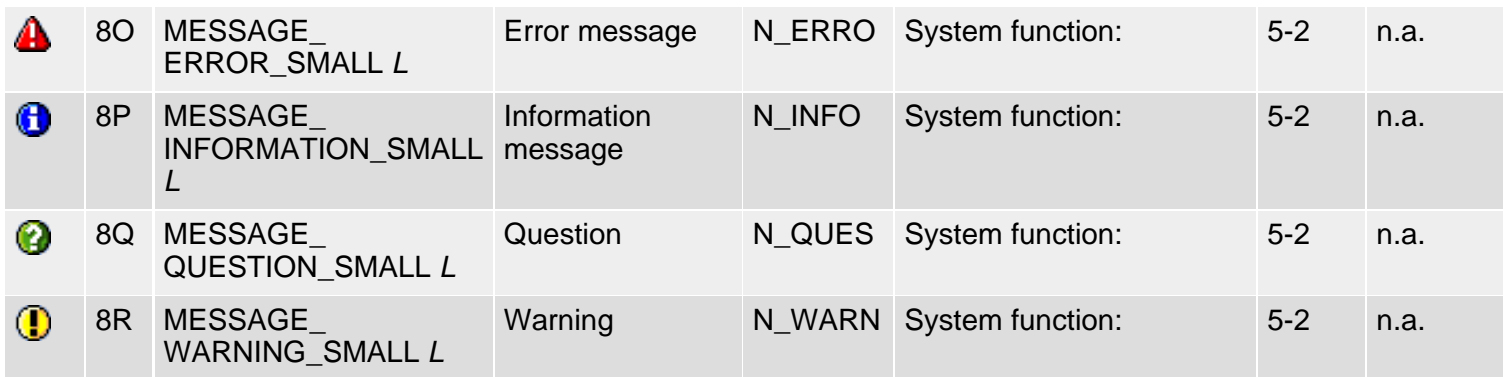

*61N/61C*) New or changed in 6.10 *62N/62C*) New or changed in 6.20 *63N/63C*) New or changed in 6.30 *L*) Locked

*4*) Olength= 4, 2 otherwise

**top** 

## <span id="page-151-1"></span><span id="page-151-0"></span>**Klasse 5: System GUI**

#### [English version](#page-148-1)

Die folgende Ikonenliste umfaßt Ikonen der Klasse 5 (System GUI), Gruppen 1-2 (Symbolleiste, Nachrichten). Siehe auch [R/3-](#page-5-0) [Ikonen](#page-5-0) für eine Übersicht der Klassen und Gruppen.

#### **Ikonenliste**

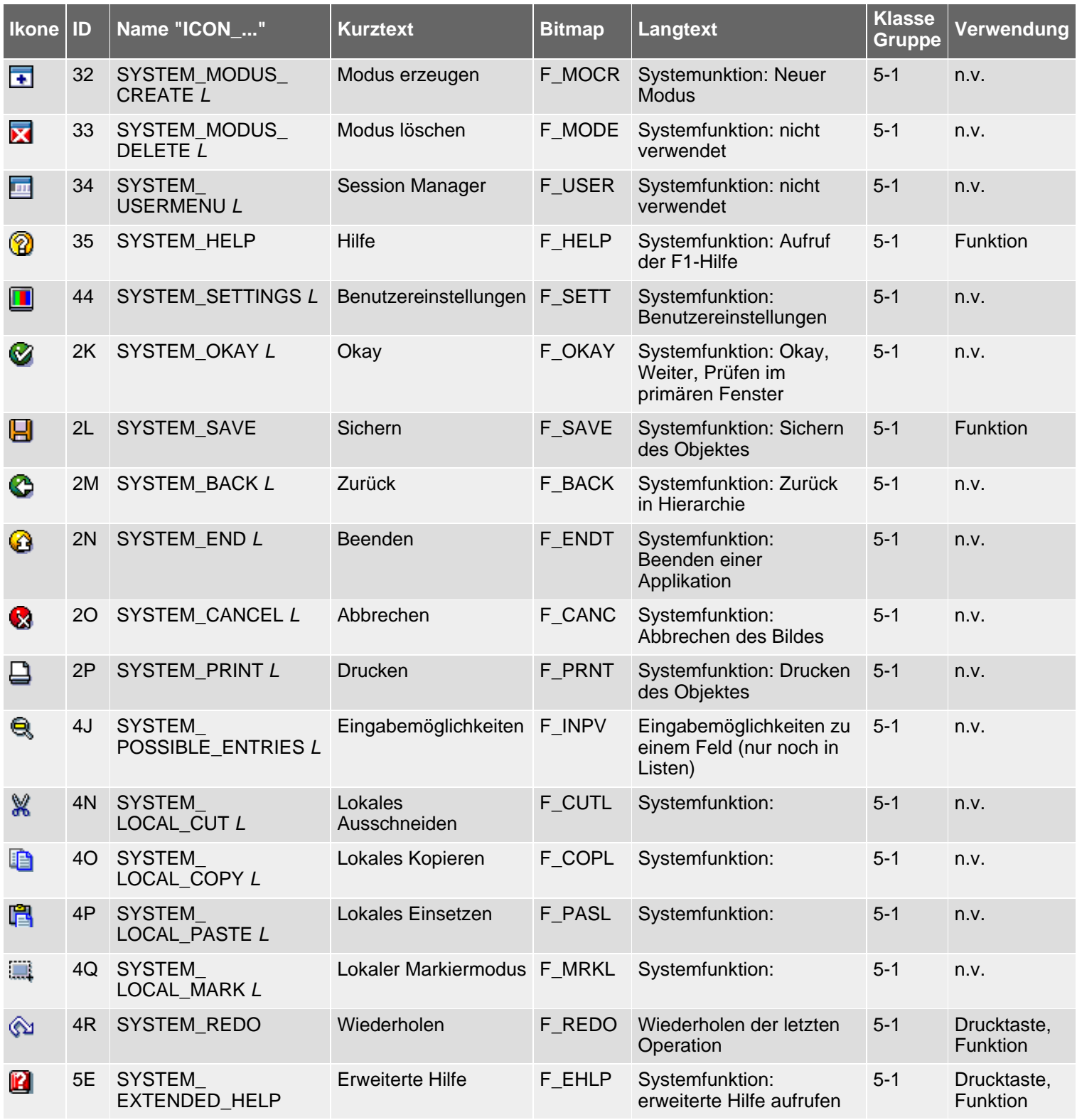

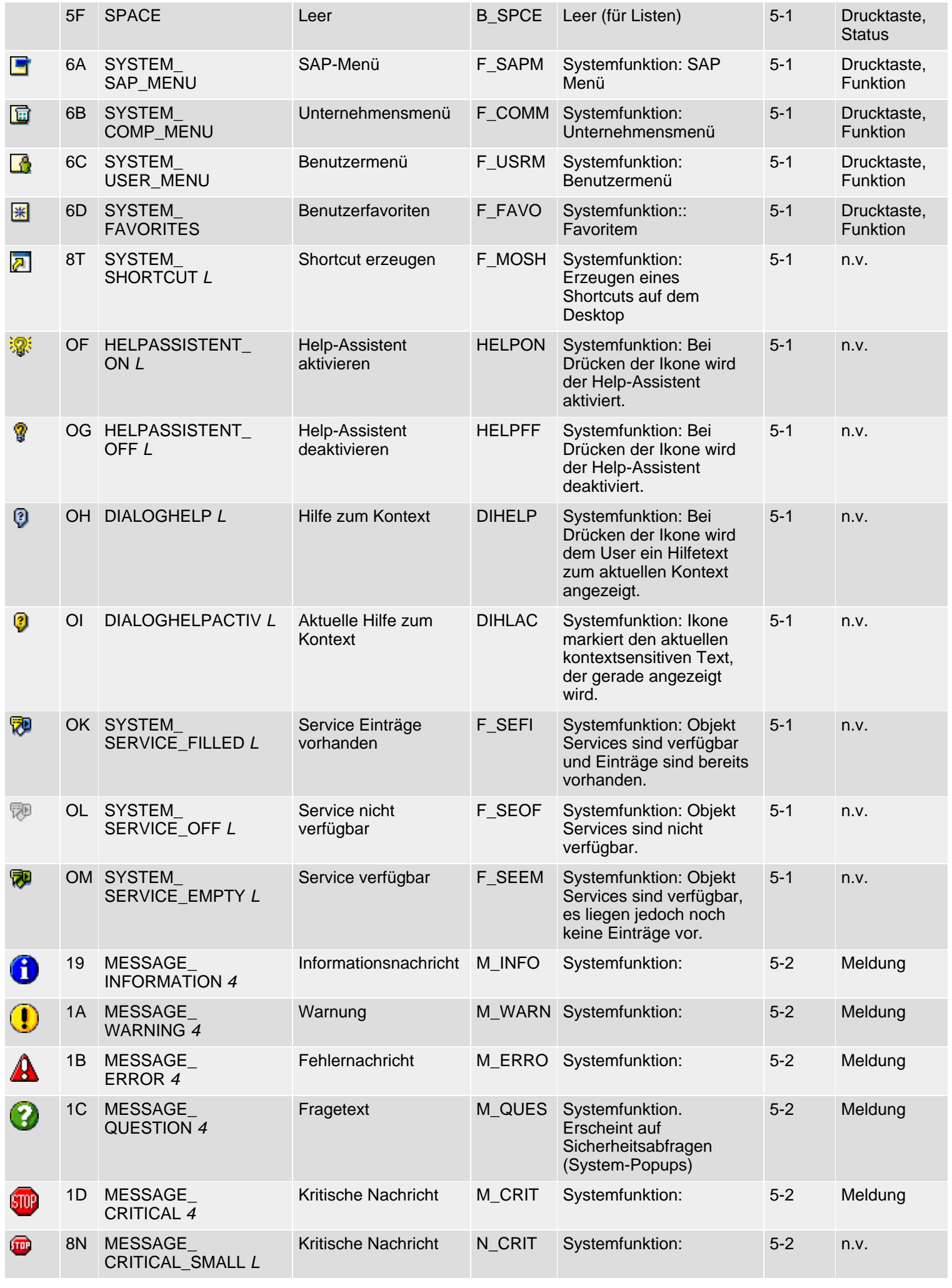

SAP R/3 Icons - Klasse 5: System GUI

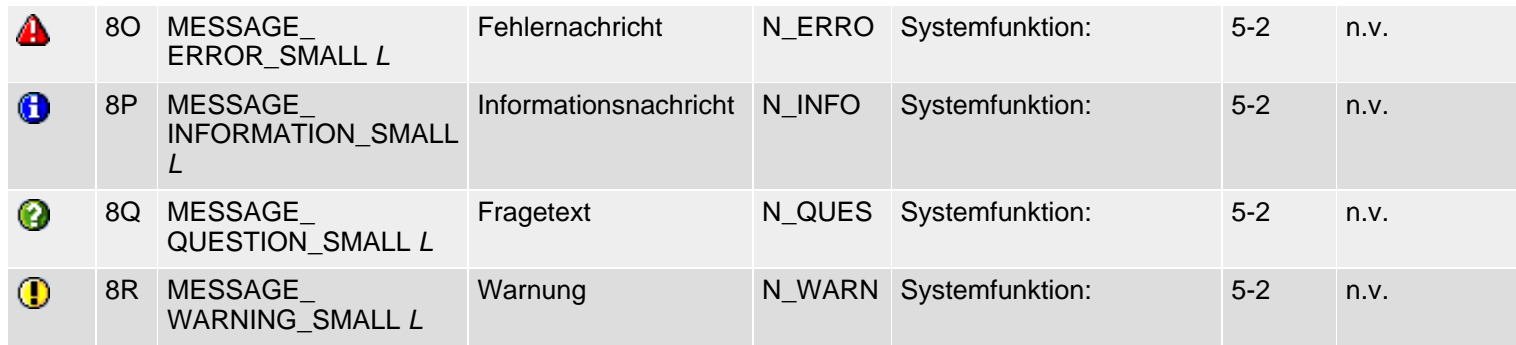

*61N/61C*) Neu oder geändert in 6.10 *62N/62C*) Neu oder geändert in 6.20 *63N/63C*) Neu oder geändert in 6.30 *L*) Locked *4*) Olength= 4, 2 sonst

**A** [top](#page-151-1)

<span id="page-154-1"></span>SAP R/3 Icons - Class 7: IBU

## <span id="page-154-0"></span>**Class 7: IBU**

#### **[German version](#page-160-0)**

The following icon list comprises class 7 (IBU), groups 1-3 (IBU insurance, IBU automotive, IBU healthcare). See also [R/3 Icons](#page-2-0) for an overview of classes and groups.

#### **Icon List**

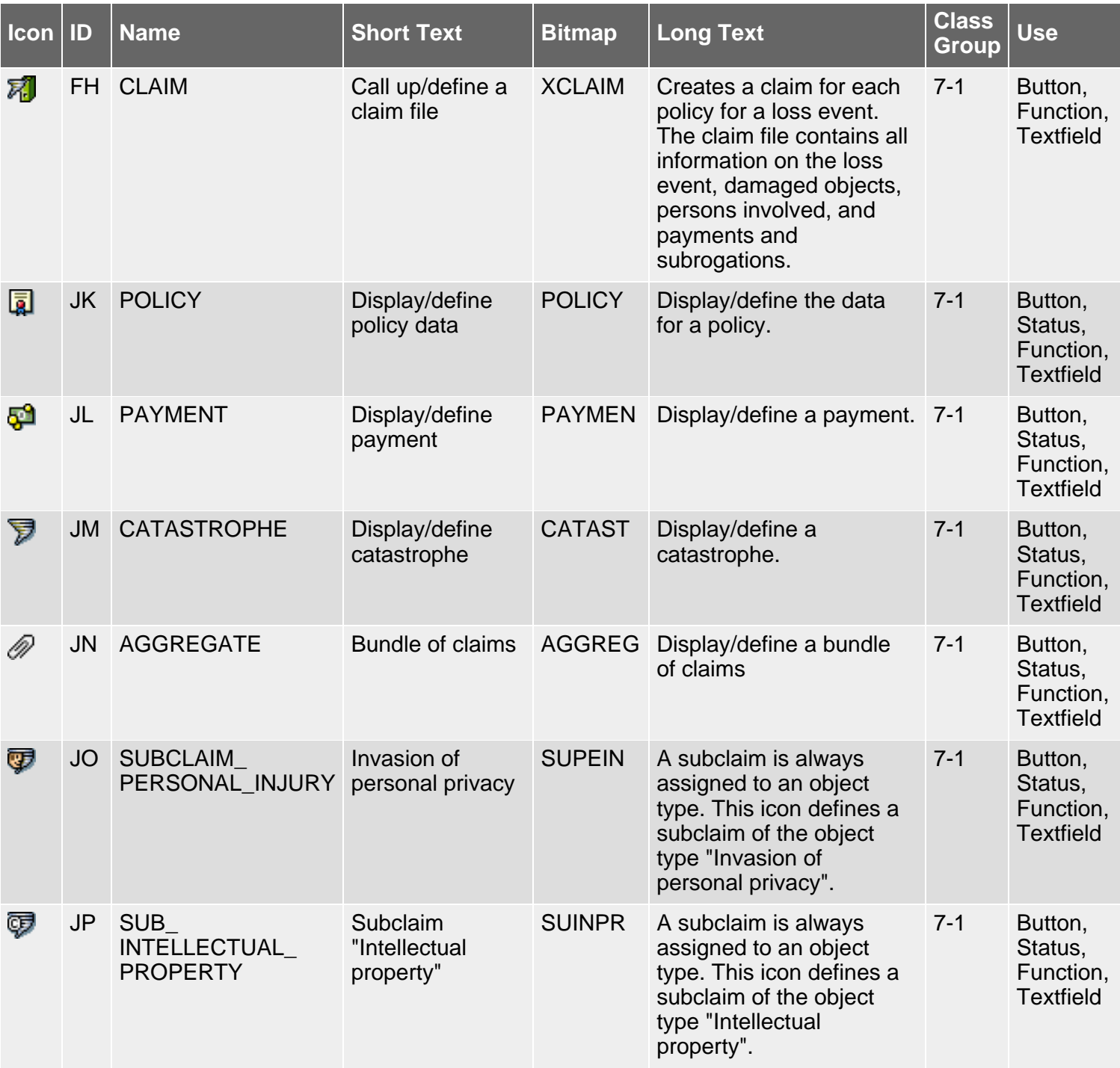

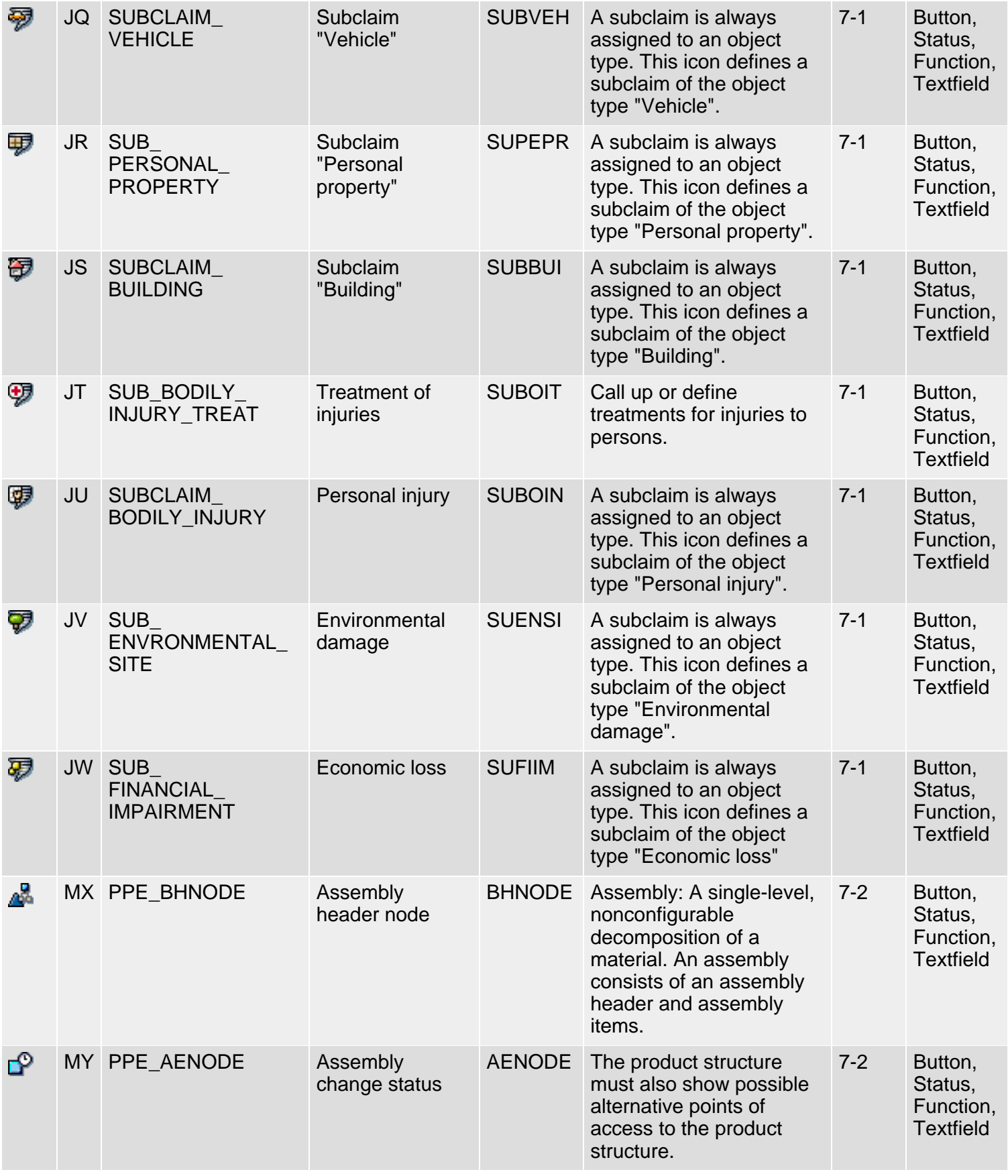

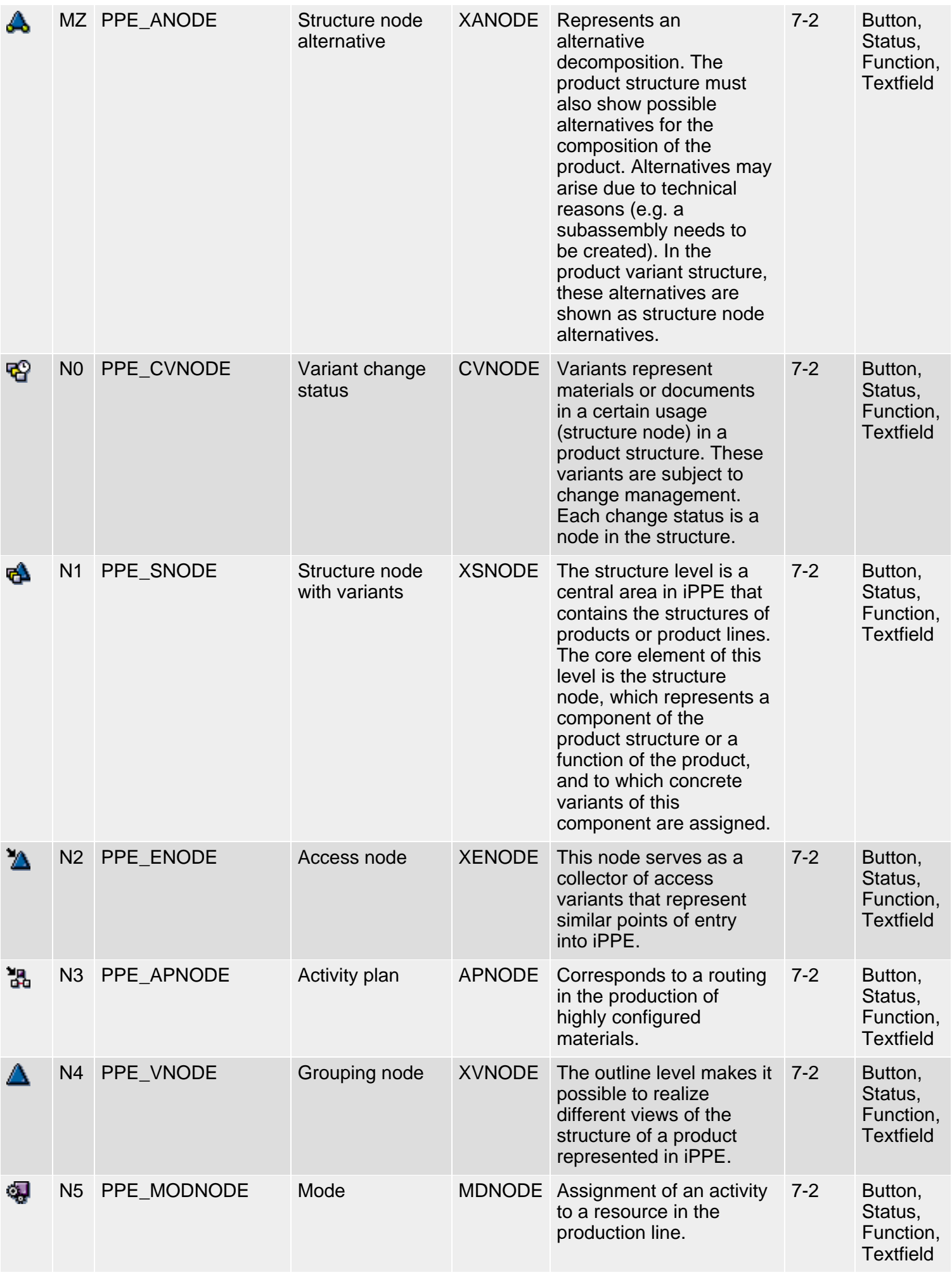

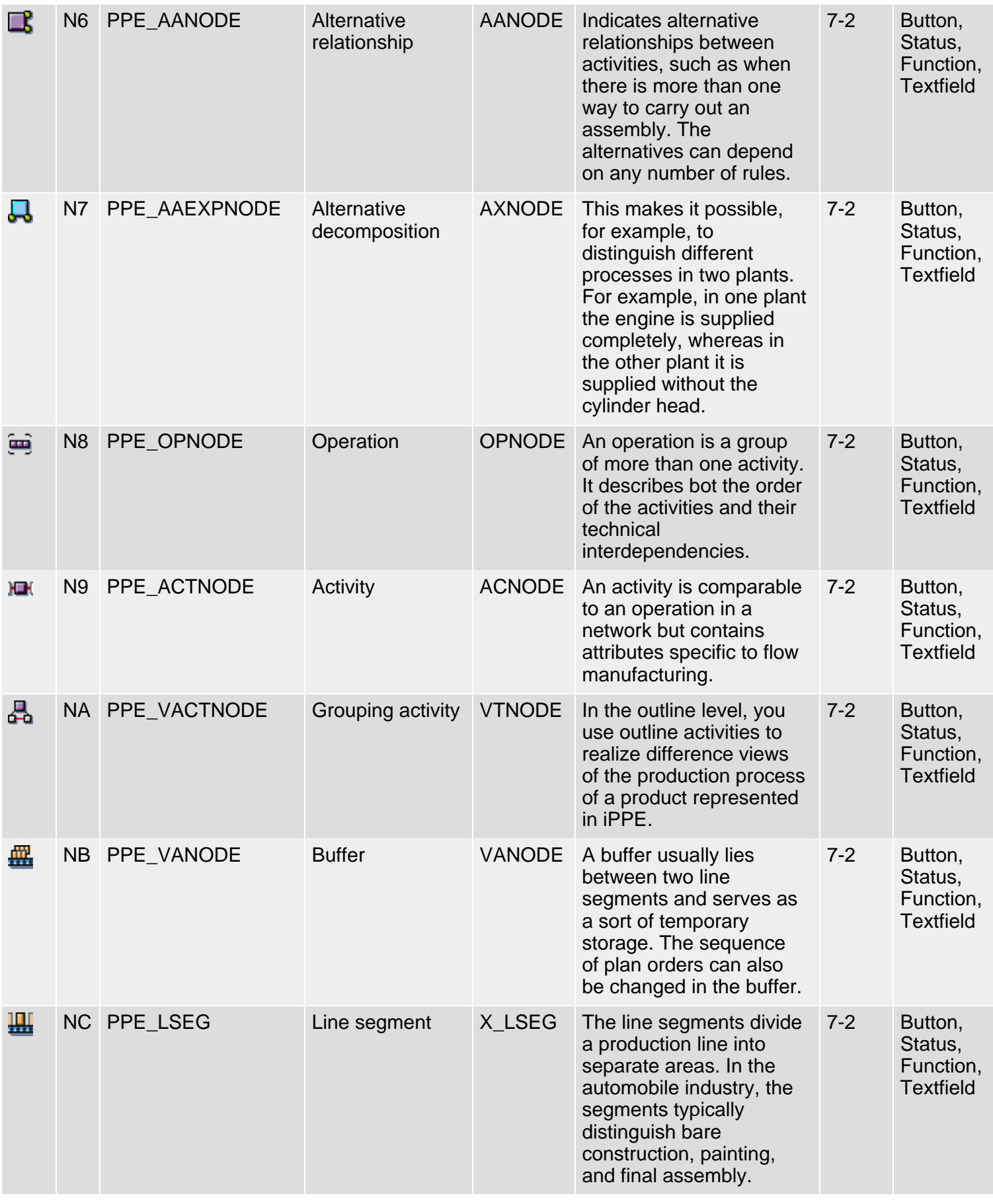

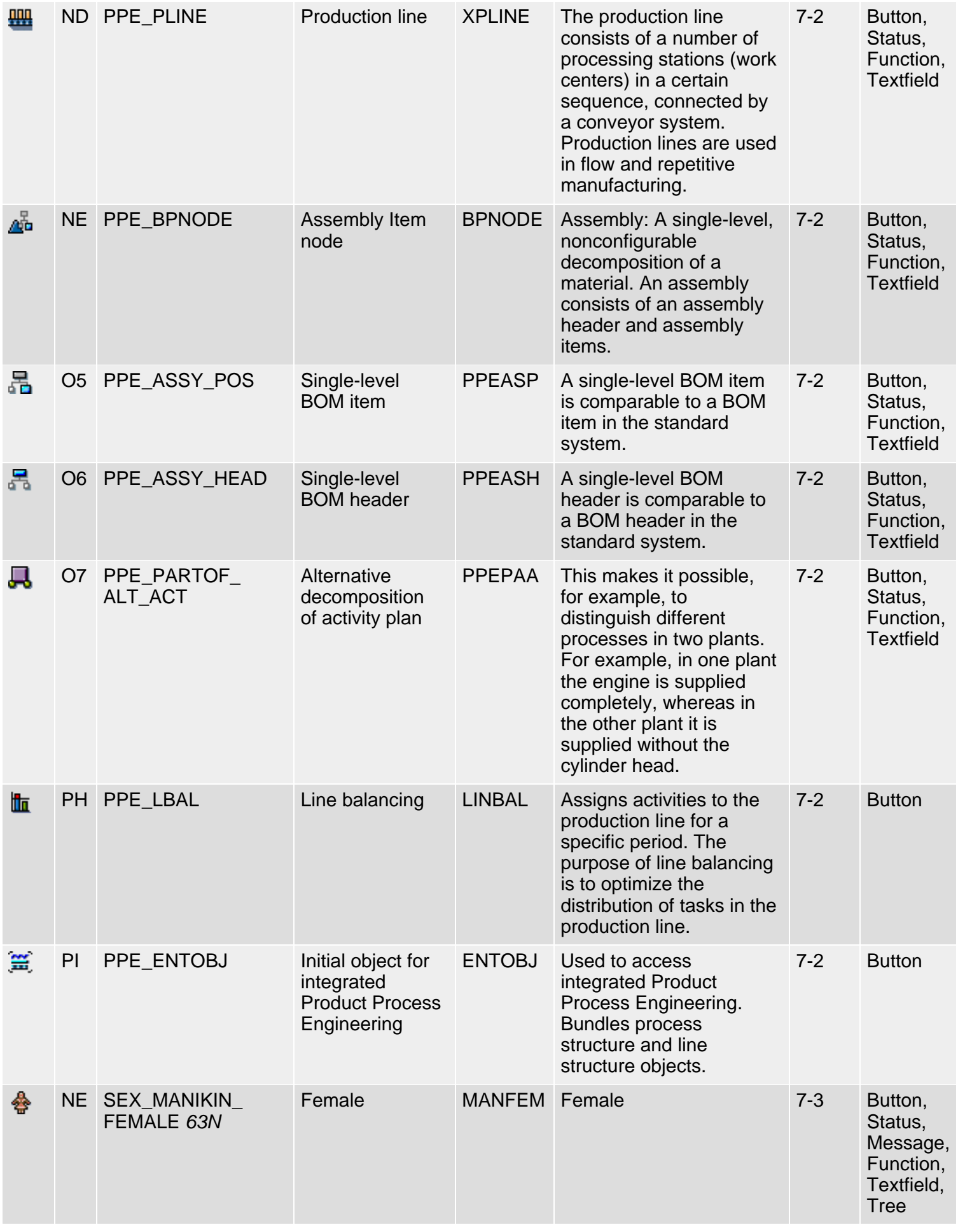

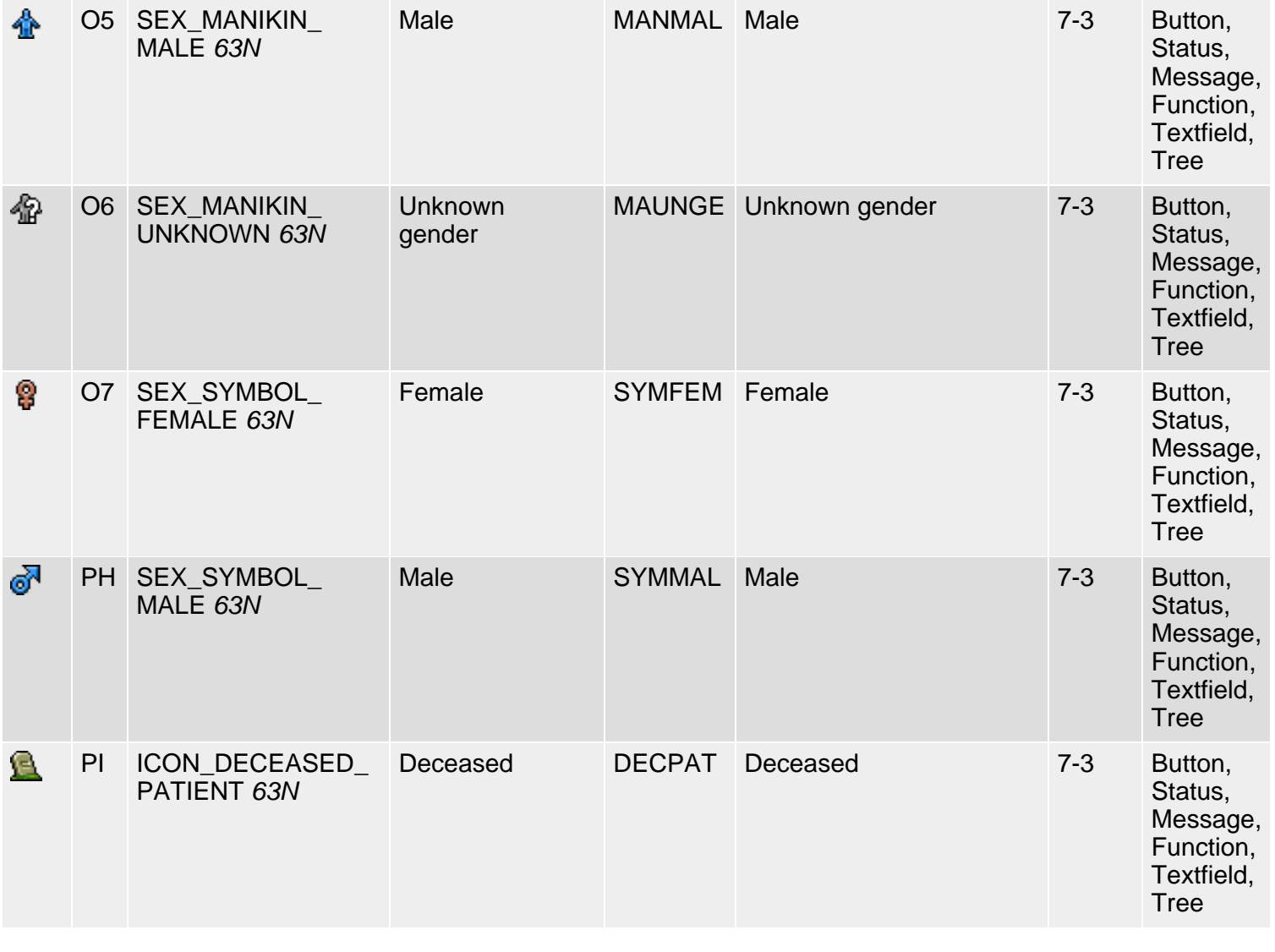

*61N/61C*) New or changed in 6.10 *62N/62C*) New or changed in 6.20 *63N/63C*) New or changed in 6.30 *6.30*) New in 6.30 *L*) Locked *4*) Olength= 4, 2 otherwise

# **A**top

<span id="page-160-0"></span>SAP R/3 Icons - Klasse 7: IBU

## **Klasse 7: IBU**

#### [English version](#page-154-1)

Die folgende Ikonenliste umfaßt Ikonen der Klasse 7 (IBU), Gruppen 1-3 (IBU Insurance, IBU Automotive, IBU Healthcare). Siehe auch <u>R/3-Ikonen</u> für eine Ubersicht der Klassen und Gruppen.

#### **Ikonenliste**

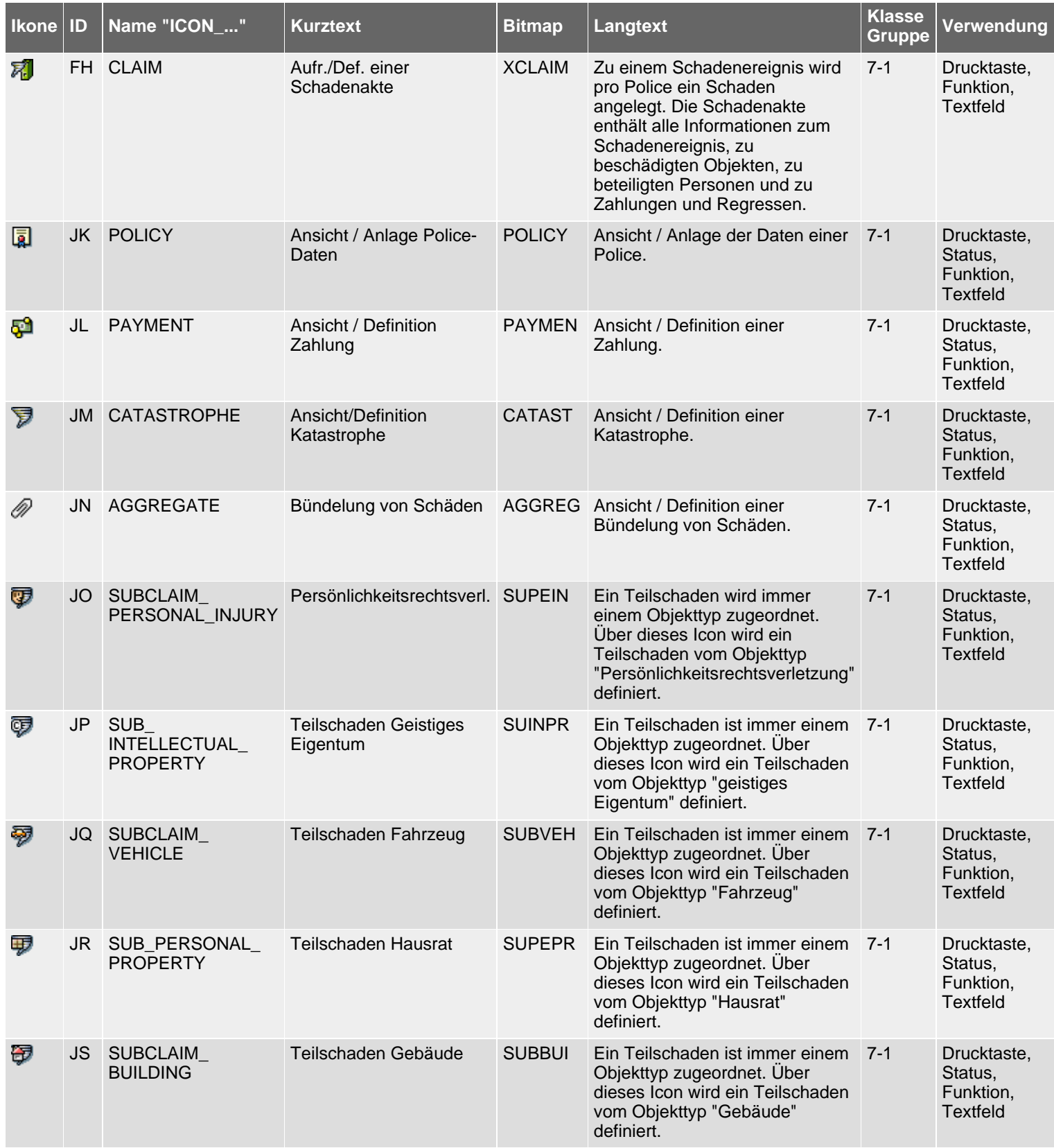

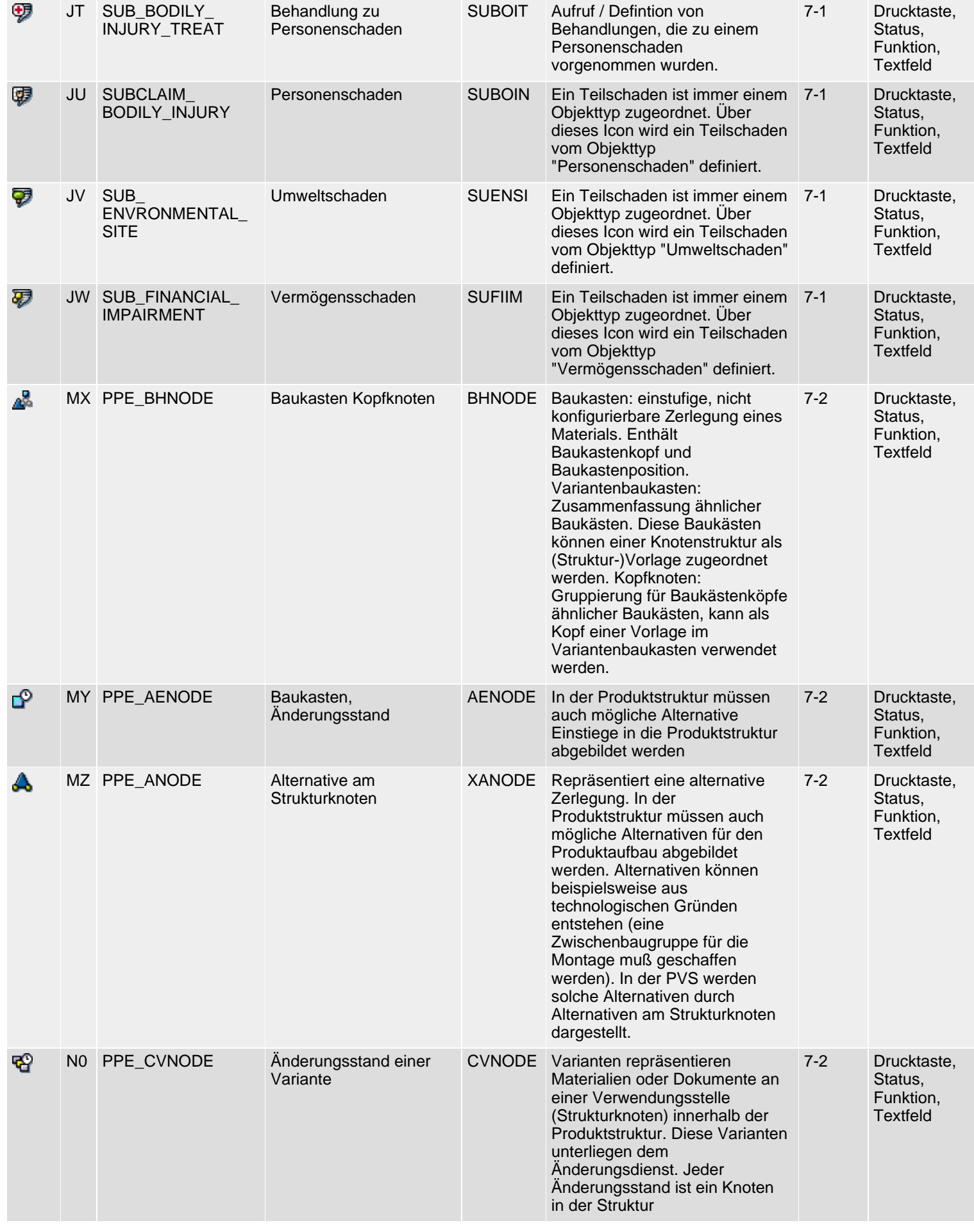

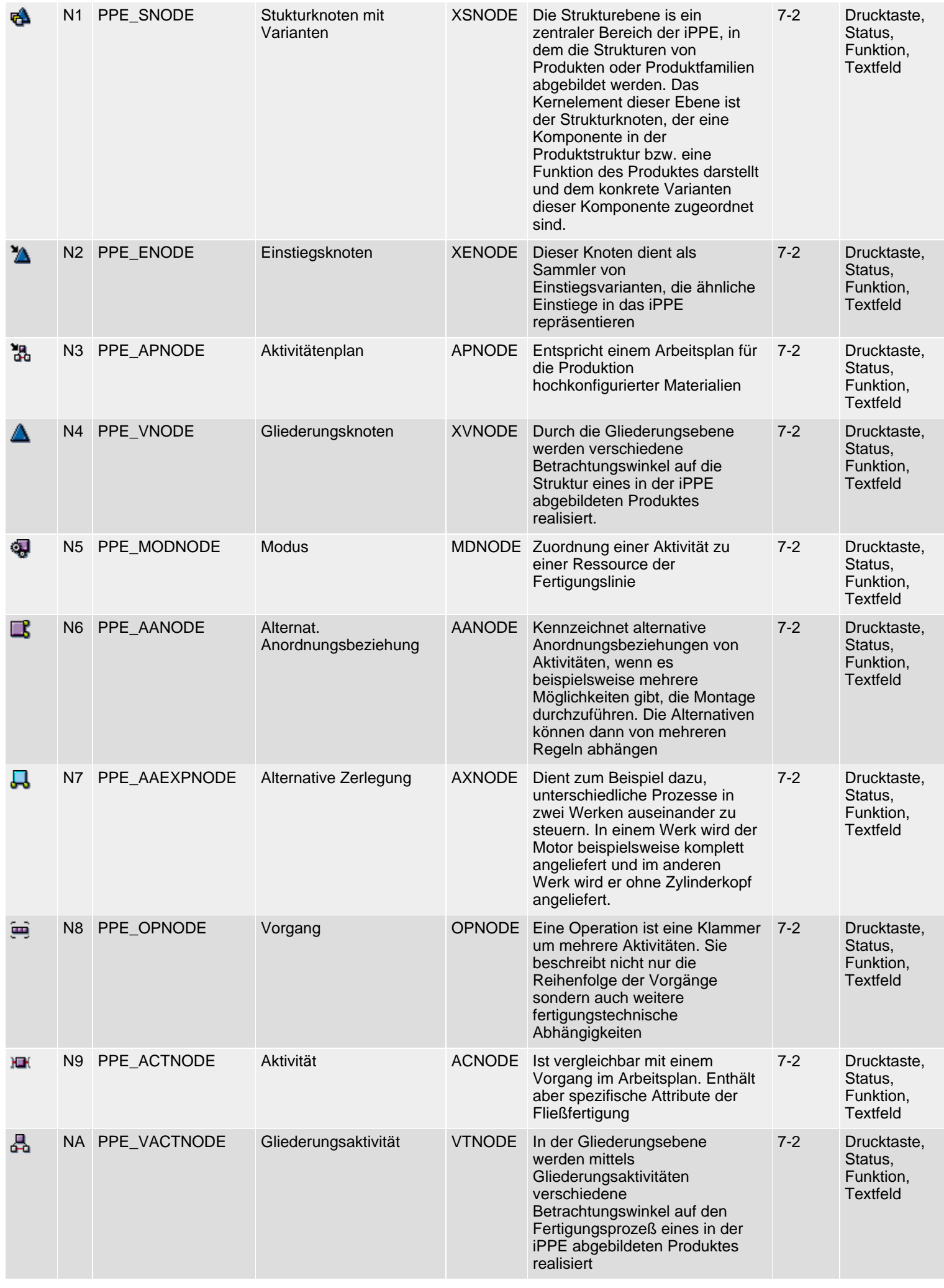

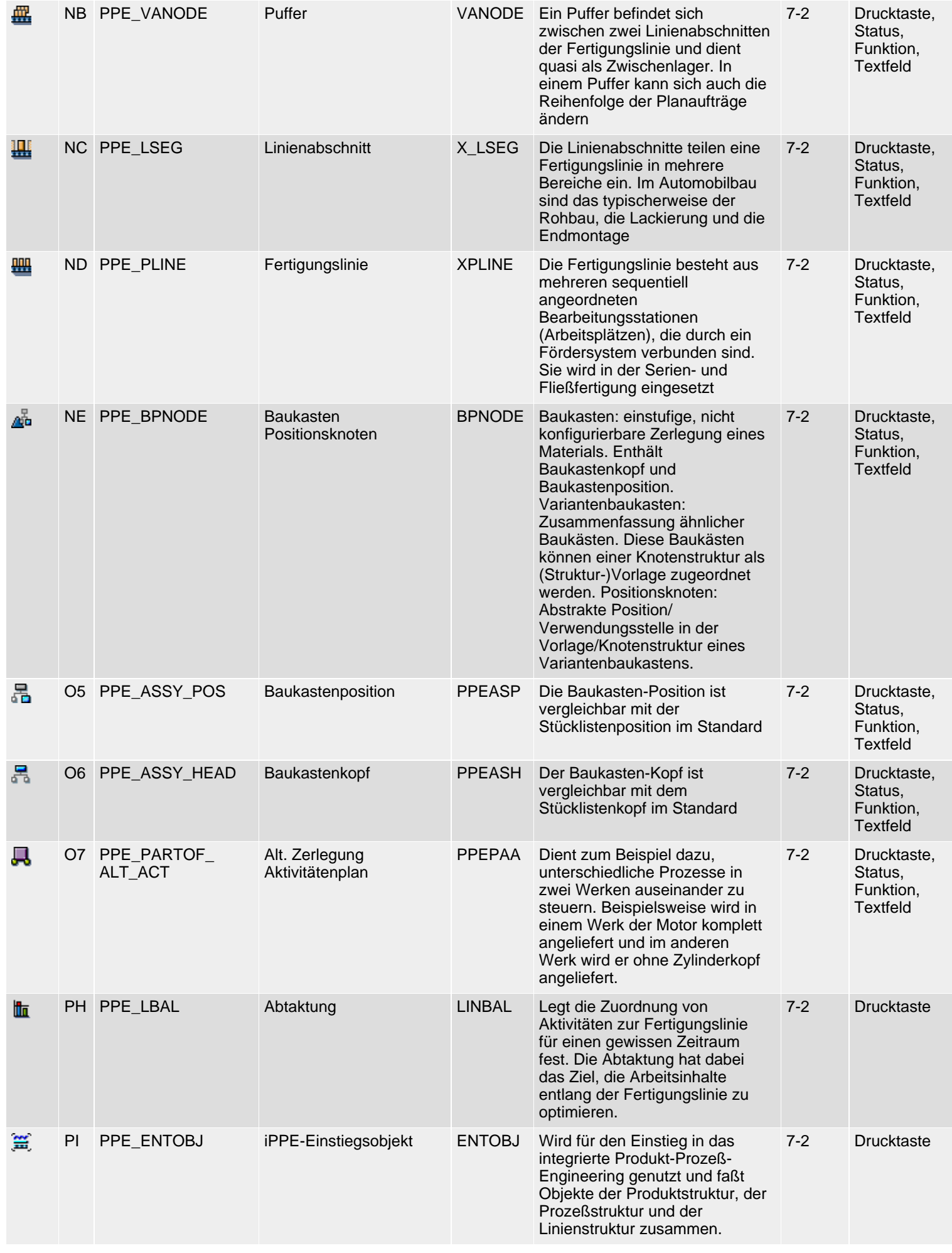

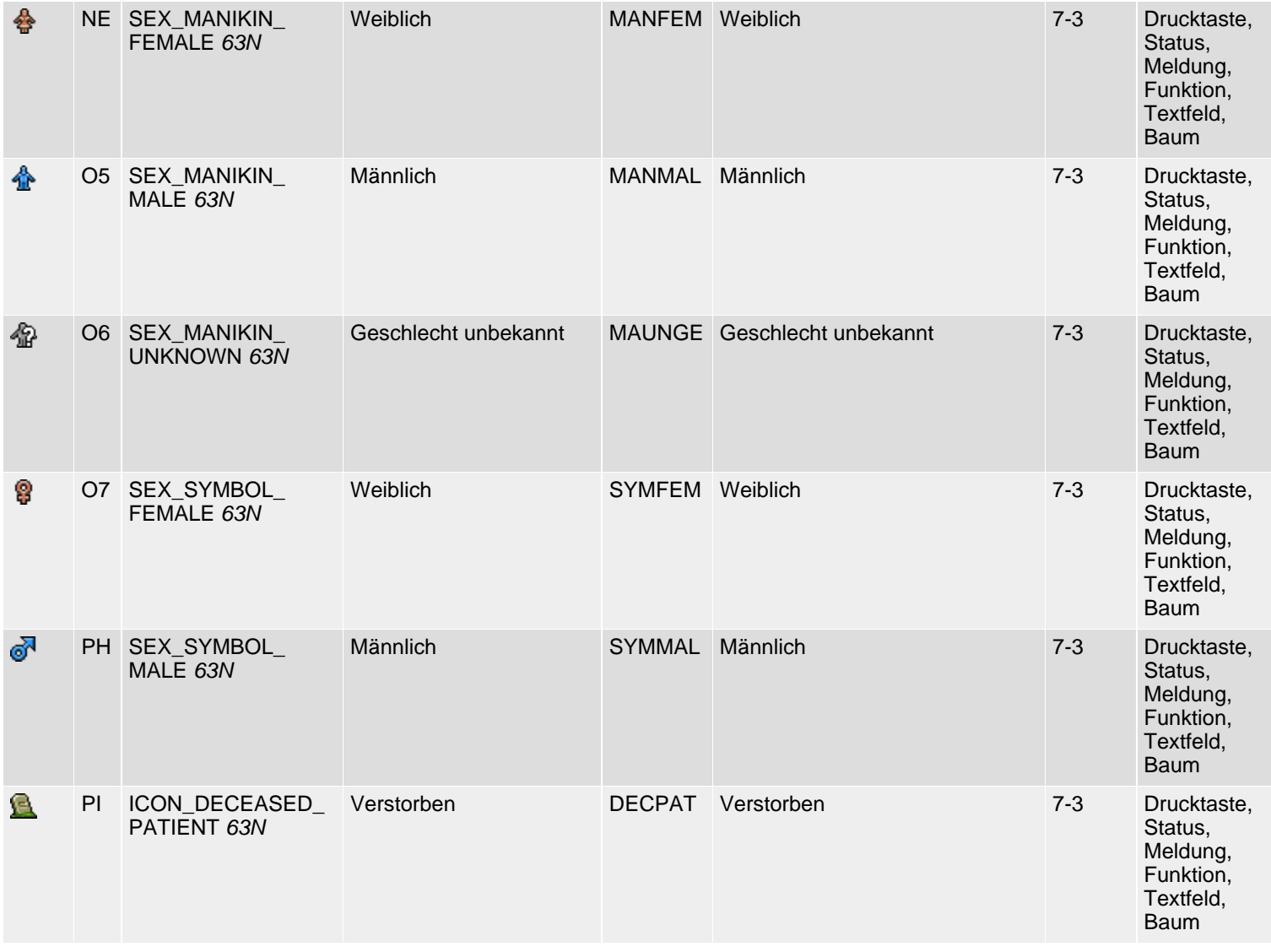

*61N/61C*) Neu oder geändert in 6.10 *62N/62C*) Neu oder geändert in 6.20 *63N/63C*) Neu oder geändert in 6.30 *6.30*) Neu in 6.30 *L*) Locked *4*) Olength= 4, 2 sonst

 $\blacksquare$ top

## **Status Icon Guidelines**

Status Icons with Definable Meanings | Status Icons with Specific Meanings | Selecting Status Icons

The following list of status icons is a subset of the R/3 icons. We provide this overview because of the importance of status icons for alerts in IACs and MiniApps.

#### **Status Icons with Definable Meanings**

#### **Group 0: Affecting a status**

You can use the following icons to toggle and set a status or display an overview. The toggle icon can toggle states and views.

#### **Group 0: Special case - Affect Status**

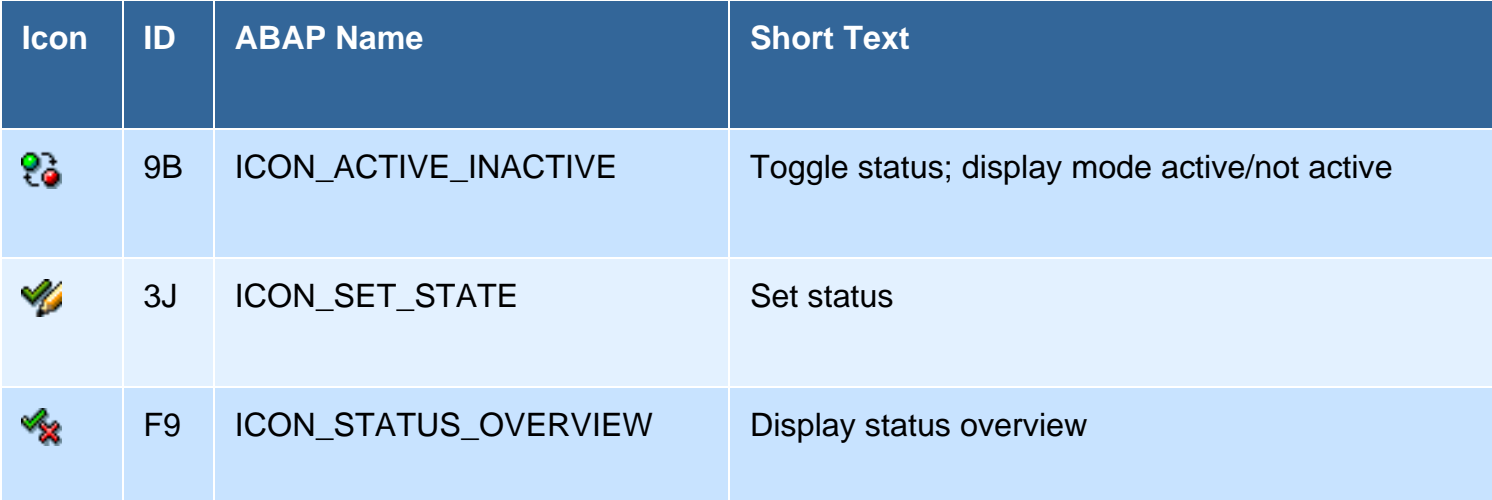

#### **Group 1: The "traditional" Status Icons for one-, two-, and three-value States**

Using the icons for one-, two- and three-valued states:

- As a one-value state: The green check mark for "Complete", "OK", and so on
- As a two-value state: OK, good = Green check mark; critical, not OK = red X
- As a three-value state: OK, good; critical, not OK, and the yellow lightning bold as an especially negative status

#### **Group 1: One, two, or three Values**

SAP R/3 Icons - Status Icon Guidelines

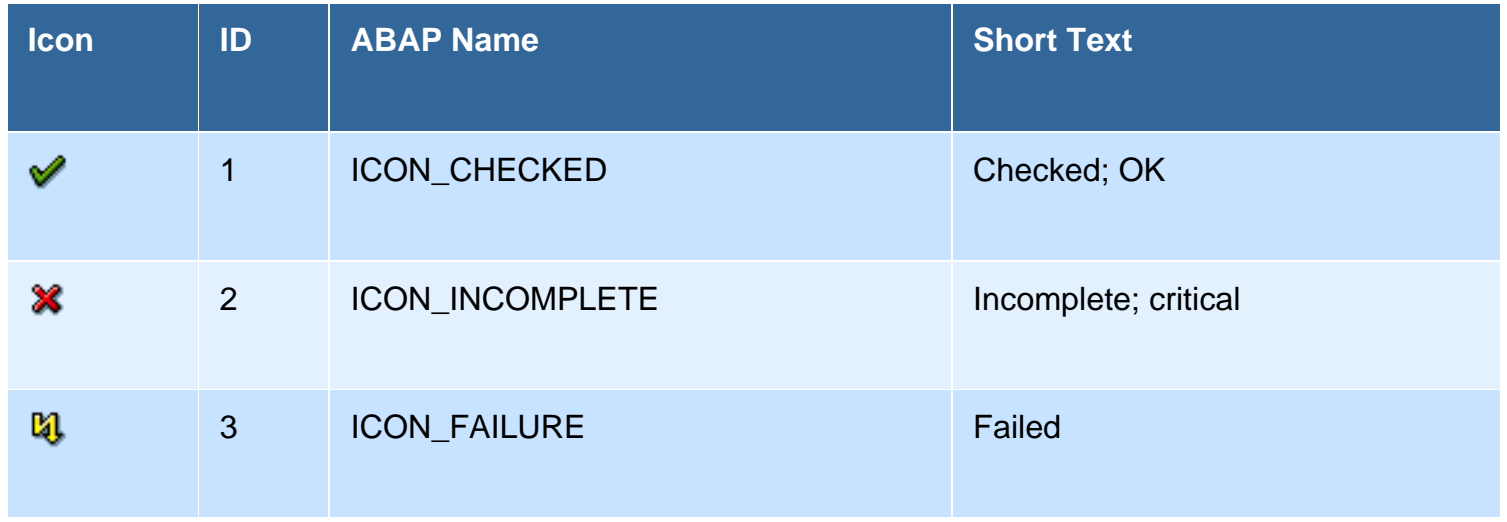

#### **Group 2: Plus and Minus (two-value, bipolar)**

Plus and minus (good, bad) represent a two-value state that symbolizes an evaluation.

## **Group 2: Poles**

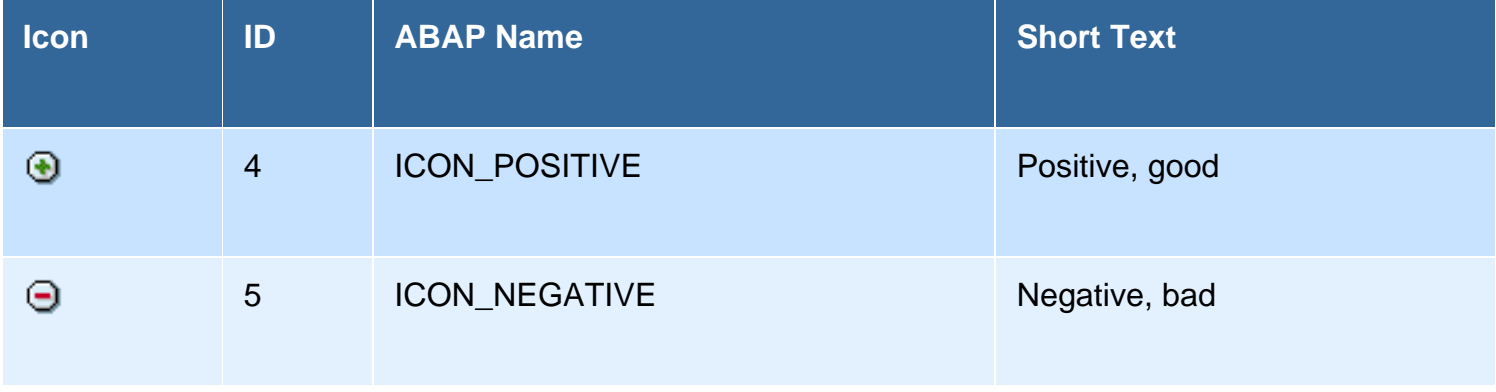

## **Group 3: Light On/Off (two-value, unipolar)**

Two-value status display: On - off, also in the sense of positive - neutral.

### **Group 3: Light On/Off**

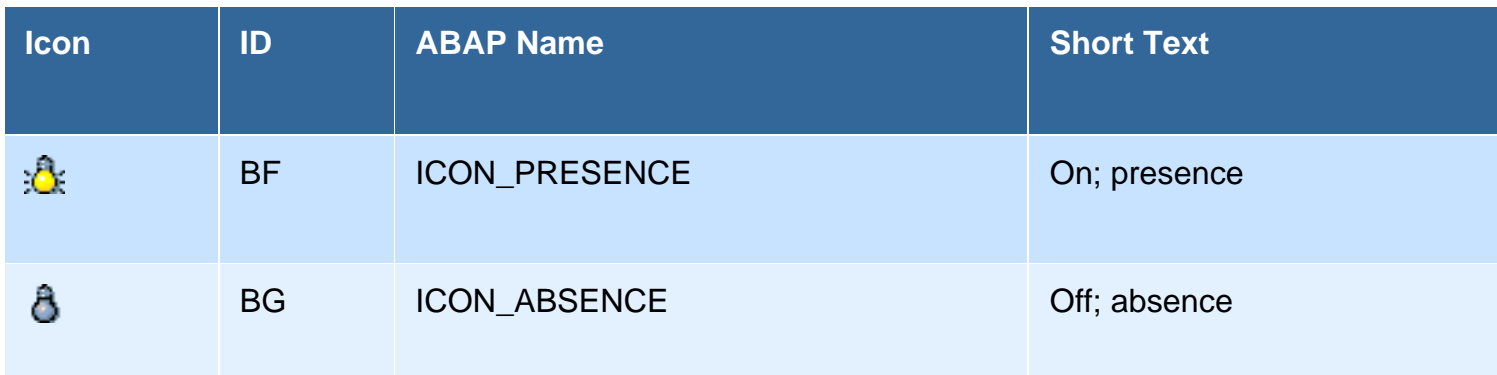

## **Group 4: Small Traffic Lights with two States (two-value, bipolar)**

Two-value status with meaning "Correct" or "Incorrect". It is immediately obvious that two status values

exist.

#### Group 4: Small Traffic Light (two value)

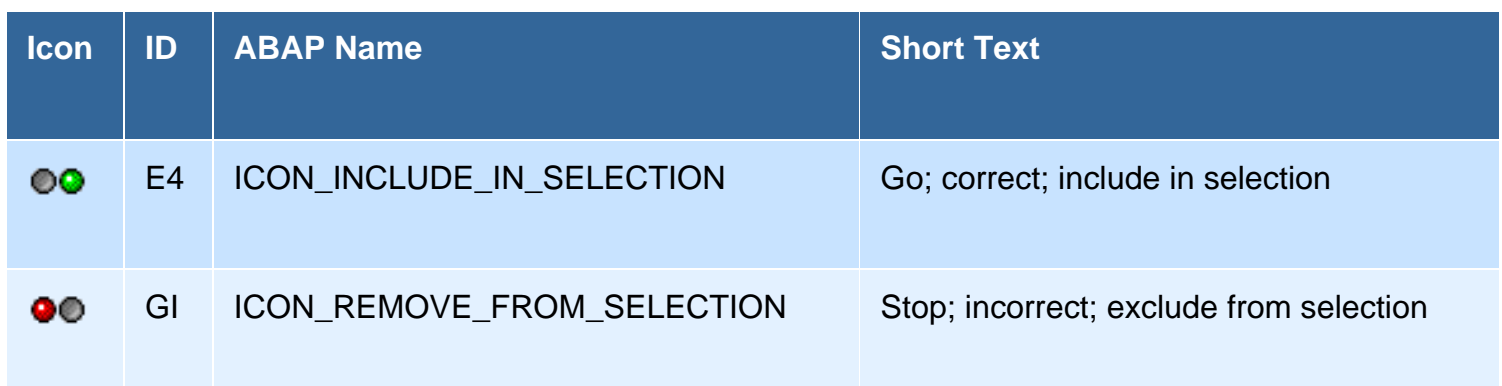

### **Group 5: The Traffic Light Icons with three States**

Only use traffic light icons when you want to differentiate between exactly three different states. Always remember that traffic light icons require a relatively large amount of space. On the positive side, it is immediately apparent that the traffic light visualizes one of three possible states.

To save space, you should always use the LED icons (see group 6) in lists instead of the traffic light icons.

Three states: Correct, caution, and incorrect

You can use the gray traffic light for "Status not set".

## **Group 5: The Traffic Lights**

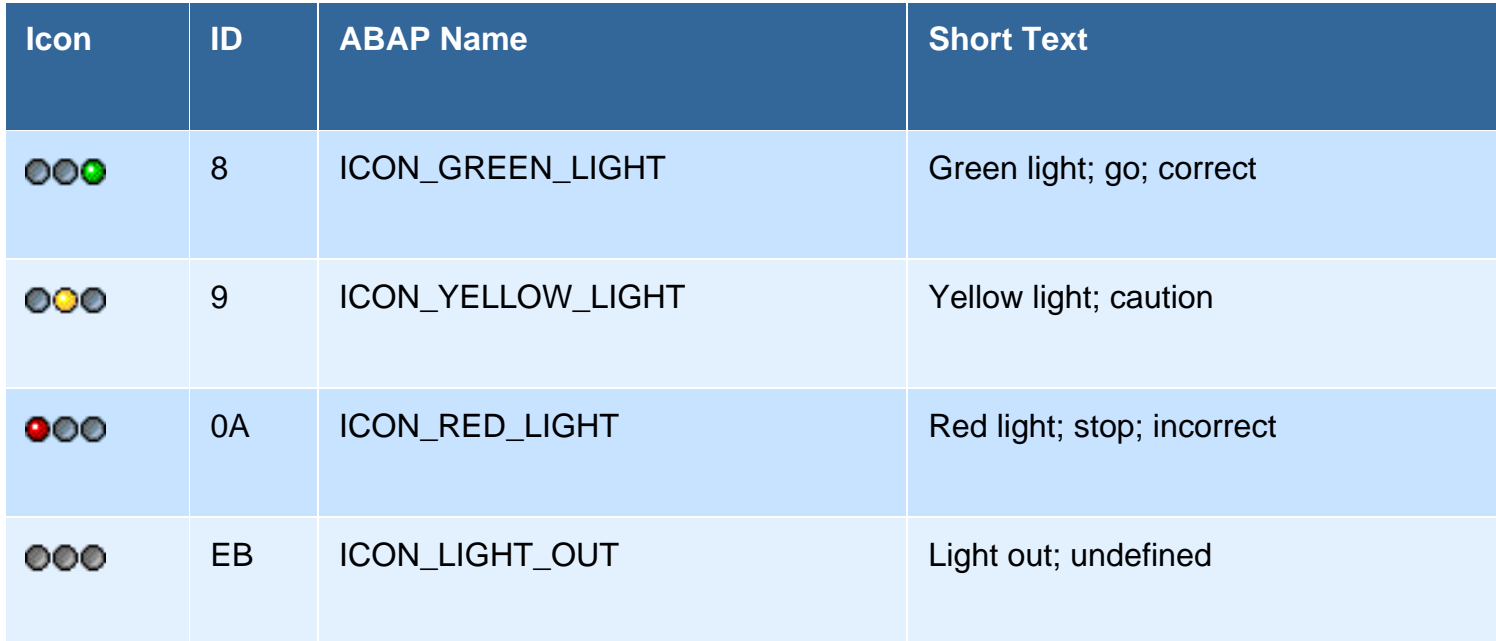

#### **Group 6: The three LEDs**

Similar to the traffic lights; Advantage: Save space; Disadvantage: It is not immediately apparent that

the LED represents one of three possible states. Sensible in tables and when the context (adjacent field labels) makes the meaning apparent.

The gray LED stands for "Status not set".

### **Group 6: The LEDs**

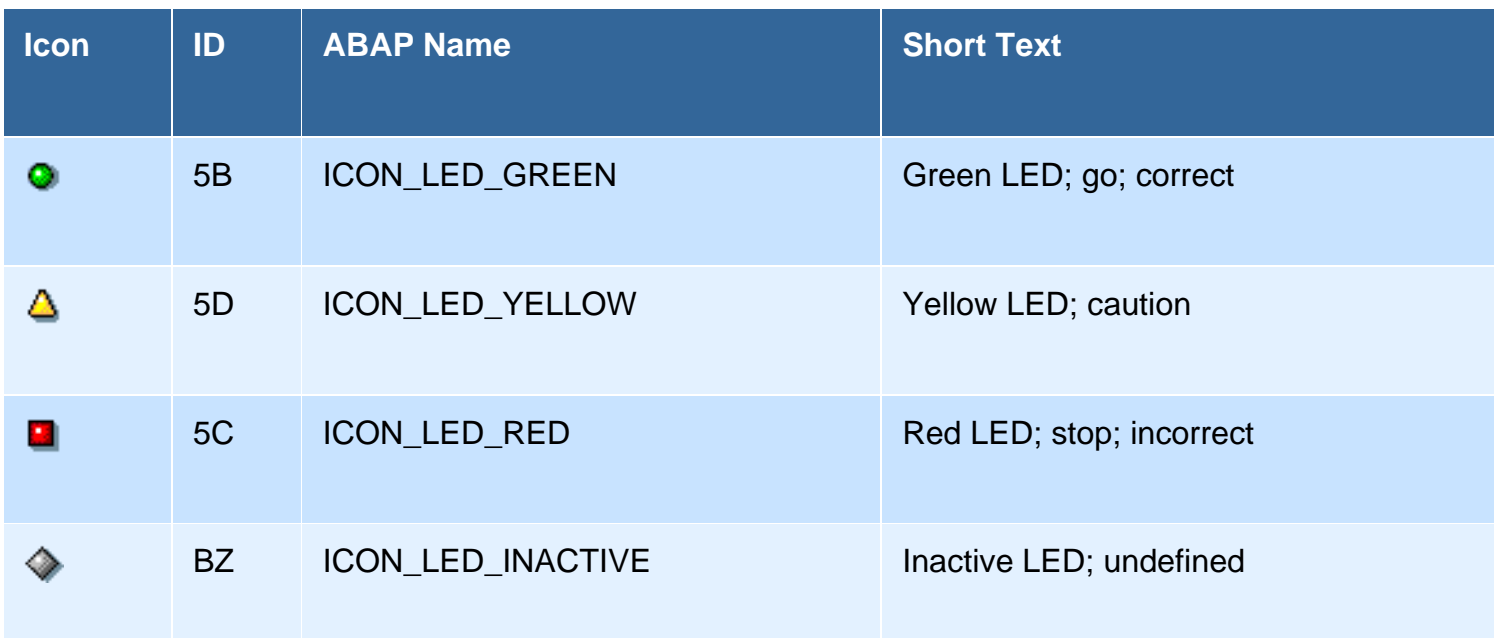

## **Group 7: (2-)4-value States (bipolar)**

This set of 2-4-value status contains two icons for good (processing) states and two icons for less good states. An optional icon indicates that no status has been set.

**Comment**: The icon for the critical state is not available at the present time.

#### **Group 7: 4-value States**

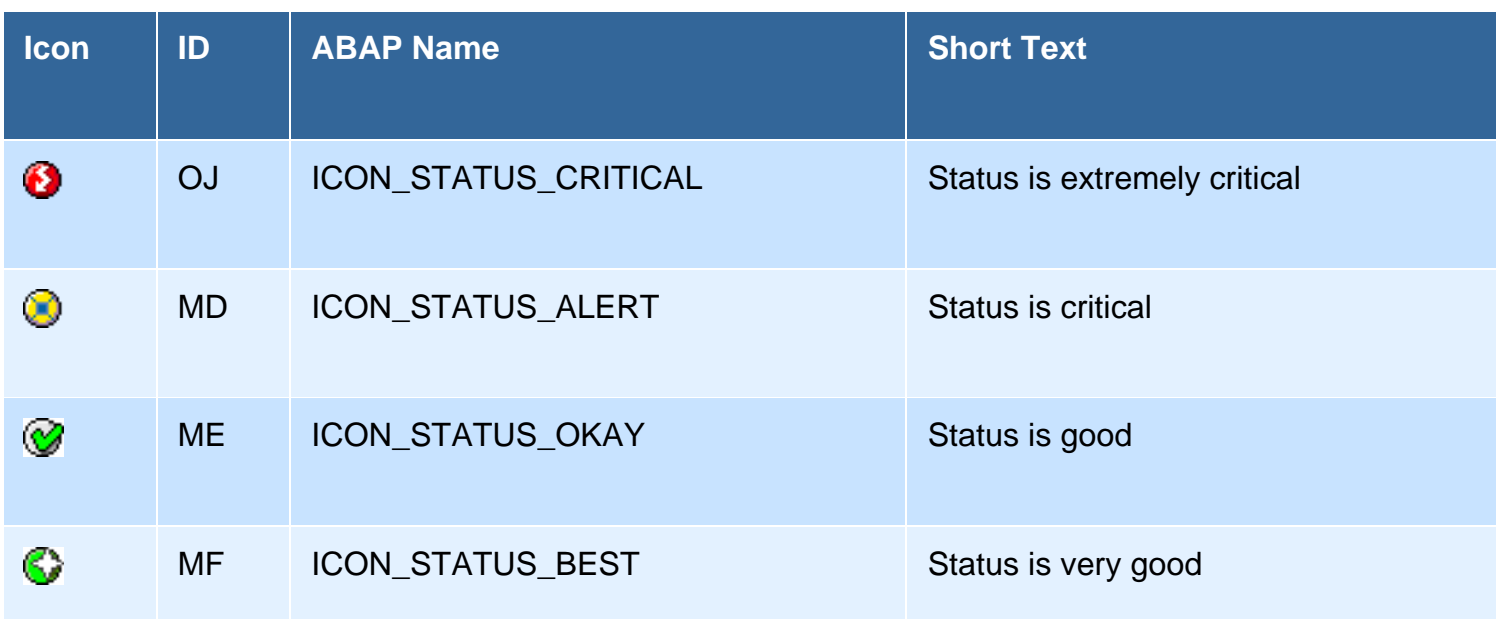

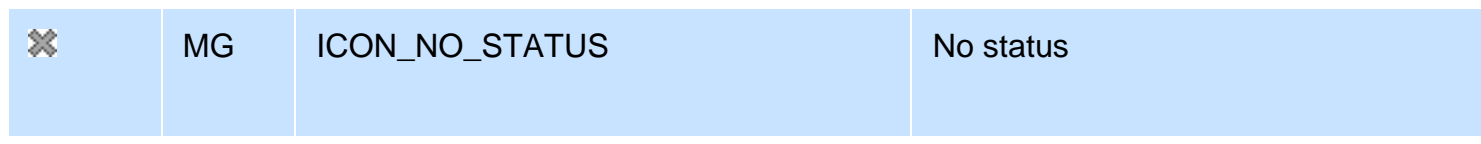

## **Group 8: (3-)5-value Scale (bipolar)**

Status one is more critical, negative; status 5 is very good, positive

You should only use this set of icons in exceptional cases, such as for an evaluation scale.

## **Group 8: 5 Unspecified Status Values**

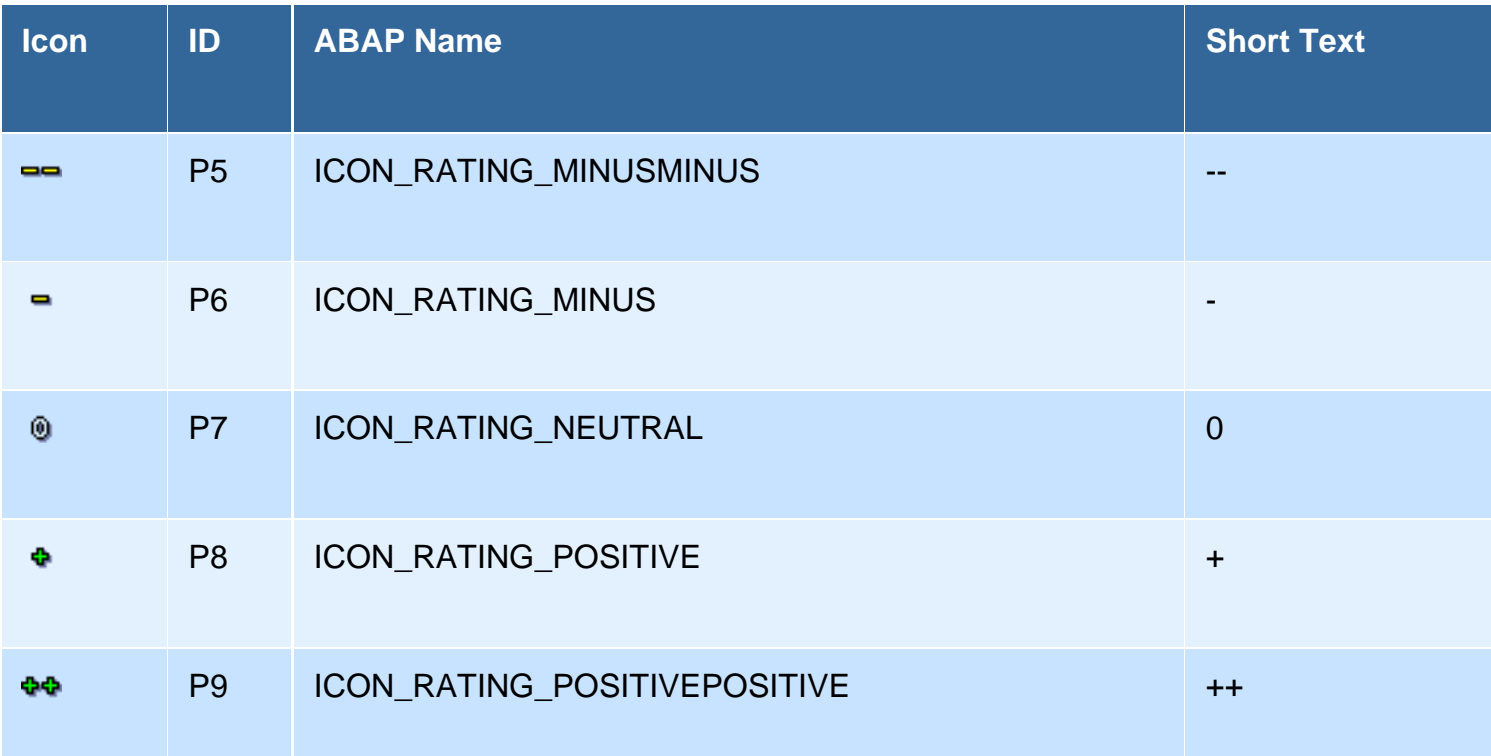

## **Status Icons with Specific Meanings**

## **Group 9: Blocked and Unblocked Objects**

Indicate whether an object has been blocked or released.

## **Group 9: Block**

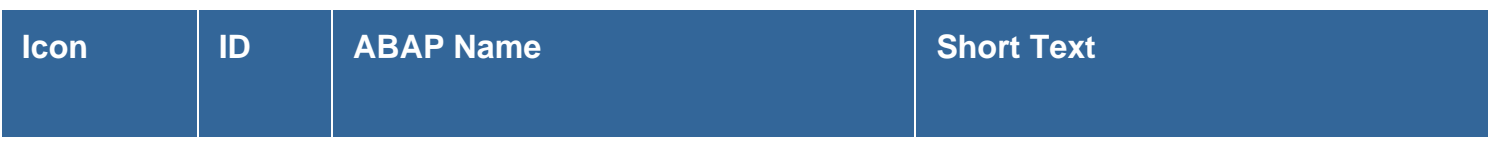

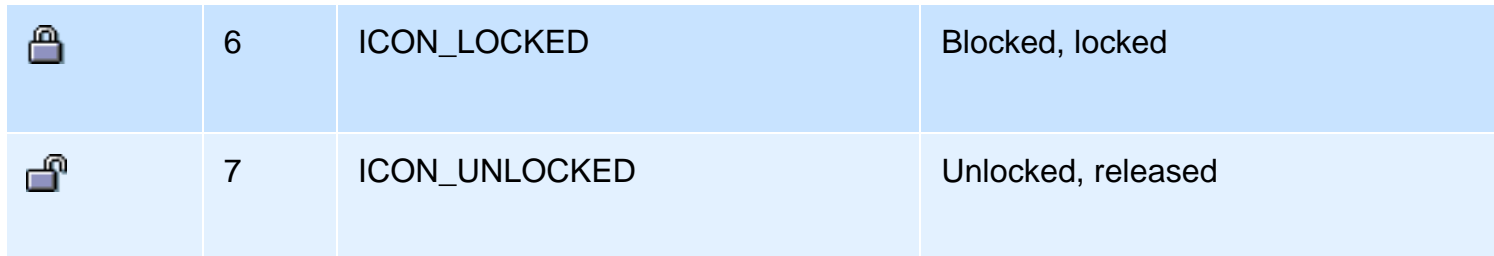

### **Group 10: Posting Status**

These icons indicate the processing status of objects that can be posted.

## **Group 10: Posting Status**

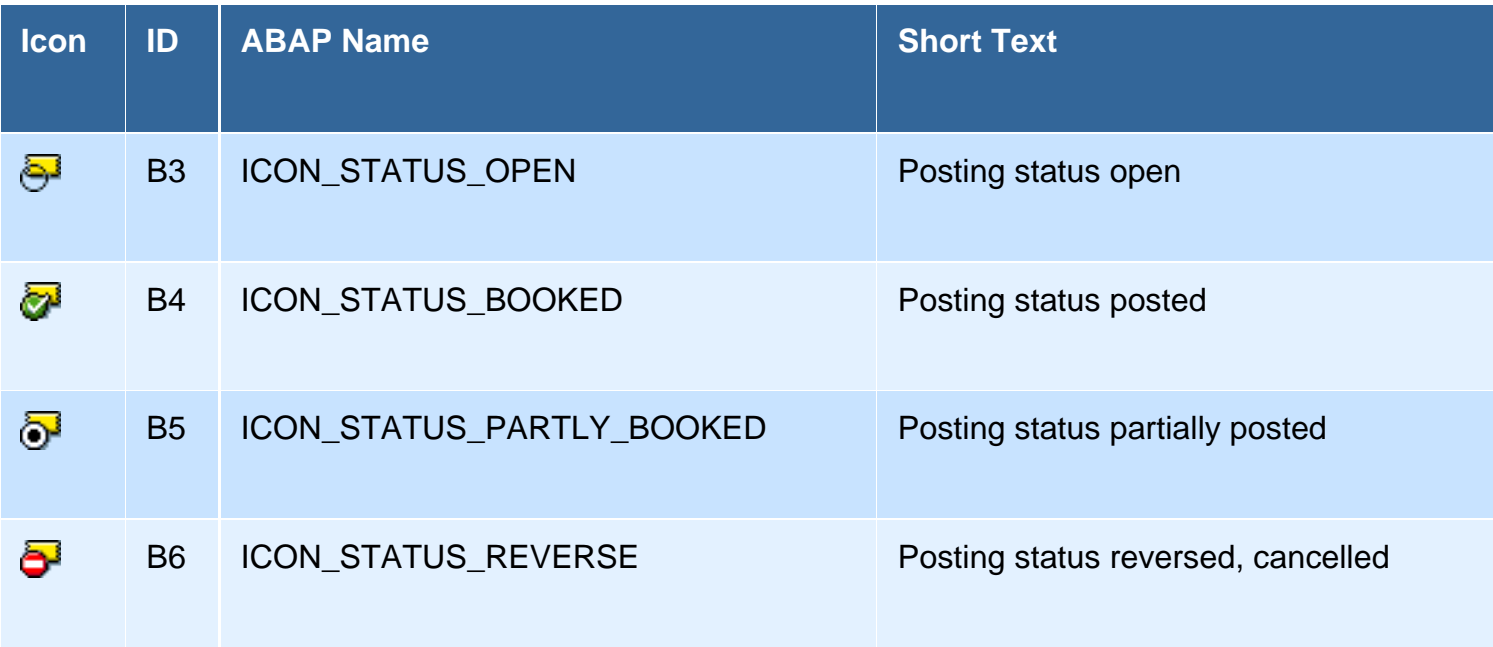

#### **Group 11: Data Movements; Data Operations**

Indicate whether operations (such as loading data from a different system) succeeded or failed.

## **Group 11: Data Movements**

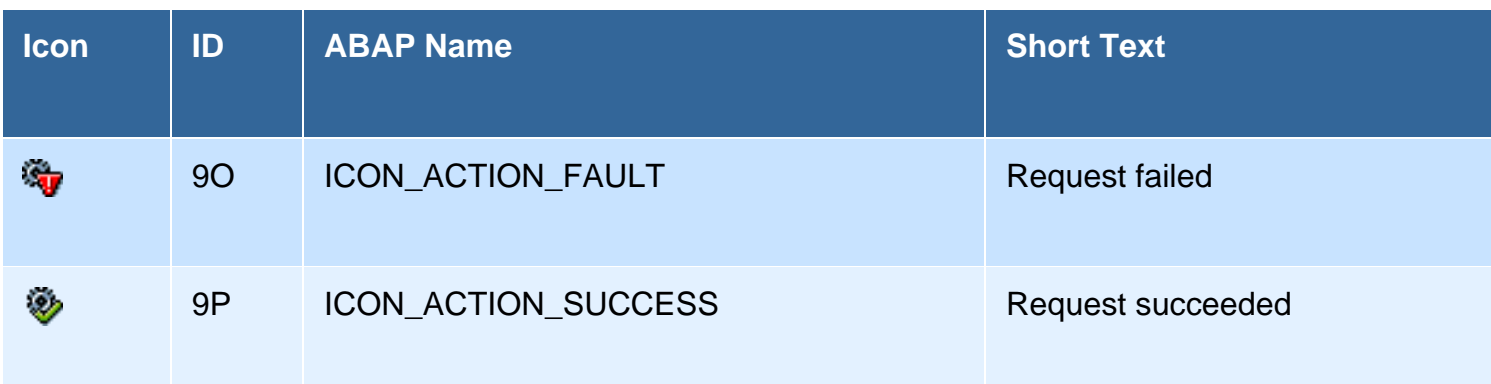

### **Group 12: Process States**

Indicate within a process chain whether a step is critical, a warning has been issued, or important

information has to be observed.

## **Group 12: Process States**

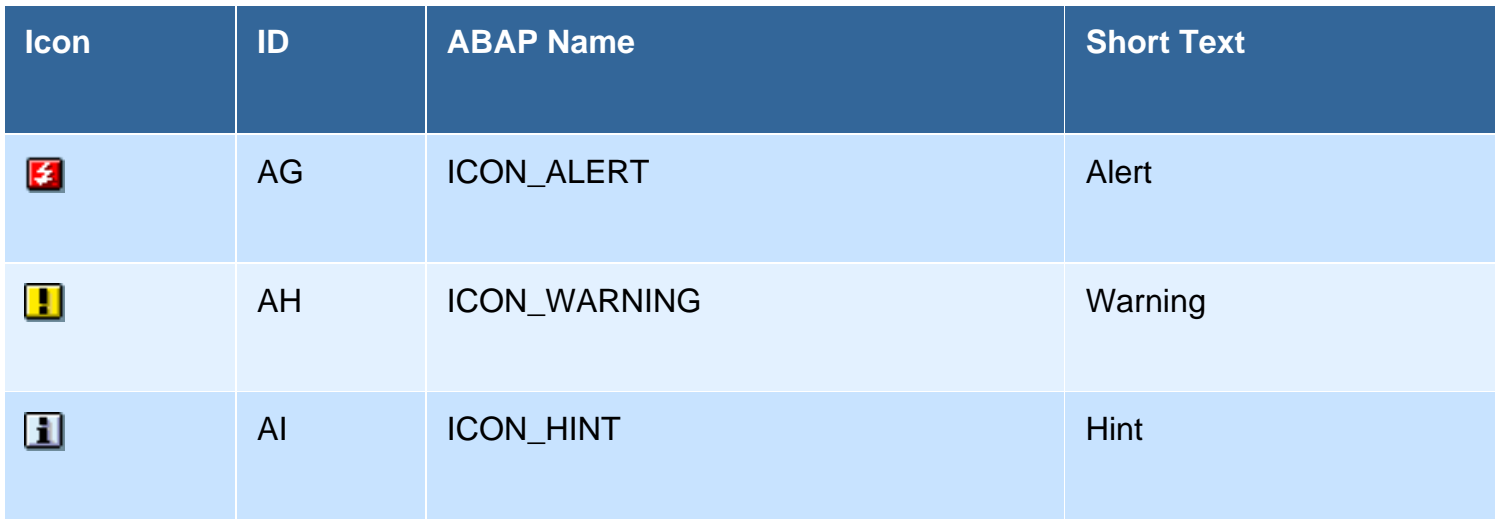

### **Group 13: Releasing and Closing Activities**

Indicate whether an activity has been released and/or how it was closed.

## **Group 13: Completion of Activity**

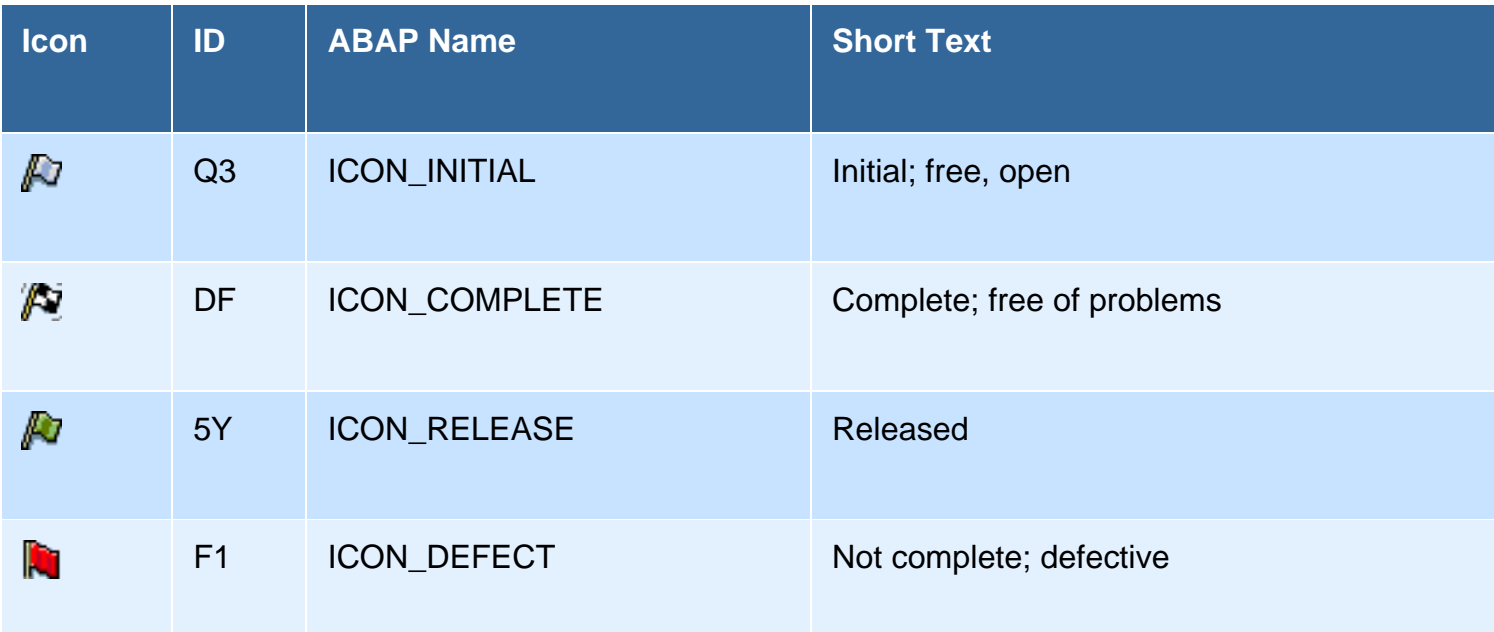

## **Selecting Status Icons**

#### **Criteria for Selecting a Suitable Group**

- **Number of states:** Groups 4 (small traffic lights), 5 (large traffic lights), and 6 (LEDs) clearly indicate how many status values are available; the specific meanings are entirely variable.
- **Critical states:** Groups 1 (traditional), 12 (process states), 7 (2-4-value), and 8 (5-value) emphasize

the difference between a critical and good state.

- **Two-value states:** Groups 2 (plus, minus) and 3 (light on, off) are binary but general status displays for a bipolar or unipolar continuum.
- Meanings: If groups 9-13 supply a suitable meaning, use one of these groups; otherwise use the general groups.

### **Rules for Decision-Making**

- Determine how many different states have to be displayed
- Determine whether the meaning is already well covered by one of the groups: if so, use that group; if not:
- Consider using group 3, 4, 5, or 6

## **Special Meanings after/for Entering Data**

Which icon should be used if a tab strip or an area shows whether the data in this group has already been entered, whether the subsequent data check was passed, or whether an error occurred?

### **Suggestion**

Green, yellow, and (if necessary) red LED from group 5: Green LED = correct; yellow LED = something is still missing; and red LED (if necessary) = defective, not touched yet. (Reason: Green stands for "Go", red for "Stop", which corresponds to the meaning in the above context, since steps are performed.)

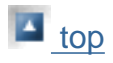